**Bare Metal Server**

# **Referencia de la API**

**Edición** 01 **Fecha** 2023-03-15

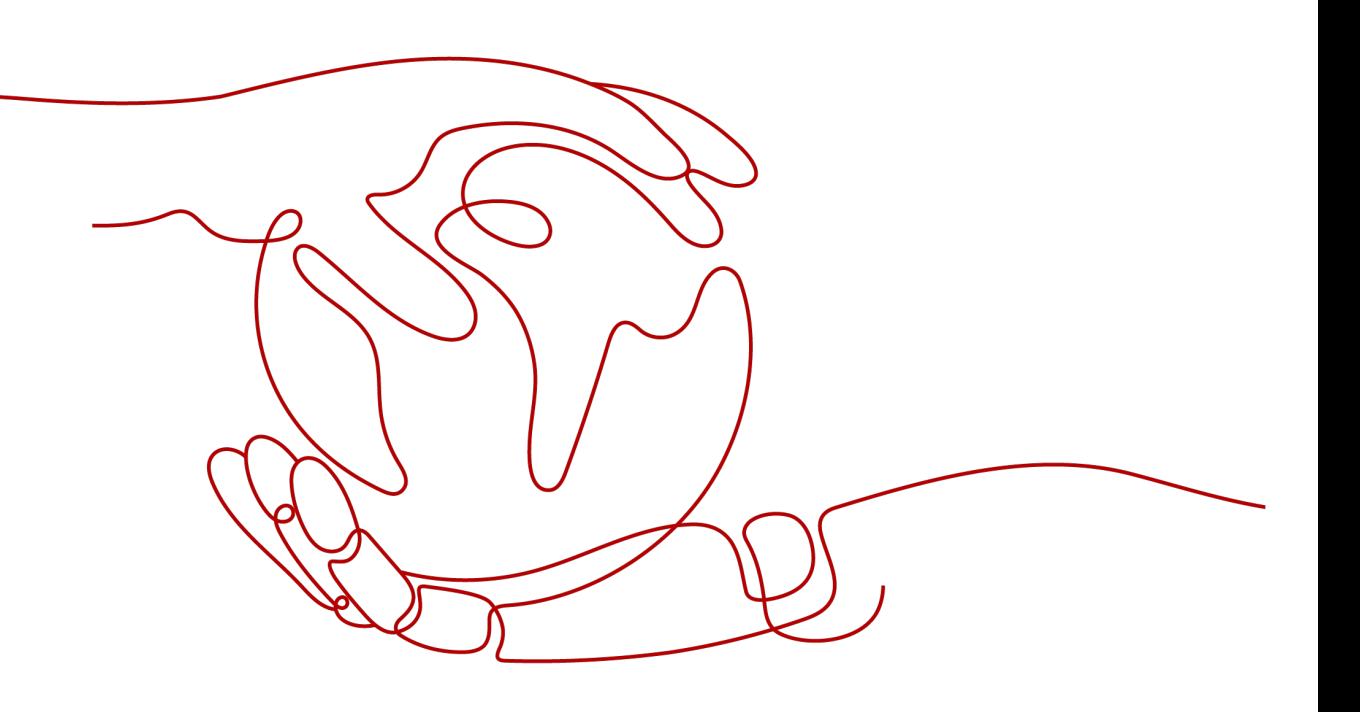

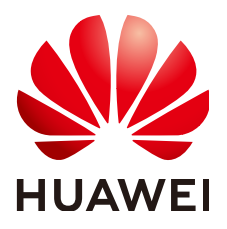

**HUAWEI TECHNOLOGIES CO., LTD.**

#### **Copyright © Huawei Technologies Co., Ltd. 2023. Todos los derechos reservados.**

Quedan terminantemente prohibidas la reproducción y la divulgación del presente documento en todo o en parte, de cualquier forma y por cualquier medio, sin la autorización previa de Huawei Technologies Co., Ltd. otorgada por escrito.

#### **Marcas y permisos**

#### SP

 y otras marcas registradas de Huawei pertenecen a Huawei Technologies Co., Ltd. Todas las demás marcas registradas y los otros nombres comerciales mencionados en este documento son propiedad de sus respectivos titulares.

#### **Aviso**

Las funciones, los productos y los servicios adquiridos están estipulados en el contrato celebrado entre Huawei y el cliente. Es posible que la totalidad o parte de los productos, las funciones y los servicios descritos en el presente documento no se encuentren dentro del alcance de compra o de uso. A menos que el contrato especifique lo contrario, ninguna de las afirmaciones, informaciones ni recomendaciones contenidas en este documento constituye garantía alguna, ni expresa ni implícita.

La información contenida en este documento se encuentra sujeta a cambios sin previo aviso. En la preparación de este documento se realizaron todos los esfuerzos para garantizar la precisión de sus contenidos. Sin embargo, ninguna declaración, información ni recomendación contenida en el presente constituye garantía alguna, ni expresa ni implícita.

# Índice

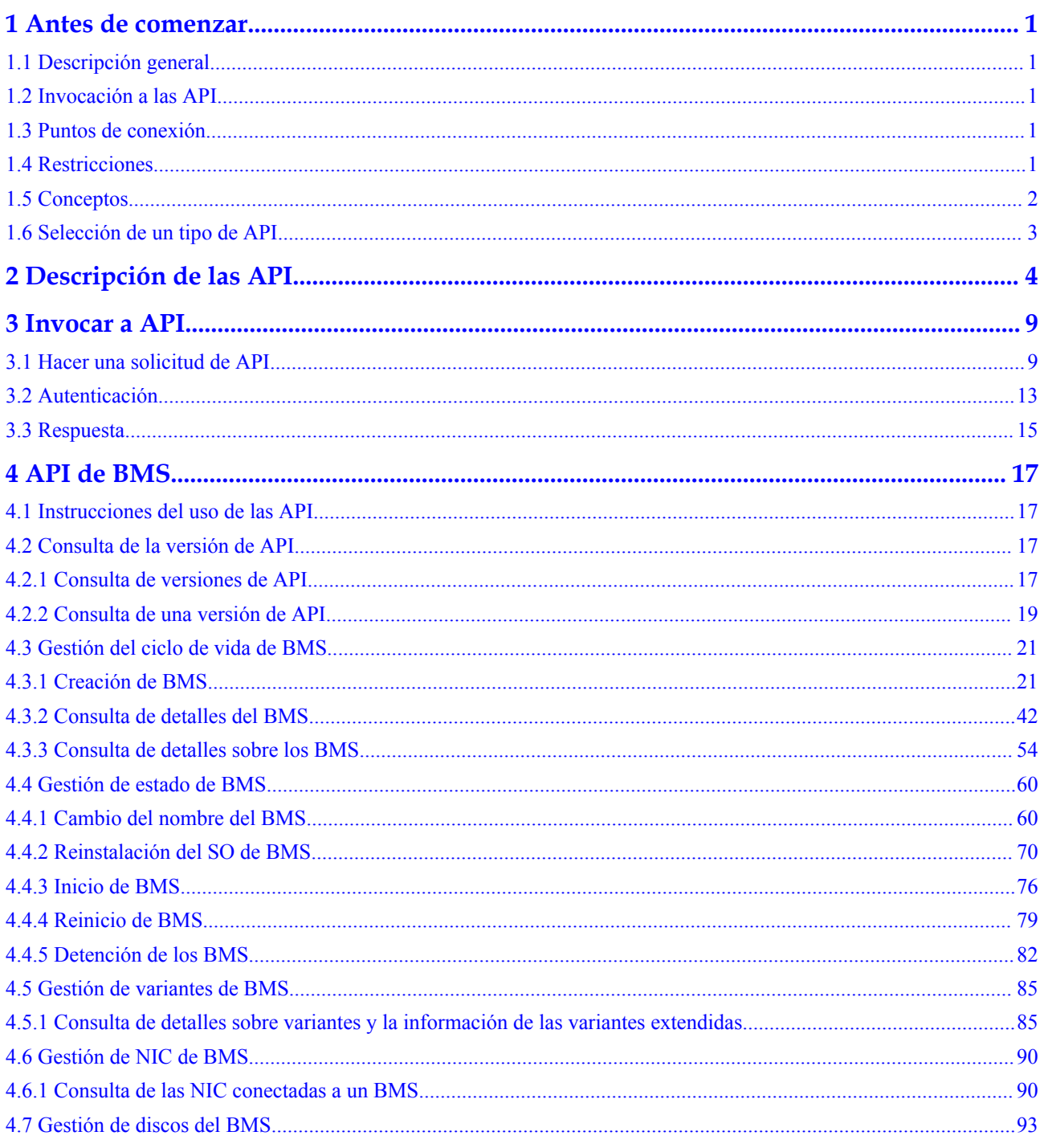

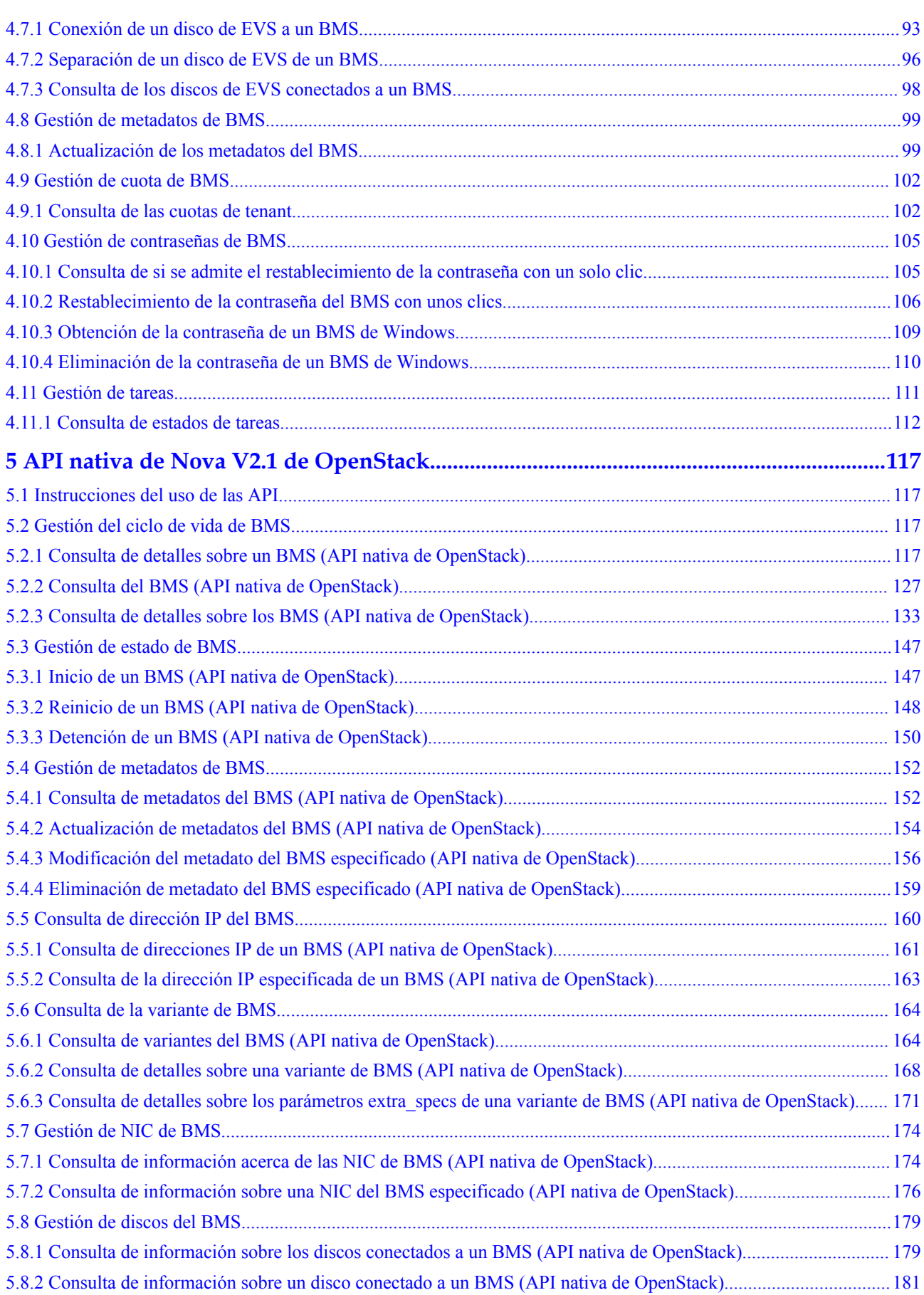

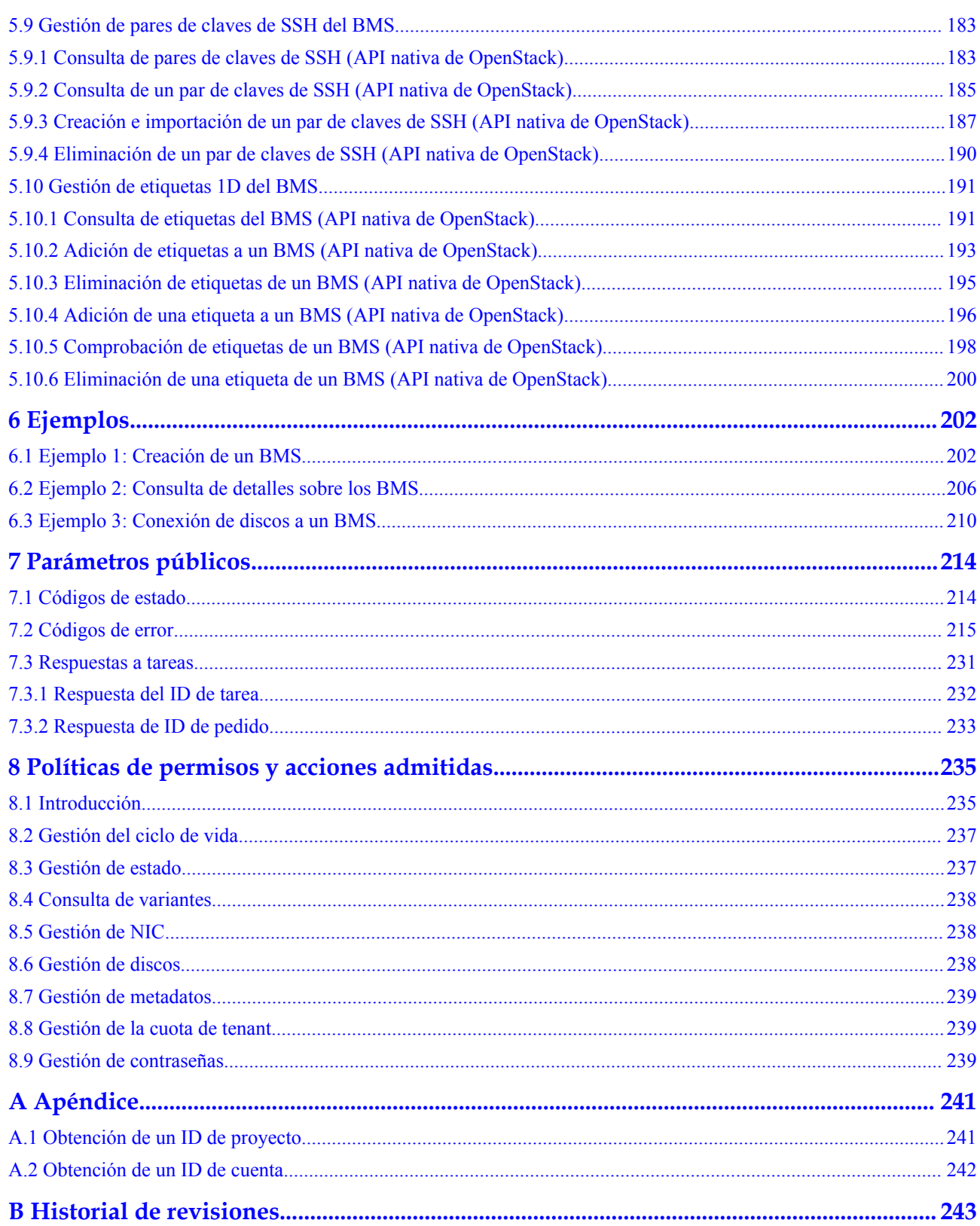

# **1 Antes de comenzar**

# <span id="page-5-0"></span>**1.1 Descripción general**

Bienvenido a Bare Metal Server (BMS). Un BMS es un servidor físico dedicado al usuario en la nube. Proporciona el excelente rendimiento informático y la seguridad de los datos necesarios para las bases de datos principales, los sistemas de aplicaciones clave, la informática de alto rendimiento (HPC) y los servicios de Big Data. Con la alta escalabilidad que ofrecen los recursos en la nube, se pueden solicitar y utilizar los BMS de forma flexible.

Este documento describe cómo utilizar las interfaces de programación de aplicaciones (API) para realizar operaciones en BMS, como crear un BMS, adjuntar discos a un BMS e iniciar o detener un BMS. Para obtener más información acerca de todas las operaciones admitidas, consulte **[Descripción de las API](#page-8-0)**.

Si planea acceder a BMS a través de una API, asegúrese de estar familiarizado con los conceptos de BMS. Para obtener más información, consulte **[Descripción general del](https://support.huaweicloud.com/intl/es-us/productdesc-bms/bms_01_0001.html) [servicio](https://support.huaweicloud.com/intl/es-us/productdesc-bms/bms_01_0001.html)**.

# **1.2 Invocación a las API**

BMS admite las API de transferencia de estado representacional (REST), lo que le permite invocar a las API usando HTTPS. Para obtener más información sobre las invocaciones a la API, consulte **[Invocar a API](#page-13-0)**.

# **1.3 Puntos de conexión**

Un punto de conexión es la dirección de solicitud para invocar a una API. Los puntos de conexión varían según los servicios y las regiones. Para los puntos de conexión de BMS, véase la sección **[Regiones y puntos de conexión](https://developer.huaweicloud.com/intl/en-us/endpoint?BMS)**.

# **1.4 Restricciones**

l El número de los BMS que puede crear viene determinado por su cuota. Para consultar o aumentar la cuota, consulte la sección **[Ajuste de cuotas de recursos](https://support.huaweicloud.com/intl/es-us/usermanual-bms/bms_01_0064.html)**.

l Para obtener más restricciones, consulta la descripción de las API.

# <span id="page-6-0"></span>**1.5 Conceptos**

Cuenta

Una cuenta se crea tras el registro exitoso. La cuenta tiene permisos de acceso completos para todos sus servicios y recursos en la nube. Se puede utilizar para restablecer contraseñas de usuario y conceder permisos de usuario. La cuenta es una entidad de pago, que no debe usarse directamente para realizar una gestión rutinaria. Por motivos de seguridad, cree usuarios de Identity and Access Management (IAM) y concédeles permisos para la gestión de rutina.

l Usuario

Un usuario de IAM es creado por una cuenta en IAM para usar servicios en la nube. Cada usuario de IAM tiene sus propias credenciales de identidad (contraseña y claves de acceso).

La autenticación de API requiere información como el nombre de cuenta, nombre de usuario y contraseña.

l Región

Las regiones se dividen en función de la ubicación geográfica y la latencia de la red. Los servicios públicos, como Elastic Cloud Server (ECS), Elastic Volume Service (EVS), Object Storage Service (OBS), Virtual Private Cloud (VPC), Elastic IP (EIP) y Image Management Service (IMS), se comparten dentro de la misma región. Las regiones se clasifican en regiones universales y regiones dedicadas. Una región universal proporciona servicios en la nube universales para inquilinos comunes. Una región dedicada proporciona servicios específicos para tenants específicos.

Para obtener más información, consulte **[Region y AZ](https://support.huaweicloud.com/intl/es-us/usermanual-iaas/es-us_topic_0184026189.html)**.

zona de disponibilidad

Una zona de disponibilidad comprende uno o más centros de datos físicos equipados con instalaciones independientes de ventilación, fuego, agua y electricidad. La informática, la red, el almacenamiento y otros recursos en una zona de disponibilidad se dividen lógicamente en múltiples clústeres. Las AZ dentro de una región están interconectadas mediante fibras ópticas de alta velocidad para permitirle construir sistemas de alta disponibilidad entre AZ.

Proyecto

Un proyecto corresponde a una región. Los proyectos predeterminados se definen para agrupar y aislar físicamente recursos (incluidos recursos informáticos, de almacenamiento y de red) entre regiones. Se pueden conceder permisos a los usuarios en un proyecto predeterminado para acceder a todos los recursos en sus cuentas en la región asociada al proyecto. Si necesita un control de acceso más preciso, cree subproyectos en un proyecto predeterminado y cree recursos en subproyectos. A continuación, puede asignar a los usuarios los permisos necesarios para acceder únicamente a los recursos de los subproyectos específicos.

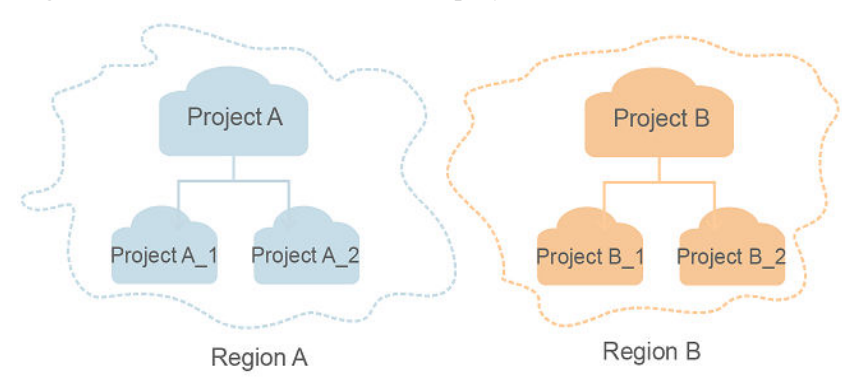

<span id="page-7-0"></span>**Figura 1-1** Modelo de aislamiento del proyecto

Proyecto empresarial

Los proyectos empresariales agrupan y administran recursos en distintas regiones. Los recursos en diferentes proyectos empresariales están lógicamente aislados. Un proyecto de empresa puede contener recursos de varias regiones y los recursos se pueden agregar o quitar de los proyectos de empresa.

Para obtener más información sobre los proyectos de empresa y sobre cómo obtener los ID de proyecto de empresa, consulte **[Guía de usuario de gestión empresarial](https://support.huaweicloud.com/intl/es-us/usermanual-em/em_am_0006.html)**.

# **1.6 Selección de un tipo de API**

Las API de BMS se clasifican de la manera siguiente:

- 1. Las API para servicios de Huawei Cloud con las especificaciones personalizadas (las API de BMS)
- 2. Las API nativas de OpenStack que cumplen con las especificaciones de la comunidad **OpenStack**

Los dos tipos de API ofrecen las funciones similares, pero se utilizan en diferentes escenarios de aplicación. Las API nativas de OpenStack se utilizan para cumplir con los requisitos del ecosistema de código abierto, mientras que las API para el servicio BMS con las especificaciones personalizadas se desarrollan basadas en las API nativas de OpenStack con funciones mejoradas, como la creación de BMS anuales/mensuales y la gestión de proyectos empresariales.

Actualmente, las API de BMS son de la versión v1 y las API nativas de OpenStack son de la versión v2.1. Para usar las API de OpenStack nativas, debe estar familiarizado con los conceptos básicos y el conocimiento de OpenStack. Para obtener más información, visite **<https://www.openstack.org/>**.

# **2 Descripción de las API**

#### <span id="page-8-0"></span>**Introducción a la API**

Se proporcionan las API nativas de OpenStack y las API de BMS APIs.

Una combinación de los dos tipos de API le permite utilizar todas las funciones proporcionadas por el servicio BMS. Por ejemplo, puedes crear un BMS usando una API nativa de OpenStack o una API de BMS.

| Tipo       | Función                                                          | Descripción                                                                                                    |  |
|------------|------------------------------------------------------------------|----------------------------------------------------------------------------------------------------|--|
| API de BMS | <b>Consulta de</b><br>información<br>de versión de<br><b>API</b> | Consulta la versión de la API del servicio BMS.                                                                                                    |  |
|            | <b>Gestión del</b><br>ciclo de vida                              | Crea BMS anuales/mensuales y consulta los detalles de<br><b>BMS</b>                                                                                                    |  |
|            | <b>Gestión</b> de<br>estado                                      | Cambia el nombre del BMS, vuelve a instalar el SO del<br>BMS, inicia, reinicia y detiene los BMS.                                                                                                    |  |
|            | <b>Gestión</b> de<br>variante                                    | Consulta los detalles de la variante de BMS y la<br>información extendida de la variante, como el ID de la<br>variante, el nombre de la variante, el número de CPU y el<br>dispositivo de arranque.        |  |
|            | <b>Gestión</b> de<br><b>NIC</b>                                  | Consulta la información de la NIC del BMS, como la<br>dirección IP y la dirección de MAC de la NIC.                                                                                                    |  |
|            | Gestión de<br>discos de EVS                                      | Adjunta los discos de EVS o desvincula los discos EVS<br>de un BMS y consulta los discos de EVS conectados a un<br>BMS.                                                                                    |  |
|            | Gestión de<br>metadatos                                          | Los metadatos de BMS incluyen la información básica de<br>BMS en la plataforma en la nube, tal como el ID de<br>BMS, el nombre de host y la información de red. Puede<br>actualizar los metadatos del BMS. |  |

**Tabla 2-1** Descripción de la API

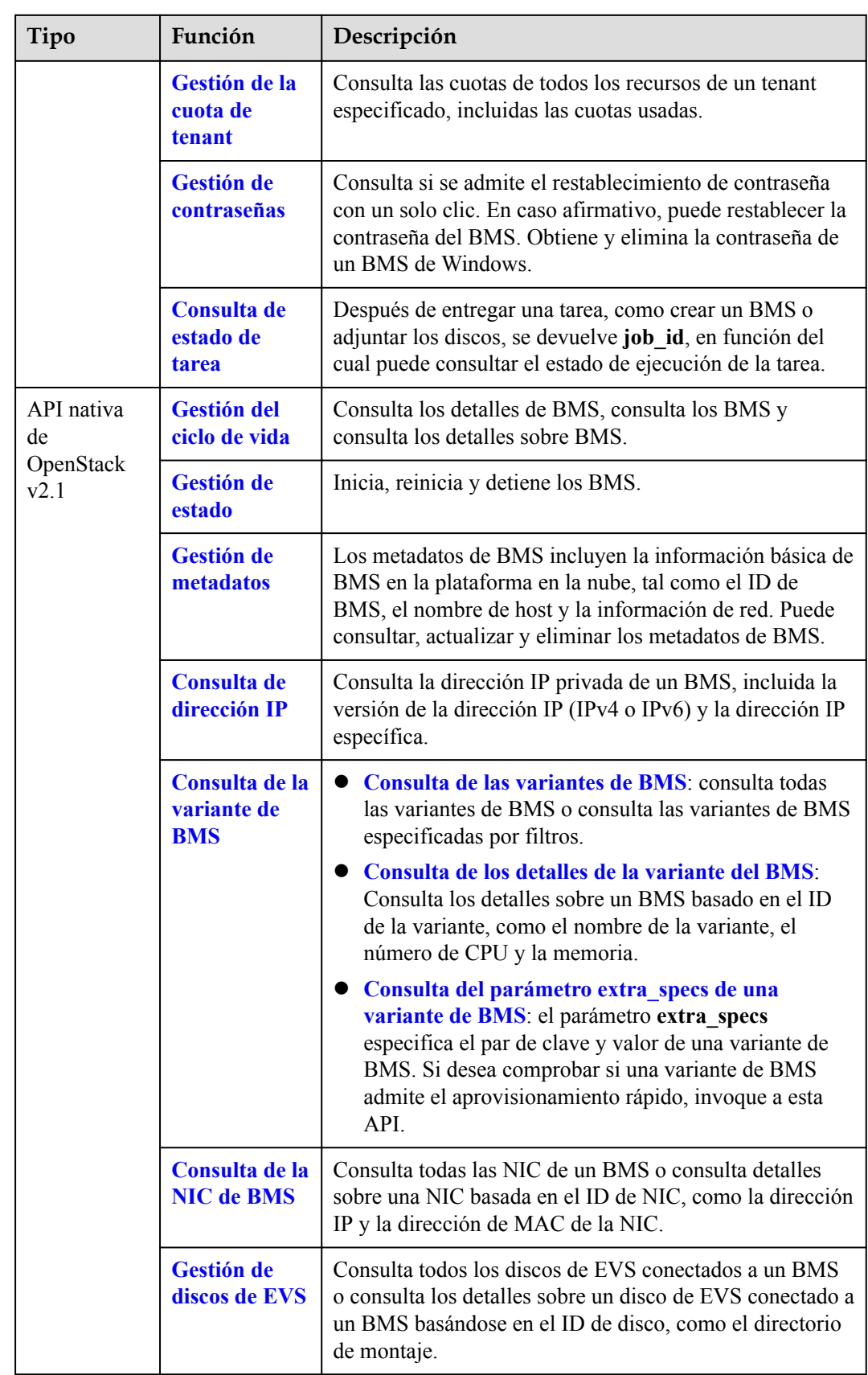

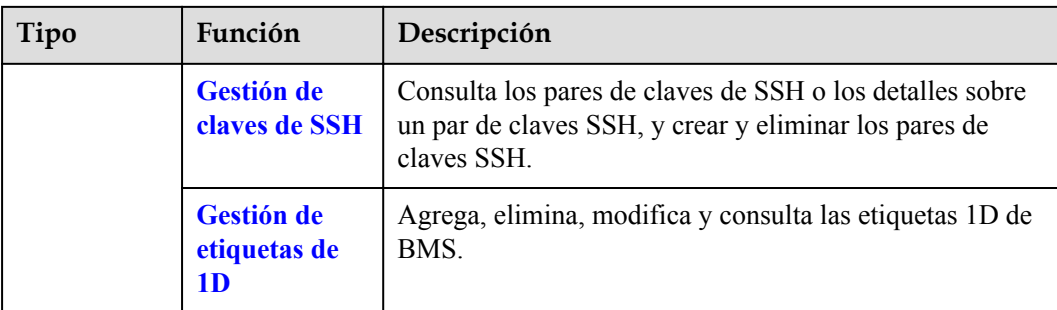

#### $\Box$  NOTA

- l Al utilizar las API de BMS, debe utilizar el punto de conexión del servicio de BMS.
- l Al utilizar las API nativas de OpenStack, debe utilizar el punto de conexión registrado por el servicio de ECS.
- l En la versión actual, las conexiones de HTTP largas no se pueden usar para invocar a las API nativas de OpenStack.

#### **Restricciones de API de BMS**

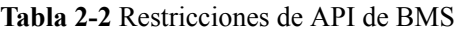

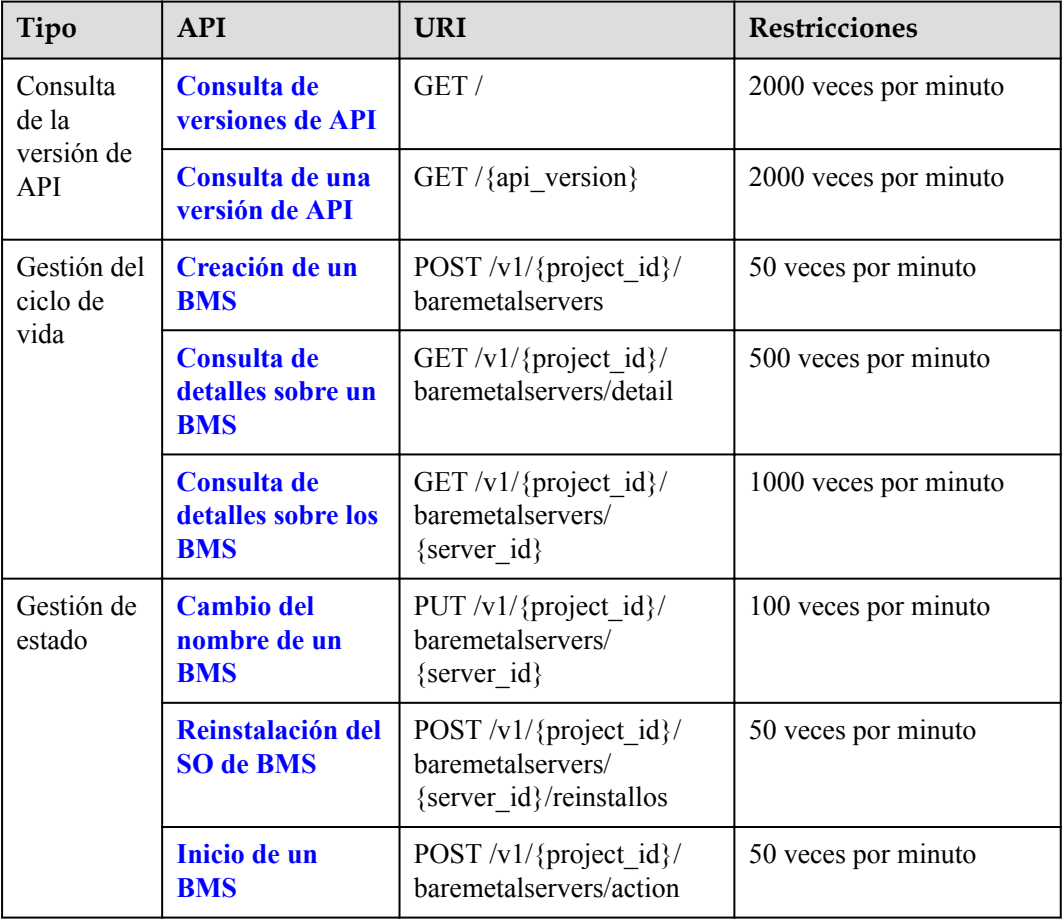

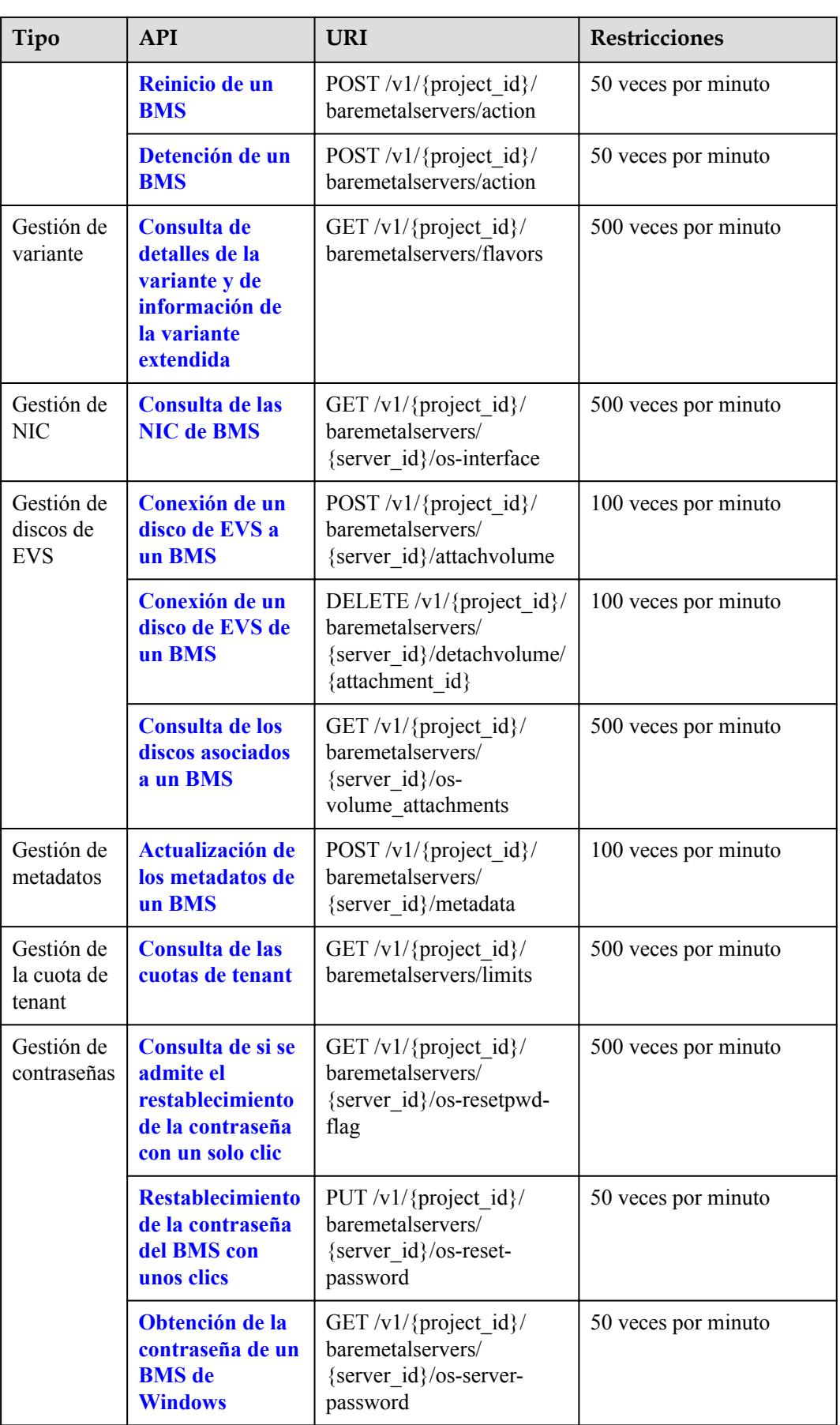

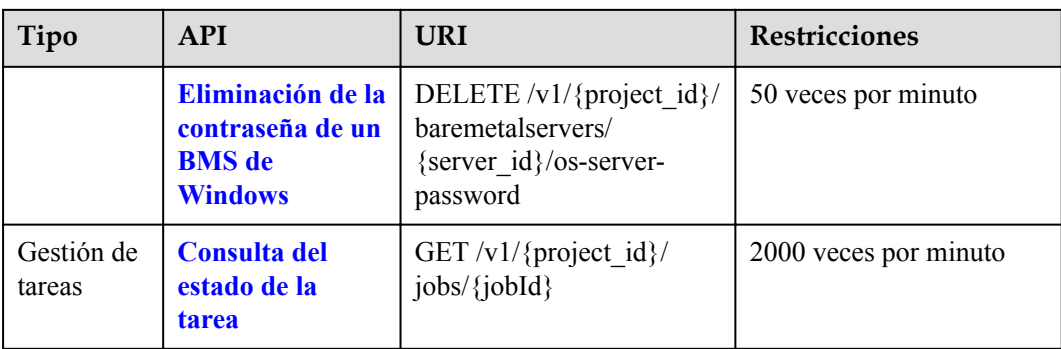

# **3 Invocar a API**

# <span id="page-13-0"></span>**3.1 Hacer una solicitud de API**

Esta sección describe la estructura de una solicitud de API de REST y utiliza la API de IAM para **[obtener un token de usuario](https://support.huaweicloud.com/intl/es-us/api-iam/iam_30_0001.html)** como ejemplo para demostrar cómo llamar a una API. El token obtenido se puede usar entonces para autenticar la llamada de otras API.

#### **Solicitud de URI**

Un URI de solicitud tiene el siguiente formato:

#### **{URI-scheme}://{Endpoint}/{resource-path}?{query-string}**

Aunque se incluye un URI de solicitud en la cabecera de solicitud, la mayoría de los lenguajes de programación o marcos requieren que el URI de solicitud se transmita por separado.

| Parámetro     | Descripción                                                                                                    |
|---------------|----------------------------------------------------------------------------------------------------|
| URI-scheme    | Protocolo utilizado para transmitir solicitudes. Todas las API usan<br>HTTPS.                                                                                                    |
| Endpoint      | Nombre de dominio o dirección IP del servidor que lleva el servicio<br>REST. El punto de conexión varía entre los servicios en diferentes<br>regiones. Se puede obtener del Regions y puntos de conexión.                             |
|               | Por ejemplo, el punto final de IAM en la región CN-Hong Kong is<br>iam.ap-southeast-1.myhuaweicloud.com.                                                                                                    |
| resource-path | Ruta de acceso de una API para realizar una operación especificada.<br>Obtener la ruta de acceso desde el URI de una API. Por ejemplo, la<br>resource-path de la API utilizada para obtener un token de usuario<br>es/v3/auth/tokens. |

**Tabla 3-1** Descripción del parámetro de URI

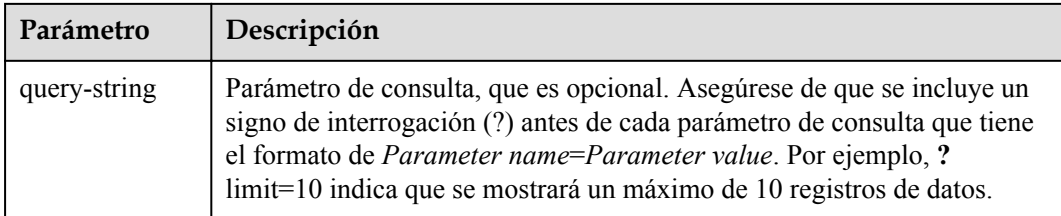

Por ejemplo, para obtener un token IAM en la región **CN-Hong Kong**, obtenga el punto final de IAM (iam.ap-southeast-1.myhuaweicloud.com) para esta región y la ruta de recursos (/v3/ auth/tokens) en el URI de la API utilizada para **[obtener un token de usuario](https://support.huaweicloud.com/intl/es-us/api-iam/iam_30_0001.html)**. A continuación, construya el URI de la siguiente manera:

https://iam.ap-southeast-1.myhuaweicloud.com/v3/auth/tokens

#### **Figura 3-1** Ejemplo de URI

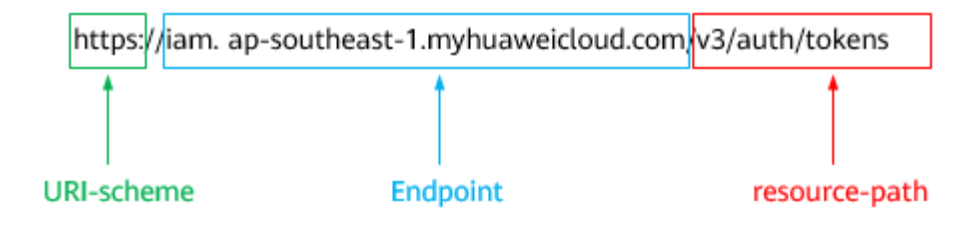

#### $\Box$  NOTA

Para simplificar la visualización de URI en este documento, cada API se proporciona solo con una **resource-path** y un método de solicitud. El **URI-scheme** de todas las API es **HTTPS**, y los puntos de conexión de todas las API en la misma región son idénticos.

#### **Métodos de solicitud**

El protocolo HTTP define los siguientes métodos de solicitud que se pueden usar para enviar una solicitud al servidor.

| Método        | Descripción                                                                              |  |
|---------------|------------------------------------------------------------------------------------------|--|
| <b>GET</b>    | Solicita al servidor que devuelva los recursos especificados.                            |  |
| <b>PUT</b>    | Solicita al servidor que actualice los recursos especificados.                           |  |
| <b>POST</b>   | Solicita al servidor que agregue recursos o realice operaciones<br>especiales.           |  |
| <b>DELETE</b> | Solicita al servidor que elimine los recursos especificados, por<br>ejemplo, un objeto.  |  |
| <b>HEAD</b>   | Igual que GET, excepto que el servidor debe devolver solo el<br>encabezado de respuesta. |  |

**Tabla 3-2** Métodos de HTTP

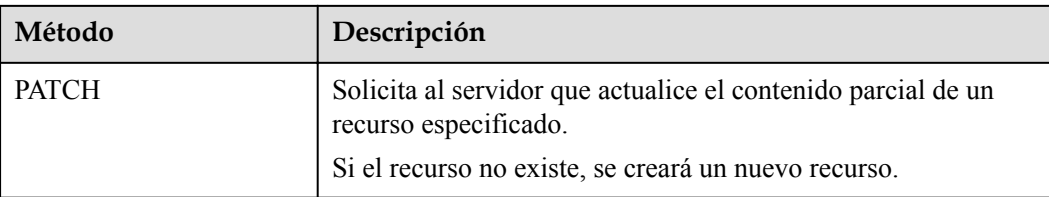

Por ejemplo, en el caso de la API usada para **[obtener un token de usuario](https://support.huaweicloud.com/intl/es-us/api-iam/iam_30_0001.html)**, el método de solicitud es **POST**. La solicitud es la siguiente:

POST https://iam.ap-southeast-1.myhuaweicloud.com/v3/auth/tokens

#### **Encabezado de la solicitud**

También puede agregar campos de encabezado adicionales a una solicitud, como los campos requeridos por un método URI o HTTP especificado. Por ejemplo, para solicitar la información de autenticación, agregue **Content-Type**, que especifica el tipo de cuerpo de la solicitud.

Los campos de encabezado de solicitud comunes son los siguientes.

| Parámetro      | Descripción                                                                                                    | Obligatorio                                                                  | Valor de ejemplo                               |  |
|----------------|----------------------------------------------------------------------------------------------------|------------------------------------------------------------------------------|------------------------------------------------|--|
| Host           | Especifica el nombre de<br>dominio del servidor y el<br>número de puerto de los<br>recursos que se solicitan. El<br>valor se puede obtener de la<br>URL de la API de servicio.<br>El valor tiene el formato de<br>nombre de Hostname: Port<br>number. Si no se especifica<br>el número de puerto, se<br>utiliza el puerto<br>predeterminado. El número<br>de puerto predeterminado<br>para https es 443. | N <sub>0</sub><br>This field is<br>mandatory for<br>AK/SK<br>authentication. | code test com<br>$\Omega$<br>code.test.com:443 |  |
| Content-Type   | Especifica el tipo (o<br>formato) del cuerpo del<br>mensaje. Se recomienda el<br>valor predeterminado<br>application/json. Otros<br>valores de este campo se<br>proporcionarán para APIs<br>específicas si los hay.                                                                                                    | Sí                                                                           | application/json                               |  |
| Content-Length | Especifica la longitud del<br>cuerpo de la solicitud. La<br>unidad es byte.                                                                                                    | N <sub>0</sub>                                                               | 3495                                           |  |

**Tabla 3-3** Campos de encabezado de solicitud comunes

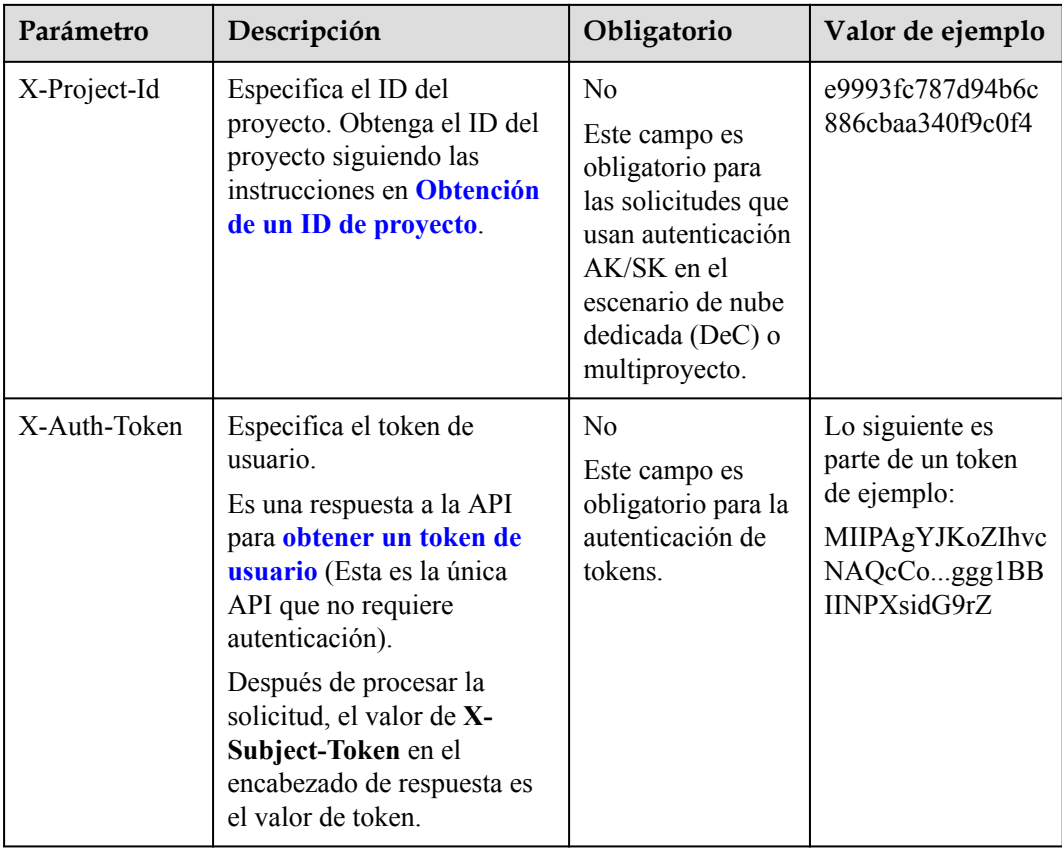

#### $\Box$  NOTA

Además de admitir la autenticación mediante tokens, las API admiten la autenticación mediante AK/SK, que utiliza SDK para firmar una solicitud. Durante la firma, los encabezados **Authorization** (autenticación de firma) y **X-Sdk-Date** (hora en que se envía una solicitud) se agregan automáticamente en la solicitud.

Para obtener más detalles, consulte "Autentificación usando AK/SK" en **[Autenticación](#page-17-0)**.

La API utilizada para **[obtener un token de usuario](https://support.huaweicloud.com/intl/es-us/api-iam/iam_30_0001.html)** no requiere autenticación. Por lo tanto, solo es necesario agregar el campo **Content-Type** a las solicitudes para llamar a la API. Un ejemplo de tales solicitudes es el siguiente:

```
POST https://iam.ap-southeast-1.myhuaweicloud.com/v3/auth/tokens
Content-Type: application/json
```
#### **(Opcional) Cuerpo de solicitud**

Esta parte es opcional. El cuerpo de una solicitud se envía a menudo en un formato estructurado como se especifica en el campo de encabezado **Content-Type**. El cuerpo de la solicitud transfiere contenido excepto el encabezado de la solicitud.

El cuerpo de la solicitud varía entre las API. Algunas API no requieren el cuerpo de la solicitud, como las API solicitadas mediante los métodos GET y DELETE.

En el caso de la API usada para **[obtener un token de usuario](https://support.huaweicloud.com/intl/es-us/api-iam/iam_30_0001.html)**, los parámetros de solicitud y la descripción del parámetro se pueden obtener a partir de la solicitud de API. A continuación se proporciona una solicitud de ejemplo con un cuerpo incluido. Reemplace *username*,

<span id="page-17-0"></span>*domainname*, *\*\*\*\*\*\*\*\** (login password), and *xxxxxxxxxxxxxxxxxx* con los valores reales. Obtener un nombre de proyecto de **[Regions y puntos de conexión](https://developer.huaweicloud.com/intl/en-us/endpoint)**.

#### $\Box$  NOTA

El parámetro de **scope** especifica dónde surte efecto un token. Puede establecer **scope** para una cuenta o un proyecto en una cuenta. En el siguiente ejemplo, el token solo tiene efecto para los recursos de un proyecto especificado. Para obtener más información sobre esta API, consulte **[Obtención de un token](https://support.huaweicloud.com/intl/es-us/api-iam/iam_30_0001.html) [de ususario](https://support.huaweicloud.com/intl/es-us/api-iam/iam_30_0001.html)**.

```
POST https://iam.ap-southeast-1.myhuaweicloud.com/v3/auth/tokens
Content-Type: application/json
```

```
{
    "auth": {
        "identity": {
           "methods": [
               "password"
           ],
           "password": {
               "user": {
                   "name": "username",
                   "password": "********",
                   "domain": {
                      "name": "domainname"
 }
 }
 }
        },
        "scope": {
           "project": {
               "name": "xxxxxxxxxxxxxxxxxx"
 }
        }
    }
}
```
Si todos los datos necesarios para la solicitud de API están disponibles, puedes enviar la solicitud para llamar a la API a través de **[curl](https://curl.haxx.se/)**, **[Postman](https://www.getpostman.com/)** o codificación. En la respuesta a la API utilizada para obtener un token de usuario, **x-subject-token** es el token de usuario deseado. Este token se puede utilizar para autenticar la llamada de otras API.

## **3.2 Autenticación**

Las solicitudes para llamar a una API se pueden autenticar mediante cualquiera de los siguientes métodos:

- l Autenticación de tokens: las solicitudes se autentican mediante tokens.
- l Autenticación AK/SK: Las solicitudes se cifran utilizando pares AK/SK. Se recomienda la autenticación AK/SK porque es más segura que la autenticación de token.

#### **Autenticación de tokens**

#### $\Box$  NOTA

El período de validez de un token es de 24 horas. Cuando utilice un token para la autenticación, guarde en caché para evitar llamar con frecuencia a la API de IAM utilizada para obtener un token de usuario.

Un token especifica los permisos temporales en un sistema informático. Durante la autenticación de API mediante un token, el token se agrega a las solicitudes para obtener permisos para llamar a la API. Puede obtener un token llamando a la **[Obtención del token de](https://support.huaweicloud.com/intl/es-us/api-iam/iam_30_0001.html) [usuario](https://support.huaweicloud.com/intl/es-us/api-iam/iam_30_0001.html)**.

Un servicio en la nube se puede implementar como un servicio a nivel de proyecto o como un servicio global.

- l Para un servicio a nivel de proyecto, necesita obtener un token a nivel de proyecto. Cuando llames a la API, configura **auth.scope** en el cuerpo de la solicitud para **project**.
- l Para un servicio global, necesita obtener un token global. Cuando llames a la API, establece **auth.scope** en el cuerpo de la solicitud como **domain**.

IMS es un servicio a nivel de proyecto. Cuando llames a la API, configura **auth.scope** en el cuerpo de la solicitud para **project**.

```
{
       "auth": {
              "identity": {
                      "methods": [
                             "password"
                      ],
                      "password": {
                             "user": {
                                    "name": "username",
                                    "password": "********",
                                    "domain": {
                                           "name": "domainname"
denotes the control of the state of the state of the state of the state of the state of the state of the state of the state of the state of the state of the state of the state of the state of the state of the state of the 
 }
 }
               },
               "scope": {
                      "project": {
                             "name": "xxxxxxxx"
 }
              }
       }
}
```
Después de obtener un token, el campo de encabezado **X-Auth-Token** debe agregarse a las solicitudes para especificar el token al llamar a otras API. Por ejemplo, si el token es **ABCDEFJ....**, **X-Auth-Token: ABCDEFJ....** se puede añadir a una solicitud de la siguiente manera:

```
POST https://iam.ap-southeast-1.myhuaweicloud.com/v3/auth/projects
Content-Type: application/json
X-Auth-Token: ABCDEFJ....
```
#### **Autenticación por AK/SK**

#### $\Box$  NOTA

La autenticación AK/SK admite solicitudes de API con un cuerpo de no más de 12 MB. Para las solicitudes de API con un cuerpo más grande, se recomienda la autenticación de tokens.

En la autenticación AK/SK, AK/SK se utiliza para firmar solicitudes y la firma se agrega a continuación a las solicitudes de autenticación.

- l AK: ID de clave de acceso, que es un identificador único usado junto con una clave de acceso secreta para firmar solicitudes criptográficamente.
- SK: clave de acceso secreta usada junto con un AK para firmar solicitudes criptográficamente. Identifica un remitente de la solicitud y evita que la solicitud sea modificada.

En la autenticación AK/SK, puede usar un AK/SK para firmar solicitudes basadas en el algoritmo de firma o usando el SDK de firma. Para obtener más información sobre cómo firmar solicitudes y usar el SDK de firma, consulte **[Guía de firma de solicitudes de API](https://support.huaweicloud.com/intl/es-us/devg-apisign/api-sign-provide.html)**.

#### $\Box$  NOTA

El SDK de firma solo se utiliza para firmar solicitudes y es diferente de los SDK proporcionados por los servicios.

# <span id="page-19-0"></span>**3.3 Respuesta**

#### **Código de estado**

Después de enviar una solicitud, recibirá una respuesta, que incluye un código de estado, un encabezado de respuesta y un cuerpo de respuesta.

Un código de estado es un grupo de dígitos, que van desde 1xx hasta 5xx. Indica el estado de una solicitud. Para obtener más información, consulte **[Códigos de estado](#page-218-0)**.

Por ejemplo, si se devuelve el código de estado **201** para llamar a la API utilizada para **[obtener un token de usuario](https://support.huaweicloud.com/intl/es-us/api-iam/iam_30_0001.html)**, la solicitud se realiza correctamente.

#### **Encabezado de respuesta**

Similar a una solicitud, una respuesta también tiene una cabecera, por ejemplo, **content-type**.

**Figura 3-2** muestra los campos de encabezado de respuesta para la API utilizada para **[obtener un token de usuario](https://support.huaweicloud.com/intl/es-us/api-iam/iam_30_0001.html)**. El campo de encabezado **x-subject-token** es el token de usuario deseado. Este token se puede utilizar para autenticar la llamada de otras API.

**Figura 3-2** Campos de encabezado de la respuesta a la solicitud de obtención de un token de usuario

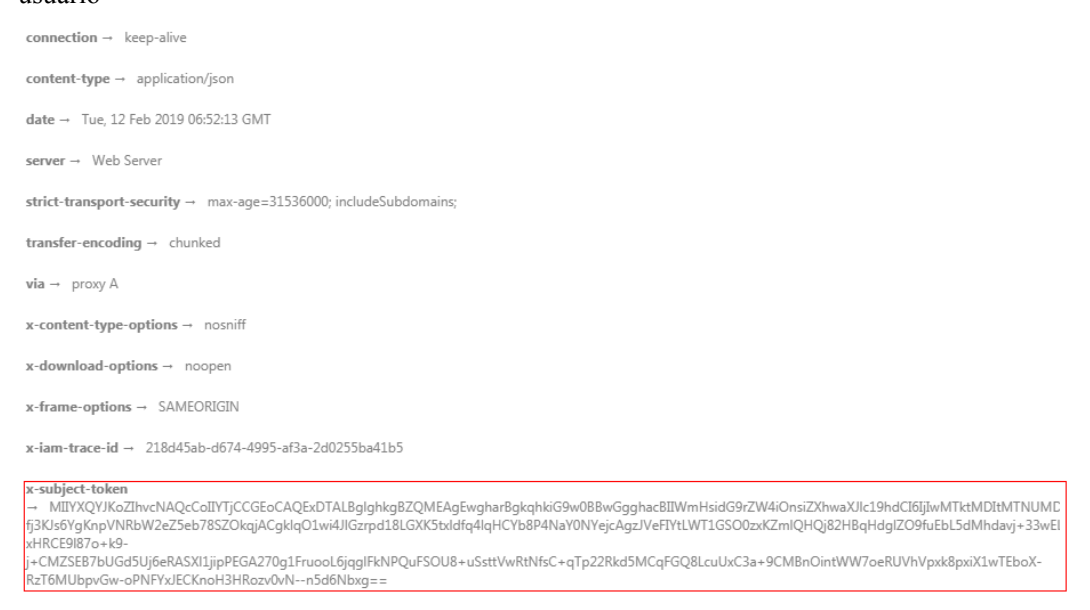

 $x$ -xss-protection  $\rightarrow$  1; mode=block;

#### **(Opcional) Cuerpo de respuesta**

El cuerpo de una respuesta se devuelve a menudo en formato estructurado como se especifica en el campo de encabezado **Content-Type**. El cuerpo de la respuesta transfiere contenido excepto el encabezado de la respuesta.

{

Lo siguiente es parte del cuerpo de respuesta para la API utilizada para **[obtener un token de](https://support.huaweicloud.com/intl/es-us/api-iam/iam_30_0001.html) [ususario](https://support.huaweicloud.com/intl/es-us/api-iam/iam_30_0001.html)**.

```
 "token": {
         "expires_at": "2019-02-13T06:52:13.855000Z",
         "methods": [
             "password"
         ],
         "catalog": [
            \{ "endpoints": [
                     {
                          "region_id": "az-01",
......
```
Si se produce un error durante la llamada a la API, se mostrará un código de error y un mensaje. A continuación se muestra un cuerpo de respuesta de error.

```
{
    "error msg": "The format of message is error",
     "error_code": "AS.0001"
}
```
En el cuerpo de la respuesta, **error\_code** es un código de error y **error\_msg** proporciona información sobre el error.

# **4 API de BMS**

# <span id="page-21-0"></span>**4.1 Instrucciones del uso de las API**

- l Para obtener más información sobre las API de servicios de red, consulte la **[Referencia](https://support.huaweicloud.com/intl/es-us/api-vpc/es-us_topic_0050065465.html) [de las API de Virtual Private Cloud](https://support.huaweicloud.com/intl/es-us/api-vpc/es-us_topic_0050065465.html)**.
- l Al utilizar las API de BMS, debe utilizar el punto de conexión del servicio de BMS. Para obtener más información, véase **[Puntos de conexión](#page-5-0)**.

# **4.2 Consulta de la versión de API**

### **4.2.1 Consulta de versiones de API**

#### **Función**

Esta API se utiliza para consultar todas las versiones de API disponibles del servicio de BMS.

#### **URI**

GET /

#### **Solicitud**

Parámetros de solicitud

No hay

l Ejemplo de la solicitud GET https://{BMS Endpoint}/

#### **Respuesta**

Parámetros de respuesta

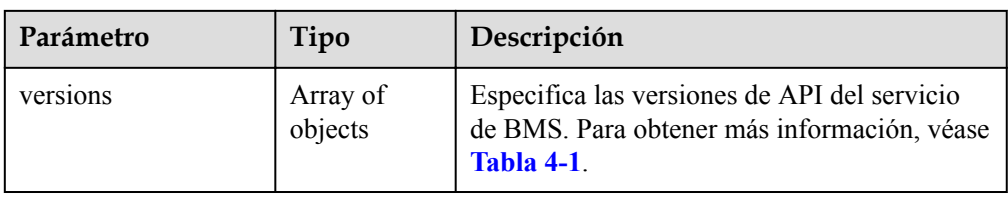

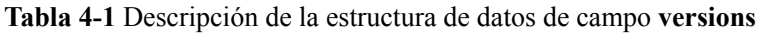

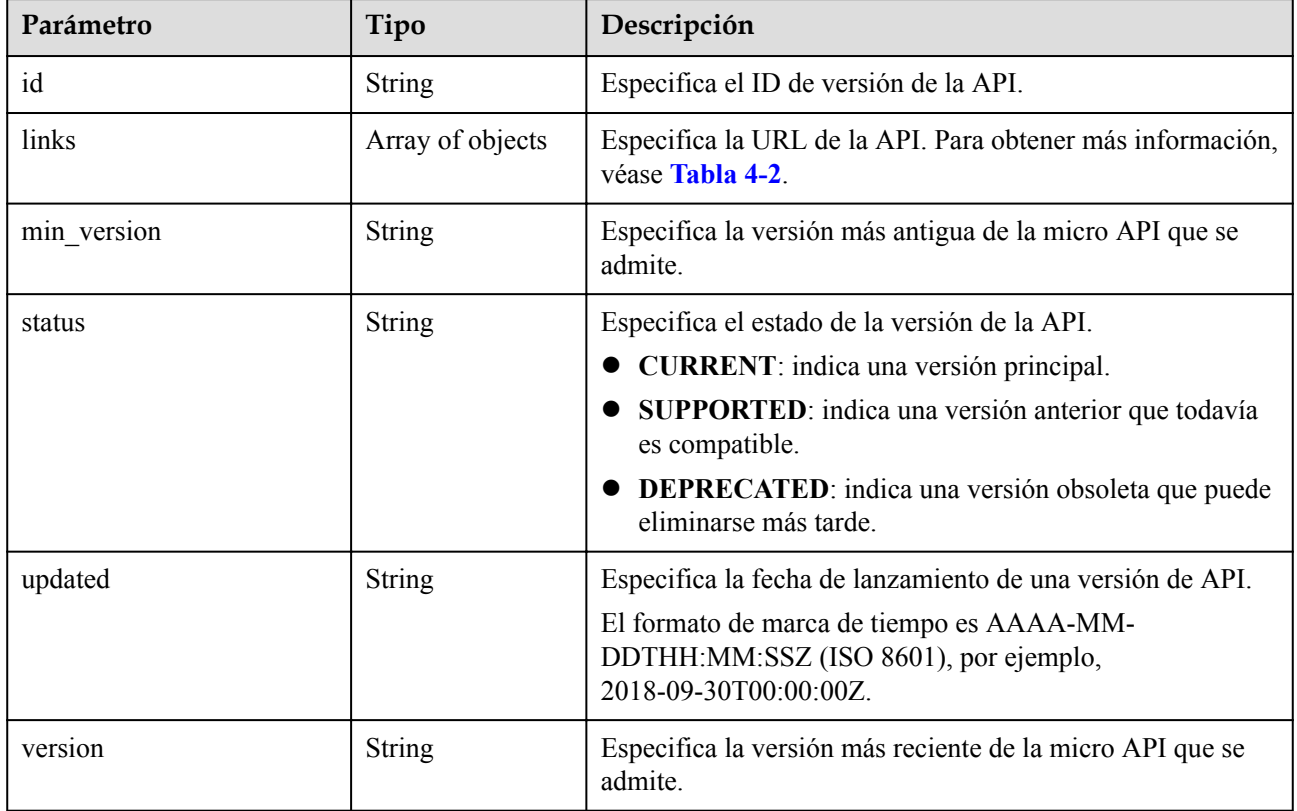

**Tabla 4-2** Descripción de la estructura de datos de campo **links**

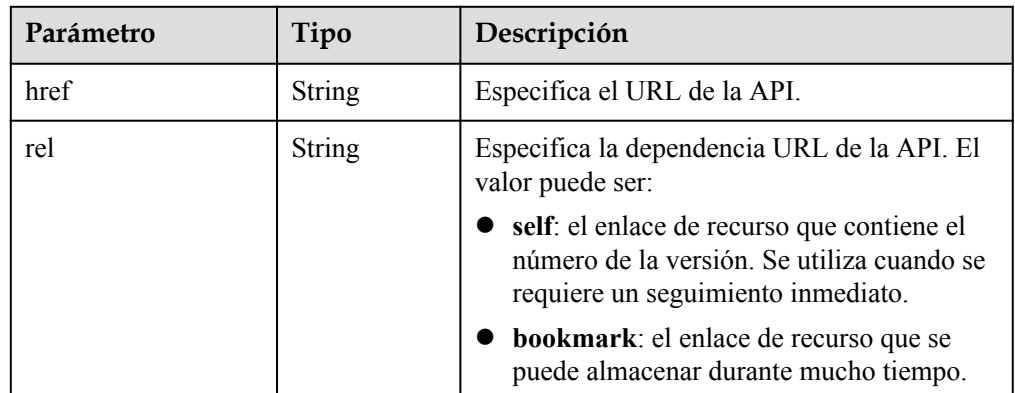

**e** Ejemplo de la respuesta

{

```
 "versions": [
```

```
\left\{ \begin{array}{cc} 0 & 0 & 0 \\ 0 & 0 & 0 \\ 0 & 0 & 0 \\ 0 & 0 & 0 \\ 0 & 0 & 0 \\ 0 & 0 & 0 \\ 0 & 0 & 0 \\ 0 & 0 & 0 \\ 0 & 0 & 0 \\ 0 & 0 & 0 \\ 0 & 0 & 0 \\ 0 & 0 & 0 \\ 0 & 0 & 0 & 0 \\ 0 & 0 & 0 & 0 \\ 0 & 0 & 0 & 0 \\ 0 & 0 & 0 & 0 & 0 \\ 0 & 0 & 0 & 0 & 0 \\ 0 & 0 & 0 & 0 & 0 \\ 0 & 0 & 0 & 0 & 0 \\ 0 & 0 "id": "v1",
                                 "links": [
{1 \over 2} {1 \over 2} {1 \over 2} {1 \over 2} {1 \over 2} {1 \over 2} {1 \over 2} {1 \over 2} {1 \over 2} {1 \over 2} {1 \over 2} {1 \over 2} {1 \over 2} {1 \over 2} {1 \over 2} {1 \over 2} {1 \over 2} {1 \over 2} {1 \over 2} {1 \over 2} {1 \over 2} {1 \over 2}  "href": "http://bms.xxx.com/v1/",
 "rel": "self"
 }
                                 ],
                                "min_version": "",
 "status": "CURRENT",
 "updated": "2018-09-30T00:00:00Z",
 "version": ""
                      }
          ]
```
#### **Valores devueltos**

Valores normales

}

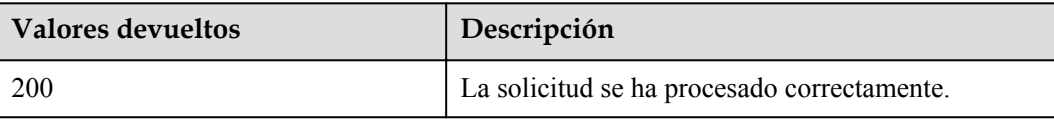

Para obtener más información sobre otros valores devueltos, consulte **[Códigos de estado](#page-218-0)**.

#### **Códigos de error**

Véase **[Códigos de error](#page-219-0)**.

### **4.2.2 Consulta de una versión de API**

#### **Función**

Esta API se utiliza para consultar una versión de API especificada.

#### **URI**

GET /{api\_version}

**Tabla 4-3** enumera los parámetros.

#### **Tabla 4-3** Descripción del parámetro

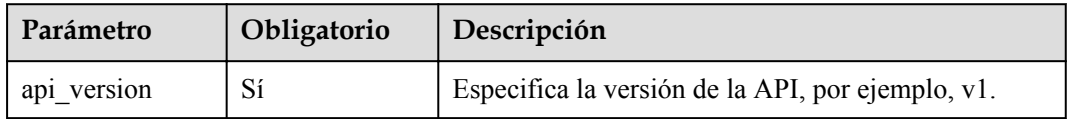

#### **Solicitud**

Parámetros de solicitud No hay

#### **•** Ejemplo de la solicitud

GET https://{BMS Endpoint}/v1

#### **Respuesta**

 $\bullet$  Parámetros de respuesta

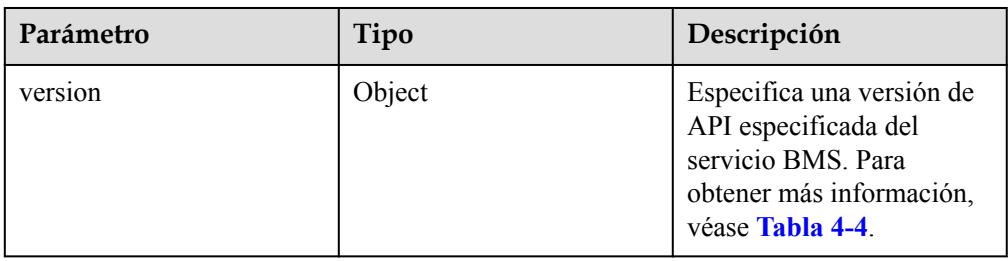

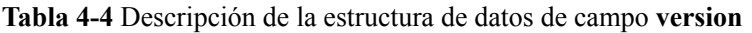

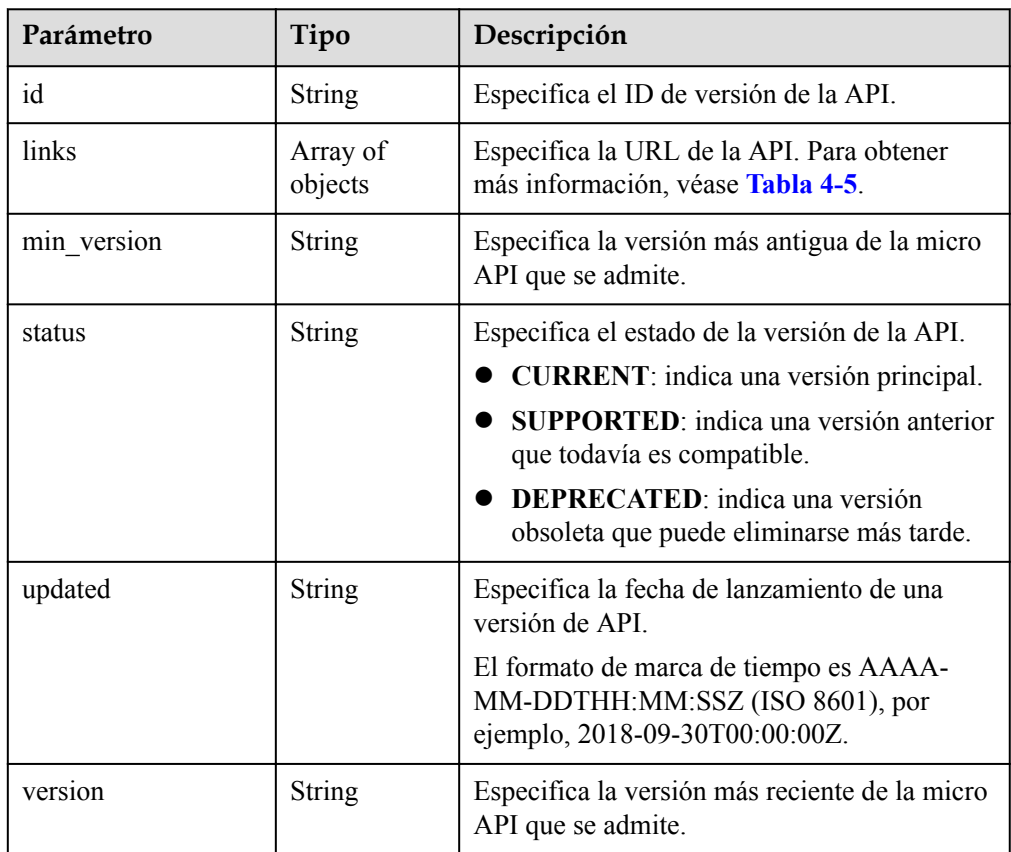

**Tabla 4-5** Descripción de la estructura de datos de campo **links**

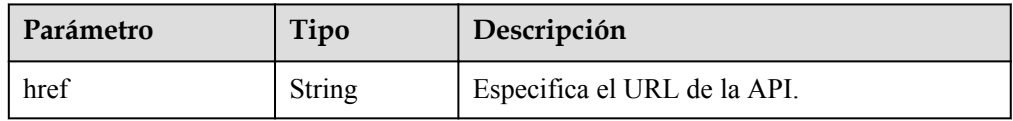

<span id="page-25-0"></span>

| Parámetro | Tipo          | Descripción                                                                                                    |
|-----------|---------------|----------------------------------------------------------------------------------------------------|
| rel       | <b>String</b> | Especifica la dependencia URL de la API. El<br>valor puede ser:                                                                  |
|           |               | • self: el enlace de recurso que contiene el<br>número de la versión. Se utiliza cuando se<br>requiere un seguimiento inmediato. |
|           |               | <b>bookmark</b> : el enlace de recurso que se<br>puede almacenar durante mucho tiempo.                                           |

l Ejemplo de la respuesta

{

```
 "version": {
 "id": "v1",
         "links": [
\mathbb{R}^n and \mathbb{R}^n are the set of \mathbb{R}^n "href": "http://bms.xxx.com/v1/",
             "rel": "self"<br>}
}<sub>{\\pinet}}</sub> }
        ],<br>"min version": "",
 "min_version": "",
 "status": "CURRENT",
 "updated": "2018-09-30T00:00:00Z",
 "version": ""
\qquad \qquad \}
```
#### **Valores devueltos**

Valores normales

}

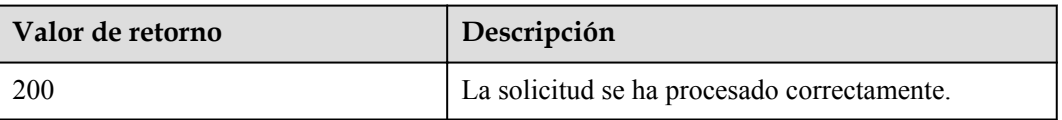

Para obtener más información sobre otros valores devueltos, consulte **[Códigos de estado](#page-218-0)**.

#### **Códigos de error**

Véase **[Códigos de error](#page-219-0)**.

# **4.3 Gestión del ciclo de vida de BMS**

### **4.3.1 Creación de BMS**

#### **Función**

Esta API se utiliza para crear uno o más BMS.

#### **Fondo para configurar el modo de autenticación de inicio de sesión**

El inicio de sesión en un BMS se puede autenticar mediante un par de claves o una contraseña. Por motivos de seguridad, se recomienda utilizar la autenticación de pares de claves.

Par de claves

Se utiliza un par de claves para la autenticación de inicio de sesión en BMS.

Método para invocar a las API: Use el campo **key\_name** para especificar el archivo de clave usado para iniciar sesión en el BMS. Para obtener más información sobre el uso del campo **key\_name**, consulte **[Tabla 4-7](#page-27-0)**.

Contraseña

Si elige la contraseña inicial para la autenticación en un BMS, puede iniciar sesión en un BMS utilizando el nombre de usuario y su contraseña inicial. La contraseña inicial del usuario **root** se utiliza para la autenticación en Linux, mientras que la del usuario **Administrator** se utiliza para la autenticación en Windows.

Métodos para invocar las API:

– Método 1 (recomendado): Utilice el campo **adminPass** para especificar la contraseña inicial de inicio de sesión de la cuenta de administrador especificada. Para obtener más información acerca de cómo utilizar el campo **adminPass**, consulte **[Tabla 4-7](#page-27-0)**.

#### $\Box$  NOTA

Para los BMS de Linux con Cloud-Init, si se especifica el campo **user\_data**, el campo **adminPass** no es válido. Para los BMS de Windows con Cloudbase-Init, si se especifica **admin\_pass** en el campo **metadata**, el campo **adminPass** no es válido.

- Método 2:
	- Para los BMS de Linux con Cloud-Init, utilice el campo user data para inyectar datos. Para obtener más información, véase **[Tabla 4-7](#page-27-0)**.
	- n Para los BMS de Windows con Cloudbase-Init, usa **admin\_pass** en el campo **metadata** para inyectar datos. Para obtener más información, véase **[Tabla 4-8](#page-33-0)**.

#### $\Box$  NOTA

Las imágenes públicas contienen Cloud-Init o Cloudbase-Init de forma predeterminada. Para las imágenes privadas, debe comprobar si Cloud-Init o Cloudbase-Init está instalado.

#### **Restricciones**

- l No se admite la inyección de archivos.
- l Actualmente, solo se pueden crear los BMS anuales/mensuales.
- Las imágenes del mercado no se pueden utilizar para crear los BMS.

#### **Precauciones**

- l Si se utiliza el modo de la autenticación de AK/SK, establezca la región en el código de ejemplo basándose en la columna **Region** de la sección "Bare Metal Server (BMS)" en **[Regiones y puntos de conexión](https://developer.huaweicloud.com/intl/en-us/endpoint?BMS)** y establezca **serviceName** (abreviatura de nombre de servicio) en **BMS**.
- l Para obtener más información acerca de los puntos de conexión, consulte la columna **Endpoint** de la sección "Bare Metal Server (BMS)" en **[Regiones y puntos de conexión](https://developer.huaweicloud.com/intl/en-us/endpoint)**.

#### <span id="page-27-0"></span>**URI**

POST /v1/{project\_id}/baremetalservers

**Tabla 4-6** enumera los parámetros.

#### **Tabla 4-6** Descripción del parámetro

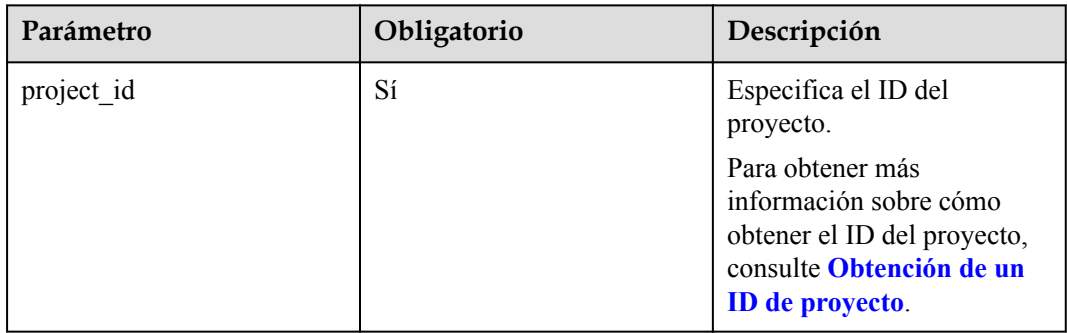

#### **Solicitud**

Parámetros de solicitud

| Paráme<br>tro | Obligat<br>orio | Tipo   | Descripción                                                                          |
|---------------|-----------------|--------|--------------------------------------------------------------------------------------|
| server        |                 | Object | Especifica la información del BMS. Para obtener<br>más información, véase Tabla 4-7. |

**Tabla 4-7** Descripción de la estructura de datos de campo **server**

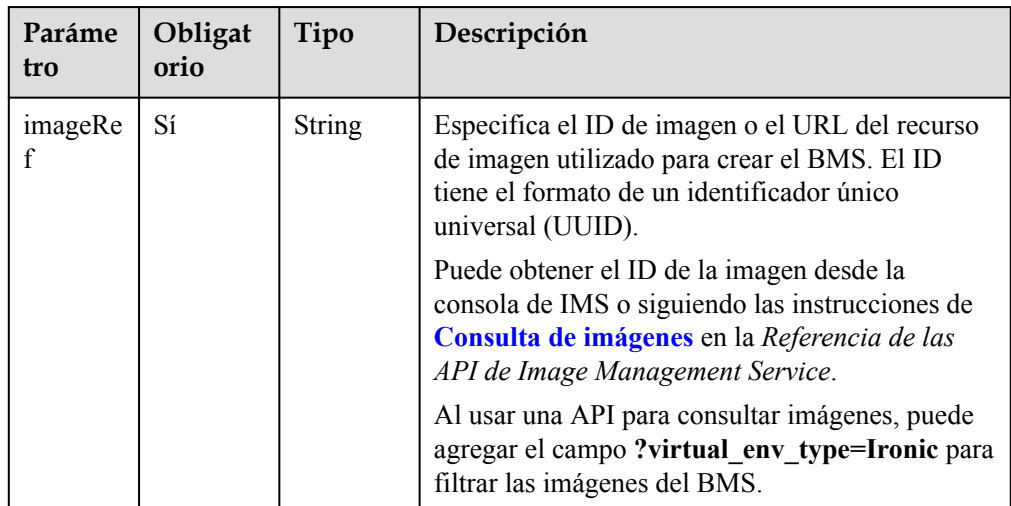

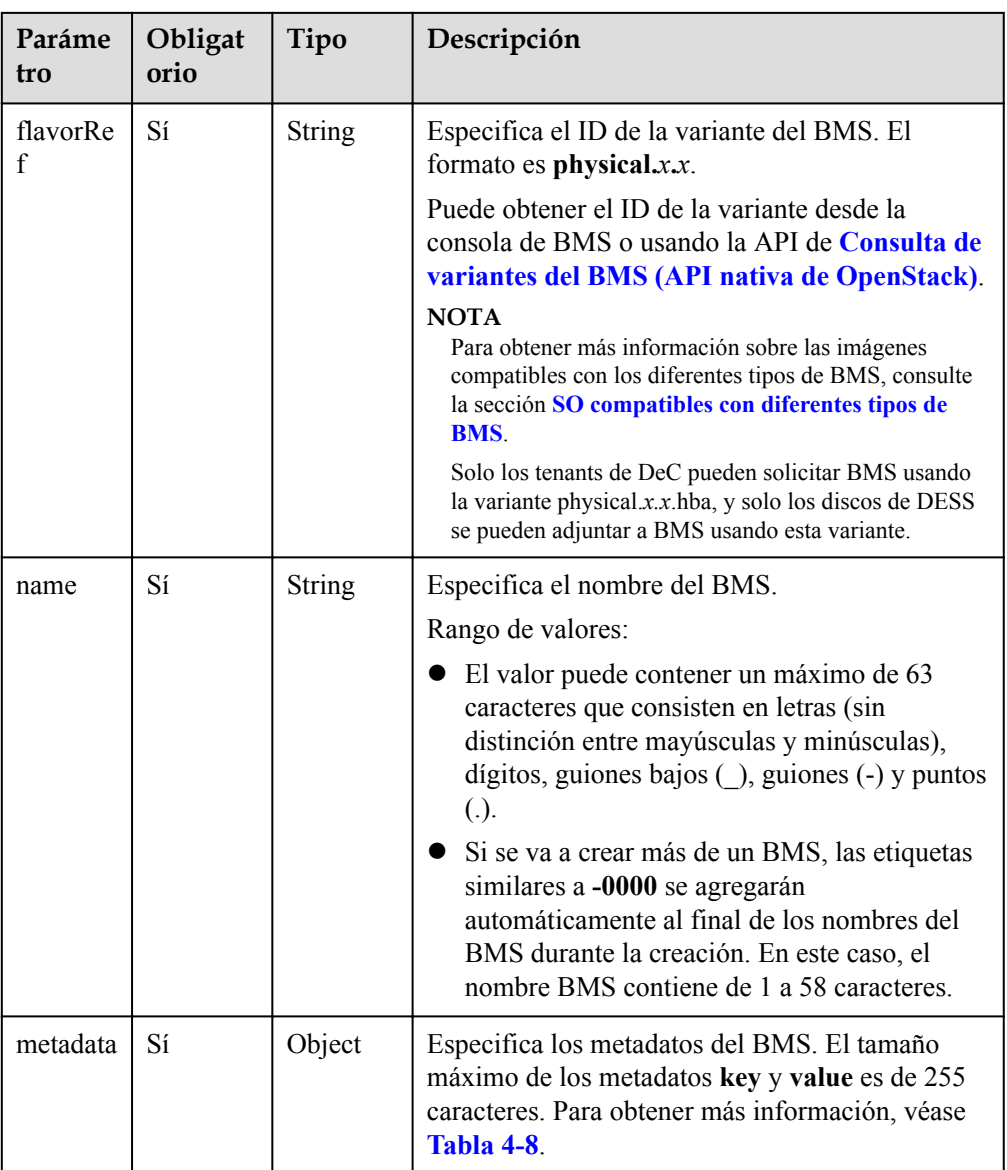

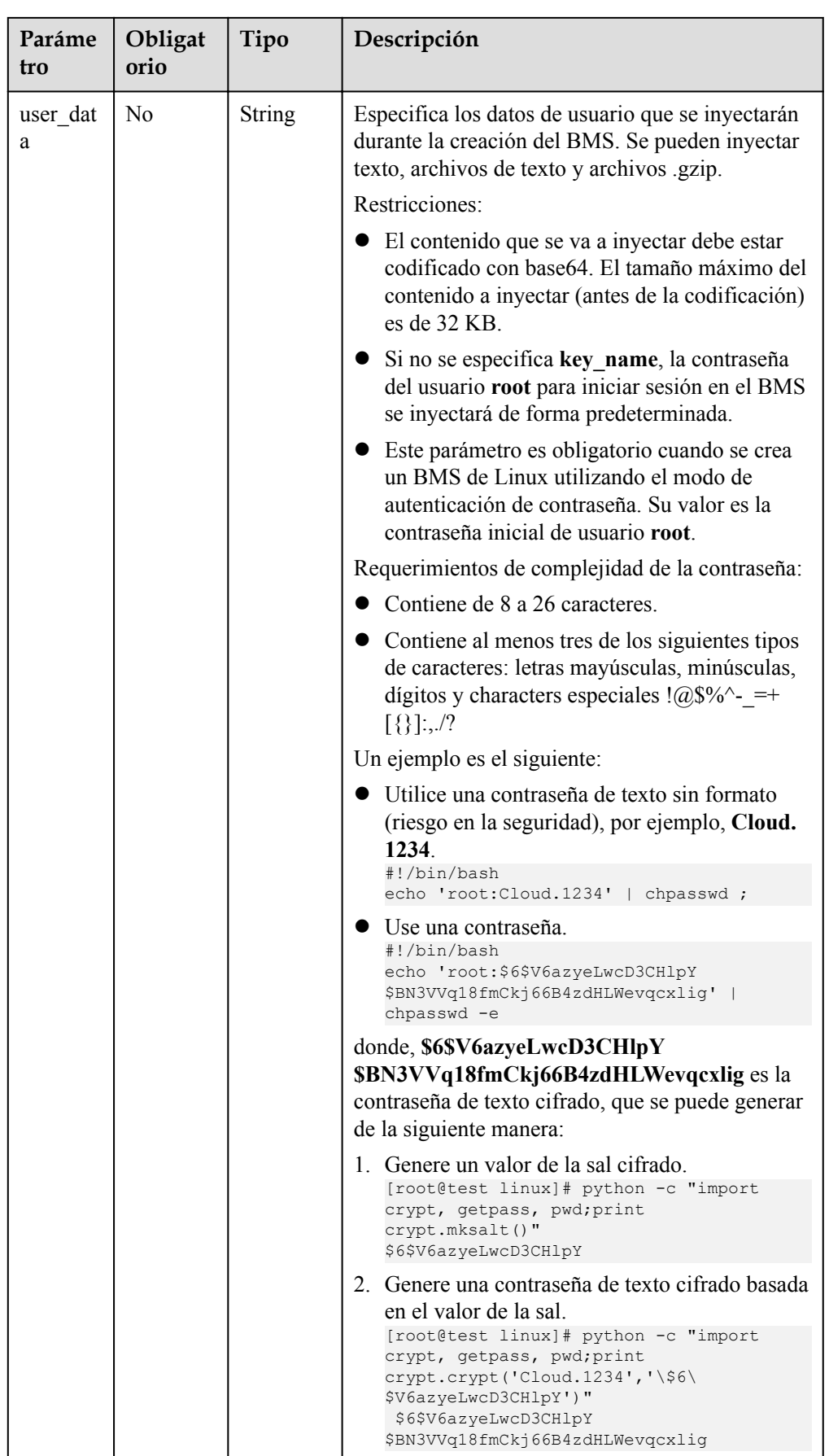

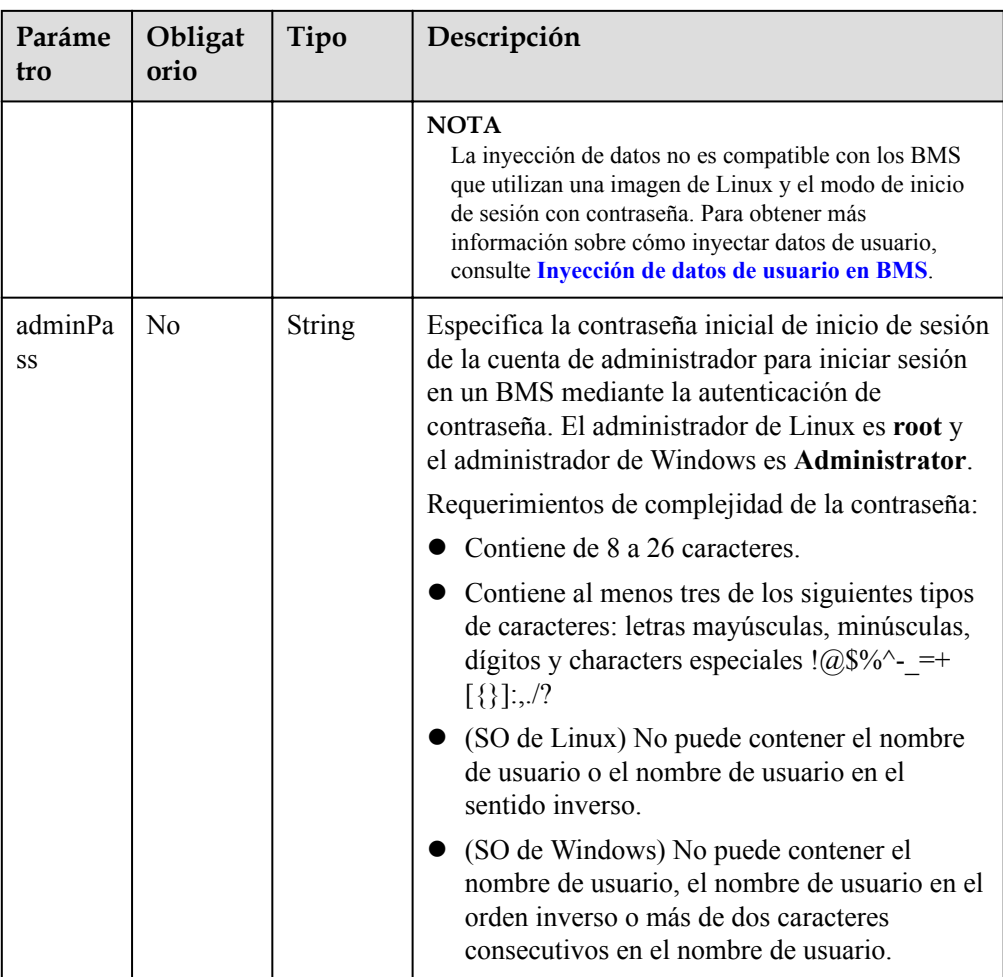

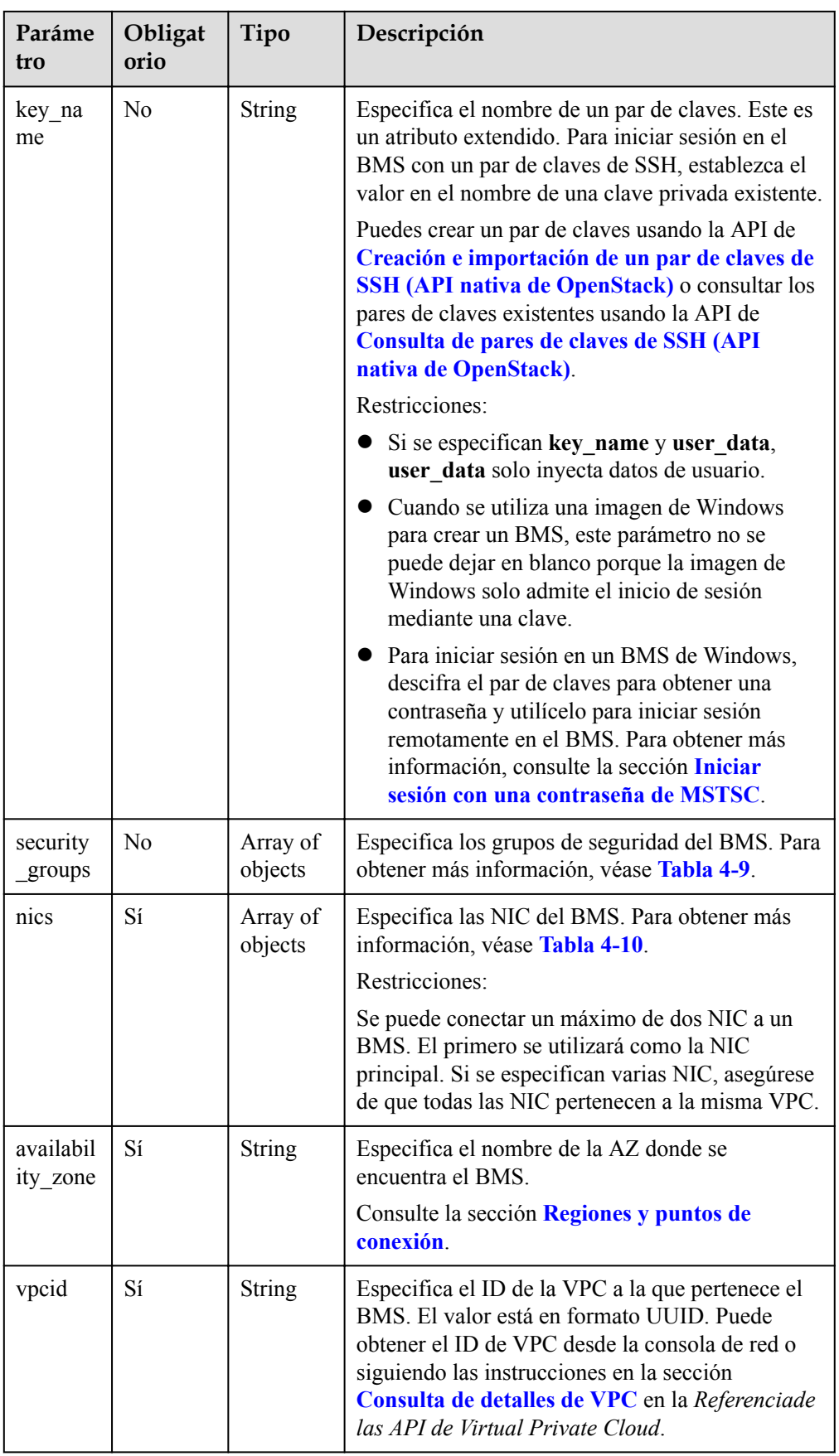

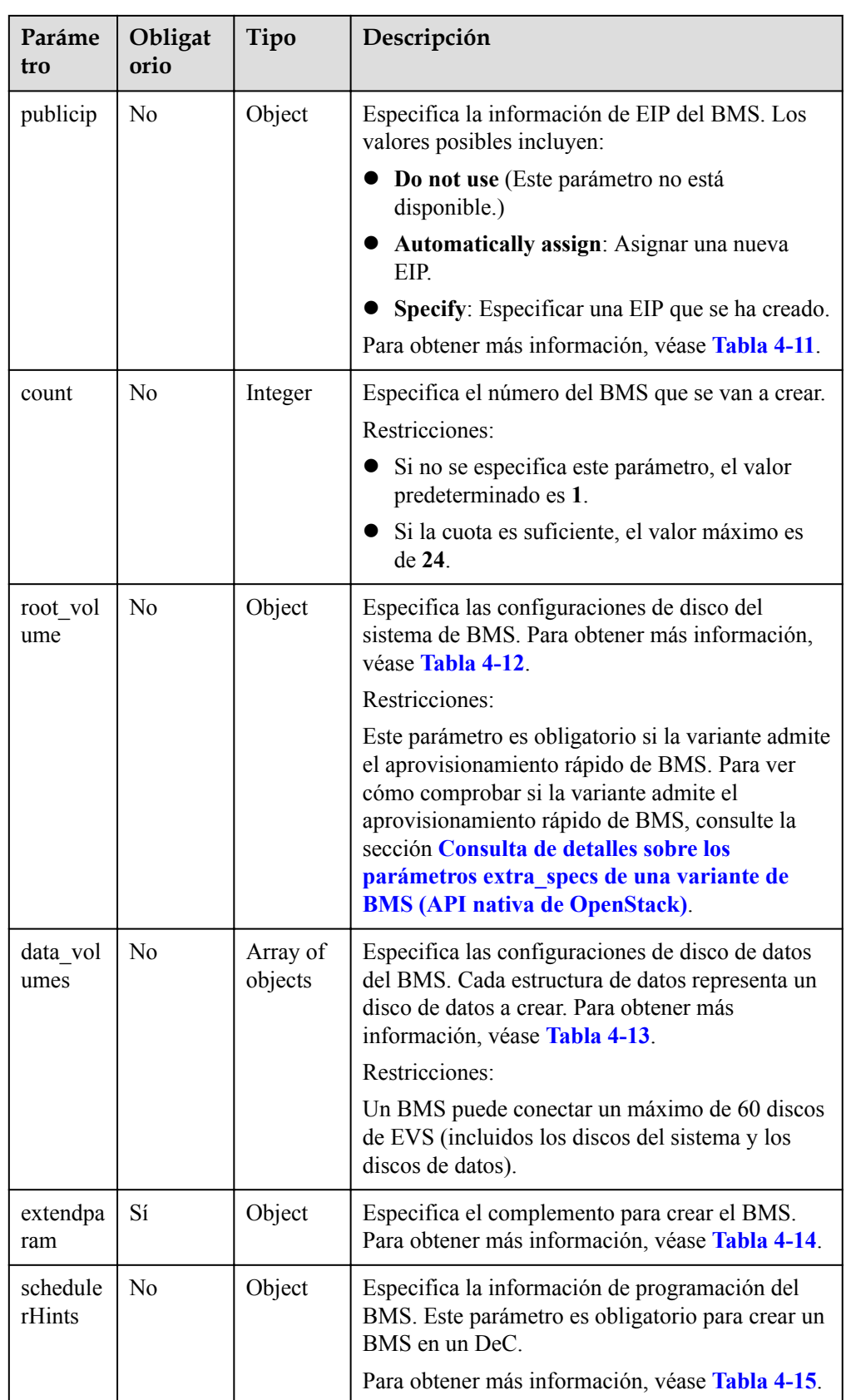

<span id="page-33-0"></span>

| Paráme<br>tro                                                                                       | Obligat<br>orio                                                                                                    | Tipo                                                                                                    | Descripción                                                                                                    |
|----------------------------------------------------------------------------------------------------|----------------------------------------------------------------------------------------------------|----------------------------------------------------------------------------------------------------|----------------------------------------------------------------------------------------------------|
| N <sub>0</sub><br>Map <stri<br>server t<br/>ng, String<br/>ags<br/><math>\rm{&gt;}</math></stri<br> |                                                                                                    |                                                                                                    | Especifica las etiquetas del BMS.<br>Clave: Una clave de etiqueta contiene un<br>máximo de 36 caracteres Unicode. No se<br>puede dejar en blanco. La clave de etiqueta de<br>un BMS debe ser única. No puede contener<br>caracteres ASCII $(0 - 31)$ o caracteres<br>especiales =* $\otimes$ \, /<br>Valor: un valor de la etiqueta contiene un |
|                                                                                                    | máximo de 43 caracteres Unicode y se puede<br>dejar en blanco. No puede contener caracteres<br>ASCII (0 - 31) o caracteres especiales = $\ast$ $\le$<br>\, /<br><b>NOTA</b> |                                                                                                    |                                                                                                    |
|                                                                                                    |                                                                                                    | Se puede agregar un máximo de 10 etiquetas a un<br>BMS. type <b>baremetal</b> es una etiqueta interna del<br>sistema. Por lo tanto, puede agregar un máximo de<br>nueve etiquetas. |                                                                                                    |

**Tabla 4-8** Descripción de la estructura de datos de campo **metadata**

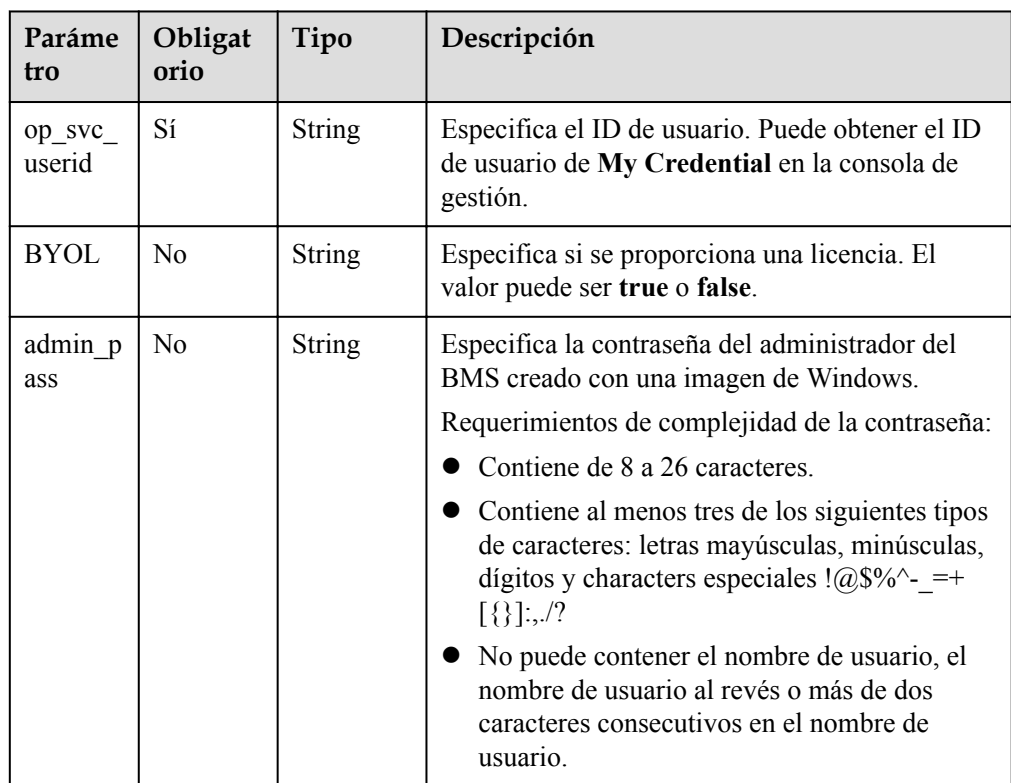

<span id="page-34-0"></span>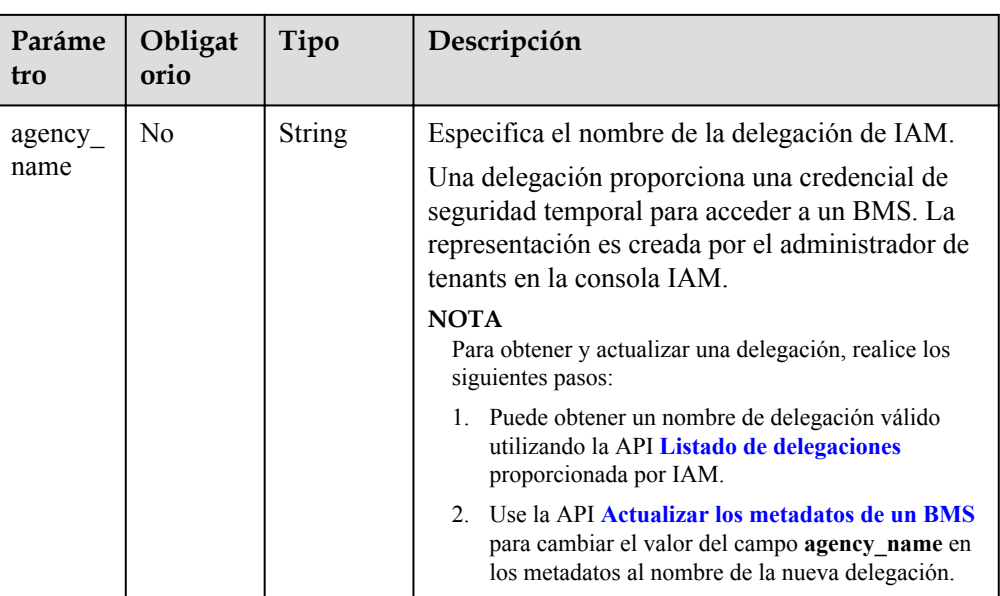

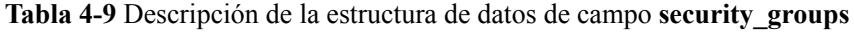

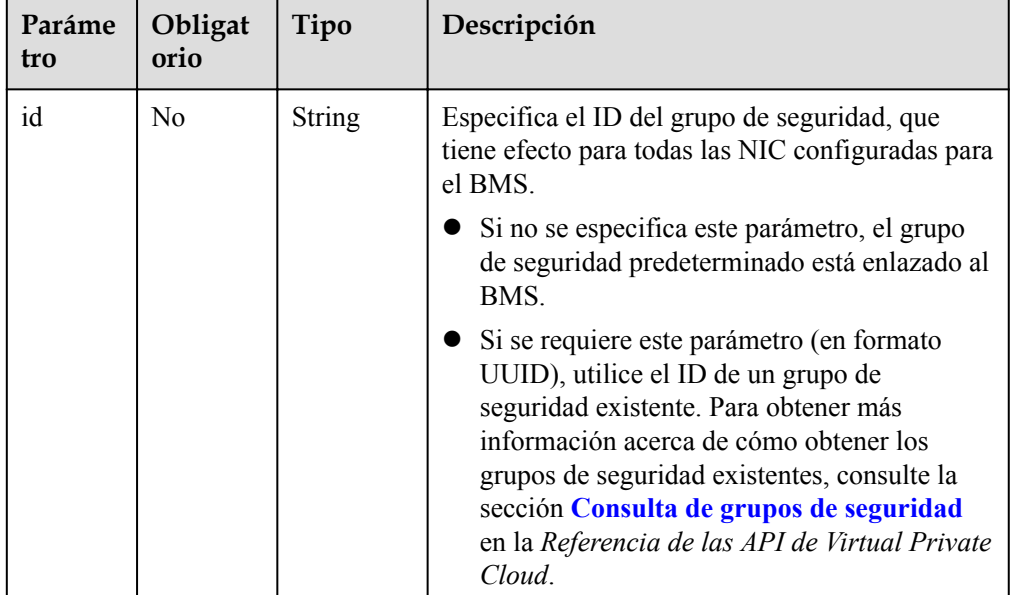

| Parámet<br>ro  | Obligat<br>orio | Tipo          | Descripción                                                                                                    |
|----------------|-----------------|---------------|----------------------------------------------------------------------------------------------------|
| subnet id      | Sí              | String        | Especifica la información de subred de una NIC<br>del BMS.                                                                                                    |
|                |                 |               | El valor debe ser el ID de la subred<br>(network id) creada en la VPC especificada por<br>vpcid y en el formato de UUID. Puede obtener<br>el ID de subred (network id) desde la consola<br>de VPC o siguiendo las instrucciones en la<br>sección Consulta de subredes en la Referencia<br>de las API de Virtual Private Cloud. |
| port id        | No              | <b>String</b> | Especifica el ID de NIC de BMS. Si este<br>parámetro no se deja en blanco, se especifica una<br>NIC. En este caso, subnet_id, security_groups,<br>ip_address, ipv6_enable e ipv6_bandwidth no<br>son válidas.                                                                                                    |
|                |                 |               | Puede obtener el ID de la NIC desde la consola<br>de VPC o siguiendo las instrucciones en la<br>sección Consulta de puertos en la Referencia de<br>las API de Virtual Private Cloud.                                                                                                    |
|                |                 |               | Restricciones:                                                                                                    |
|                |                 |               | La NIC debe estar en el estado DOWN.                                                                                                    |
|                |                 |               | El ID de VPC de la NIC debe coincidir con la<br>VPC del BMS.                                                                                                    |
| ip addres<br>S | No              | <b>String</b> | Especifica la dirección IPv4 de una NIC del<br>BMS.                                                                                                    |
|                |                 |               | Restricciones:                                                                                                    |
|                |                 |               | Si este parámetro se deja en blanco o se<br>establece en "", una dirección IP no utilizada<br>en la subred de esta red se asigna<br>automáticamente como la dirección IP de la<br>NIC.                                                                                                    |
|                |                 |               | Si se especifica este parámetro, su valor debe<br>ser una dirección IP no utilizada en el<br>segmento de red de la subred.                                                                                                    |
|                |                 |               | La dirección IP no se puede especificar al<br>crear los BMS en un lote.                                                                                                    |

<span id="page-35-0"></span>**Tabla 4-10** Descripción de la estructura de datos de campo **nics**
| Parámet<br>ro   | Obligat<br>orio | Tipo          | Descripción                                                                                                    |  |
|-----------------|-----------------|---------------|----------------------------------------------------------------------------------------------------|--|
| id              | No              | <b>String</b> | Especifica el ID de una EIP existente asignado<br>al BMS. El valor está en formato UUID. Puede<br>obtener el ID de EIP desde la consola de red o<br>siguiendo las instrucciones en Consulta de las<br><b>EIP</b> en las Referencia de las API de Elastic IP.<br>Restricciones: |  |
|                 |                 |               | Solo se pueden asignar las EIP en el estado<br>DOWN.                                                                                                    |  |
|                 |                 |               | Las EIP existentes no se pueden utilizar para<br>crear los BMS en un lote. Es decir, este<br>parámetro no es válido en tal caso.                                                                                                    |  |
| e <sub>1p</sub> | No.             | Object        | Especifica la configuración para crear una EIP<br>que se asignará automáticamente al BMS. Para<br>obtener más información, véase Tabla 4-16.                                                                                                    |  |

**Tabla 4-11** Descripción de la estructura de datos de campo **publicip**

#### $\Box$  NOTA

Puede configurar **id** y **eip** en el campo **publicip** pero no ambos.

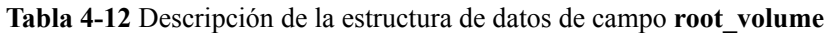

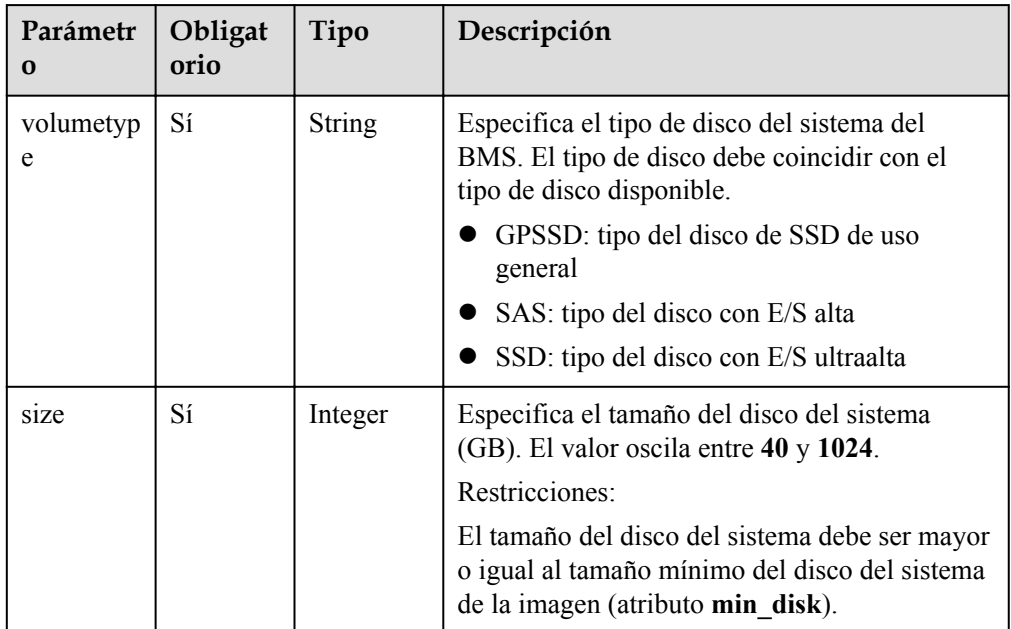

| Parámetr<br>0    | Obligat<br>orio | Tipo          | Descripción                                                                                                    |
|------------------|-----------------|---------------|----------------------------------------------------------------------------------------------------|
| cluster id       | No.             | <b>String</b> | Especifica el ID del grupo de almacenamiento<br>al que pertenece el disco del sistema de BMS.<br><b>NOTA</b><br>Este parámetro es necesario cuando se utiliza<br>Dedicated Distributed Storage Service (DSS).       |
| cluster ty<br>pe | N <sub>0</sub>  | <b>String</b> | Especifica el tipo de almacenamiento del disco<br>del sistema de BMS. Un valor de ejemplo es<br><b>DSS</b> , que indica el servicio de DSS.<br><b>NOTA</b><br>Este parámetro es necesario cuando se utiliza<br>DSS. |

**Tabla 4-13** Descripción de la estructura de datos de campo **data\_volumes**

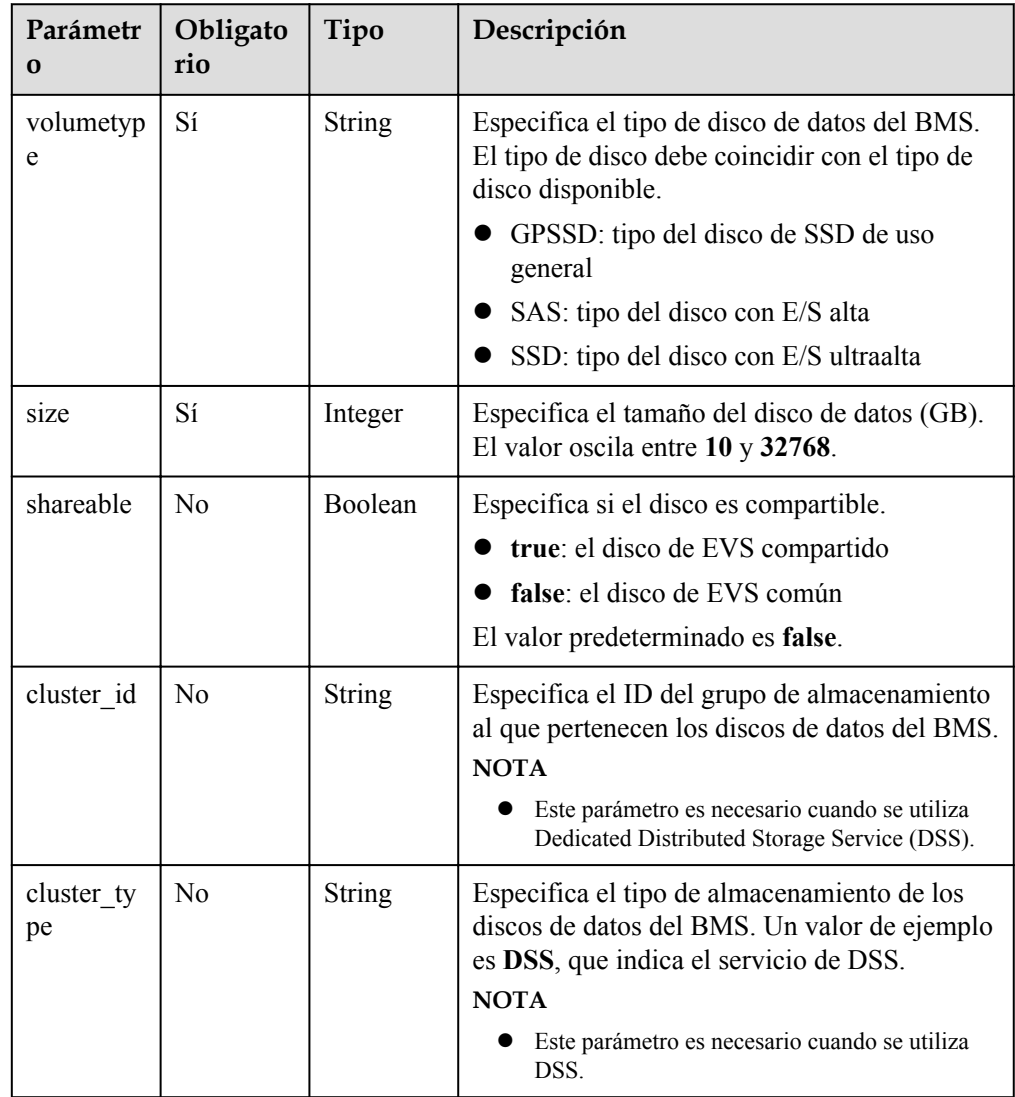

| Parámetr<br>$\mathbf 0$ | Obligato<br>rio | Tipo          | Descripción                                                                                                    |
|-------------------------|-----------------|---------------|----------------------------------------------------------------------------------------------------|
| charging<br>Mode        | N <sub>0</sub>  | <b>String</b> | Especifica el modo de facturación. Rango de<br>valores:                                                                                                    |
|                         |                 |               | prePaid: modo de facturación anual/mensual.                                                                                                    |
|                         |                 |               | El valor predeterminado es prePaid.                                                                                                    |
| regionID                | No              | String        | Especifica el identificador de la región donde<br>reside el BMS.                                                                                                    |
|                         |                 |               | Consulte la sección Regiones y puntos de<br>conexión.                                                                                                    |
| periodTyp<br>e          | N <sub>0</sub>  | String        | Specifies the subscription period. Rango de<br>valores:                                                                                                    |
|                         |                 |               | month: indica que la unidad de<br>suscripción es de mes.                                                                                                    |
|                         |                 |               | year: indica que la unidad de suscripción<br>es año.                                                                                                    |
|                         |                 |               | <b>NOTA</b><br>Este parámetro es válido y obligatorio si                                                                                                    |
|                         |                 |               | chargingMode está configurado en prePaid.                                                                                                    |
| periodNu<br>m           | N <sub>0</sub>  | Integer       | Especifica el número de períodos de<br>suscripción. Rango de valores:                                                                                                    |
|                         |                 |               | Si period Type tiene un valor month, el<br>valor oscila entre 1 y 9.                                                                                                    |
|                         |                 |               | Si period Type tiene el valor de year, el<br>valor es de 1.                                                                                                    |
|                         |                 |               | <b>NOTA</b>                                                                                                    |
|                         |                 |               | Este parámetro es válido y obligatorio si<br>chargingMode está configurado en prePaid.                                                                                          |
| isAutoRen<br>ew         | N <sub>0</sub>  | <b>String</b> | Especifica si está habilitada la renovación<br>automática.                                                                                                    |
|                         |                 |               | true: indica que la renovación automática<br>está activada.                                                                                                    |
|                         |                 |               | false: indica que la renovación automática<br>está deshabilitada.                                                                                                    |
|                         |                 |               | <b>NOTA</b>                                                                                                    |
|                         |                 |               | Este parámetro es válido cuando chargingMode se<br>establece en prePaid. Si este parámetro no se<br>especifica o se deja en blanco, se deshabilita la<br>renovación automática. |

**Tabla 4-14** Descripción de la estructura de datos de campo **extendparam**

<span id="page-39-0"></span>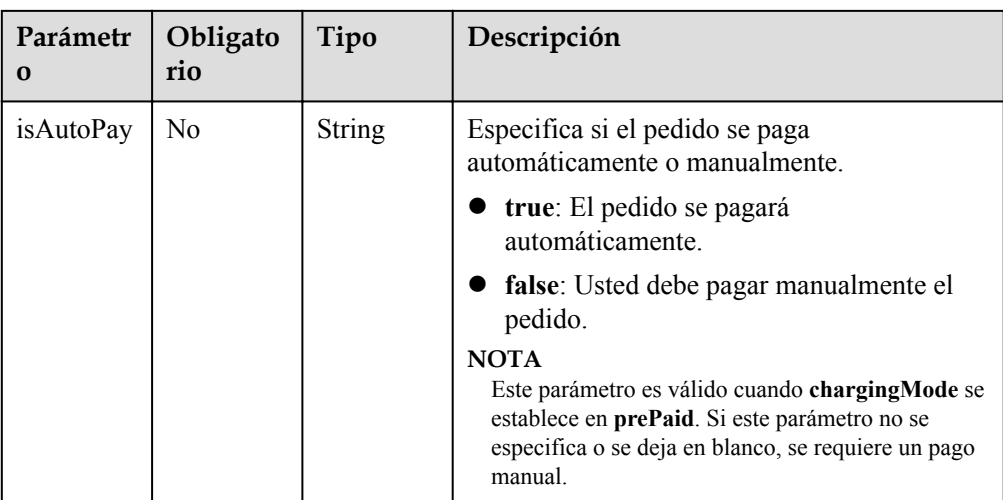

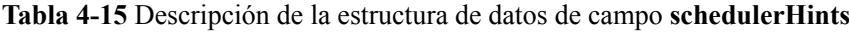

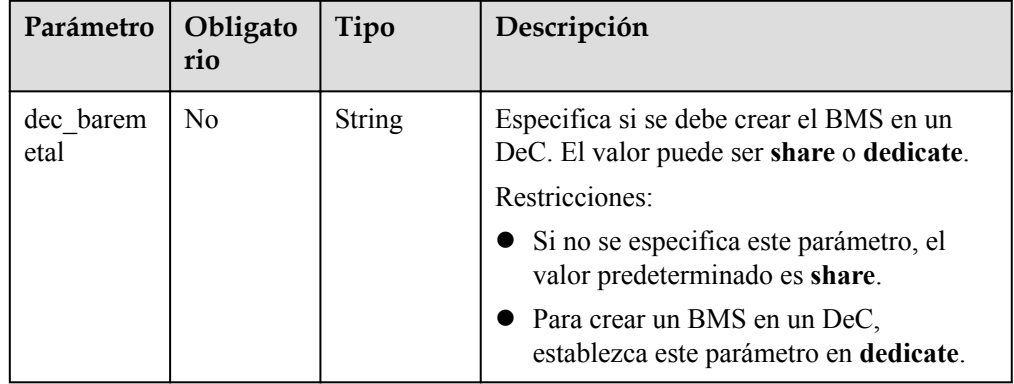

**Tabla 4-16** Descripción de la estructura de datos de campo **eip**

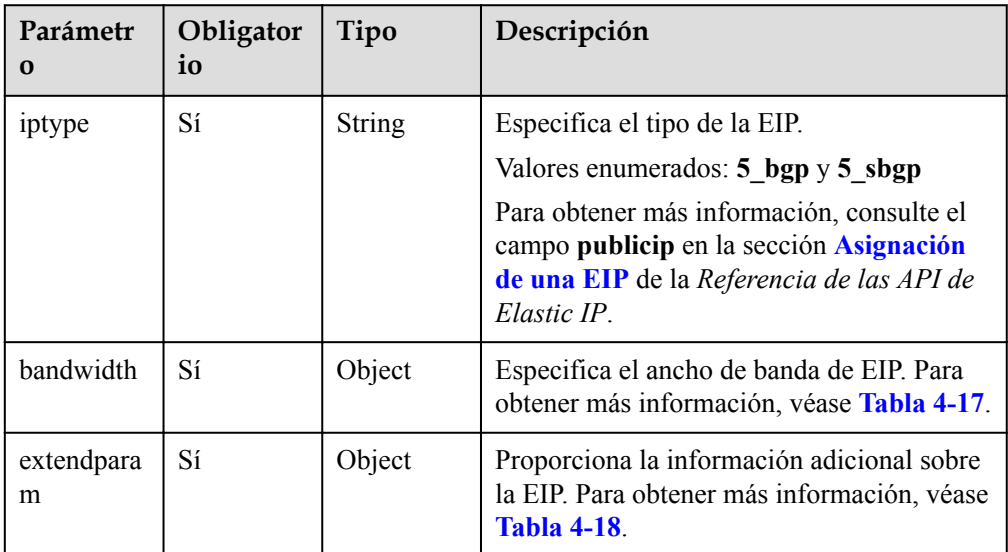

| Parámetro      | Obligator<br>io | Tipo          | Descripción                                                                                                    |
|----------------|-----------------|---------------|----------------------------------------------------------------------------------------------------|
| name           | N <sub>0</sub>  | <b>String</b> | Especifica el nombre del ancho de banda.                                                                                                    |
| sharetype      | Sí              | <b>String</b> | Especifica el tipo de uso compartido de<br>ancho de banda.<br>El valor PER indica el ancho de banda<br>dedicado y WHOLE indica el ancho de<br>banda compartido.                                                                                                    |
| id             | N <sub>0</sub>  | <b>String</b> | Especifica el ID del ancho de banda<br>compartido. Puede especificar un ancho de<br>banda compartido existente al solicitar una<br>EIP con un ancho de banda WHOLE.<br><b>NOTA</b><br>Este parámetro es obligatorio cuando sharetype<br>se establece en WHOLE.                                                                                                    |
| size           | Sí              | Integer       | El valor varía de 5 Mbit/s a 2000 Mbit/s<br>de forma predeterminada. (El rango<br>específico puede variar dependiendo de<br>la configuración en cada región. Puede<br>ver el rango de ancho de banda de cada<br>región en la consola de gestión.)<br>Especifica el ancho de banda (Mbit/s).                                                                                                    |
|                |                 |               | El ancho de banda mínimo compartido<br>es de 5 Mbit/s por defecto.                                                                                                    |
|                |                 |               | <b>NOTA</b><br>Si se especifica una fracción decimal (por<br>ejemplo, 10.2) o una string de caracteres<br>(por ejemplo, 10), el valor especificado se<br>convertirá automáticamente en un entero. Si<br>el ancho de banda es inferior a 300 Mbit/s,<br>el paso es 1 Mbit/s. Si el ancho de banda es<br>de 300 Mbit/s a 1000 Mbit/s, el paso es de<br>50 Mbit/s. Si el ancho de banda es de 1000<br>Mbit/s a 2000 Mbit/s, el paso es de 1000<br>$Mbit/s$ . |
|                |                 |               | Este parámetro es obligatorio cuando<br>$\bullet$<br>sharetype se establece en PER y es<br>opcional cuando sharetype se establece en<br>WHOLE con un ID especificado.                                                                                                    |
| chargemod<br>e | No              | <b>String</b> | Especifica el modo de facturación del<br>ancho de banda.                                                                                                    |
|                |                 |               | El valor puede ser traffic o bandwidth.                                                                                                    |
|                |                 |               | Si no se especifica este campo, el modo<br>de facturación es ancho de banda.                                                                                                    |
|                |                 |               | Si no se especifica este campo, el modo<br>de facturación es ancho de banda.                                                                                                    |

<span id="page-40-0"></span>**Tabla 4-17** Descripción de la estructura de datos de campo **bandwidth**

| Parámetro        | Obligator<br>io | Tipo   | Descripción                                                                                                    |
|------------------|-----------------|--------|----------------------------------------------------------------------------------------------------|
| chargingMo<br>de | Sí              | String | Especifica el modo de facturación de una<br>EIP. Si el modo de facturación de ancho<br>de banda es de <b>bandwidth</b> , se admiten<br>tanto prePaid como postPaid. Si el<br>modo de facturación de ancho de banda<br>es de traffic, solo se admite postPaid. |
|                  |                 |        | Rango de valores:                                                                                                    |
|                  |                 |        | prePaid: modo de facturación anual/<br>mensual.                                                                                                    |
|                  |                 |        | postPaid: Indica el modo de<br>facturación de pago por uso.                                                                                                    |
|                  |                 |        | <b>NOTA</b><br>Si sharetype en el campo bandwidth se<br>establece en WHOLE con un ID<br>especificado, solo se permiten las EIP de pago<br>por uso. El parámetro <b>prePaid</b> no está<br>disponible.                                                         |

<span id="page-41-0"></span>**Tabla 4-18** Descripción de la estructura de datos de campo **extendparam** para asignar una EIP

l Ejemplo de solicitud (creando un BMS cargado en modo anual/mensual y con el modo de inicio de sesión con contraseña)

```
POST https://{BMS Endpoint}/v1/{project_id}/baremetalservers
     "server": {
          "availability_zone": "az1",
         "name": "bms-75c7",
         "imageRef": "766a545a-02e1-433e-b1d1-733b5dc95e94",
          "flavorRef": "physical.s3.large",
         "data_volumes": [
\mathbb{R}^n and \mathbb{R}^n are \mathbb{R}^n . The set of \mathbb{R}^n "volumetype": "SAS",
                  "size": 10,
                  "shareable": false
              }
          ],
          "vpcid": "8df83bf2-fd2e-4ee0-9692-c0b7736513fb",
          "nics": [
            \left\{ \right. "subnet_id": "c6bb8788-4fd1-4a8f-adab-7eba3bed8616",
              "ip_address": ""
}<sub>{\\\right}}</sub> }
          ],
          "count": 1,
          "schedulerHints": {
             "dec_baremetal": "share"
          },
         "extendparam": { 
 "chargingMode": "prePaid",
 "periodType": "month",
              "periodNum": 1,
              "isAutoRenew": "true",
 "isAutoPay": "true",
 "regionID": "region01"
          },
          "metadata": {
              "op_svc_userid": "59781460e9e54886a7d03df7d3f3fc81",
```
{

{

```
 "BYOL": "false",
             "admin_pass": ""
         },
         "publicip": {
              "id": "1b036bce-26b4-465c-acea-99fdbb0573a3"
         },
        "user_data":
"IyEvYmluL2Jhc2gKZWNobyAncm9vdDokNiR0Y0pZamUkNGhhUHlNZFR4VWVHc2dTMWFmL1NsMm4vb
XZzdy5wSFdjbTVBc084OWFhUFhGNXUvVnJ5OXJiYmZZSW45SmZac2k3SlRmd2Z6djJPbTBHRFZUZTd
6RDEnIHwgY2hwYXNzd2QgLWU7",
         "security_groups": [
             {
                  "id": "993f2916-5bad-4f24-bc3c-db539f1a6d19"
\{x_i\}_{i=1}^N , where \{x_i\}_{i=1}^N ]
     }
}
```
l Ejemplo de solicitud (creando un BMS de Linux cargado en modo anual/mensual y con el modo de inicio de sesión de par de claves)

```
 "server": {
         "availability_zone": "az1",
         "name": "bms-3b91",
          "imageRef": "766a545a-02e1-433e-b1d1-733b5dc95e94",
         "flavorRef": "physical.o2.large",
         "data_volumes": [
\mathbb{R}^n and \mathbb{R}^n are \mathbb{R}^n "volumetype": "SAS",
                   "size": 10,
                   "shareable": true
}<sub>{\\pinet}}</sub> }
\sim \sim \sim \sim \sim \sim "vpcid": "8df83bf2-fd2e-4ee0-9692-c0b7736513fb",
          "nics": [
              {
                   "subnet_id": "c6bb8788-4fd1-4a8f-adab-7eba3bed8616",
                   "ip_address": ""
              },
\mathbb{R}^n and \mathbb{R}^n are the set of \mathbb{R}^n "subnet_id": "2b8bcf33-33f2-4a63-aa9c-b1e17ff0ed7f",
                   "ip_address": ""
\{x_i\}_{i=1}^N , where \{x_i\}_{i=1}^N ],
          "count": 1,
          "schedulerHints": {
             "dec baremetal": "share"
         },
          "extendparam": {
              "chargingMode": "prePaid",
              "periodType": "month",
              "periodNum": 1,
              "isAutoRenew": "true",
 "isAutoPay": "true",
 "regionID": "region01"
          },
          "metadata": {
              "op_svc_userid": "59781460e9e54886a7d03df7d3f3fc81",
              "BYOL": "false"
          },
          "publicip": {
              "eip": {
                  "iptype": "5 bpg",
                  "bandwidth": {
                       "chargemode": ""
                        "name": "bms-3b91-bandwidth",
                       "size": 1,
                       "sharetype": "PER"
 }
                   "extendparam": {
```
}

```
 "chargingMode": "prePaid",
 }
                              }
\vert, \vert, \vert, \vert, \vert, \vert, \vert, \vert, \vert, \vert, \vert, \vert, \vert, \vert, \vert, \vert, \vert, \vert, \vert, \vert, \vert, \vert, \vert, \vert, \vert, \vert, \vert, \vert, \vert, \vert, \vert, \vert, \vert, \vert, \vert, \vert, \vert,
 "security_groups": [
\mathbb{R}^n and \mathbb{R}^n are \mathbb{R}^n "id": "993f2916-5bad-4f24-bc3c-db539f1a6d19"
                              }
\sim \sim \sim \sim \sim \sim \sim "key_name": "KeyPair-zbb29"
          }
```
El siguiente es un ejemplo de **user\_data** generado por el lenguaje Java:

```
String userData org = "#!/bin/bash \r\n echo 'root:xxxxx' | chpasswd ;";
byte[] userData_byte = userData org.getBytes();
String userData = new BASE64Encoder().encode(userData byte);
```
l Ejemplo de solicitud (creando un BMS de Windows cargado en modo anual/mensual y con el modo de inicio de sesión de par de claves)

```
{ 
      "server": { 
         "availability zone": "az1",
          "name": "bms-6a1e", 
          "imageRef": "fd04041a-5f35-45ae-a27c-bf30f921c6b5", 
          "flavorRef": "physical.s3.large", 
          "data_volumes": [ 
              { 
                   "volumetype": "SAS", 
                   "size": 10, 
                   "shareable": false 
               } 
          ], 
          "vpcid": "0adc2847-c160-4263-be1f-e03d36e93e32", 
          "nics": [ 
              { 
                   "subnet_id": "4f1cf6cc-4cc3-41d3-8192-625293dccce0", 
                   "ip_address": "" 
              } 
          ], 
          "count": 1, 
          "schedulerHints": { 
              "dec_baremetal": "share" 
          }, 
         "extendparam": { 
              "chargingMode": "prePaid", 
              "periodType": "month", 
             "periodNum": 1, 
             "isAutoRenew": "true", 
              "isAutoPay": "true", 
              "regionID": "region1" 
          }, 
           "metadata": { 
              "op_svc_userid": "8a74baed155b47e8b59fbca853d6cb48", 
             "BYOL": "false" 
          }, 
          "publicip": { 
               "id": "db9c4f39-fabd-4cc2-8685-82e7715d099f" 
          }, 
         "user_data": "cWF6PTEyMw==",
          "security_groups": [ 
             \{ "id": "33cf5e40-0b65-4e03-867d-4c67947c49be" 
 } 
          ], 
         "key name": "KeyPair-Maoz"
      }
```
}

```
\left\{ \right. "server": {
              "name": "bms-roce-test",
             "availability zone": "cn-arm",
     "flavorRef": "physical.kat1.8xlarge.ondemand",
     "imageRef": "6a299c39-f558-4912-b982-fc993a6ed5fd",
              "vpcid": "844ecdc5-8c81-4caa-a3f4-7de41c7ee96e",
              "nics": [
                  {
                       "subnet_id": "18cea8f7-1892-42b0-ab4e-ea4287514c2e"
                  },
    \mathbb{R}^n and \mathbb{R}^n are \mathbb{R}^n "subnet_id": "270dc482-a624-4cef-b90d-42d272917bea" 
    }<sub>{\\pinet}}</sub> }
              ],
              "security_groups": [
                  {
                       "id": "bc2ebcf9-29c9-4679-bdc4-316e638c059d"
    }<sub>{\\pinet}}</sub> }
              ],
              "extendparam": {
                  "chargingMode": 0,
                   "regionID": "cn-xian-3"
              },
              "metadata": {
     "op_svc_userid": "e81efc34179c4186bd2bd4f9a2378cac",
     "BYOL": "false"
              },
             "server tags": [],
             "user_data":
    "IyEvYmluL2Jhc2gKZWNobyAncm9vdDokNiRzTFRVRzMkajN6VXVTREw4cnFMam1jZTJhQVpQZ3JIY
    Up0ejk0WmdmaUhtYXljRUdsS1BXOS9EVjlpTjR4cFRpTE1KYnVPTjVsdG1uSHF5bTZNc2Q4T0F5dHR
    kTTAnIHwgY2hwYXNzd2QgLWU7",
              "count": 1
          }
    }
\bullet "server": {
              "name": "bms-75c7",
              "availability_zone": "az1",
     "flavorRef": "physical.kat1.8xlarge.ondemand",
     "imageRef": "6a299c39-f558-4912-b982-fc993a6ed5fd",
              "vpcid": "844ecdc5-8c81-4caa-a3f4-7de41c7ee96e",
             "root_volume": {
                   "size": 40,
                   "volumetype": "SSD"
              },
              "nics": [
                  {
                       "subnet_id": "18cea8f7-1892-42b0-ab4e-ea4287514c2e"
                   },
    \mathbb{R}^n and \mathbb{R}^n are \mathbb{R}^n "subnet_id": "270dc482-a624-4cef-b90d-42d272917bea" 
    }<sub>{\\pinet}}</sub> }
              ],
              "security_groups": [
                 \left\{ \right. "id": "bc2ebcf9-29c9-4679-bdc4-316e638c059d"
    }<sub>{\\pinet}}</sub> }
              ],
              "extendparam": {
                   "chargingMode": 0,
                   "regionID": "cn-xian-3"
              },
              "metadata": {
                   "op_svc_userid": "e81efc34179c4186bd2bd4f9a2378cac",
                   "BYOL": "false"
              },
             ",<br>"server_tags": [],
```

```
 "user_data": 
"IyEvYmluL2Jhc2gKZWNobyAncm9vdDokNiRzTFRVRzMkajN6VXVTREw4cnFMam1jZTJhQVpQZ3JIY
Up0ejk0WmdmaUhtYXljRUdsS1BXOS9EVjlpTjR4cFRpTE1KYnVPTjVsdG1uSHF5bTZNc2Q4T0F5dHR
kTTAnIHwgY2hwYXNzd2QgLWU7",
         "count": 1
     }
}
```
# **Respuesta**

Parámetros de respuesta

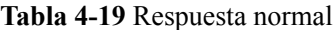

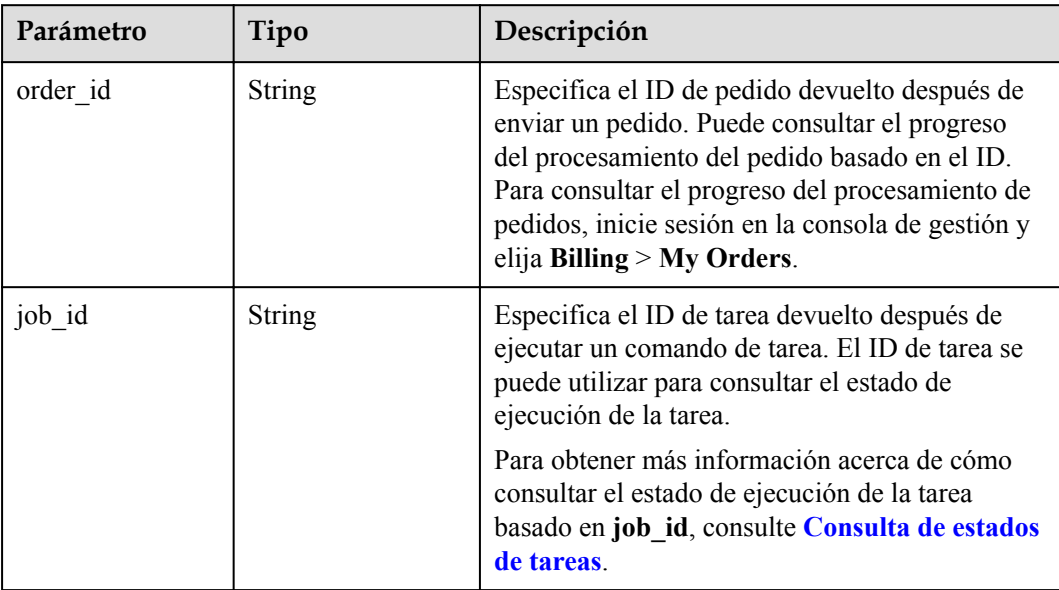

#### **Tabla 4-20** Respuesta anormal

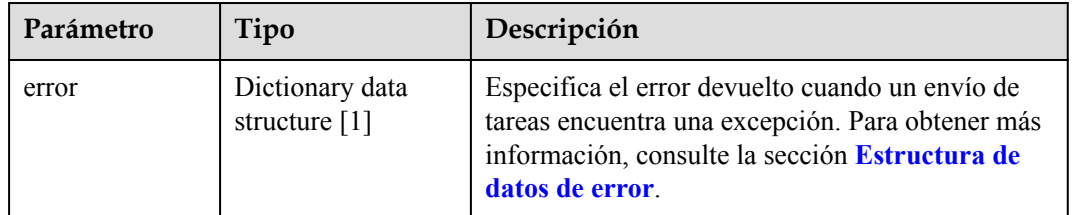

#### **Tabla 4-21** Estructura de datos de **error**

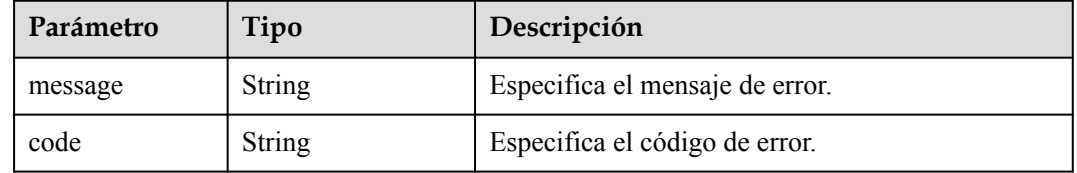

# <span id="page-46-0"></span>**Ejemplo de la respuesta**

Respuesta normal

```
{ 
     "order_id": "CS2009141523OQSEQ",
    "job_id": "ff808081748b760c01748b7f80370003"
}
```
# **Valores devueltos**

Valores normales

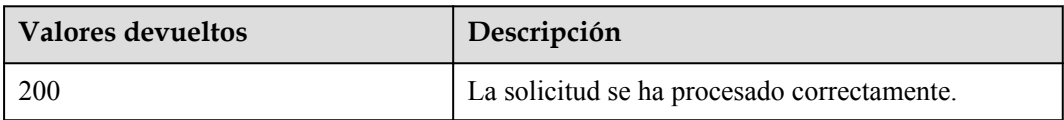

Para obtener más información sobre otros valores devueltos, consulte **[Códigos de estado](#page-218-0)**.

## **Códigos de error**

Véase **[Códigos de error](#page-219-0)**.

# **4.3.2 Consulta de detalles del BMS**

## **Función**

Esta API se utiliza para consultar detalles de BMS.

La información que se puede consultar incluye el modo de facturación del BMS y si el BMS está congelado.

### **URI**

**Tabla 4-22** enumera los parámetros de GET.

/v1/{project\_id}/baremetalservers/{server\_id}

#### **Tabla 4-22** Descripción del parámetro

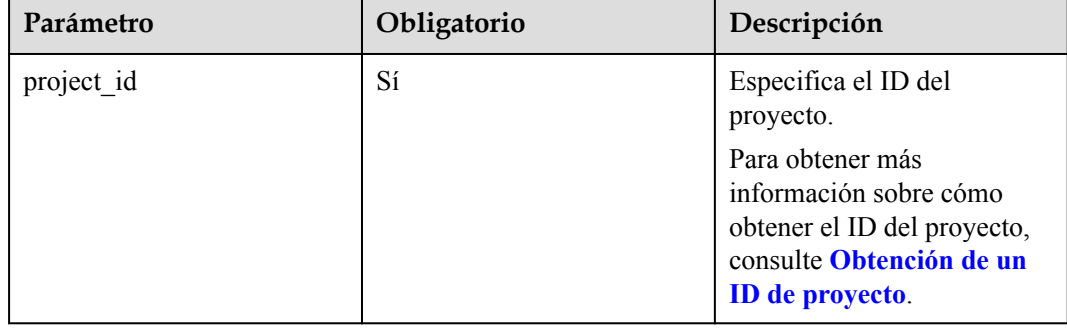

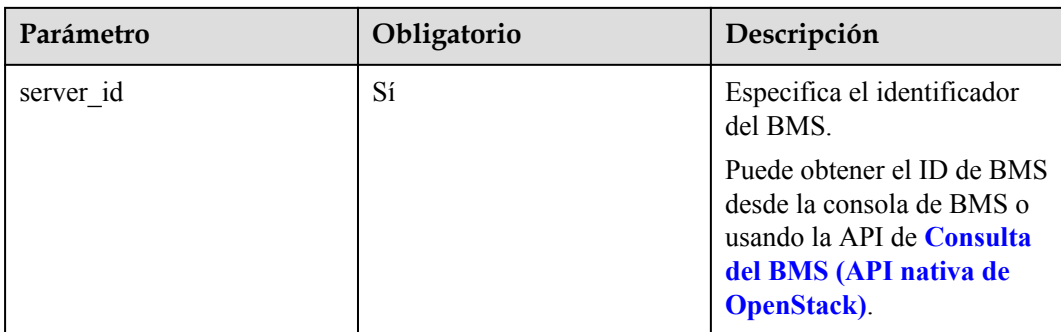

# **Solicitud**

Parámetros de solicitud

No hay

l Ejemplo de la solicitud GET https://{BMS Endpoint}/v1/bbf1946d374b44a0a2a95533562ba954/ baremetalservers/53206ed0-56de-4d6b-b7ee-ffc62ca26f43

# **Respuesta**

**·** Parámetros de respuesta

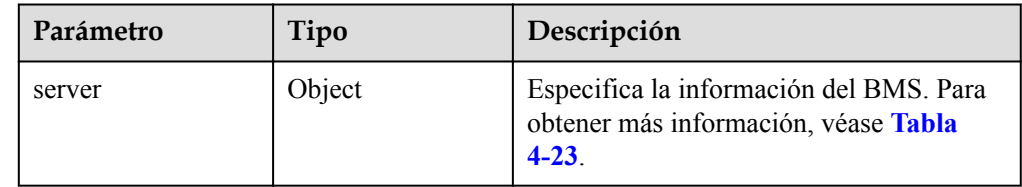

**Tabla 4-23** Descripción de la estructura de datos de campo **server**

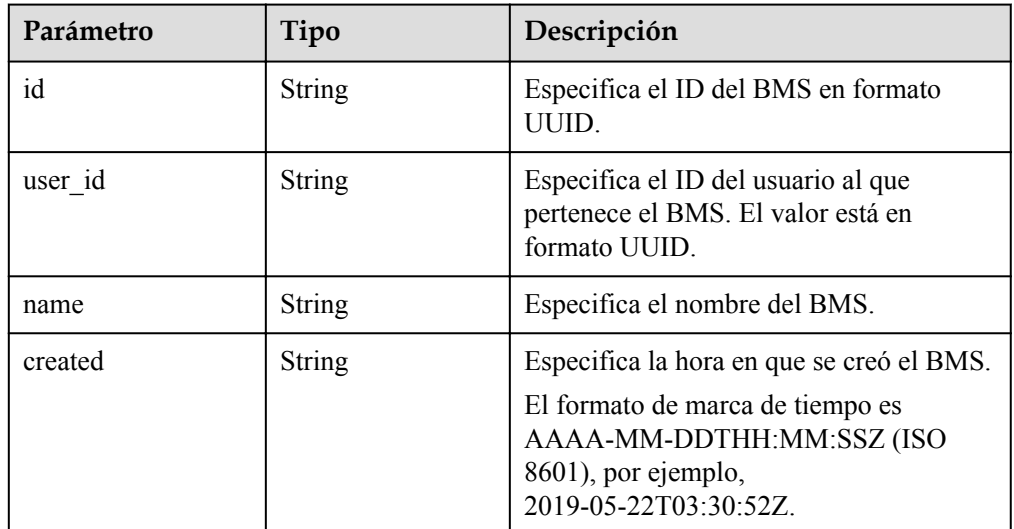

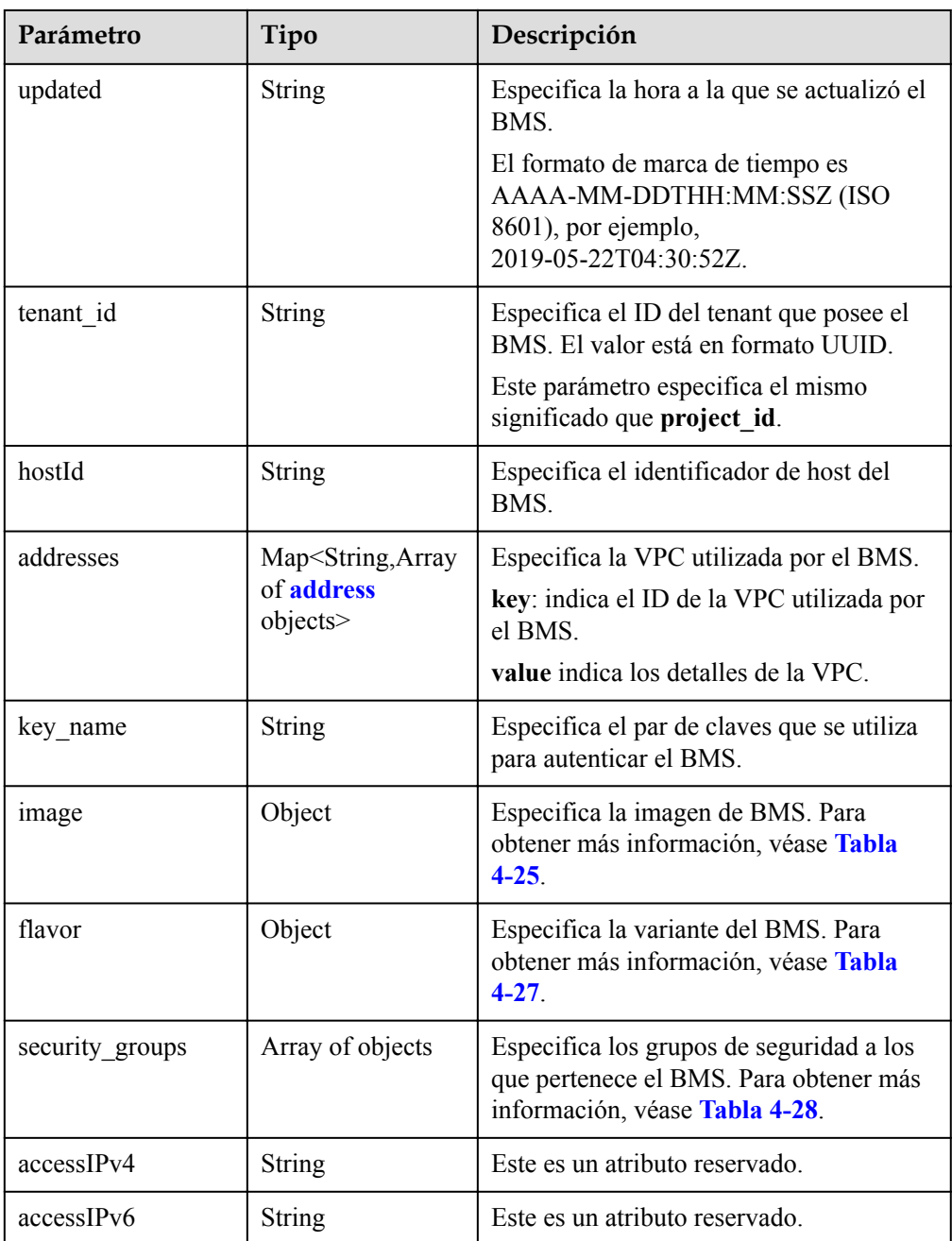

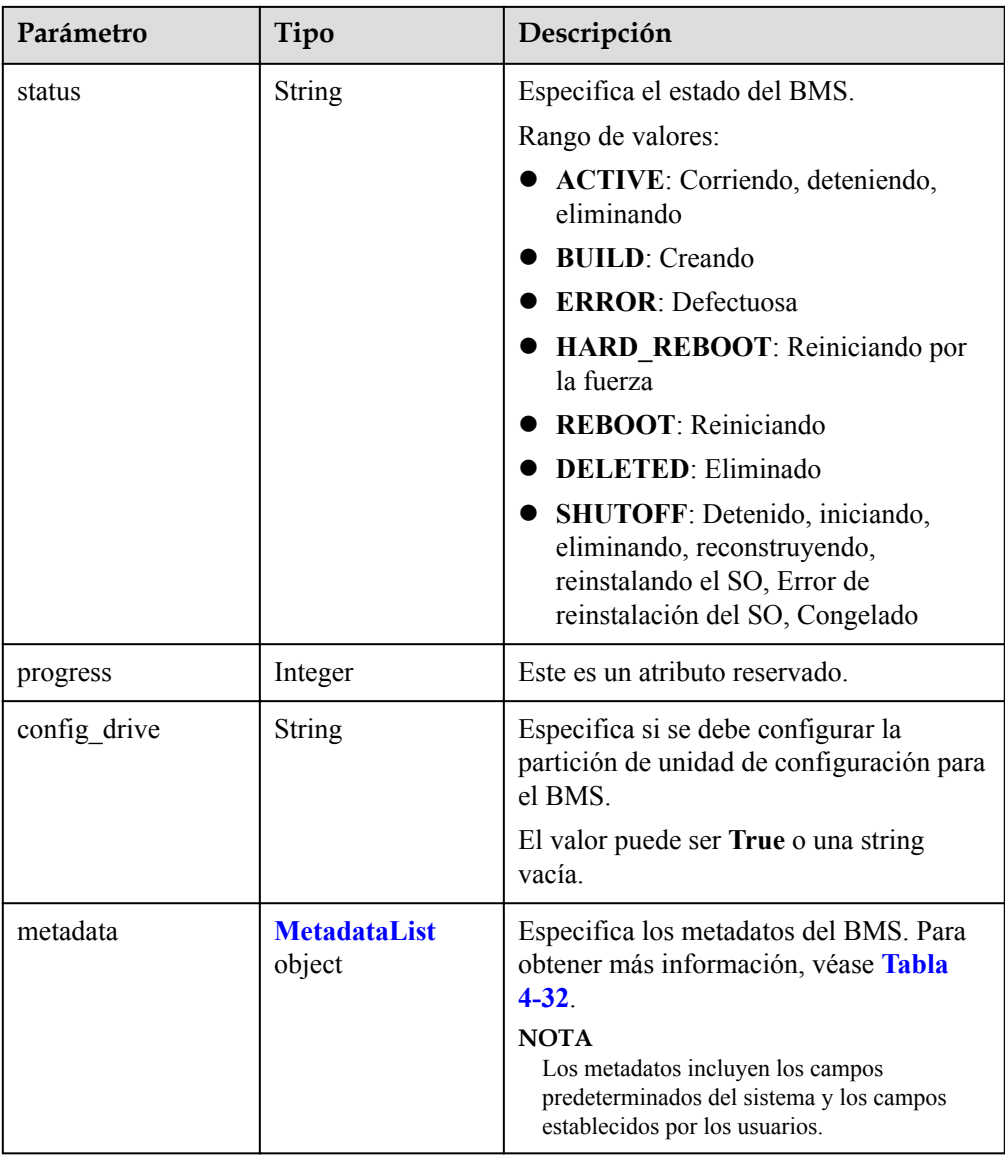

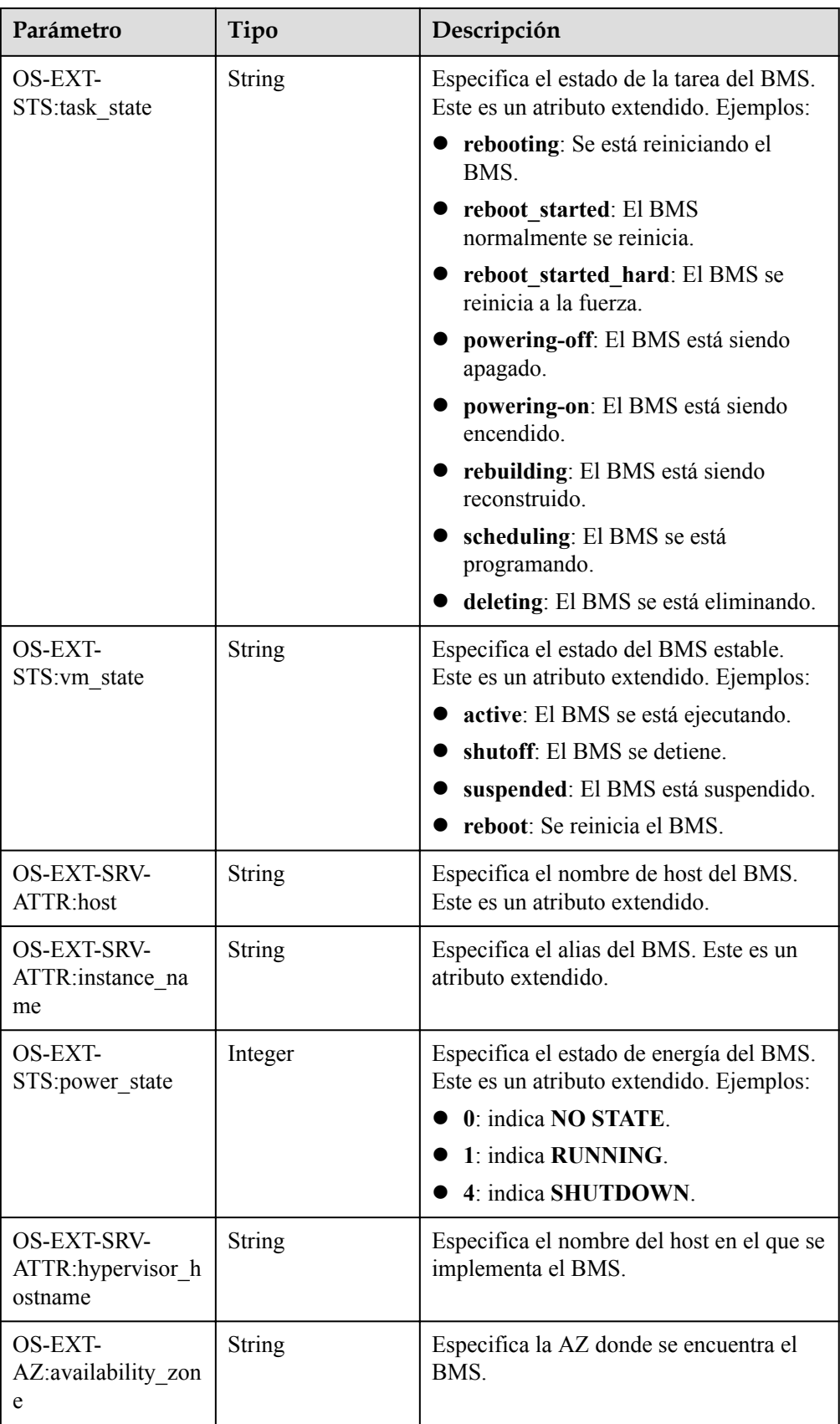

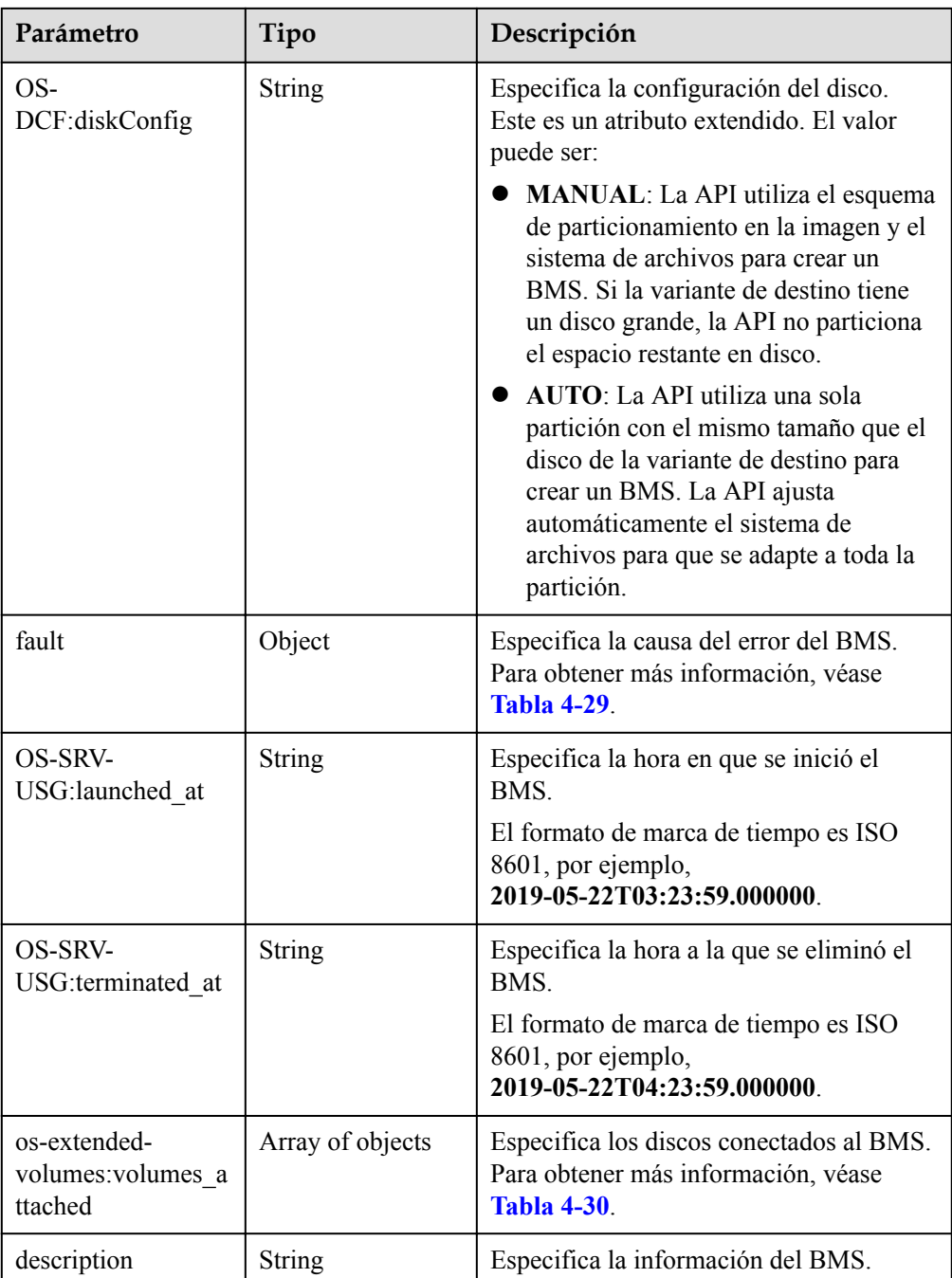

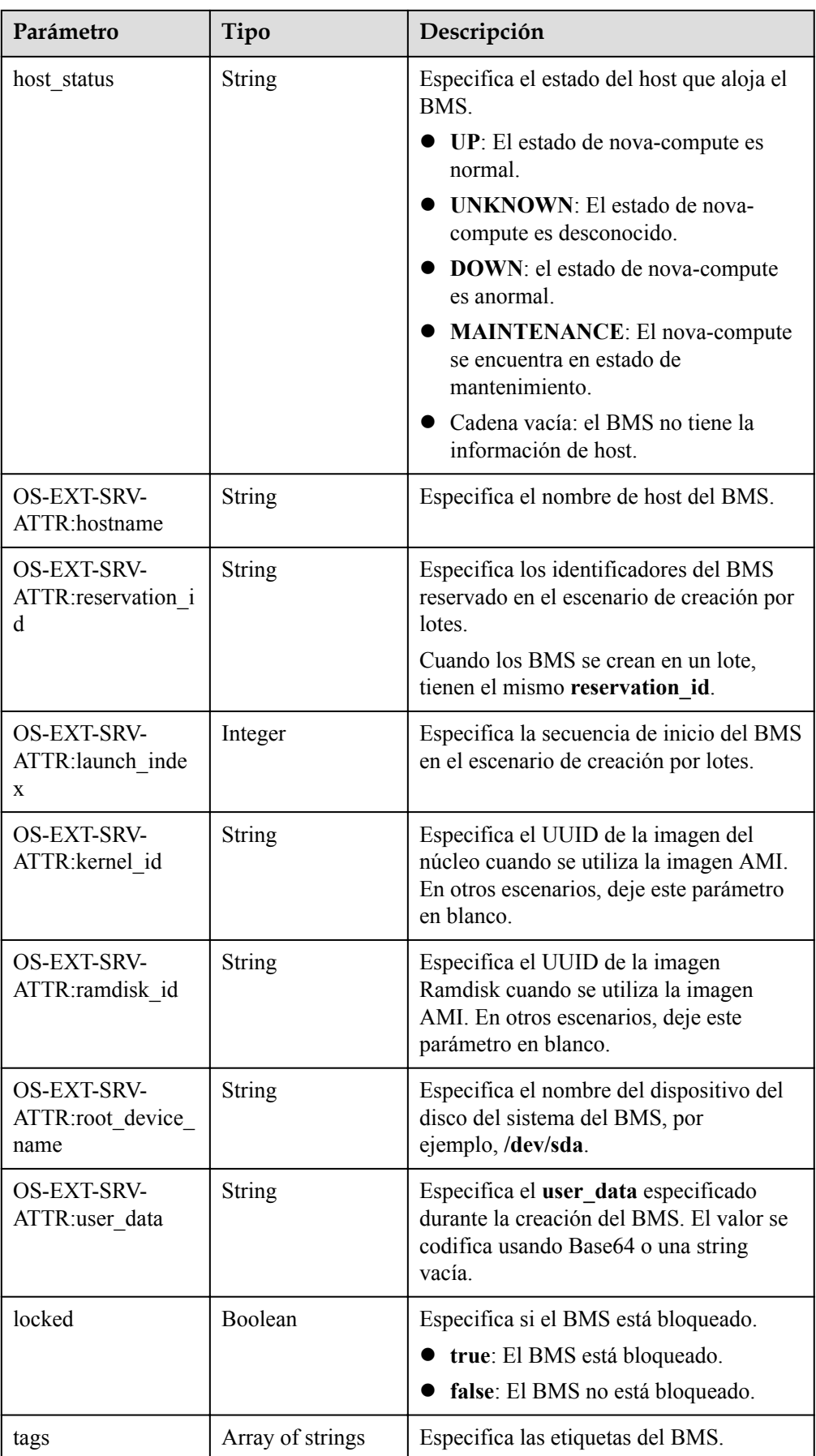

<span id="page-53-0"></span>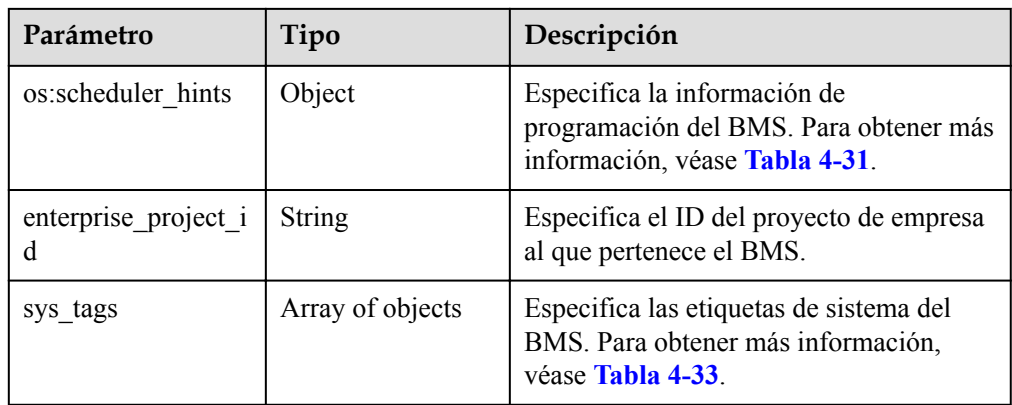

**Tabla 4-24** Descripción de la estructura de datos de campo **address**

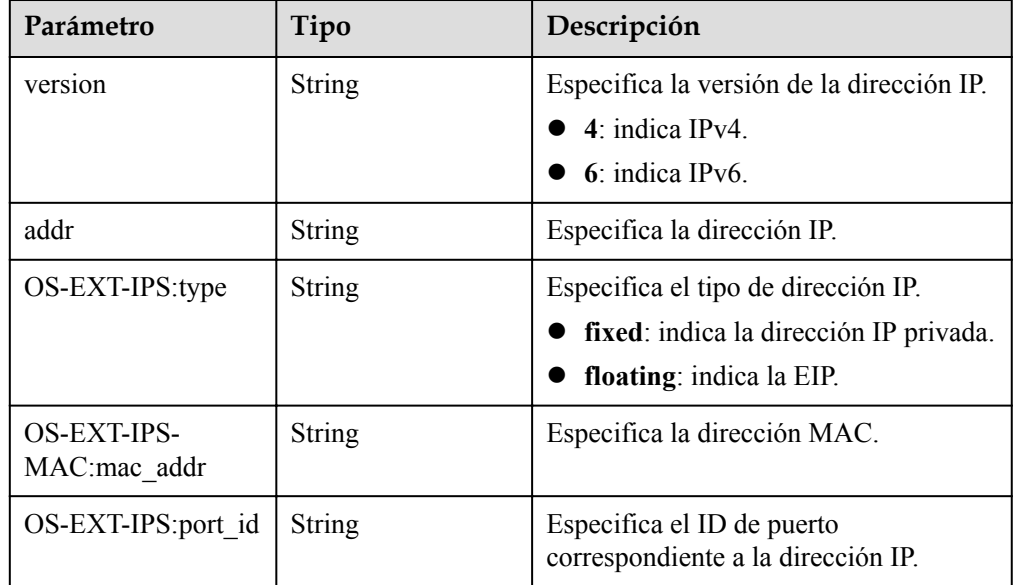

**Tabla 4-25** Descripción de la estructura de datos de campo **image**

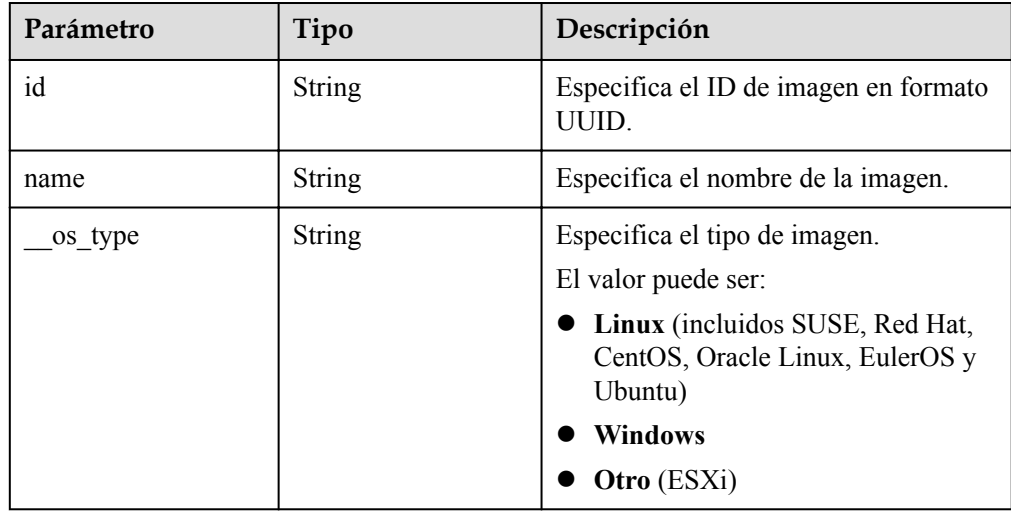

<span id="page-54-0"></span>

| Parámetro | Tipo             | Descripción                                                                                                  |
|-----------|------------------|----------------------------------------------------------------------------------------------------|
| links     | Array of objects | Especifica los enlaces de acceso<br>directo de la imagen. Para obtener más<br>información, véase Tabla 4-26. |

**Tabla 4-26** Descripción de la estructura de datos de campo **links**

| Parámetro | Tipo          | Descripción                                                        |
|-----------|---------------|--------------------------------------------------------------------|
| rel       | <b>String</b> | Especifica el nombre del marcador del<br>enlace de acceso directo. |
| href      | <b>String</b> | Especifica el enlace de acceso directo<br>correspondiente.         |

**Tabla 4-27** Descripción de la estructura de datos de campo **flavor**

| Parámetro | Tipo   | Descripción                                                                                                    |
|-----------|--------|----------------------------------------------------------------------------------------------------|
| id        | String | Especifica el ID de la variante del<br>BMS.                                                                                             |
| name      | String | Especifica el nombre de la variante<br>del BMS.                                                                                         |
| disk      | String | Especifica el tamaño del disco del<br>sistema en la variante del BMS. El<br>valor 0 indica que el tamaño del disco<br>no está limitado. |
| vepus     | String | Especifica el número de los núcleos<br>de CPU de la variante del BMS.                                                                   |
| ram       | String | Especifica el tamaño de memoria<br>(MB) en la variante del BMS.                                                                         |

**Tabla 4-28** Descripción de la estructura de datos de campo **security\_groups**

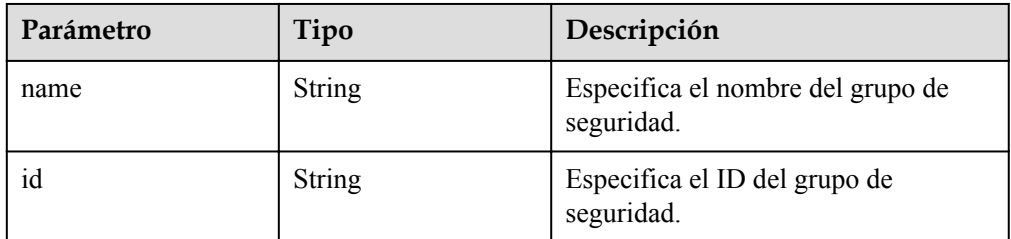

<span id="page-55-0"></span>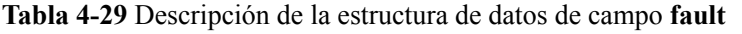

| Parámetro | Tipo    | Descripción                                                                            |
|-----------|---------|----------------------------------------------------------------------------------------|
| message   | String  | Especifica la información de error.                                                    |
| code      | Integer | Especifica el código de error.                                                         |
| details   | String  | Especifica los detalles del error.                                                     |
| created   | String  | Especifica la hora en que se produjo<br>el error. La hora está en formato ISO<br>8601. |

**Tabla 4-30** Descripción de la estructura de datos de campo **os-extendedvolumes:volumes\_attached**

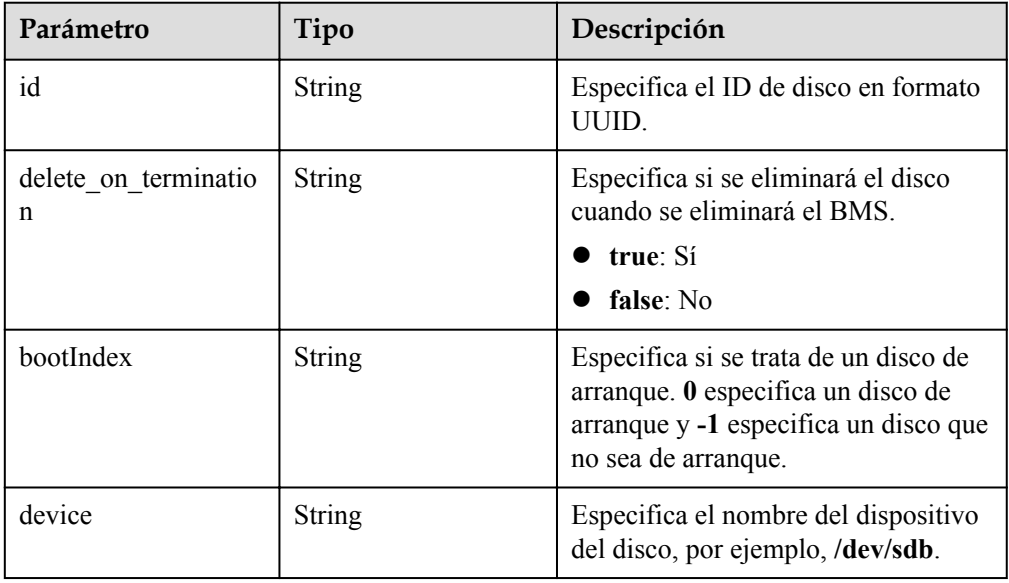

**Tabla 4-31** Descripción de la estructura de datos de campo **os:scheduler\_hints**

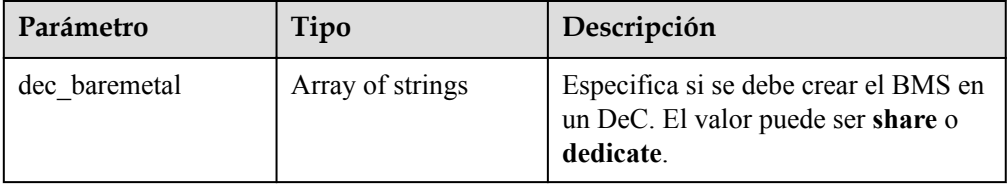

| Parámetro                     | Tipo          | Descripción                                                                                                    |
|-------------------------------|---------------|----------------------------------------------------------------------------------------------------|
| chargingMode                  | String        | Especifica el tipo de facturación del<br>BMS.                                                                                  |
|                               |               | 1: modo de facturación anual/<br>mensual (prepago)                                                                             |
| metering.order_id             | String        | Especifica el ID de pedido de un<br>BMS anual/mensual.                                                                         |
| metering.product_id           | String        | Especifica el ID de producto para un<br>BMS anual/mensual.                                                                     |
| vpc_id                        | String        | Especifica el ID de la VPC donde se<br>encuentra el BMS.                                                                       |
| metering.image_id             | String        | Especifica el ID de imagen del BMS.                                                                                            |
| metering.imagetype            | String        | Especifica el tipo de imagen. Se<br>admiten los siguientes tipos:                                                              |
|                               |               | Imagen pública: El valor es gold.                                                                                              |
|                               |               | Imagen privada: El valor es<br>private.                                                                                        |
|                               |               | Imagen compartida: el valor es<br>shared.                                                                                      |
| baremetalPortIDList           | <b>String</b> | Especifica las NIC del BMS.                                                                                                    |
| metering.resourcespe<br>ccode | String        | Especifica el código de la variante del<br>BMS en formato {Flavor ID}.<br>{os type}, por ejemplo,<br>physical.o2.medium.linux. |
| metering.resourcetyp<br>e     | String        | Especifica el tipo de recurso del<br>BMS. El valor es _type_baremetal.                                                         |
| image_name                    | String        | Especifica el nombre de la imagen<br>del BMS.                                                                                  |
| op_svc_userid                 | String        | Especifica el ID de usuario. Puede<br>obtener el ID de usuario de My<br>Credential en la consola de gestión.                   |
| os_type                       | String        | Especifica el tipo de SO. El valor<br>puede ser Linux o Windows.                                                               |
| bms_support_evs               | <b>String</b> | Especifica si el BMS admite los<br>discos de EVS.                                                                              |
| os bit                        | String        | Especifica el número de bits en el<br>SO: 32 o 64.                                                                             |

<span id="page-56-0"></span>**Tabla 4-32** Descripción de la estructura de datos de campo **metadata**

| Parámetro | Tipo   | Descripción                                                                                                    |
|-----------|--------|----------------------------------------------------------------------------------------------------|
| key       | String | Especifica la clave de una etiqueta de<br>sistema. El valor es<br>sys enterprise project id e indica<br>un ID de proyecto de empresa. |
| value     | String | Especifica el valor de la etiqueta del<br>sistema.                                                                                    |

<span id="page-57-0"></span>**Tabla 4-33** Descripción de la estructura de datos de campo **sys\_tags**

#### l Ejemplo de la respuesta

```
{
      "server": {
           "id": "53206ed0-56de-4d6b-b7ee-ffc62ca26f43",
           "name": "bms-test",
           "addresses": {
                 "5849fdf1-9d79-4589-80c2-fe557990c417": [
{1 \over 2} {1 \over 2} {1 \over 2} {1 \over 2} {1 \over 2} {1 \over 2} {1 \over 2} {1 \over 2} {1 \over 2} {1 \over 2} {1 \over 2} {1 \over 2} {1 \over 2} {1 \over 2} {1 \over 2} {1 \over 2} {1 \over 2} {1 \over 2} {1 \over 2} {1 \over 2} {1 \over 2} {1 \over 2}  "version": "4",
                            "addr": "192.168.1.216",
                            "OS-EXT-IPS-MAC:mac_addr": "fa:16:3e:25:56:c3",
                            "OS-EXT-IPS:port_id": "9e62503b-094e-4c6e-bc95-
f10bbfb455d5",
                            "OS-EXT-IPS:type": "fixed"
                      },
{1 \over 2} {1 \over 2} {1 \over 2} {1 \over 2} {1 \over 2} {1 \over 2} {1 \over 2} {1 \over 2} {1 \over 2} {1 \over 2} {1 \over 2} {1 \over 2} {1 \over 2} {1 \over 2} {1 \over 2} {1 \over 2} {1 \over 2} {1 \over 2} {1 \over 2} {1 \over 2} {1 \over 2} {1 \over 2}  "version": "4",
                            "addr": "10.154.72.77",
                            "OS-EXT-IPS-MAC:mac_addr": "fa:16:3e:25:56:c3",
                            "OS-EXT-IPS:port_id": "9e62503b-094e-4c6e-bc95-
f10bbfb455d5",
                      "OS-EXT-IPS:type": "floating"
 }
 ]
           },
           "flavor": {
                 "disk": "9309",
                 "vcpus": "32",
                 "ram": "193047",
                 "id": "physical.o2.medium",
                 "name": "physical.o2.medium"
           },
          "accessIPv4": ""
           "accessIPv6": "",
           "status": "ACTIVE",
           "progress": 0,
           "hostId": "cd243addb5d2c64e89218180b7a3ed95abe6882e81c337cc563137df",
           "updated": "2018-09-18T09:29:44Z",
           "created": "2018-09-18T02:43:26Z",
           "metadata": {
                 "metering.order_id": "CS1809181040HCFC2",
                 "metering.image_id": "8589958c-6bc7-40c6-b81b-3fe4cd2e3d85",
                 "baremetalPortIDList": "[9e62503b-094e-4c6e-bc95-f10bbfb455d5]",
                 "metering.resourcespeccode": "physical.o2.medium.linux",
                "image_name": "redhat 7 2",
                "op_svc_userid": "745973c535ec4d4caba86f6f9419ff6d",
                 "metering.resourcetype": "__type_baremetal",
                 "metering.product_id": "00301-74069-0--0",
                 "os_bit": "64",
                 "vpc_id": "5849fdf1-9d79-4589-80c2-fe557990c417",
 "os_type": "Linux",
 "chargingMode": "1"
```

```
\qquad \qquad \},
         "tags": [
              "__type_baremetal"
         ],
         "description": "bms-6e18",
         "locked": false,
         "image": {
             "id": "8589958c-6bc7-40c6-b81b-3fe4cd2e3d85"
         },
        "config drive": "",
         "tenant_id": "bbf1946d374b44a0a2a95533562ba954",
         "user_id": "3fc5ab2b0c544979abcaafd86edd80e6",
         "OS-EXT-STS:power_state": 1,
         "OS-EXT-STS:vm_state": "active",
         "OS-EXT-SRV-ATTR:host": "bms.dc1",
         "OS-EXT-SRV-ATTR:instance_name": "instance-00154f94",
         "OS-EXT-SRV-ATTR:hypervisor_hostname": "nova002@2",
         "OS-DCF:diskConfig": "MANUAL",
         "OS-EXT-AZ:availability_zone": "az-dc-1",
        "os:scheduler hints": {},
         "OS-EXT-SRV-ATTR:root_device_name": "/dev/sda",
         "OS-EXT-SRV-ATTR:ramdisk_id": "",
         "enterprise_project_id": "2c7b6d77-9013-4d74-a221-2f612fc56372",
         "OS-EXT-SRV-ATTR:user_data": 
"IyEvYmluL2Jhc2gKZWNobyAncm9vdDokNiRtTGM1REEkN3IvWFVZaEI0VG1YZ0FCT1F2SE4wOHNoW
TVZcDYzUXFDTTVyMHpmWjhJLkJlNW92UlU2QW85a25QNlZUVnhkckF5RTJtdC40S0NxcXBBNUVuUVp
pNC4nIHwgY2hwYXNzd2QgLWU7",
         "OS-SRV-USG:launched_at": "2018-09-18T02:46:07.954587",
         "OS-EXT-SRV-ATTR:kernel_id": "",
         "OS-EXT-SRV-ATTR:launch_index": 0,
        "host status": "UP",
         "OS-EXT-SRV-ATTR:reservation_id": "r-08tuyo8v",
         "OS-EXT-SRV-ATTR:hostname": "bms-6e18",
         "sys_tags": [
\mathbb{R}^n and \mathbb{R}^n are the set of \mathbb{R}^n"key": " sys enterprise project id",
                  "value": "2c7b6d77-9013-4d74-a221-2f612fc56372"
}<sub>{\\pinet}}</sub> }
         ]
\qquad \qquad \}
```
## **Valores devueltos**

Valores normales

}

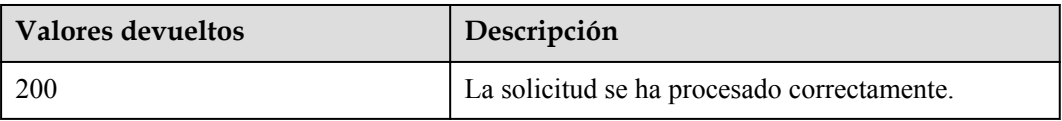

Para obtener más información sobre otros valores devueltos, consulte **[Códigos de estado](#page-218-0)**.

#### **Códigos de error**

Véase **[Códigos de error](#page-219-0)**.

# **4.3.3 Consulta de detalles sobre los BMS**

#### **Función**

Esta API se utiliza para consultar los BMS por filtros y mostrar detalles sobre los BMS.

La información que puede consultarse incluye el modo de facturación del BMS y si el BMS está congelado.

## **URI**

GET /v1/{project\_id}/baremetalservers/detail{? flavor={flavor}&name={name}&status={status}&limit={limit}&offset={offset}&tags={tags }&reservation\_id={reservation\_id}&enterprise\_project\_id={enterprise\_project\_id}}

**Tabla 4-34** enumera los parámetros.

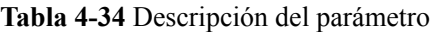

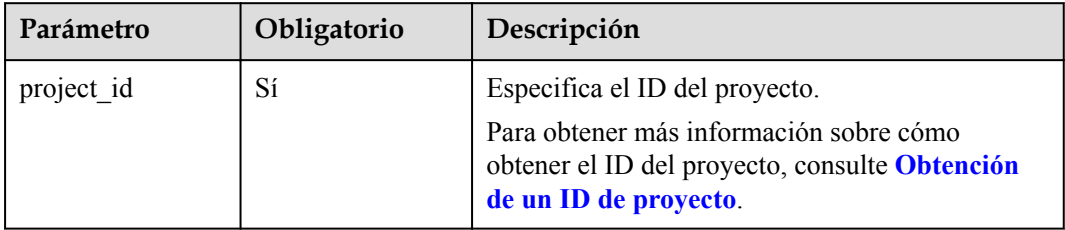

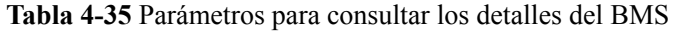

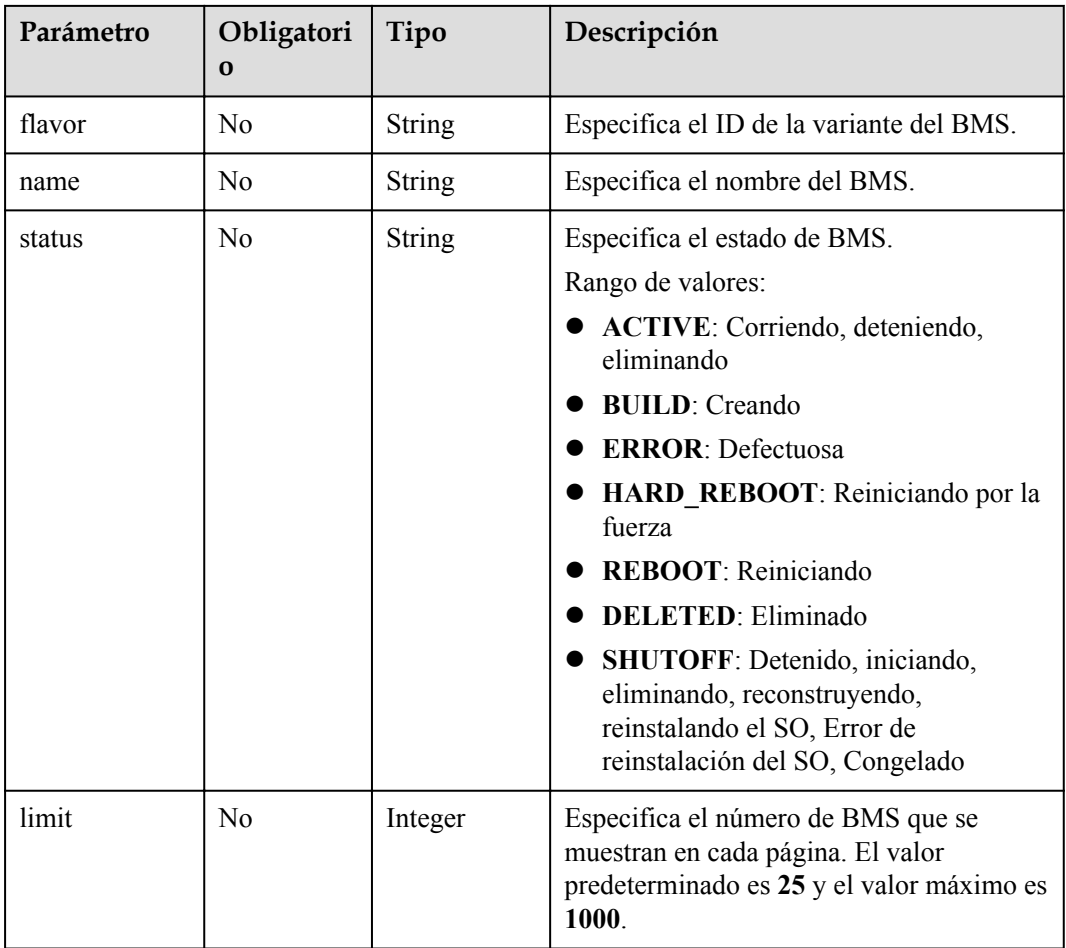

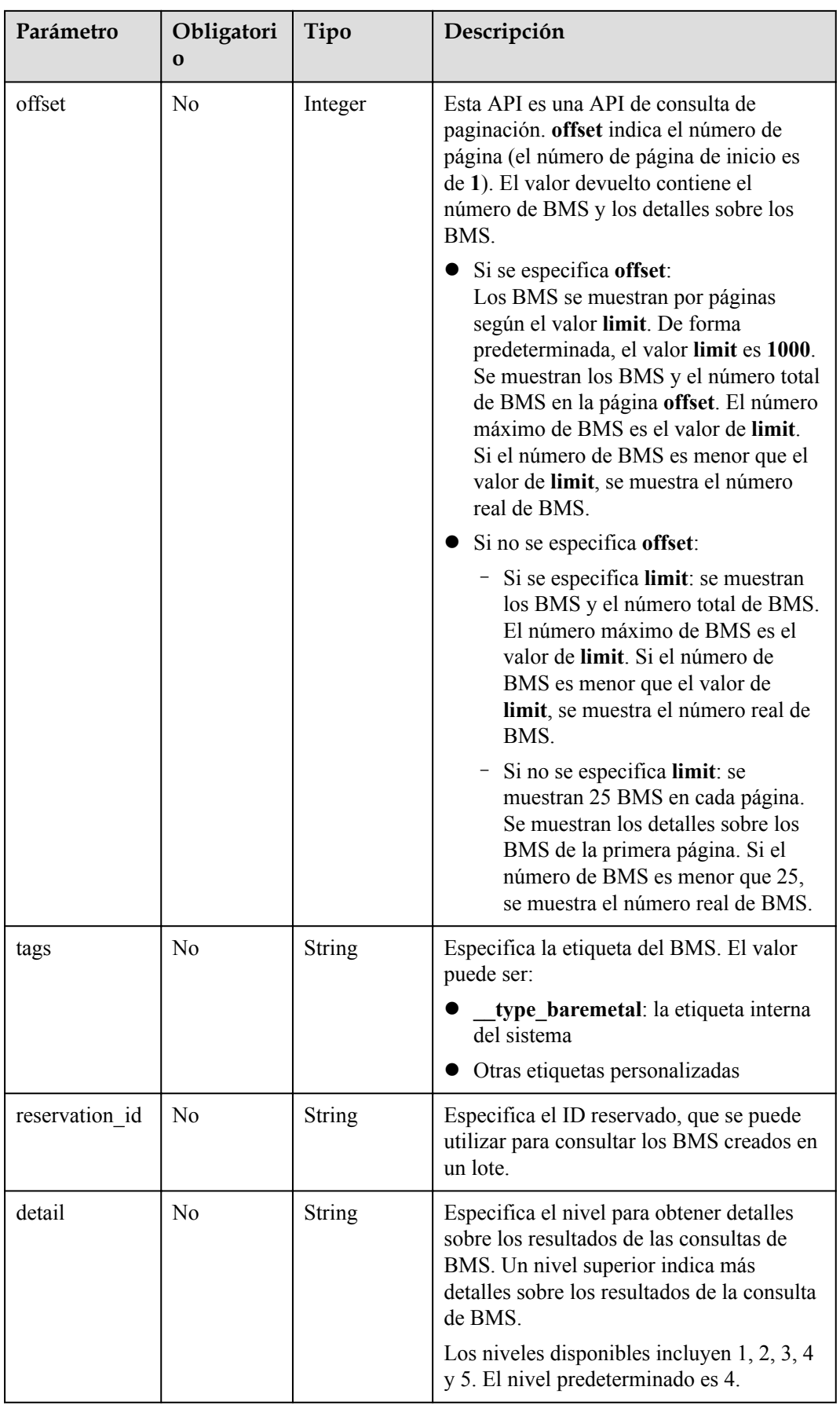

# **Solicitud**

- Parámetros de solicitud No hay
- Ejemplo de la solicitud

```
Con múltiples parámetros opcionales
```

```
GET https://{BMS Endpoint}/v1/bbf1946d374b44a0a2a95533562ba954/
baremetalservers/detail?offset=1&limit=2&enterprise_project_id=all_granted_eps
```
## **Respuesta**

• Parámetros de respuesta

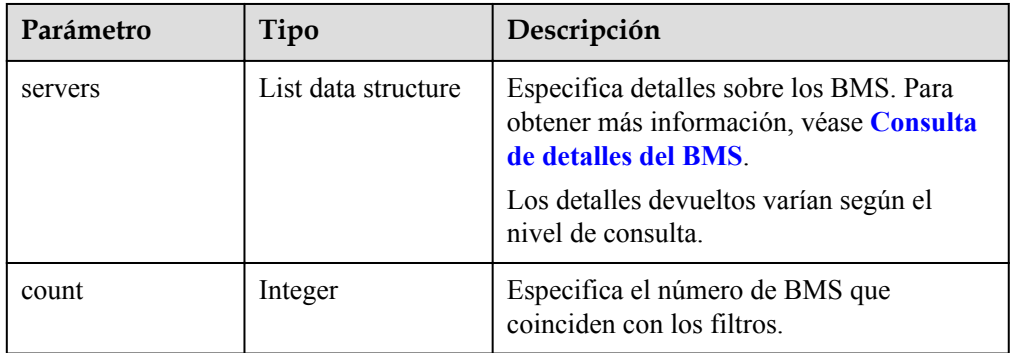

**e** Ejemplo de la respuesta

```
{
     "count": 2,
     "servers": [
          {
               "id": "b544be62-1b3b-4982-ad98-572b002ac23b",
               "name": "bms-test1",
               "addresses": {
                   "5849fdf1-9d79-4589-80c2-fe557990c417": [
{
                             "version": "4",
                             "addr": "192.168.1.63",
 "OS-EXT-IPS-MAC:mac_addr": "fa:16:3e:3a:8d:f1",
 "OS-EXT-IPS:port_id": "c79d2813-94c9-4135-973e-
cbf5d23e78e6",
                             "OS-EXT-IPS:type": "fixed"
denotes the control of the control of the second property of the control of the control of the control of the control of the control of the control of the control of the control of the control of the control of the control
 ]
               },
               "flavor": {
                   "disk": "9309",
                   "vcpus": "32",
                   "ram": "193047",
                   "id": "physical.s1.medium.ondemand",
                   "name": "physical.s1.medium.ondemand"
               },
               "accessIPv4": "",
               "accessIPv6": "",
               "status": "ACTIVE",
               "progress": 0,
               "hostId": 
"cd243addb5d2c64e89218180b7a3ed95abe6882e81c337cc563137df",
 "updated": "2018-09-10T01:20:58Z",
 "created": "2018-09-06T09:29:27Z",
```

```
 "metadata": {
                      "baremetalPortIDList": "[c79d2813-94c9-4135-973e-
cbf5d23e78e6]",
                      "chargingMode": "0"
                 },
                 "tags": [
                     " type baremetal"
                 ],
                 "description": "bms-test1",
 "locked": false,
 "config_drive": "",
                "tenant_id": "bbf1946d374b44a0a2a95533562ba954",
                 "user_id": "0c50494c5816425eb05c40b5e81ab65a",
                "key name": "KeyPair-dec-jx",
                "OS-EXT-STS:power_state": 1,
                 "OS-EXT-STS:vm_state": "active",
                 "OS-EXT-SRV-ATTR:host": "bms.dc1",
                 "OS-EXT-SRV-ATTR:instance_name": "instance-0014bdc2",
                 "OS-EXT-SRV-ATTR:hypervisor_hostname": "nova002@2",
                 "OS-DCF:diskConfig": "MANUAL",
                 "OS-EXT-AZ:availability_zone": "az-dc-1",
                "os:scheduler_hints": \{\},
                 "OS-EXT-SRV-ATTR:root_device_name": "/dev/vda",
                 "OS-EXT-SRV-ATTR:ramdisk_id": "",
                "enterprise project id": "0",
                 "OS-SRV-USG:launched_at": "2018-09-06T09:30:36.000000",
                 "OS-EXT-SRV-ATTR:kernel_id": "",
                 "OS-EXT-SRV-ATTR:launch_index": 0,
                "host status": "UP",
                 "OS-EXT-SRV-ATTR:reservation_id": "r-qjad3fv0",
                 "OS-EXT-SRV-ATTR:hostname": "bms-test1",
                 "sys_tags": [
{1 \over 2} {1 \over 2} {1 \over 2} {1 \over 2} {1 \over 2} {1 \over 2} {1 \over 2} {1 \over 2} {1 \over 2} {1 \over 2} {1 \over 2} {1 \over 2} {1 \over 2} {1 \over 2} {1 \over 2} {1 \over 2} {1 \over 2} {1 \over 2} {1 \over 2} {1 \over 2} {1 \over 2} {1 \over 2}  "key": "_sys_enterprise_project_id",
 "value": "0"
 }
 ]
           },
\left\{ \begin{array}{cc} 0 & 0 & 0 \\ 0 & 0 & 0 \\ 0 & 0 & 0 \\ 0 & 0 & 0 \\ 0 & 0 & 0 \\ 0 & 0 & 0 \\ 0 & 0 & 0 \\ 0 & 0 & 0 \\ 0 & 0 & 0 \\ 0 & 0 & 0 \\ 0 & 0 & 0 \\ 0 & 0 & 0 \\ 0 & 0 & 0 & 0 \\ 0 & 0 & 0 & 0 \\ 0 & 0 & 0 & 0 \\ 0 & 0 & 0 & 0 & 0 \\ 0 & 0 & 0 & 0 & 0 \\ 0 & 0 & 0 & 0 & 0 \\ 0 & 0 & 0 & 0 & 0 \\ 0 & 0 "id": "a1541cfc-8ac3-43e9-a70d-b8d4b395b256",
                "name": "bms test2",
                 "addresses": {
                      "5849fdf1-9d79-4589-80c2-fe557990c417": [
{1 \over 2} ( {1 \over 2} ) {1 \over 2} ( {1 \over 2} ) {1 \over 2} ( {1 \over 2} ) {1 \over 2} ( {1 \over 2} ) {1 \over 2} "version": "4",
                                 "addr": "192.168.1.50",
                                 "OS-EXT-IPS-MAC:mac_addr": "fa:16:3e:8f:38:2c",
                                 "OS-EXT-IPS:port_id": "460aa585-9f83-4719-9527-
fc39ebaca9aa",
                                 "OS-EXT-IPS:type": "fixed"
 }
 ]
                 },
                 "flavor": {
                      "disk": "9309",
                      "vcpus": "32",
                      "ram": "193047",
                      "id": "physical.s1.medium",
                      "name": "physical.s1.medium"
                 },
                 "accessIPv4": "",
                 "accessIPv6": "",
                 "status": "SHUTOFF",
                 "hostId": 
"cd243addb5d2c64e89218180b7a3ed95abe6882e81c337cc563137df",
                 "updated": "2018-09-06T10:00:25Z",
                 "created": "2018-08-30T12:40:47Z",
                 "metadata": {
                     "metering.order_id": "CS18083020422CNV9",
```

```
 "baremetalPortIDList": "[460aa585-9f83-4719-9527-
fc39ebaca9aa]",
                    "metering.product_id": "00301-167001-0--0",
                   "chargingMode": "1"
               },
               "tags": [
                   " type baremetal",
"_sys_enterprise_project_id=9dd1131d-71fd-40fe-8f14-3fe6b6b5ef8b",
                    "key1=value1",
                    "three=3",
                    "two=2"
              \cdot "description": "bms_test2",
               "locked": false,
              "config drive": ""
              "tenant_id": "bbf1946d374b44a0a2a95533562ba954",
              "user_id": "3fc5ab2b0c544979abcaafd86edd80e6",
              "key name": "KeyPair-hec-tzy",
               "OS-EXT-STS:power_state": 4,
               "OS-EXT-STS:vm_state": "stopped",
               "OS-EXT-SRV-ATTR:host": "bms.dc1",
               "OS-EXT-SRV-ATTR:instance_name": "instance-0014581b",
               "OS-EXT-SRV-ATTR:hypervisor_hostname": "nova002@2",
               "OS-DCF:diskConfig": "MANUAL",
               "OS-EXT-AZ:availability_zone": "az-dc-1",
              "os:scheduler hints": {},
               "OS-EXT-SRV-ATTR:root_device_name": "/dev/vda",
               "OS-EXT-SRV-ATTR:ramdisk_id": "",
              "enterprise project id": "0",
               "OS-SRV-USG:launched_at": "2018-08-30T12:42:10.000000",
               "OS-EXT-SRV-ATTR:kernel_id": "",
               "OS-EXT-SRV-ATTR:launch_index": 0,
              "host status": "UP",
               "OS-EXT-SRV-ATTR:reservation_id": "r-i5w3yc9a",
               "OS-EXT-SRV-ATTR:hostname": "bms-test2",
               "sys_tags": [
{1 \over 2} {1 \over 2} {1 \over 2} {1 \over 2} {1 \over 2} {1 \over 2} {1 \over 2} {1 \over 2} {1 \over 2} {1 \over 2} {1 \over 2} {1 \over 2} {1 \over 2} {1 \over 2} {1 \over 2} {1 \over 2} {1 \over 2} {1 \over 2} {1 \over 2} {1 \over 2} {1 \over 2} {1 \over 2}  "key": "_sys_enterprise_project_id",
 "value": "0"
 }
               ]
          }
     ]
}
```
## **Valores devueltos**

Valores normales

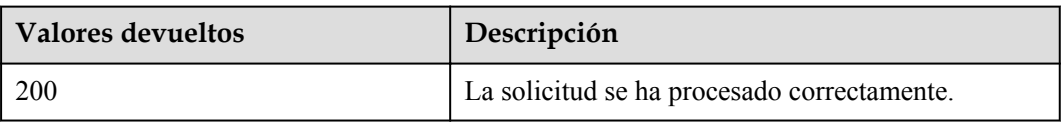

Para obtener más información sobre otros valores devueltos, consulte **[Códigos de estado](#page-218-0)**.

## **Códigos de error**

Véase **[Códigos de error](#page-219-0)**.

# **4.4 Gestión de estado de BMS**

# **4.4.1 Cambio del nombre del BMS**

# **Función**

Esta API se utiliza para cambiar el nombre de un BMS.

# **Restricciones**

El nuevo nombre debe cumplir los siguientes requisitos:

Contiene de 1 a 63 caracteres, que consisten en letras (sin distinción entre mayúsculas y minúsculas), dígitos, guiones bajos (\_), guiones (-) y puntos (.).

#### $\Box$  NOTA

Esta API solo se puede usar para cambiar el nombre del BMS. El nombre de host no se cambiará. El nuevo nombre entra en vigor después de reiniciar el BMS.

## **URI**

PUT /v1/{project\_id}/baremetalservers/{server\_id}

**Tabla 4-36** enumera los parámetros.

#### **Tabla 4-36** Descripción del parámetro

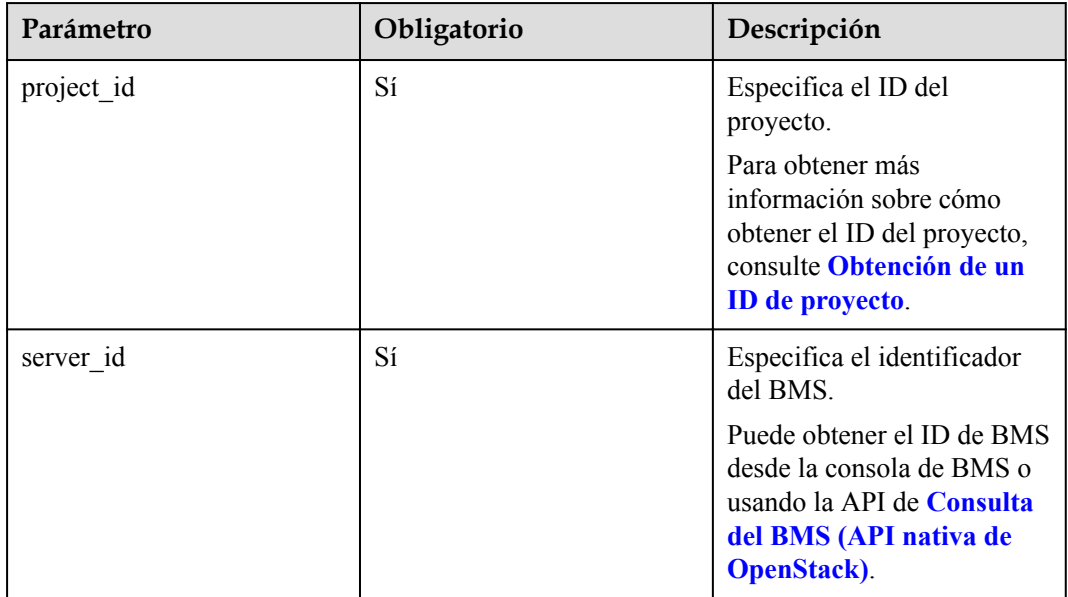

## **Solicitud**

Parámetros de solicitud

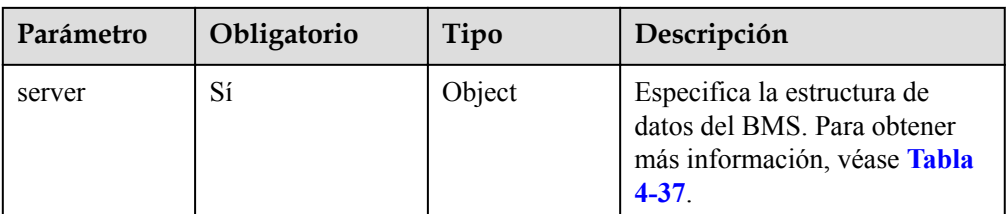

#### **Tabla 4-37** Descripción de la estructura de datos de campo **server**

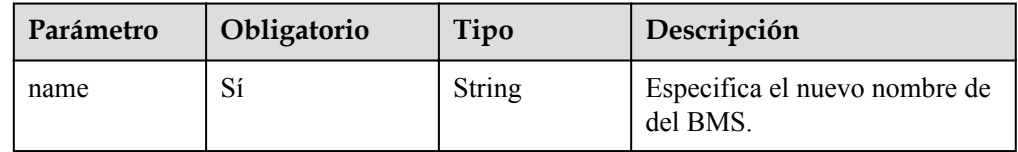

#### l Ejemplo de la solicitud

```
PUT https://{BMS Endpoint}/v1/c685484a8cc2416b97260938705deb65/
baremetalservers/95bf2490-5428-432c-ad9b-5e3406f869dd
{
   "server":
     {
       "name": "new-server-test"
     }
```
# **Respuesta**

Parámetros de respuesta

}

| Parámetro | Tipo   | Descripción                                                                           |
|-----------|--------|---------------------------------------------------------------------------------------|
| server    | Object | Especifica la información del BMS. Para<br>obtener más información, véase Tabla 4-38. |

**Tabla 4-38** Descripción de la estructura de datos de campo **server**

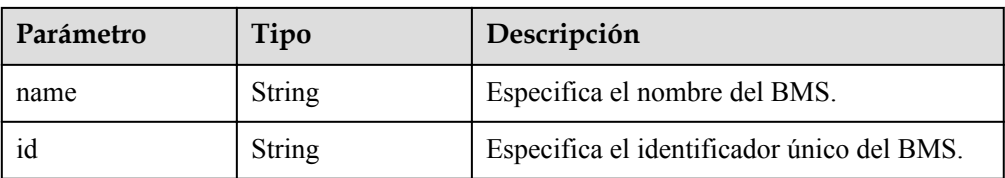

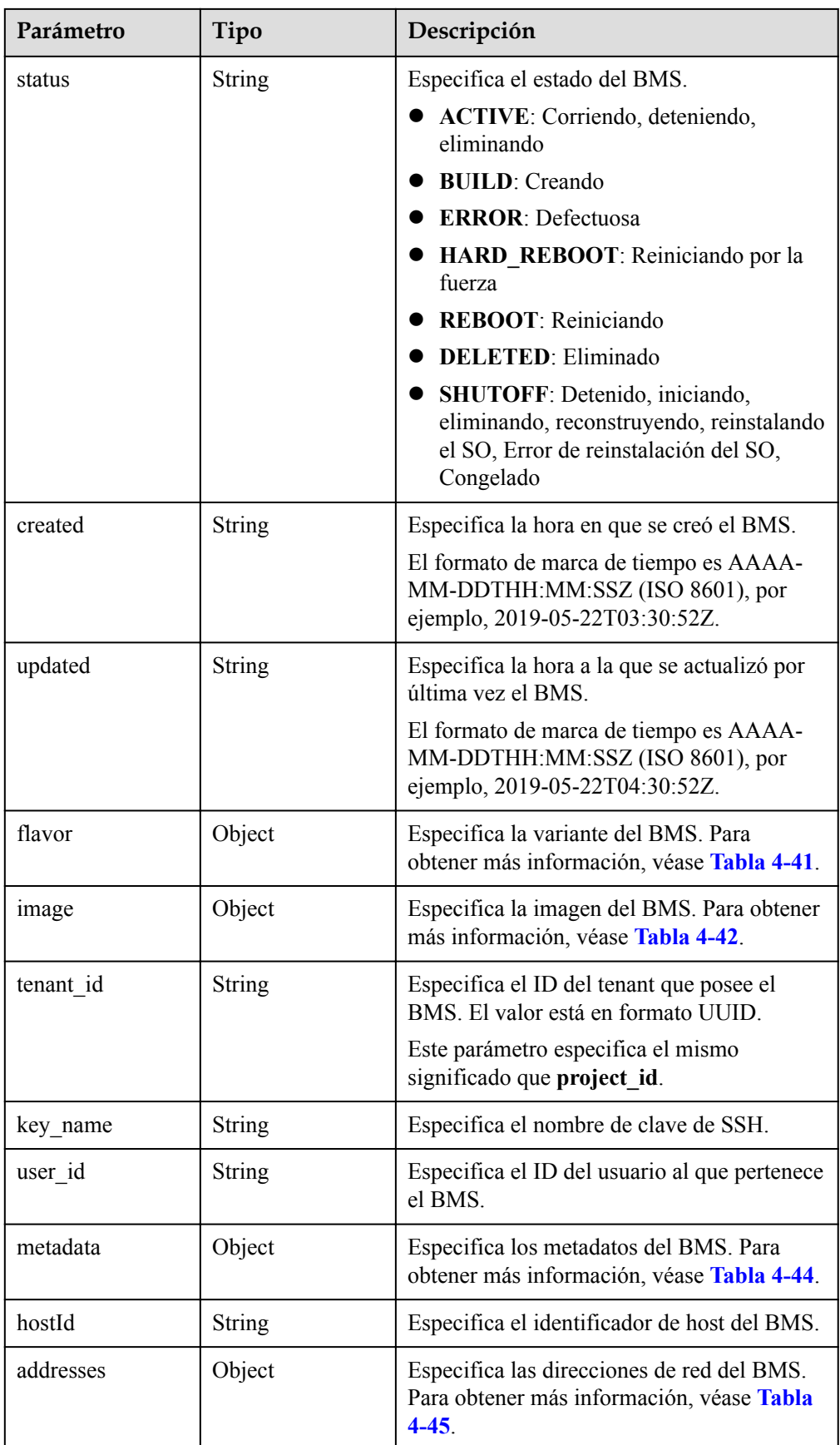

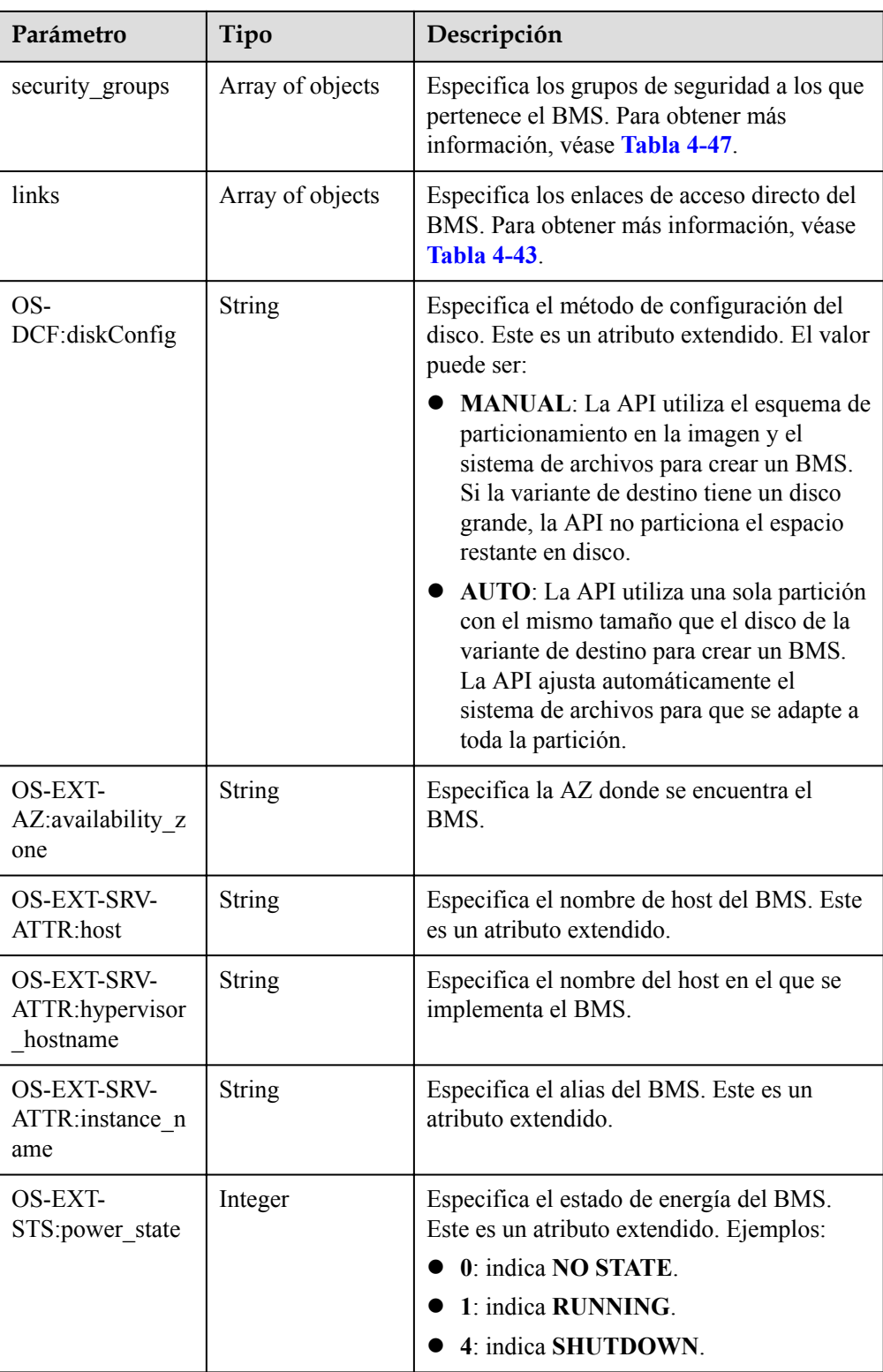

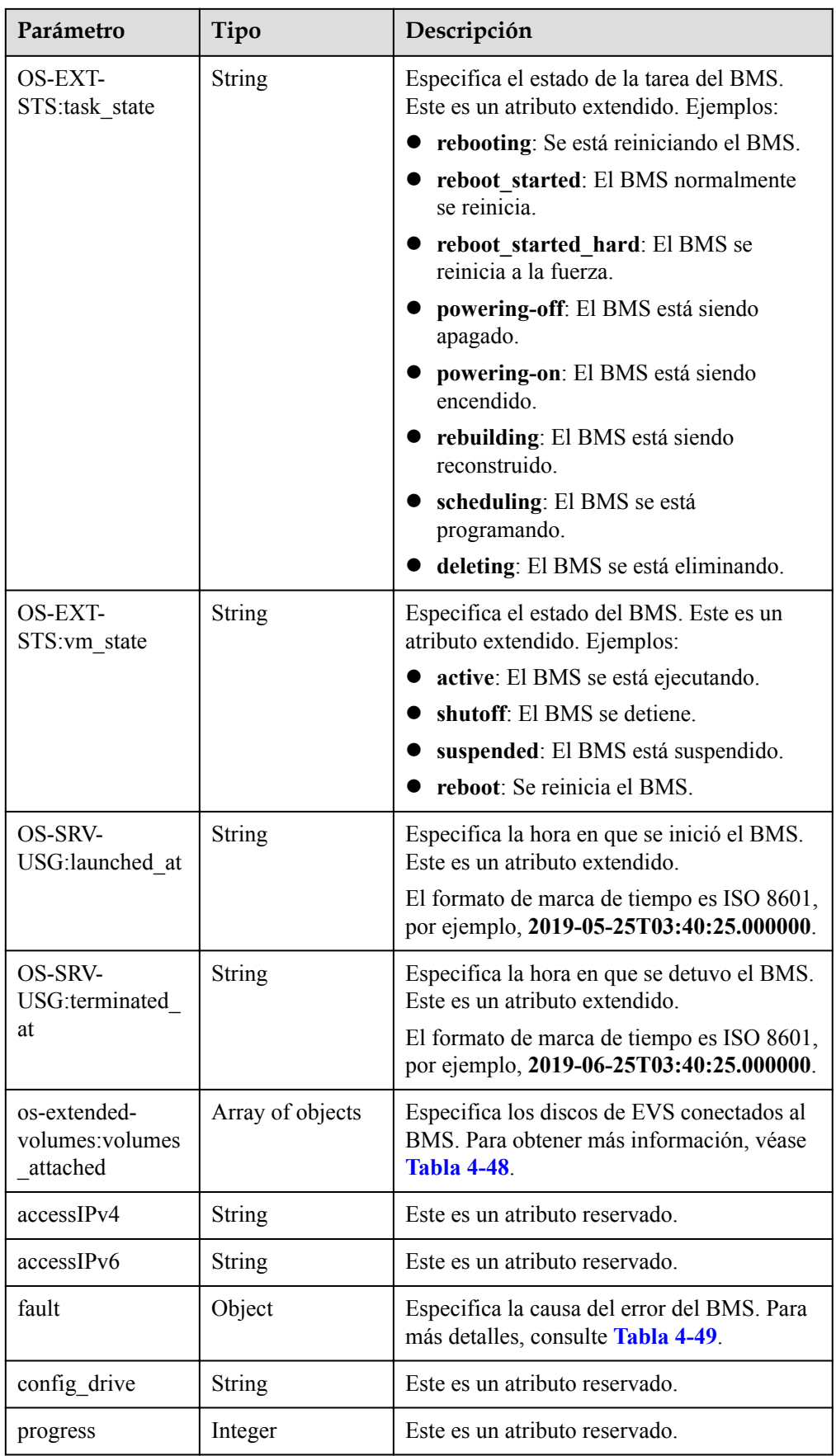

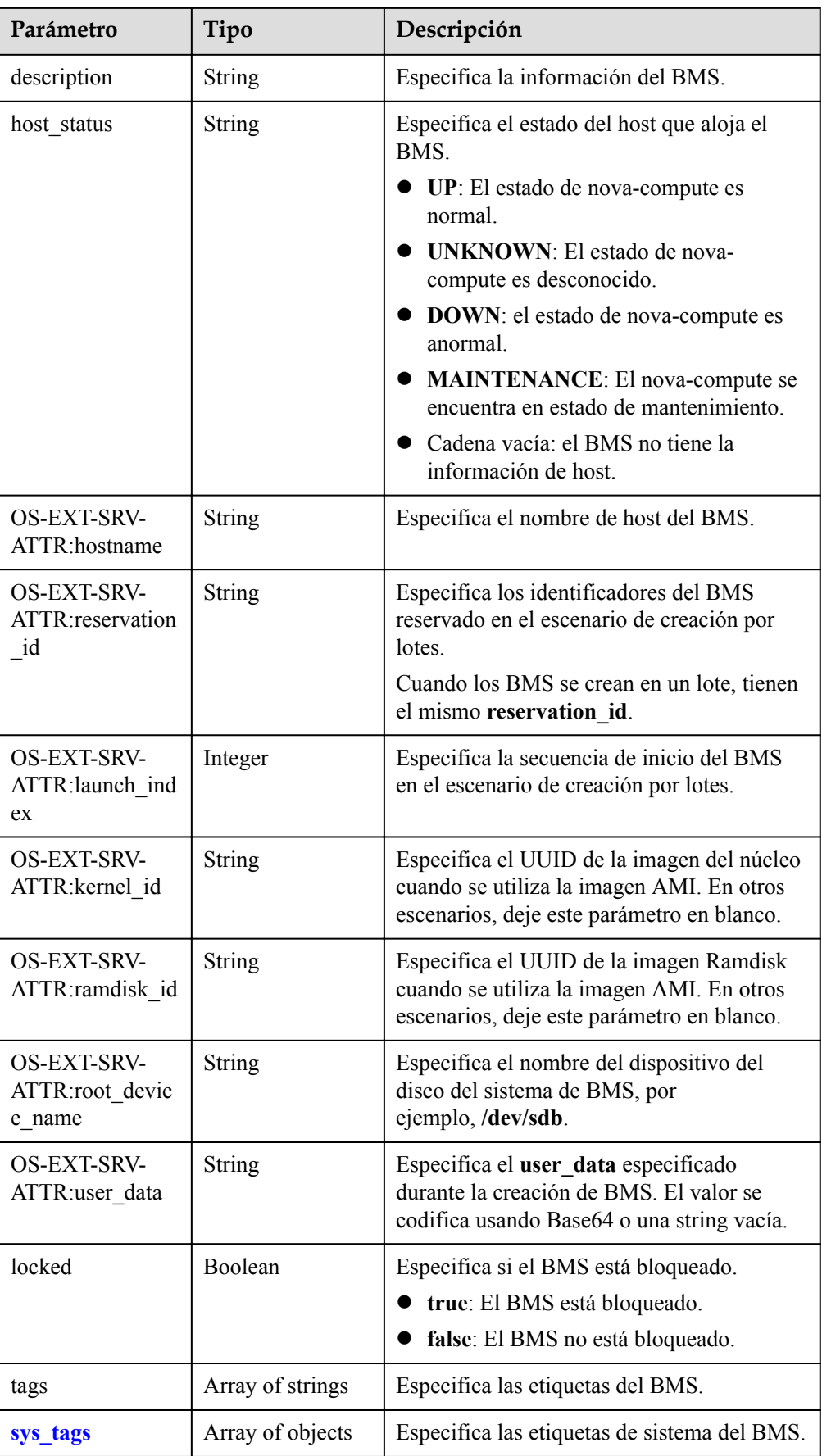

<span id="page-70-0"></span>

| Parámetro                | Tipo          | Descripción                                          |
|--------------------------|---------------|------------------------------------------------------|
| enterprise_project<br>id | <b>String</b> | Especifica el ID del proyecto de empresa.            |
| os:scheduler_hin<br>ts   | Object        | Especifica la información de programación<br>de BMS. |

**Tabla 4-39** Descripción de la estructura de datos de campo **sys\_tags**

| Parámetro | Tipo   | Descripción                                        |
|-----------|--------|----------------------------------------------------|
| key       | String | Especifica la clave de etiqueta del<br>sistema.    |
| value     | String | Especifica el valor de la etiqueta<br>del sistema. |

**Tabla 4-40** Descripción de la estructura de datos de campo **os:scheduler\_hints**

| Parámetro | Tipo                | Descripción                                          |
|-----------|---------------------|------------------------------------------------------|
| group     | Array of<br>strings | Especifica el ID de grupo de BMS en formato<br>UUID. |

**Tabla 4-41** Descripción de la estructura de datos de campo **flavor**

| Parámetro | Tipo             | Descripción                                                                                                    |
|-----------|------------------|----------------------------------------------------------------------------------------------------|
| id        | <b>String</b>    | Especifica el ID de la variante.                                                                                       |
| links     | Array of objects | Especifica los enlaces de acceso directo de<br>la variante. Para obtener más información,<br>véase <b>Tabla 4-43</b> . |

**Tabla 4-42** Descripción de la estructura de datos de campo **image**

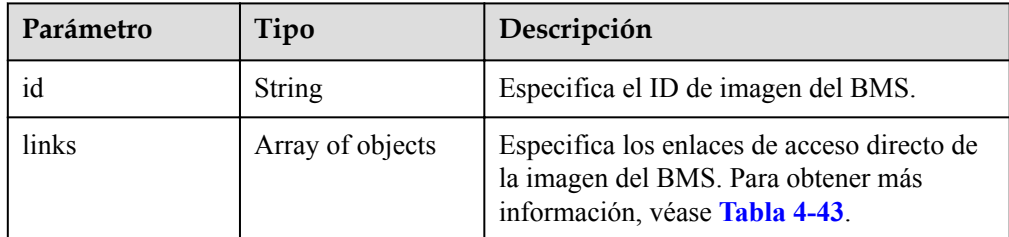

| Parámetro | Tipo   | Descripción                                                                                                    |
|-----------|--------|----------------------------------------------------------------------------------------------------|
| rel       | String | Especifica el nombre del marcador del<br>enlace de acceso directo. El valor puede ser:                                           |
|           |        | • self: el enlace de recurso que contiene el<br>número de la versión. Se utiliza cuando<br>se requiere un seguimiento inmediato. |
|           |        | <b>bookmark</b> : el enlace de recurso que se<br>puede almacenar durante mucho tiempo.                                           |
| href      | String | Especifica el enlace de acceso directo<br>correspondiente.                                                                       |

<span id="page-71-0"></span>**Tabla 4-43** Descripción de la estructura de datos de campo **links**

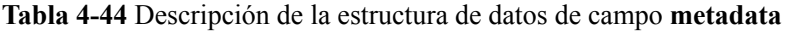

| Parámetro | Tipo   | Descripción                                                 |
|-----------|--------|-------------------------------------------------------------|
| key       | String | Especifica el par de clave y valor de los<br>metadatos.     |
|           |        | Cada clave o valor contiene un máximo de<br>255 caracteres. |

**Tabla 4-45** Descripción de la estructura de datos del campo **addresses**

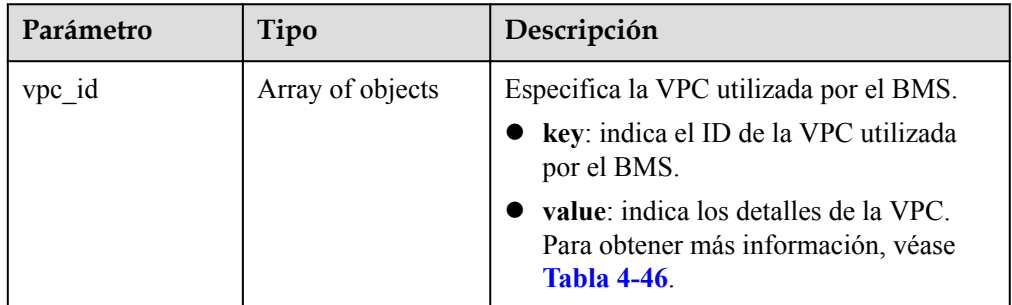

**Tabla 4-46** Descripción de la estructura de datos de campo **address**

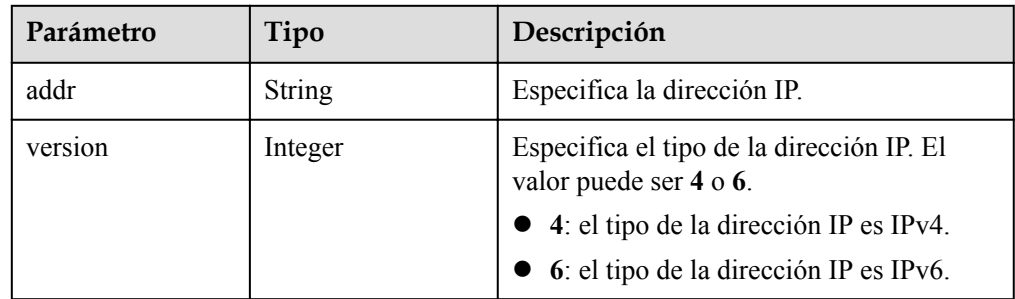
| Parámetro                   | Tipo          | Descripción                                                                              |
|-----------------------------|---------------|------------------------------------------------------------------------------------------|
| OS-EXT-IPS-<br>MAC:mac addr | <b>String</b> | Especifica la dirección de MAC. Este es un<br>atributo extendido.                        |
| OS-EXT-IPS:type             | String        | Especifica el modo de asignación de<br>direcciones IP. Este es un atributo<br>extendido. |
| OS-EXT-<br>IPS:port id      | <b>String</b> | Especifica el ID de puerto correspondiente<br>a la dirección IP.                         |

**Tabla 4-47** Descripción de la estructura de datos de campo **security\_groups**

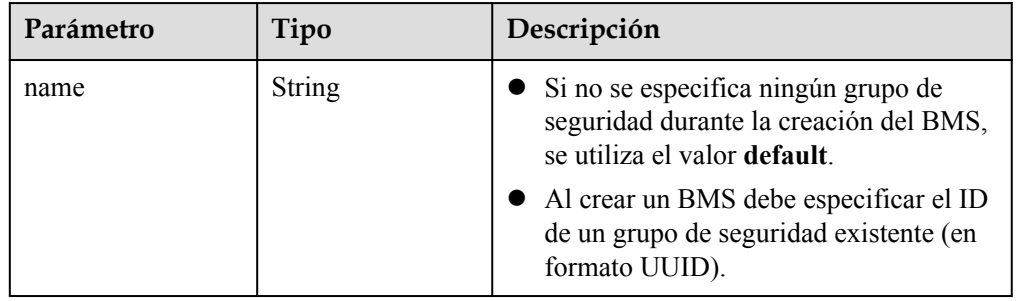

**Tabla 4-48** Descripción de la estructura de datos de campo **os-extendedvolumes:volumes\_attached**

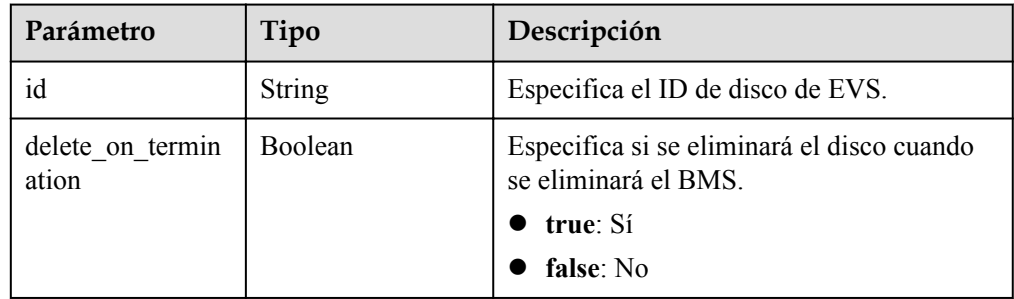

**Tabla 4-49** Descripción de la estructura de datos de campo **fault**

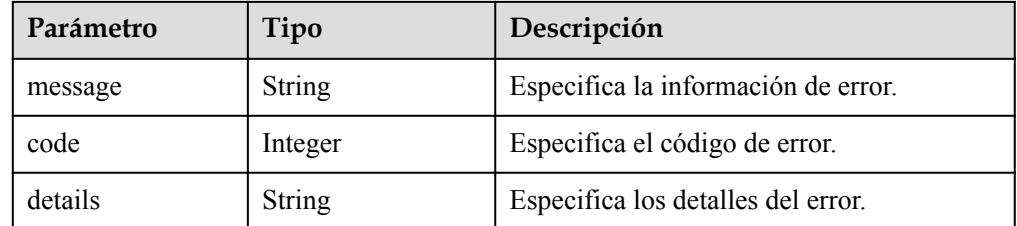

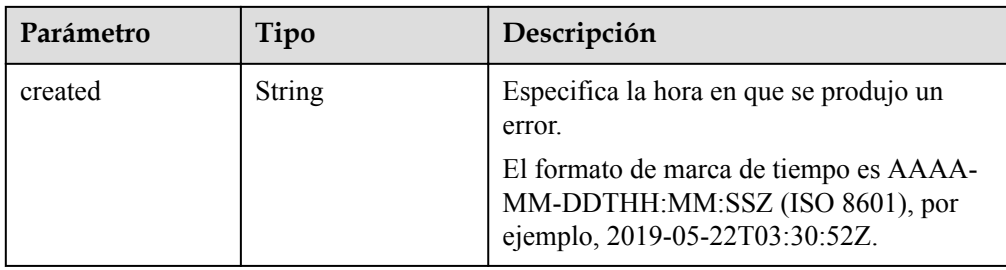

**·** Ejemplo de la respuesta

```
{ 
          "server": { 
                 "tenant_id": "c685484a8cc2416b97260938705deb65", 
                 "addresses": { 
                        "08a7715f-7de6-4ff9-a343-95ba4209f24a": [ 
                              \left\{ \right. "OS-EXT-IPS-MAC:mac_addr": "fa:16:3e:0e:c4:77", 
                                       "OS-EXT-IPS:type": "fixed",
                                       "OS-EXT-IPS:port_id": 
"0c111191-9785-49e6-8b42-66ef2802bd8f",
                                      "addr": "192.168.0.107", 
                               "version": 4 
 } 
                       ] 
                 }, 
                 "metadata": { 
                        "op_svc_userid": "1311c433dd9b408886f57d695c229cbe" 
                 }, 
                 "OS-EXT-STS:task_state": null, 
                 "OS-DCF:diskConfig": "MANUAL", 
                 "OS-EXT-AZ:availability_zone": "az-dc-1", 
                 "links": [ 
                       { 
                               "rel": "self", 
                              "href": "https://bms.az0.dc1.domainname.com/v2.1/
c685484a8cc2416b97260938705deb65/servers/95bf2490-5428-432c-
ad9b-5e3406f869dd" 
                        }, 
\left\{ \begin{array}{cc} 0 & 0 & 0 \\ 0 & 0 & 0 \\ 0 & 0 & 0 \\ 0 & 0 & 0 \\ 0 & 0 & 0 \\ 0 & 0 & 0 \\ 0 & 0 & 0 \\ 0 & 0 & 0 \\ 0 & 0 & 0 \\ 0 & 0 & 0 \\ 0 & 0 & 0 \\ 0 & 0 & 0 \\ 0 & 0 & 0 & 0 \\ 0 & 0 & 0 & 0 \\ 0 & 0 & 0 & 0 \\ 0 & 0 & 0 & 0 & 0 \\ 0 & 0 & 0 & 0 & 0 \\ 0 & 0 & 0 & 0 & 0 \\ 0 & 0 & 0 & 0 & 0 & 0 \\ 0 "rel": "bookmark", 
                               "href": "https://bms.az0.dc1.domainname.com/
c685484a8cc2416b97260938705deb65/servers/95bf2490-5428-432c-
ad9b-5e3406f869dd" 
                        } 
                \frac{1}{2} "OS-EXT-STS:power_state": 1, 
                 "id": "95bf2490-5428-432c-ad9b-5e3406f869dd", 
                 "os-extended-volumes:volumes_attached": [ 
                       { 
                               "id": "dfa375b5-9856-44ad-a937-a4802b6434c3" 
                        }, 
\left\{ \begin{array}{cc} 0 & 0 & 0 \\ 0 & 0 & 0 \\ 0 & 0 & 0 \\ 0 & 0 & 0 \\ 0 & 0 & 0 \\ 0 & 0 & 0 \\ 0 & 0 & 0 \\ 0 & 0 & 0 \\ 0 & 0 & 0 \\ 0 & 0 & 0 \\ 0 & 0 & 0 \\ 0 & 0 & 0 \\ 0 & 0 & 0 & 0 \\ 0 & 0 & 0 & 0 \\ 0 & 0 & 0 & 0 \\ 0 & 0 & 0 & 0 & 0 \\ 0 & 0 & 0 & 0 & 0 \\ 0 & 0 & 0 & 0 & 0 \\ 0 & 0 & 0 & 0 & 0 & 0 \\ 0 "id": "bb9f1b27-843b-4561-b62e-ca18eeaec417" 
                        }, 
\left\{ \begin{array}{ccc} 0 & 0 & 0 \\ 0 & 0 & 0 \\ 0 & 0 & 0 \\ 0 & 0 & 0 \\ 0 & 0 & 0 \\ 0 & 0 & 0 \\ 0 & 0 & 0 \\ 0 & 0 & 0 \\ 0 & 0 & 0 \\ 0 & 0 & 0 \\ 0 & 0 & 0 \\ 0 & 0 & 0 \\ 0 & 0 & 0 \\ 0 & 0 & 0 & 0 \\ 0 & 0 & 0 & 0 \\ 0 & 0 & 0 & 0 \\ 0 & 0 & 0 & 0 & 0 \\ 0 & 0 & 0 & 0 & 0 \\ 0 & 0 & 0 & 0 & 0 \\ 0 & 0 & 0 & 0 "id": "86e801c3-acc6-465d-890c-d43ba493f553" 
                        }, 
                        { 
                               "id": "0994d3ac-3c6a-495c-a439-c597a4f08fa6" 
 } 
                 ], 
                 "OS-EXT-SRV-ATTR:host": "bms.az-dc-1", 
                 "image": { 
                        "links": [ 
                              { 
                                       "rel": "bookmark",
```

```
 "href": "https://bms.az0.dc1.domainname.com/
c685484a8cc2416b97260938705deb65/images/1a6635d8-afea-4f2b-abb6-27a202bad319" 
Black of the state of the State State State State State State State State State State State State State State State State State State State State State State State State State State State State State State State State St
 ], 
                          "id": "1a6635d8-afea-4f2b-abb6-27a202bad319" 
                  }, 
                  "OS-SRV-USG:terminated_at": null, 
                  "accessIPv4": "", 
                  "accessIPv6": "", 
                  "created": "2017-05-24T06:14:05Z", 
                  "hostId": 
"e9c3ee0fcc58ab6085cf30df70b5544eab958858fb50d925f023e53e", 
                  "OS-EXT-SRV-ATTR:hypervisor_hostname": "nova004@2", 
                 "key name": "KeyPair-JX",
                  "flavor": { 
                          "links": [ 
\left\{ \begin{array}{cc} 0 & 0 & 0 \\ 0 & 0 & 0 \\ 0 & 0 & 0 \\ 0 & 0 & 0 \\ 0 & 0 & 0 \\ 0 & 0 & 0 \\ 0 & 0 & 0 \\ 0 & 0 & 0 \\ 0 & 0 & 0 \\ 0 & 0 & 0 \\ 0 & 0 & 0 \\ 0 & 0 & 0 & 0 \\ 0 & 0 & 0 & 0 \\ 0 & 0 & 0 & 0 \\ 0 & 0 & 0 & 0 & 0 \\ 0 & 0 & 0 & 0 & 0 \\ 0 & 0 & 0 & 0 & 0 \\ 0 & 0 & 0 & 0 & 0 & 0 \\ 0 & 0 & 0 & 0 "rel": "bookmark", 
                                          "href": "https://bms.az0.dc1.domainname.com/
c685484a8cc2416b97260938705deb65/flavors/physical.83.medium" 
Black of the state of the State State State State State State State State State State State State State State State State State State State State State State State State State State State State State State State State St
 ], 
                          "id": "physical.83.medium" 
\qquad \qquad \},
 "security_groups": [ 
\left\{ \begin{array}{cc} 0 & 0 & 0 \\ 0 & 0 & 0 \\ 0 & 0 & 0 \\ 0 & 0 & 0 \\ 0 & 0 & 0 \\ 0 & 0 & 0 \\ 0 & 0 & 0 \\ 0 & 0 & 0 \\ 0 & 0 & 0 \\ 0 & 0 & 0 \\ 0 & 0 & 0 \\ 0 & 0 & 0 \\ 0 & 0 & 0 & 0 \\ 0 & 0 & 0 & 0 \\ 0 & 0 & 0 & 0 \\ 0 & 0 & 0 & 0 & 0 \\ 0 & 0 & 0 & 0 & 0 \\ 0 & 0 & 0 & 0 & 0 \\ 0 & 0 & 0 & 0 & 0 & 0 \\ 0 "name": "0011b620-4982-42e4-ad12-47c95ca495c4" 
 } 
                   ], 
                 "<br>"config_drive": "",
                  "OS-EXT-STS:vm_state": "active", 
                  "OS-EXT-SRV-ATTR:instance_name": "instance-0000ebd3", 
                  "user_id": "1311c433dd9b408886f57d695c229cbe", 
                  "name": "bms-83", 
                  "progress": 0, 
                  "OS-SRV-USG:launched_at": "2017-05-25T03:40:25.066078", 
                  "updated": "2017-05-25T03:40:25Z", 
                  "status": "ACTIVE" 
\qquad \qquad }
 }
```
#### **Valores devueltos**

Valores normales

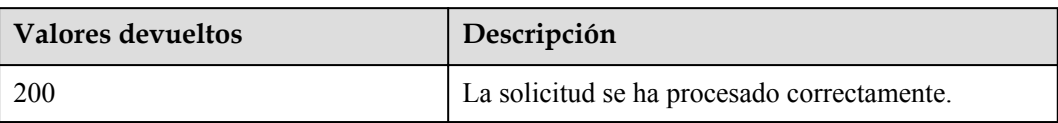

Para obtener más información sobre otros valores devueltos, consulte **[Códigos de estado](#page-218-0)**.

#### **Códigos de error**

Véase **[Códigos de error](#page-219-0)**.

# **4.4.2 Reinstalación del SO de BMS**

#### **Función**

Esta API se utiliza para reinstalar el SO de BMS. El SO de los BMS que soportan el aprovisionamiento rápido se puede volver a instalar usando la imagen original sin ningún cambio en los discos de datos. Se admite la inyección de contraseña y par de claves durante la reinstalación del SO.

#### $\cap$  NOTA

Para comprobar si un BMS se aprovisiona rápidamente, usa la API de **[Consulta de detalles sobre](#page-89-0) [variantes y la información de las variantes extendidas](#page-89-0)**.

Esta API es una API asíncrona. Invocar a la API correctamente indica que la tarea se ha entregado correctamente. Para comprobar si la tarea es correcta, usa la API de **[Consulta de estados de tareas](#page-116-0)**.

### **Restricciones**

- l Para los BMS creados a partir de las imágenes privadas, asegúrese de que Cloud-Init (para Linux) o Cloudbase-Init (para Windows) se haya instalado para la imagen. Si se utiliza una imagen sin Cloud-Init o Cloudbase-Init, esta API no puede inyectar un par de claves o una contraseña. Cloud-Init o Cloudbase-Init se han instalado de forma predeterminada para las imágenes públicas.
- l No se le permite realizar otras operaciones al reinstalar el SO. De lo contrario, se producirá un error al reinstalar el SO.
- You can reinstall the OS only on a BMS that is stopped or for which OS reinstallation has failed.
- Las imágenes de Windows no admiten la inyección de contraseña. Se usará una contraseña cifrada como el valor de **user\_data** para las imágenes de Linux.

### **URI**

POST /v1/{project\_id}/baremetalservers/{server\_id}/reinstallos

**Tabla 4-50** enumera los parámetros.

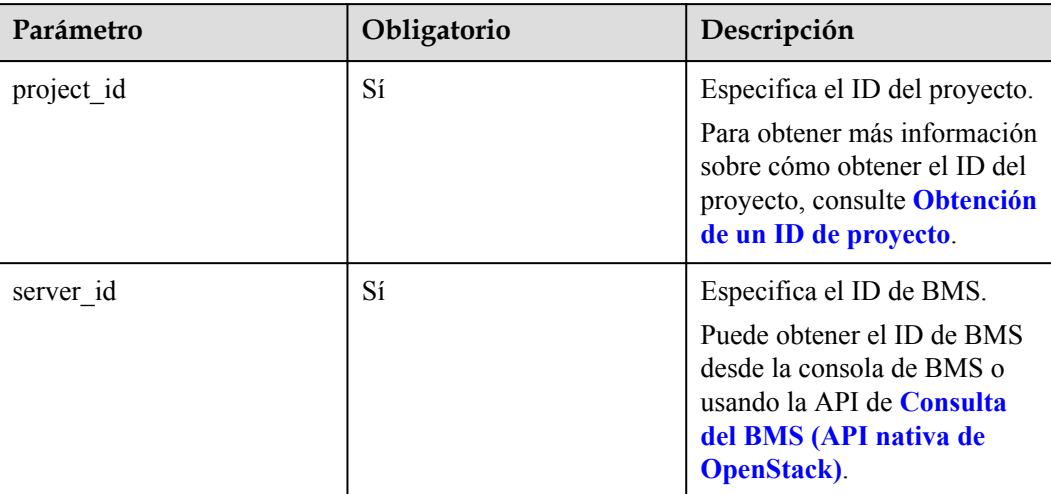

**Tabla 4-50** Descripción del parámetro

# **Solicitud**

Parámetros de solicitud

| Parámetro    | Obligatorio | Tipo   | Descripción                                                                                               |
|--------------|-------------|--------|----------------------------------------------------------------------------------------------------|
| os-reinstall | Sí          | Object | Especifica la operación de reinstalar<br>el SO de BMS. Para obtener más<br>información, véase Tabla 4-51. |

**Tabla 4-51** Descripción de la estructura de datos de campo **os-reinstall**

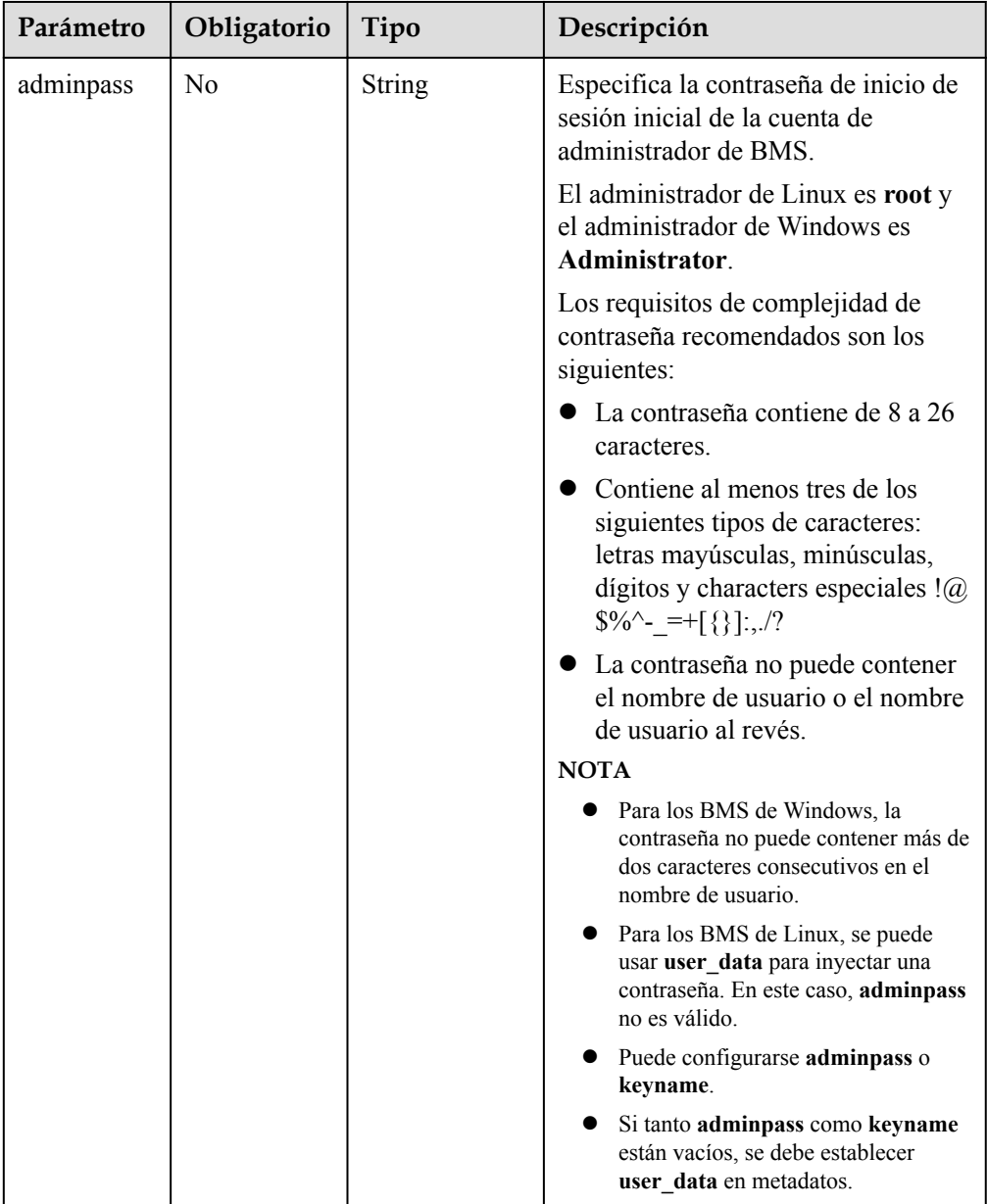

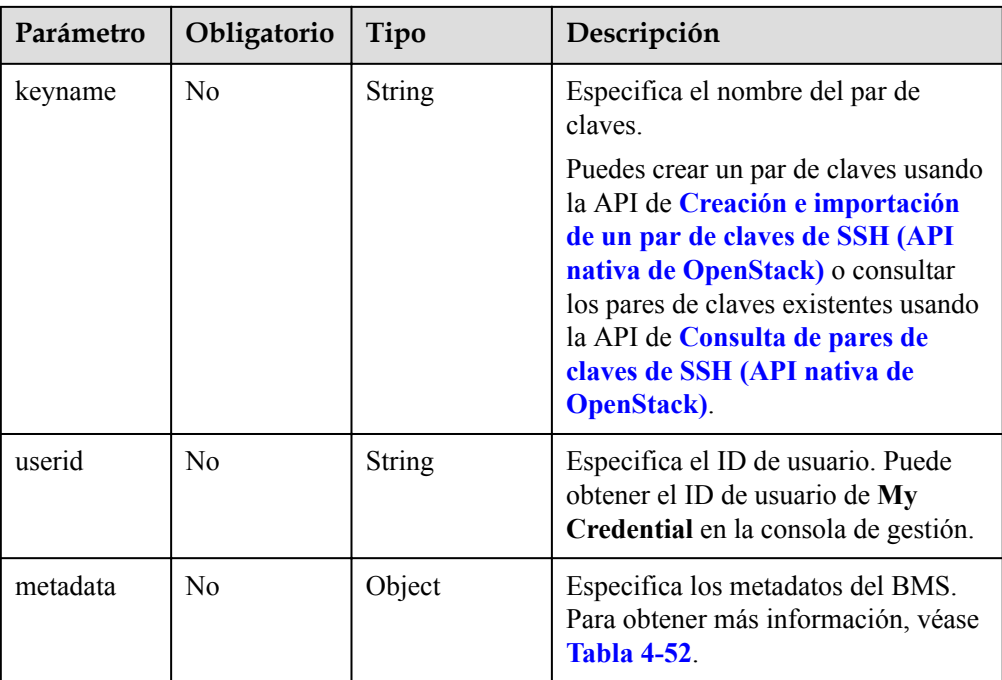

| Parámetro | Obligatorio    | Tipo          | Descripción                                                                                                    |
|-----------|----------------|---------------|----------------------------------------------------------------------------------------------------|
| user data | N <sub>0</sub> | <b>String</b> | Especifica la contraseña de raíz de la<br>imagen de Linux inyectada durante la<br>reinstalación del SO de BMS. Es una<br>contraseña inicial definida por el<br>usuario.                               |
|           |                |               | Note: El script de cambio de<br>contraseña debe estar codificado con<br>Base64.                                                                                                    |
|           |                |               | Los requisitos de complejidad de<br>contraseña recomendados son los<br>siguientes:                                                                                                    |
|           |                |               | Contiene de 8 a 26 caracteres.                                                                                                    |
|           |                |               | Contiene al menos tres de los<br>siguientes tipos de caracteres:<br>letras mayúsculas, minúsculas,<br>dígitos y characters especiales $\mathcal{A}(\mathcal{Q})$<br>$\frac{\sqrt{2}}{2}$ = +[{}].,./? |
|           |                |               | Un ejemplo es el siguiente:                                                                                                    |
|           |                |               | Utilice una contraseña de texto sin<br>formato (riesgo en la seguridad),<br>por ejemplo, Cloud.1234.<br>#!/bin/bash                                                                                   |
|           |                |               | echo 'root: Cloud. 1234'  <br>chpasswd;                                                                                                    |
|           |                |               | Use una contraseña.<br>#!/bin/bash<br>echo 'root: \$6\$V6azyeLwcD3CHlpY<br>\$BN3VVq18fmCkj66B4zdHLWevqcxli<br>g/GpOkLcOhab9smJoLKYm/<br>Tf9Hcwa6DpiPDhdHfGEAPajFmL-<br>Za0YDd910'   chpasswd -e       |
|           |                |               | Este script debe estar codificado<br>usando Base64.                                                                                                    |
|           |                |               | donde, \$6\$V6azyeLwcD3CHlpY<br>\$BN3VVq18fmCkj66B4zdHLWevq<br>cxlig es la contraseña de texto                                                                                                    |
|           |                |               | cifrado, que se puede generar de la<br>siguiente manera:                                                                                                    |
|           |                |               | 1. Genere un valor de la sal cifrado.<br>[root@test linux]# python -c<br>"import crypt, getpass,<br>pwd; print crypt.mksalt()"<br>\$6\$V6azyeLwcD3CHlpY                                               |
|           |                |               | 2. Genere una contraseña de texto<br>cifrado basada en el valor de la                                                                                                    |
|           |                |               | sal.<br>[root@test linux]# python -c<br>"import crypt, getpass,<br>pwd; print crypt.crypt ('Cloud.                                                                                                    |

<span id="page-78-0"></span>**Tabla 4-52** Descripción de la estructura de datos de campo **metadata**

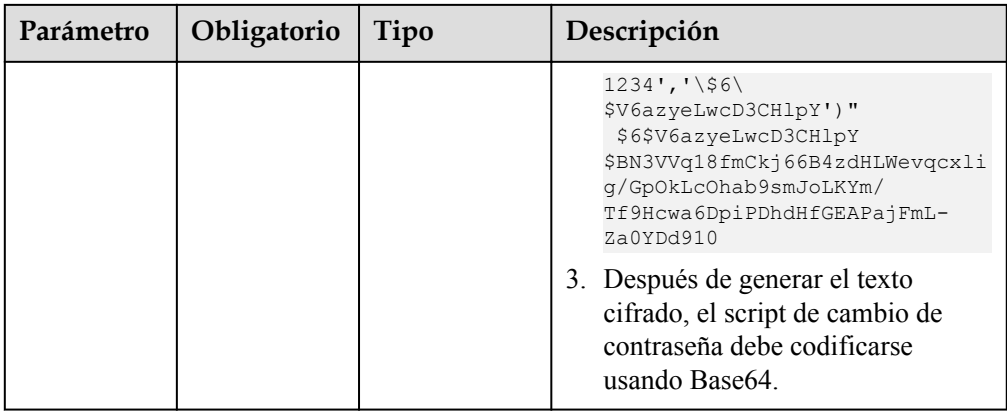

#### l Ejemplo de la solicitud

```
POST https://{BMS Endpoint}/v1/bbf1946d374b44a0a2a95533562ba954/
baremetalservers/cf2a8b97-b5c6-47ef-9714-eb27adf26e5b/reinstallos
```

```
{
     "os-reinstall": {
 "keyname": "KeyPair-350b", 
 "userid": "7e25b1da389f4697a79df3a0e5bd494e", 
        "metadata": {
             "user_data":
"IyEvYmluL2Jhc2gKZWNobyAncm9vdDokNiR0Y0pZamUkNGhhUHlNZFR4VWVHc2dTMWFmL1NsMm4vb
XZzdy5wSFdjbTVBc084OWFhUFhGNXUvVnJ5OXJiYmZZSW45SmZac2k3SlRmd2Z6djJPbTBHRFZUZTd
6RDEnIHwgY2hwYXNzd2QgLWU7"
        }
     }
}
```
## **Respuesta**

Parámetros de respuesta

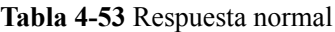

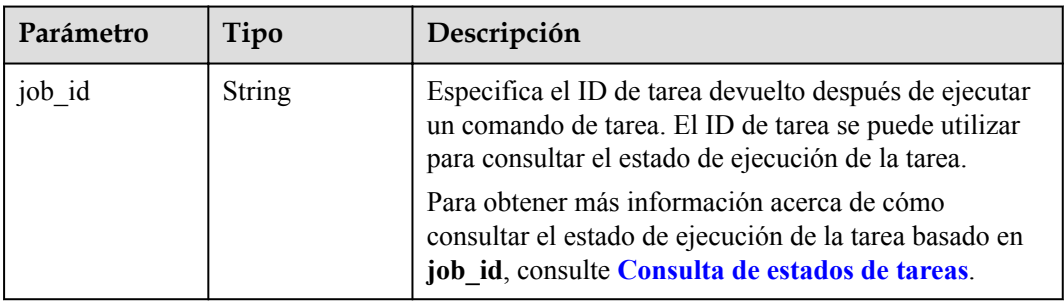

#### **Tabla 4-54** Respuesta anormal

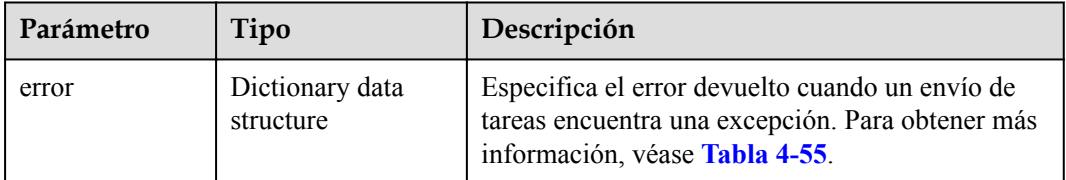

| Parámetro | Tipo          | Descripción                     |
|-----------|---------------|---------------------------------|
| message   | String        | Especifica el mensaje de error. |
| code      | <b>String</b> | Especifica el código de error.  |

<span id="page-80-0"></span>**Tabla 4-55** Estructura de datos de **error**

#### **Ejemplo de la respuesta**

}

Respuesta normal

{ "job\_id": "70a599e0-31e7-49b7-b260-868f441e862b"

#### **Valores devueltos**

Valores normales

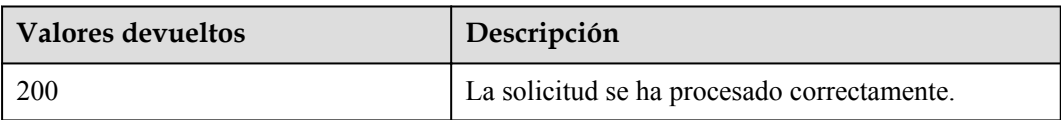

Para obtener más información sobre otros valores devueltos, consulte **[Códigos de estado](#page-218-0)**.

#### **Códigos de error**

Véase **[Códigos de error](#page-219-0)**.

# **4.4.3 Inicio de BMS**

## **Función**

Esta API se utiliza para iniciar BMS de los ID especificados. Puede iniciar un máximo de 1000 BMS a la vez.

#### $\Box$  NOTA

Esta API es una API asíncrona. Invocar a la API correctamente indica que la tarea se ha entregado correctamente. Para comprobar si la tarea es correcta, usa la API de **[Consulta de estados de tareas](#page-116-0)**.

### **URI**

POST /v1/{project\_id}/baremetalservers/action

**[Tabla 4-56](#page-81-0)** enumera los parámetros.

| Parámetro  | Obligatorio | Descripción                                                                                                    |
|------------|-------------|----------------------------------------------------------------------------------------------------|
| project id | Sí          | Especifica el ID del proyecto.                                                                                     |
|            |             | Para obtener más información sobre cómo obtener el<br>ID del proyecto, consulte Obtención de un ID de<br>proyecto. |

<span id="page-81-0"></span>**Tabla 4-56** Descripción del parámetro

## **Solicitud**

Parámetros de solicitud

#### $\Box$  NOTA

En la solicitud, los parámetros para iniciar los BMS deben enviarse con el campo **os-start**. Para obtener más información, consulte la solicitud de ejemplo.

| Parámetro | Obligato<br>rio | Tipo   | Descripción                                                                                         |
|-----------|-----------------|--------|----------------------------------------------------------------------------------------------------|
| os-start  | Sí              | Object | Especifica la operación para iniciar<br>los BMS. Para obtener más<br>información, véase Tabla 4-57. |

**Tabla 4-57** Descripción de la estructura de datos de campo **os-start**

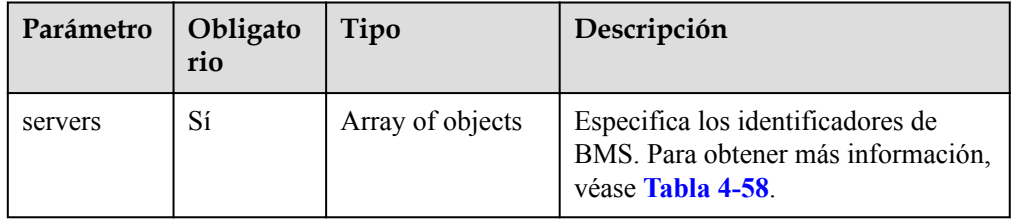

**Tabla 4-58** Descripción de la estructura de datos de campo **servers**

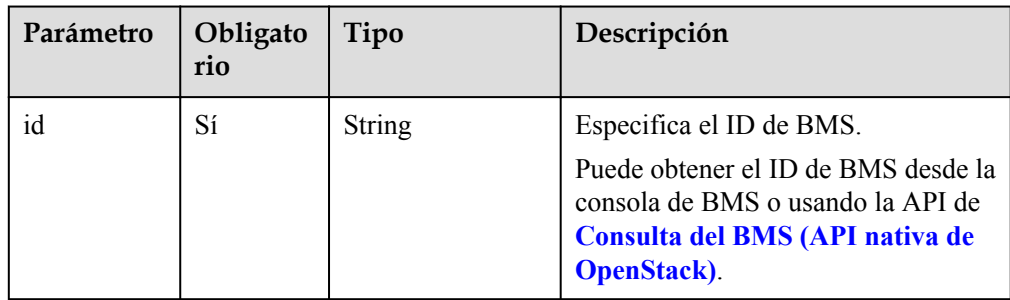

#### l Ejemplo de la solicitud

POST https://{BMS Endpoint}/v1/bbf1946d374b44a0a2a95533562ba954/ baremetalservers/action { "os-start": {

```
 "servers": [
                 {
                        "id": "616fb98f-46ca-475e-917e-2563e5a8cd19"
                  },
\mathbb{R}^n and \mathbb{R}^n are the set of \mathbb{R}^n "id": "726fb98f-46ca-475e-917e-2563e5a8cd20"
                 }
           \, ]
      }
```
### **Respuesta**

Respuesta normal

}

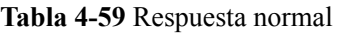

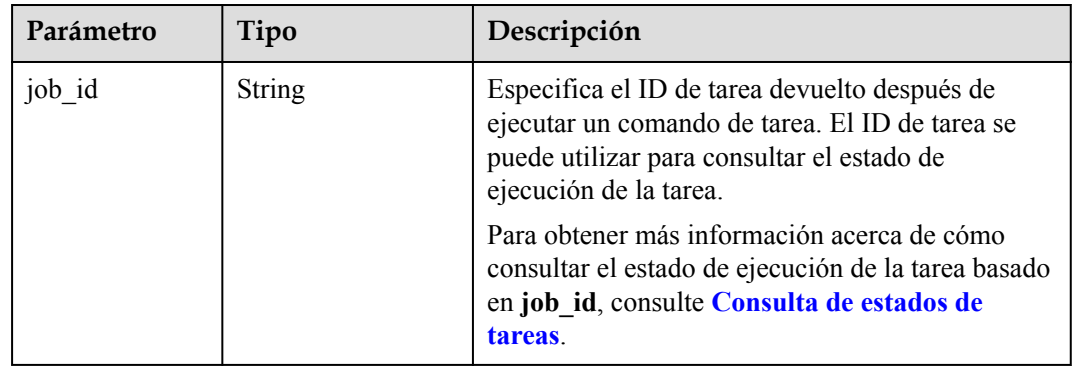

#### **•** Respuesta anormal

**Tabla 4-60** Respuesta anormal

| Parámetro | Tipo                         | Descripción                                                                                                    |
|-----------|------------------------------|----------------------------------------------------------------------------------------------------|
| error     | Dictionary data<br>structure | Especifica el error devuelto cuando un envío de<br>tareas encuentra una excepción. Para obtener más<br>información, véase Tabla 4-61. |

**Tabla 4-61** Estructura de datos de **error**

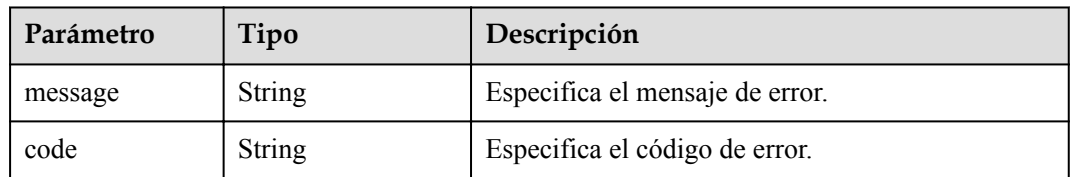

# **Ejemplo de la respuesta**

Respuesta normal

}

```
{ 
     "job_id": "70a599e0-31e7-49b7-b260-868f441e862b"
```
## **Valores devueltos**

Valores normales

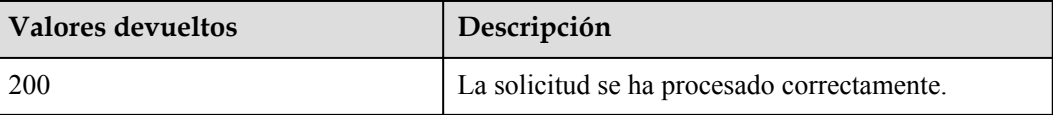

Para obtener más información sobre otros valores devueltos, consulte **[Códigos de estado](#page-218-0)**.

#### **Códigos de error**

Véase **[Códigos de error](#page-219-0)**.

# **4.4.4 Reinicio de BMS**

## **Función**

Esta API se utiliza para reiniciar los BMS de los ID especificados. Puede reiniciar un máximo de 1000 BMS a la vez.

#### $\Box$  NOTA

Esta API es una API asíncrona. Invocar a la API correctamente indica que la tarea se ha entregado correctamente. Para comprobar si la tarea es correcta, usa la API de **[Consulta de estados de tareas](#page-116-0)**.

#### **URI**

POST /v1/{project\_id}/baremetalservers/action

**Tabla 4-62** enumera los parámetros.

**Tabla 4-62** Descripción del parámetro

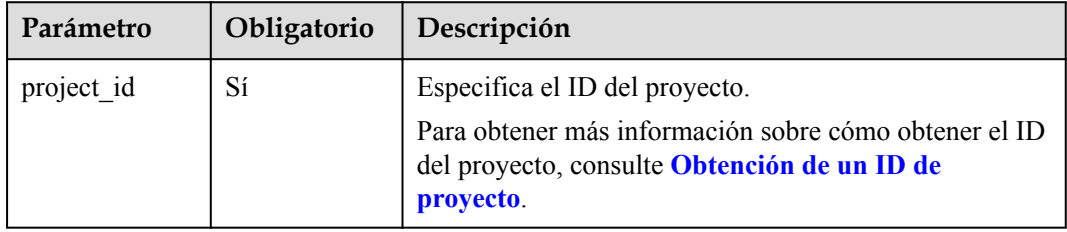

## **Solicitud**

Parámetros de solicitud

#### $\Box$  NOTA

En la solicitud, los parámetros para reiniciar los BMS deben enviarse mediante el parámetro **reboot**. Para obtener más información, consulte la solicitud de ejemplo.

| Parámetro | Obligato<br>rio | Tipo   | Descripción                                                                                           |
|-----------|-----------------|--------|----------------------------------------------------------------------------------------------------|
| reboot    | Sí              | Object | Especifica la operación para reiniciar<br>los BMS. Para obtener más<br>información, véase Tabla 4-63. |

**Tabla 4-63** Descripción de la estructura de datos del campo **reboot**

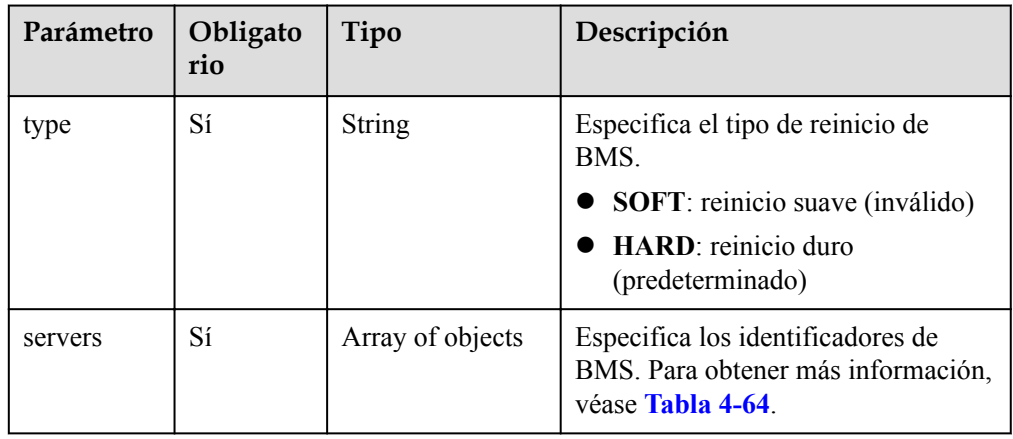

**Tabla 4-64** Descripción de la estructura de datos de campo **servers**

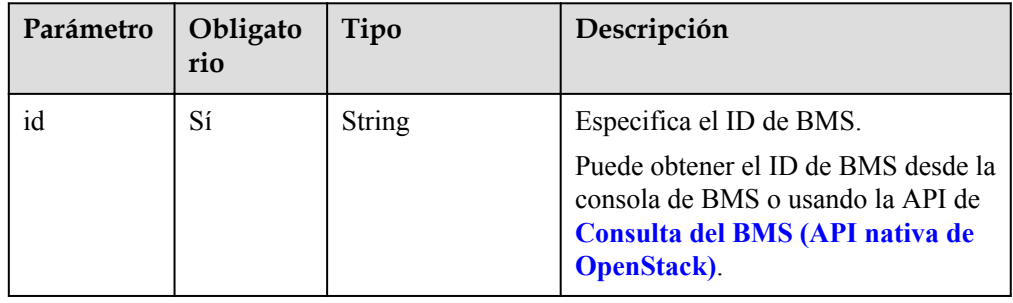

l Ejemplo de la solicitud

{

}

POST https://{BMS Endpoint}/v1/bbf1946d374b44a0a2a95533562ba954/ baremetalservers/action

```
 "reboot": {
           "type": "HARD",
            "servers": [
                 {
                       "id": "616fb98f-46ca-475e-917e-2563e5a8cd19"
                 },
\mathbb{R}^n and \mathbb{R}^n are the set of \mathbb{R}^n "id": "726fb98f-46ca-475e-917e-2563e5a8cd20"
}<sub>{\\pinet}}</sub> }
           \, ]
      }
```
## **Respuesta**

**•** Respuesta normal

#### **Tabla 4-65** Respuesta normal

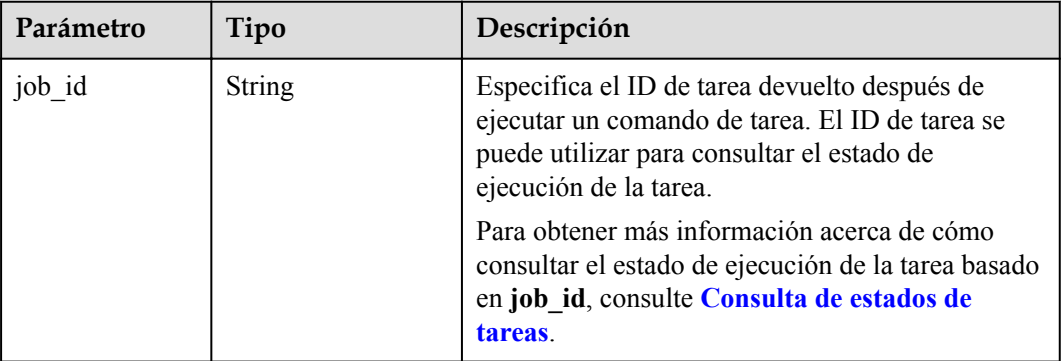

#### **•** Respuesta anormal

**Tabla 4-66** Respuesta anormal

| Parámetro | Tipo                         | Descripción                                                                                                    |
|-----------|------------------------------|----------------------------------------------------------------------------------------------------|
| error     | Dictionary data<br>structure | Especifica el error devuelto cuando un envío de<br>tareas encuentra una excepción. Para obtener más<br>información, véase <b>Tabla 4-67</b> . |

**Tabla 4-67** Estructura de datos de **error**

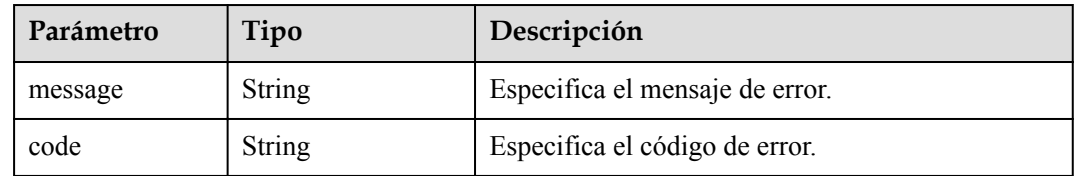

## **Ejemplo de la respuesta**

#### Respuesta normal

{

}

```
 "job_id": "70a599e0-31e7-49b7-b260-868f441e862b"
```
# **Valores devueltos**

Valores normales

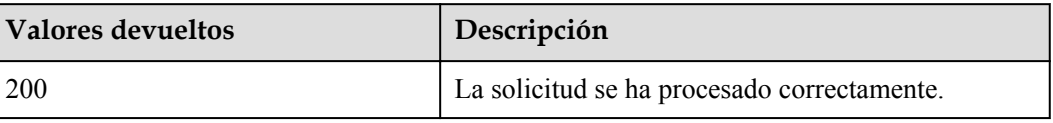

Para obtener más información sobre otros valores devueltos, consulte **[Códigos de estado](#page-218-0)**.

## **Códigos de error**

Véase **[Códigos de error](#page-219-0)**.

# **4.4.5 Detención de los BMS**

## **Función**

Esta API se utiliza para detener los BMS de los ID especificados. Puede detener un máximo de 1000 BMS a la vez.

#### $\Box$  NOTA

Esta API es una API asíncrona. Invocar a la API correctamente indica que la tarea se ha entregado correctamente. Para comprobar si la tarea es correcta, usa la API de **[Consulta de estados de tareas](#page-116-0)**.

#### **URI**

POST /v1/{project\_id}/baremetalservers/action

**Tabla 4-68** enumera los parámetros.

**Tabla 4-68** Descripción del parámetro

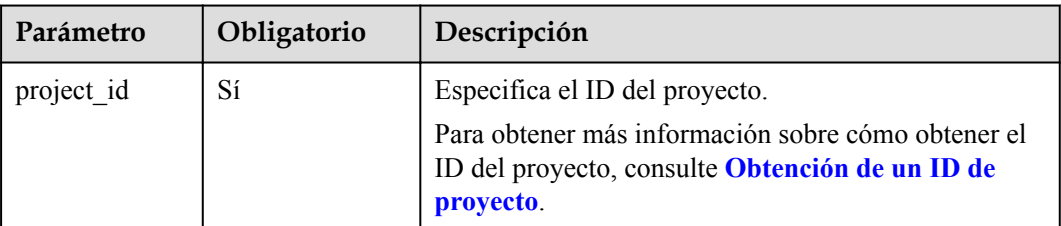

## **Solicitud**

#### Parámetros de solicitud

#### $\Box$  NOTA

En la solicitud, los parámetros para detener los BMS deben enviarse mediante el campo **os-stop**. Para obtener más información, consulte la solicitud de ejemplo.

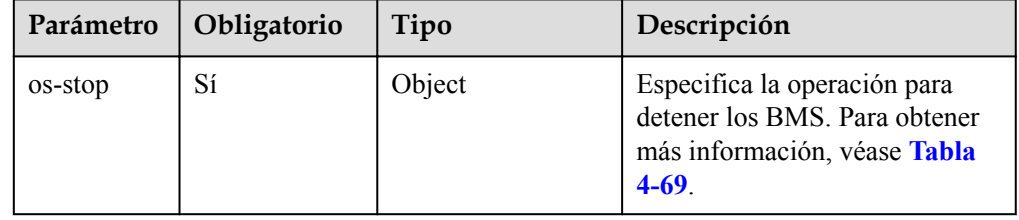

| Parámetro | Obligatorio    | Tipo             | Descripción                                                                                  |
|-----------|----------------|------------------|----------------------------------------------------------------------------------------------|
| servers   | Sí             | Array of objects | Especifica los identificadores de<br>BMS. Para obtener más<br>información, véase Tabla 4-70. |
| type      | N <sub>0</sub> | <b>String</b>    | Especifica el tipo de parada de<br>BMS.                                                      |
|           |                |                  | • <b>SOFT</b> : parada suave<br>(inválida)                                                   |
|           |                |                  | HARD: parada dura<br>(predeterminada)                                                        |

<span id="page-87-0"></span>**Tabla 4-69** Descripción de la estructura de datos de campo **os-stop**

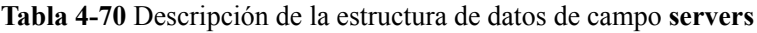

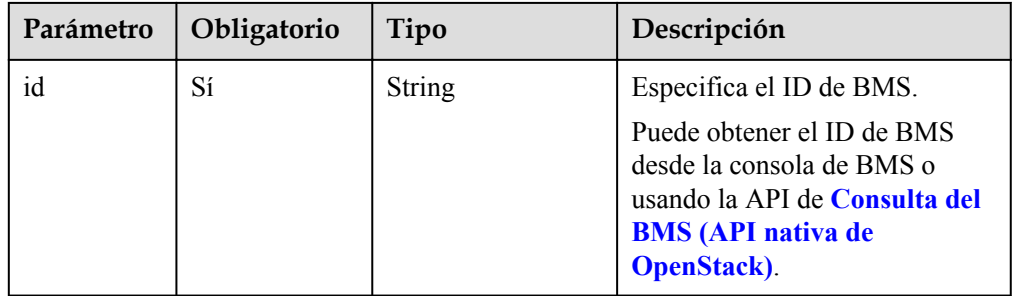

#### l Ejemplo de la solicitud

```
POST https://{BMS Endpoint}/v1/bbf1946d374b44a0a2a95533562ba954/
baremetalservers/action
{
 "os-stop": {
 "type": "HARD",
         "servers": [
            \left\{ \right. "id": "616fb98f-46ca-475e-917e-2563e5a8cd19"
             },
             {
                  "id": "726fb98f-46ca-475e-917e-2563e5a8cd20"
             }
         ]
     }
```
# **Respuesta**

Respuesta normal

}

| Parámetro | Tipo          | Descripción                                                                                                    |
|-----------|---------------|----------------------------------------------------------------------------------------------------|
| job id    | <b>String</b> | Especifica el ID de tarea devuelto después de<br>ejecutar un comando de tarea. El ID de tarea se<br>puede utilizar para consultar el estado de<br>ejecución de la tarea. |
|           |               | Para obtener más información acerca de cómo<br>consultar el estado de ejecución de la tarea basado<br>en job id, consulte Consulta de estados de<br>tareas.              |

**Tabla 4-71** Respuesta normal

#### • Respuesta anormal

#### **Tabla 4-72** Respuesta anormal

| Parámetro | Tipo                         | Descripción                                                                                                    |
|-----------|------------------------------|----------------------------------------------------------------------------------------------------|
| error     | Dictionary data<br>structure | Especifica el error devuelto cuando un envío de<br>tareas encuentra una excepción. Para obtener más<br>información, véase <b>Tabla 4-73</b> . |

**Tabla 4-73** Estructura de datos de **error**

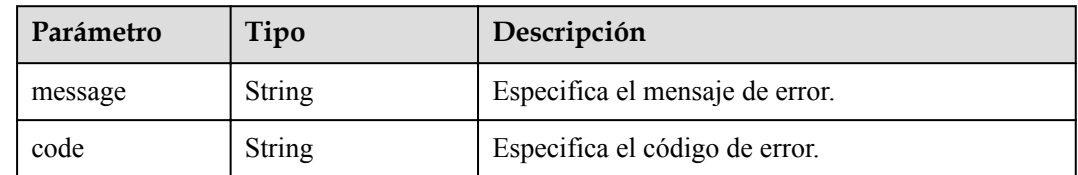

### **Ejemplo de la respuesta**

Respuesta normal

{

}

```
 "job_id": "70a599e0-31e7-49b7-b260-868f441e862b"
```
#### **Valores devueltos**

Valores normales

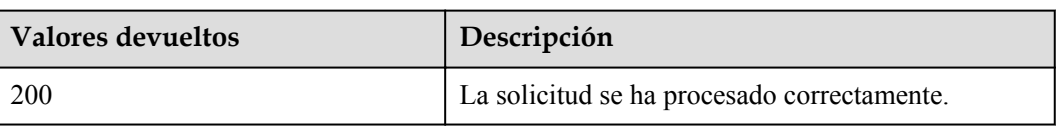

Para obtener más información sobre otros valores devueltos, consulte **[Códigos de estado](#page-218-0)**.

## <span id="page-89-0"></span>**Códigos de error**

Véase **[Códigos de error](#page-219-0)**.

# **4.5 Gestión de variantes de BMS**

# **4.5.1 Consulta de detalles sobre variantes y la información de las variantes extendidas**

### **Función**

Esta API se utiliza para consultar detalles sobre las variantes de BMS y la información de la variante extendida. Puede invocar a esta API para consultar el valor del parámetro **baremetal:extBootType** para comprobar si una variante admite el aprovisionamiento rápido de BMS.

#### **URI**

GET /v1/{project\_id}/baremetalservers/flavors?availability\_zone={availability\_zone}

**Tabla 4-74** enumera los parámetros.

| Parámetro  | Obligatorio | Descripción                                                                                                    |
|------------|-------------|----------------------------------------------------------------------------------------------------|
| project id | Sí          | Especifica el ID del proyecto.                                                                                     |
|            |             | Para obtener más información sobre cómo obtener el<br>ID del proyecto, consulte Obtención de un ID de<br>proyecto. |

**Tabla 4-74** Descripción del parámetro

**Tabla 4-75** Parámetros para consultar las variantes de BMS

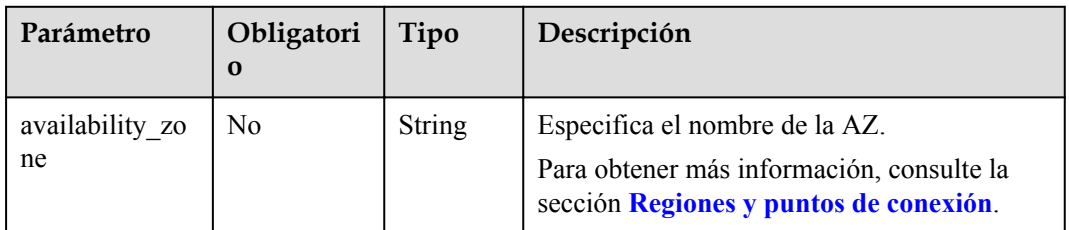

# **Solicitud**

- Parámetros de solicitud No hay
	- l Ejemplo de la solicitud GET https://{BMS Endpoint}/v1/c685484a8cc2416b97260938705deb65/ baremetalservers/flavors?availability\_zone=cn-north-1a

# **Respuesta**

 $\bullet$  Parámetros de respuesta

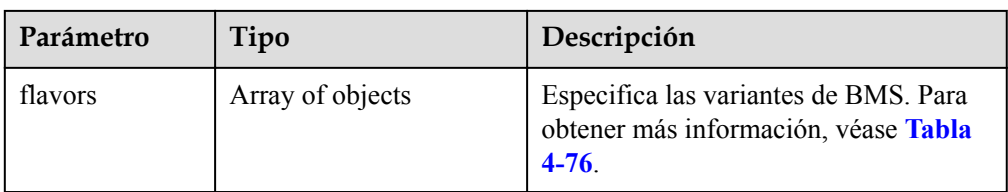

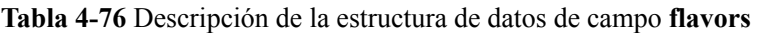

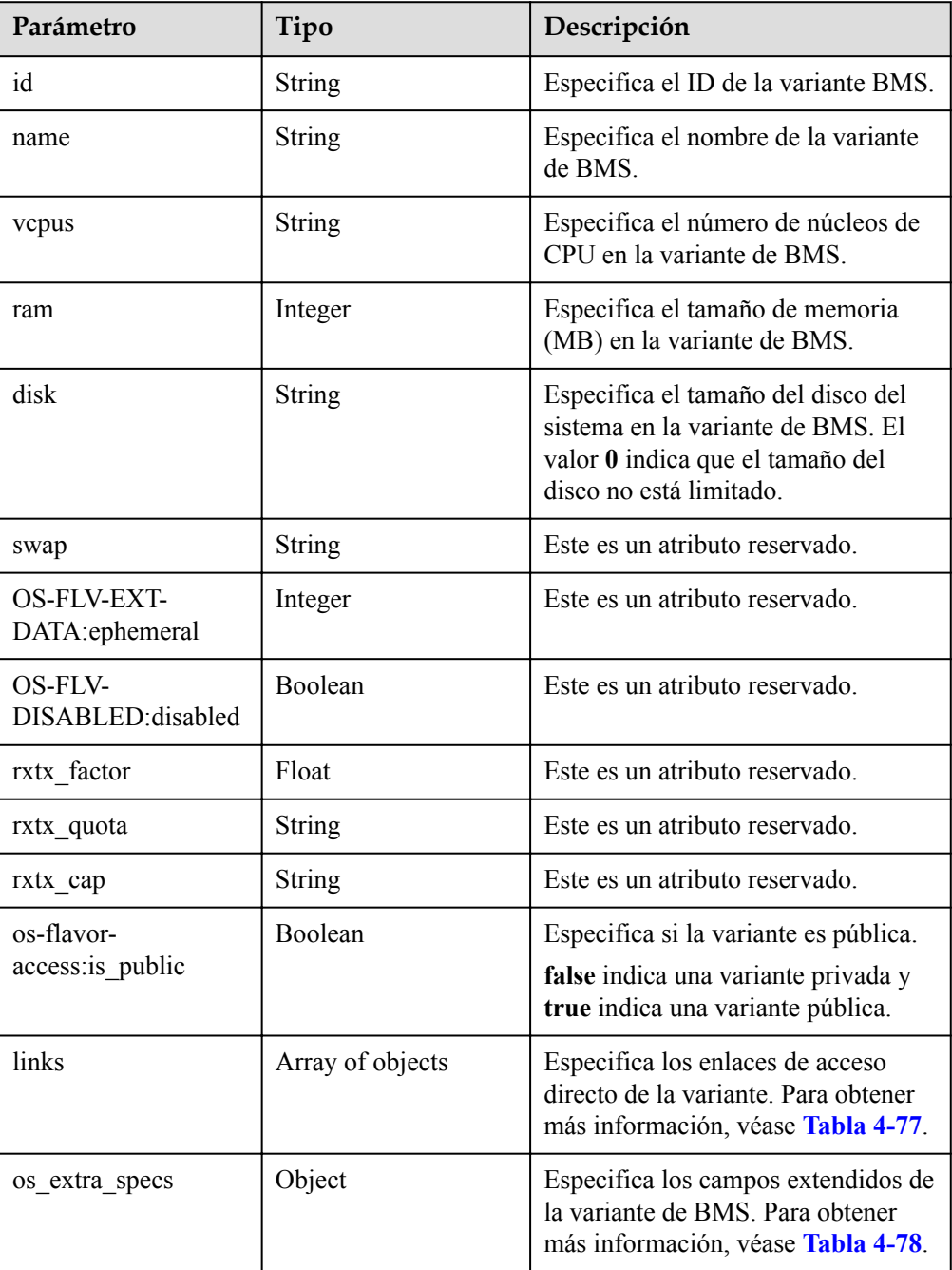

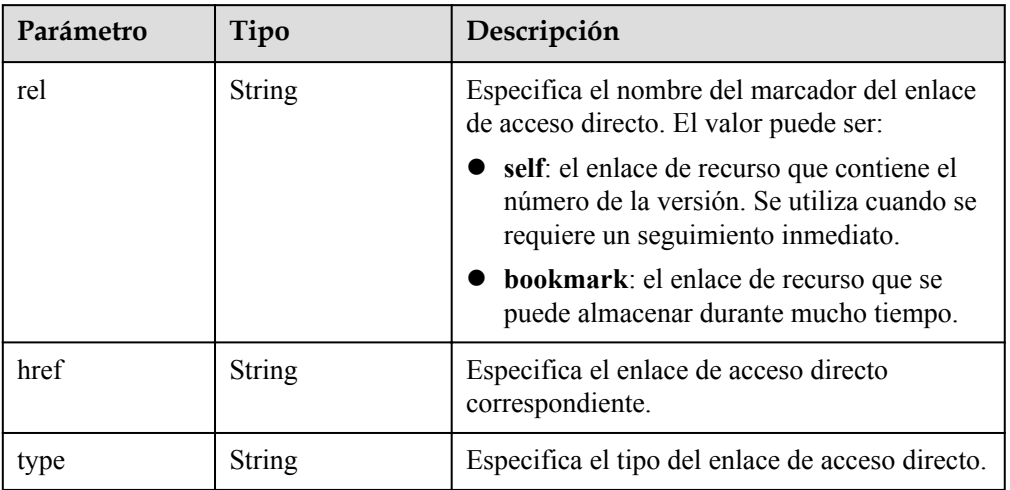

<span id="page-91-0"></span>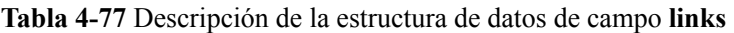

**Tabla 4-78** Descripción de la estructura de datos de campo **os\_extra\_specs**

| Parámetro                         | Tipo   | Descripción                                                                            |
|-----------------------------------|--------|----------------------------------------------------------------------------------------|
| resource_type                     | String | Especifica el tipo de recurso<br>correspondiente a la variante. El valor es<br>ironic. |
| capabilities: cpu arch            | String | Especifica la arquitectura de CPU del<br>BMS. El valor puede ser:                      |
|                                   |        | x86 64 (aplicable a los servidores de<br>x86)                                          |
|                                   |        | aarch64 (aplicable a los servidores de<br>ARM)                                         |
| baremetal:disk detail             | String | Especifica las especificaciones del disco<br>físico.                                   |
| capabilities: hypervisor ty<br>pe | String | Especifica una variante del tipo Irónico.                                              |
| baremetal: support evs            | String | Especifica si la variante BMS admite los<br>discos de EVS.                             |
|                                   |        | true                                                                                   |
|                                   |        | false                                                                                  |
|                                   |        | Si la variante no contiene este parámetro,<br>tampoco se admiten los discos de EVS.    |
| baremetal:extBootType             | String | Especifica el origen de arranque del<br>BMS.                                           |
|                                   |        | LocalDisk: el disco local                                                              |
|                                   |        | Volume: disco de EVS                                                                   |
|                                   |        | (aprovisionamiento rápido)                                                             |

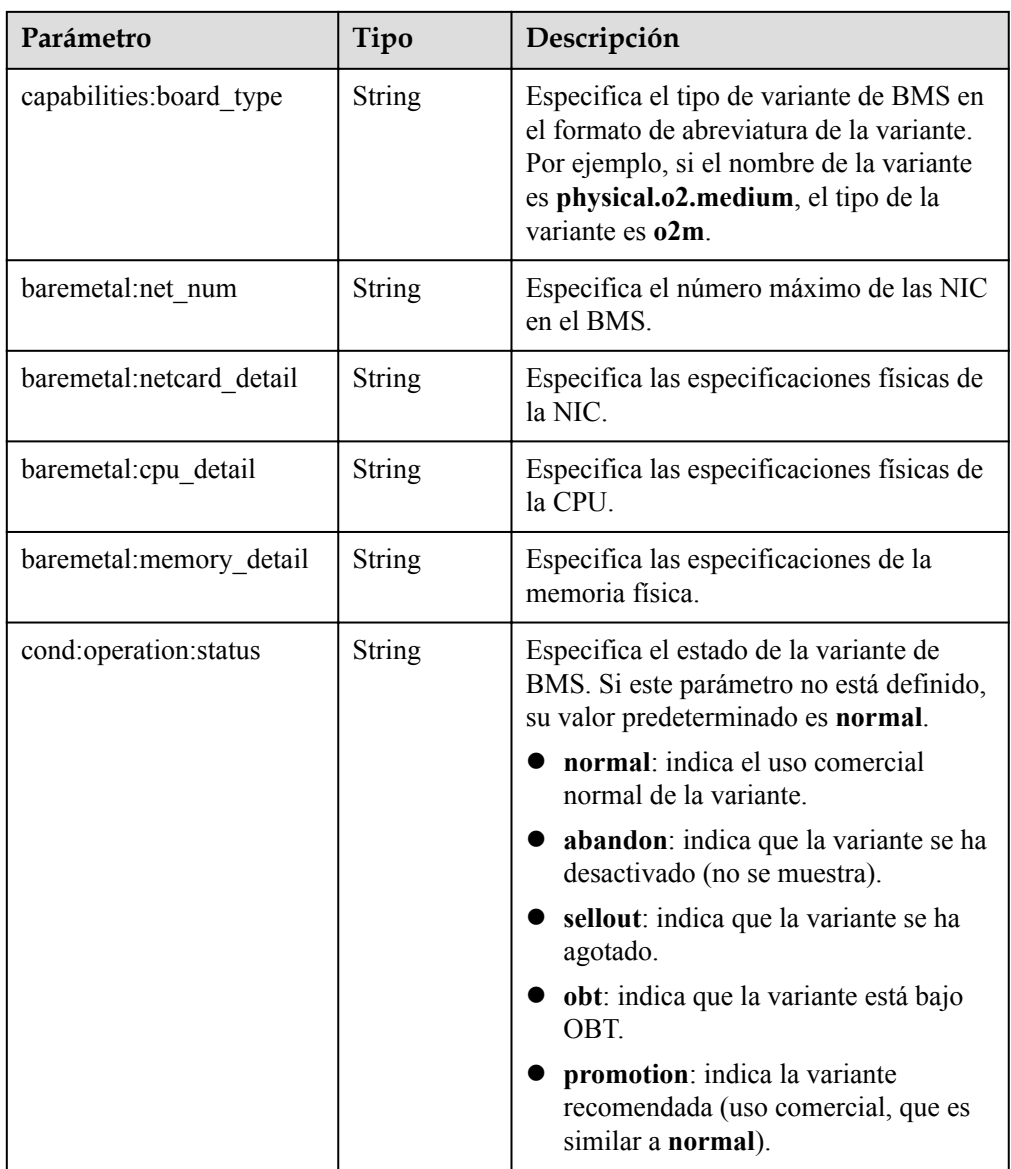

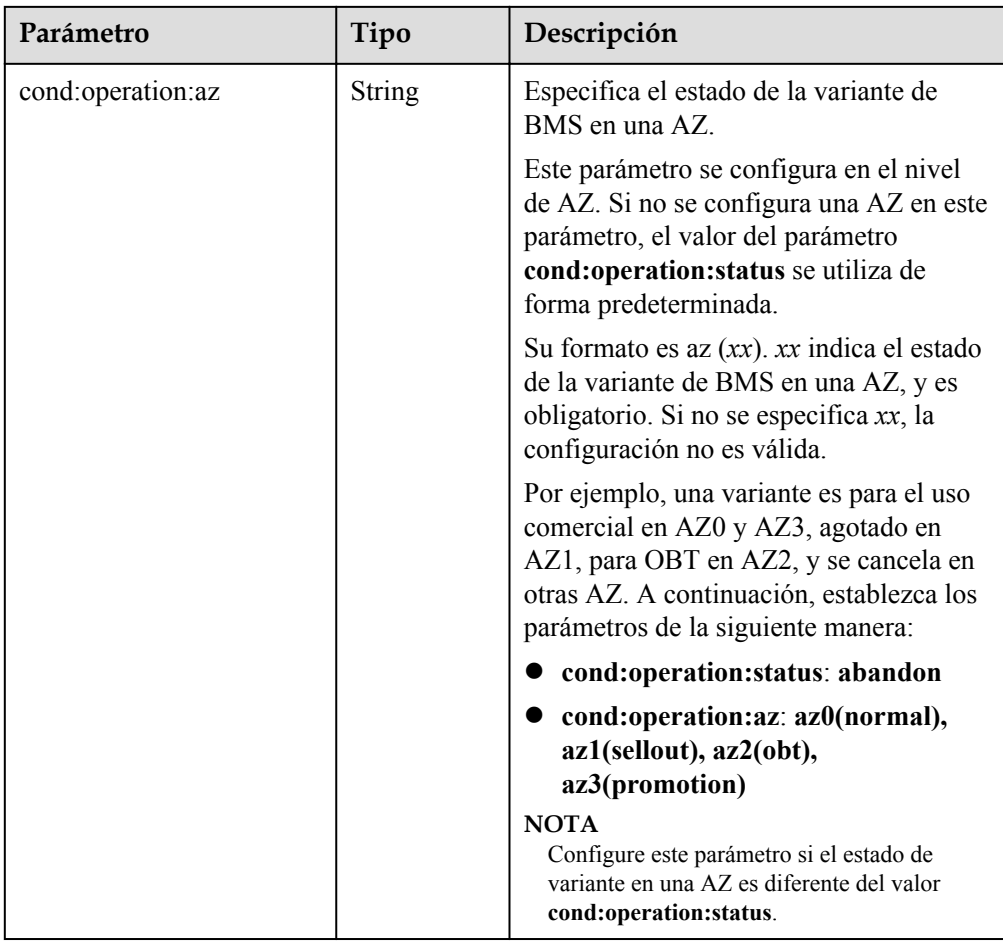

l Ejemplo de la respuesta

```
{
       "flavors": [
              {
                  "id": "physical.kl1.3xlarge",
 "name": "physical.kl1.3xlarge",
 "vcpus": "24",
                  "ram": 321729,
 "disk": "6707",
 "swap": "",
                  "links": [
{1 \over 2} {1 \over 2} {1 \over 2} {1 \over 2} {1 \over 2} {1 \over 2} {1 \over 2} {1 \over 2} {1 \over 2} {1 \over 2} {1 \over 2} {1 \over 2} {1 \over 2} {1 \over 2} {1 \over 2} {1 \over 2} {1 \over 2} {1 \over 2} {1 \over 2} {1 \over 2} {1 \over 2} {1 \over 2}  "rel": "self",
 "href": "https://compute.Region.dc1.domainname.com/v2/
bbf1946d374b44a0a2a95533562ba954/flavors/physical.kl1.3xlarge",
                              "type": null
                         },
{1 \over 2} {1 \over 2} {1 \over 2} {1 \over 2} {1 \over 2} {1 \over 2} {1 \over 2} {1 \over 2} {1 \over 2} {1 \over 2} {1 \over 2} {1 \over 2} {1 \over 2} {1 \over 2} {1 \over 2} {1 \over 2} {1 \over 2} {1 \over 2} {1 \over 2} {1 \over 2} {1 \over 2} {1 \over 2}  "rel": "bookmark",
 "href": "https://compute.Region.dc1.domainname.com/
bbf1946d374b44a0a2a95533562ba954/flavors/physical.kl1.3xlarge",
                        "type": null
 }
                  ],
                  "OS-FLV-EXT-DATA:ephemeral": 0,
                 "rxtx factor": 1,
                  "OS-FLV-DISABLED:disabled": false,
                   "rxtx_quota": null,
                  "rxtx_cap": null,
                   "os-flavor-access:is_public": false,
                   "os_extra_specs": {
```

```
 "capabilities:cpu_arch": "x86_64",
                 "baremetal:disk_detail": "SAS SSD:2*800G Raid 1 + NVMe SSD 
Card1.6T",
                "capabilities: hypervisor_type": "ironic",
                 "baremetal:__support_evs": "true",
                 "baremetal:extBootType": "LocalDisk",
                  "capabilities:board_type": "o2m",
                 "baremetal:net_num": "2",
                 "baremetal:netcard_detail": "2 x 2*10GE",
                 "baremetal:cpu_detail": "Intel Xeon E5-2667 V4 (2*8core* 3.2 
GHz)",
                 "resource_type": "ironic",
                 "baremetal:memory_detail": "256GB DDR4 RAM(GB)"
             }
         }
    ]
}
```
#### **Valores devueltos**

Valores normales

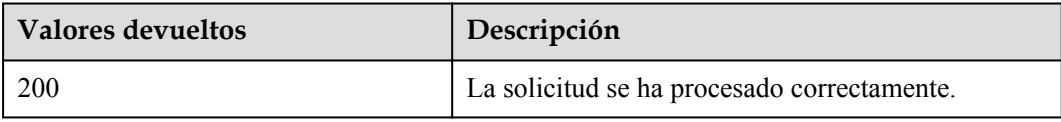

Para obtener más información sobre otros valores devueltos, consulte **[Códigos de estado](#page-218-0)**.

#### **Códigos de error**

Véase **[Códigos de error](#page-219-0)**.

# **4.6 Gestión de NIC de BMS**

# **4.6.1 Consulta de las NIC conectadas a un BMS**

#### **Función**

Esta API se utiliza para consultar información acerca de las NIC conectadas a un BMS, como la dirección IP y la dirección de MAC de cada NIC.

### **URI**

GET  $/v1/\{project\ id\}/bar{b}$  aremetalservers/ $\{server\ id\}/os\$ -interface

**[Tabla 4-79](#page-95-0)** enumera los parámetros.

| Parámetro  | Obligatorio | Descripción                                                                                                    |
|------------|-------------|----------------------------------------------------------------------------------------------------|
| project id | Sí          | Especifica el ID del proyecto.<br>Para obtener más información sobre cómo<br>obtener el ID del proyecto, consulte Obtención<br>de un ID de proyecto. |
| server id  | Sí          | Especifica el ID de BMS.<br>Puede obtener el ID de BMS desde la consola<br>de BMS o usando la API de Consulta del BMS<br>(API nativa de OpenStack).  |

<span id="page-95-0"></span>**Tabla 4-79** Descripción del parámetro

## **Solicitud**

Parámetros de solicitud

No hay

l Ejemplo de la solicitud GET https://{BMS Endpoint}/v1/c685484a8cc2416b97260938705deb65/ baremetalservers/95bf2490-5428-432c-ad9b-5e3406f869dd/os-interface

# **Respuesta**

Parámetros de respuesta

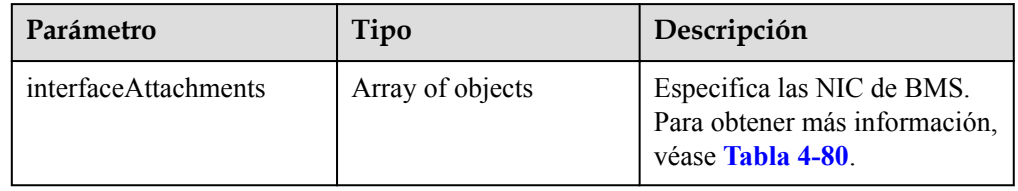

**Tabla 4-80** Descripción de la estructura de datos de campo **interfaceAttachments**

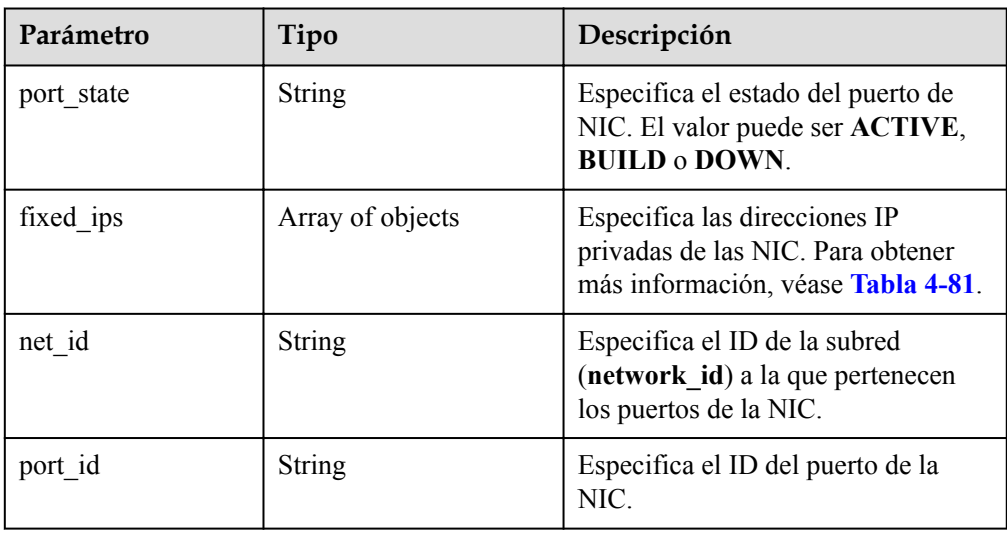

<span id="page-96-0"></span>

| Parámetro   | Tipo          | Descripción                                                                                                    |
|-------------|---------------|----------------------------------------------------------------------------------------------------|
| mac_addr    | <b>String</b> | Especifica la dirección de MAC de<br>la NIC.                                                                                            |
| driver mode | String        | Especifica el tipo de controlador<br>NIC en el SO invitado. El valor<br>puede ser virtio o hinic. El valor<br>predeterminado es virtio. |
| pci address | String        | Especifica el número BDF de la NIC<br>en el SO invitado de Linux.                                                                       |

**Tabla 4-81** Descripción de la estructura de datos de campo **fixed\_ips**

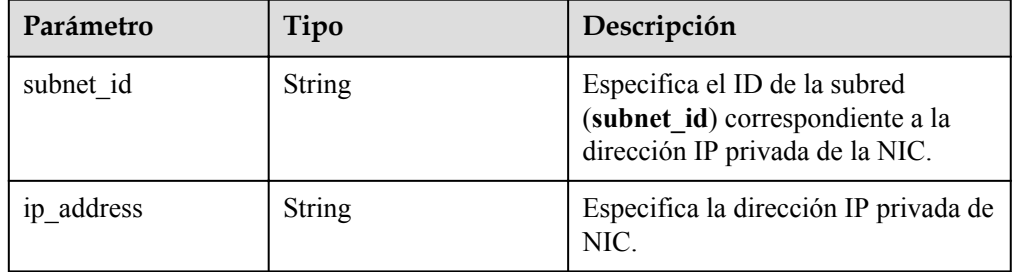

**e** Ejemplo de la respuesta

{

```
 "interfaceAttachments": [
            {
                 "port state": "ACTIVE",
                  "fixed_ips": [
{1 \over 2} {1 \over 2} {1 \over 2} {1 \over 2} {1 \over 2} {1 \over 2} {1 \over 2} {1 \over 2} {1 \over 2} {1 \over 2} {1 \over 2} {1 \over 2} {1 \over 2} {1 \over 2} {1 \over 2} {1 \over 2} {1 \over 2} {1 \over 2} {1 \over 2} {1 \over 2} {1 \over 2} {1 \over 2}  "subnet_id": "a5052101-11e1-4f3d-a5fa-f6ba6791219c",
 "ip_address": "192.168.1.147"
 }
 ],
 "net_id": "ad0fadbf-4bc1-472c-a030-5310e53b3818",
                 "port_id": "bb585b04-f2a2-4528-9064-fd0aeb4e15a9",
                  "mac_addr": "fa:16:3e:3b:58:fc"
            }
      ]
```
## **Valores devueltos**

Valores normales

}

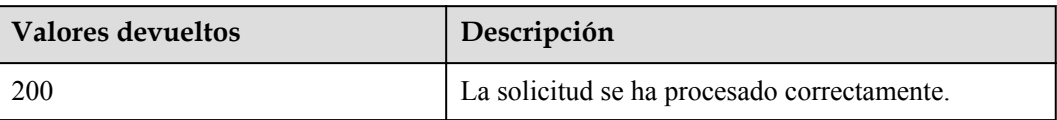

Para obtener más información sobre otros valores devueltos, consulte **[Códigos de estado](#page-218-0)**.

## **Códigos de error**

Véase **[Códigos de error](#page-219-0)**.

# **4.7 Gestión de discos del BMS**

# **4.7.1 Conexión de un disco de EVS a un BMS**

### **Función**

Esta API se utiliza para conectar los discos de EVS a un BMS como discos de datos después de crear el BMS si los discos existentes son insuficientes o no pueden cumplir con los requisitos.

### **Restricciones**

- $\bullet$  Los discos de EVS no se pueden conectar a un BMS en un lote.
- l Se puede conectar un máximo de 60 discos de EVS a un BMS.
- $\bullet$  No se puede conectar un disco de arranque a un BMS.
- l No se puede conectar un disco a un BMS en el estado **SUSPENDED** o **PAUSED** que se especifica mediante el parámetro **OS-EXT-STS:vm\_state**.
- l Solo se puede conectar un disco compartido o un disco en el estado **available** a un BMS.
- l Solo los discos de EVS cuyo tipo de dispositivo sea **SCSI** se pueden conectar a un BMS.

## **URI**

POST /v1/{project\_id}/baremetalservers/{server\_id}/attachvolume

**Tabla 4-82** enumera los parámetros.

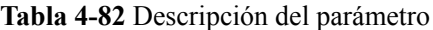

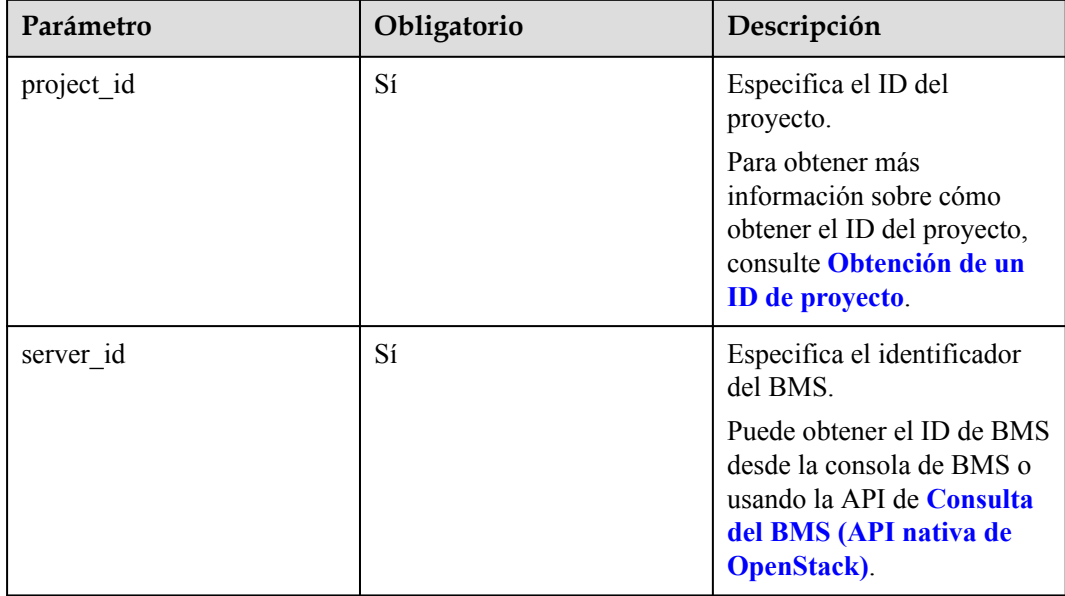

# **Solicitud**

Parámetros de solicitud

| Parámetro            | Obligatorio | Tipo   | Descripción                                                                                          |
|----------------------|-------------|--------|----------------------------------------------------------------------------------------------------|
| volumeAttach<br>ment | -Sí         | Object | Especifica los discos que se van a unir.<br>Para obtener más información, véase<br><b>Tabla 4-83</b> |

**Tabla 4-83** Descripción de la estructura de datos de campo **volumeAttachment**

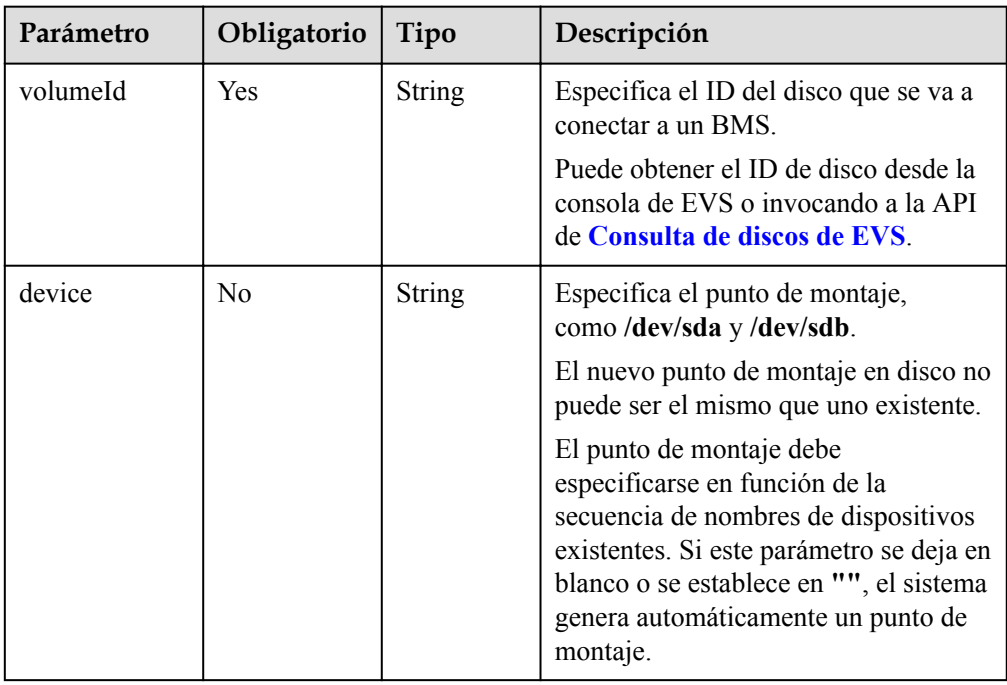

#### l Ejemplo de la solicitud

```
POST https://{BMS Endpoint}/v1/bbf1946d374b44a0a2a95533562ba954/
baremetalservers/cf2a8b97-b5c6-47ef-9714-eb27adf26e5b/attachvolume
{
     "volumeAttachment": {
 "volumeId": "b53f23bd-ee8f-49ec-9420-d1acfeaf91d6",
 "device": ""
     }
}
```
# **Respuesta**

Parámetros de respuesta

| Parámetro | Tipo          | Descripción                                                                                                    |
|-----------|---------------|----------------------------------------------------------------------------------------------------|
| job id    | <b>String</b> | Especifica el ID de tarea devuelto después de<br>ejecutar un comando de tarea. El ID de tarea se<br>puede utilizar para consultar el estado de<br>ejecución de la tarea. |
|           |               | Para obtener más información acerca de cómo<br>consultar el estado de ejecución de la tarea basado<br>en job id, consulte Consulta de estados de<br>tareas.              |

**Tabla 4-84** Respuesta normal

#### **Tabla 4-85** Respuesta anormal

| Parámetro | Tipo                         | Descripción                                                                                                    |
|-----------|------------------------------|----------------------------------------------------------------------------------------------------|
| error     | Dictionary data<br>structure | Especifica el error devuelto cuando un envío de<br>tareas encuentra una excepción. Para obtener más<br>información, véase Tabla 4-86. |

**Tabla 4-86** Estructura de datos de **error**

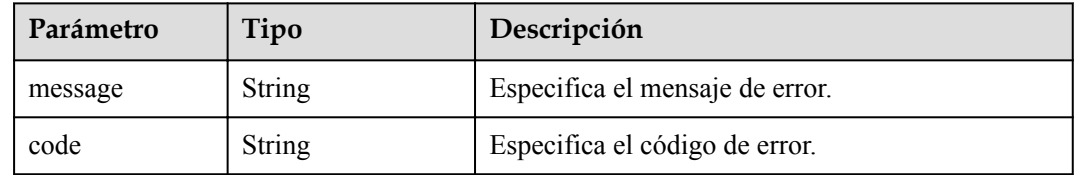

## **Ejemplo de la respuesta**

Respuesta normal

```
{ 
     "job_id": "70a599e0-31e7-49b7-b260-868f441e862b"
```
#### **Valores devueltos**

Valores normales

}

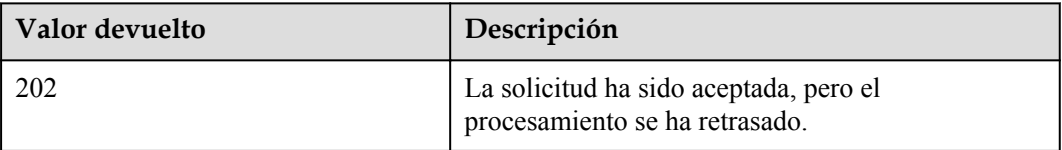

Para obtener más información sobre otros valores devueltos, consulte **[Códigos de estado](#page-218-0)**.

## **Códigos de error**

Véase **[Códigos de error](#page-219-0)**.

# **4.7.2 Separación de un disco de EVS de un BMS**

### **Función**

Esta API se utiliza para separar un disco de un BMS.

- l Un disco conectado a **/dev/sda** funciona como el disco del sistema. Solo puede separar el disco del sistema de un BMS detenido.
- l Los discos conectados a un punto de montaje distinto de **/dev/sda** funcionan como discos de datos y se pueden separar de un BMS en ejecución o parado.

**Stopped** y **Running** indican que el BMS se está ejecutando o parando.

## **Restricciones**

Si se detiene un BMS, los discos se pueden separar de él sin ninguna limitación en el SO. Si se está ejecutando un BMS, las restricciones son las siguientes:

- l Antes de desconectar un disco de EVS de un BMS de Linux, inicie sesión en BMS y ejecute el comando **unmount** para desasociar el disco que se va a desconectar del sistema de archivos, y asegúrese de que ningún programa esté leyendo datos o escribiendo datos en el disco. De lo contrario, el disco no se desconectará.
- l Antes de separar un disco de EVS de un BMS de Windows, asegúrese de que ningún programa lea datos o escriba datos en el disco. De lo contrario, se perderán los datos.

## **URI**

DELETE /v1/{project\_id}/baremetalservers/{server\_id}/detachvolume/{attachment\_id}

**Tabla 4-87** enumera los parámetros.

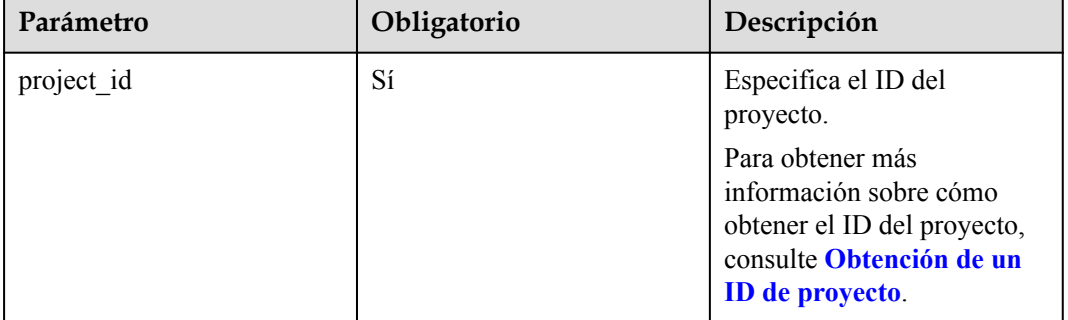

**Tabla 4-87** Descripción del parámetro

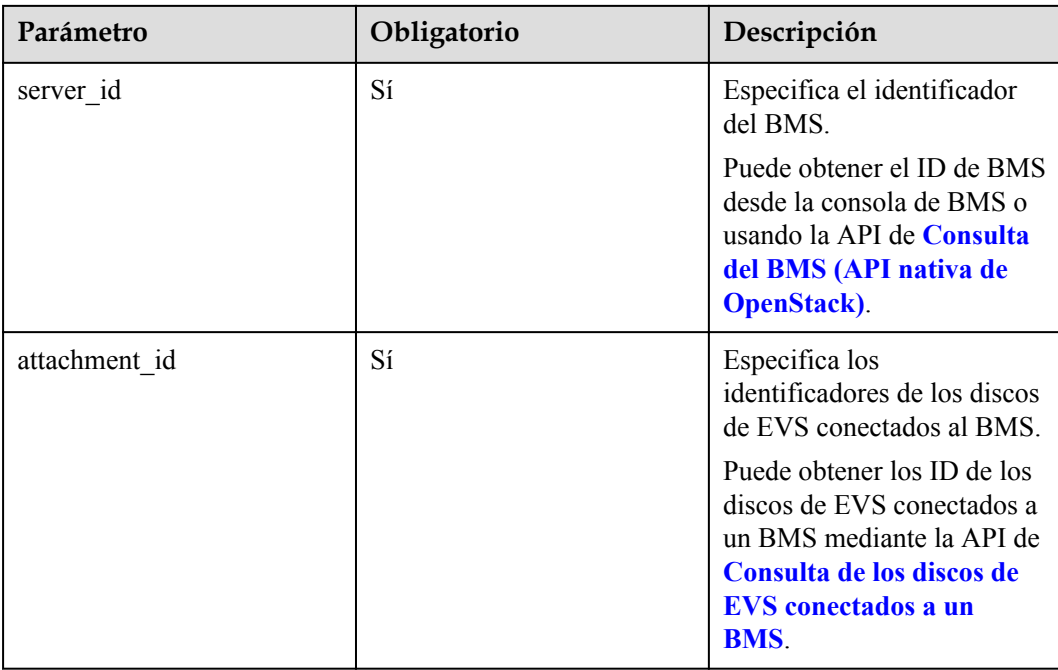

## **Solicitud**

Parámetros de solicitud

No hay

```
Ejemplo de la solicitud
DELETE https://{BMS Endpoint}/v1/bbf1946d374b44a0a2a95533562ba954/
baremetalservers/cf2a8b97-b5c6-47ef-9714-eb27adf26e5b/detachvolume/
6b604cef-9bd8-4f5a-ae56-45839e6e1f0a
```
# **Respuesta**

Véase **[Respuesta del ID de tarea](#page-236-0)**.

## **Valores devueltos**

Valores normales

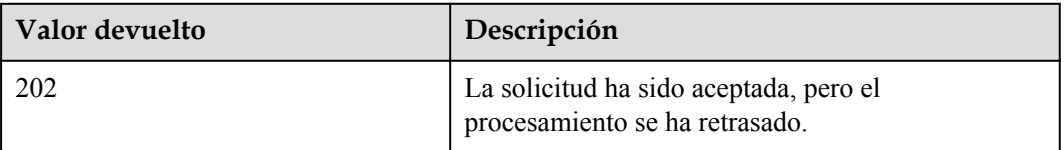

Para obtener más información sobre otros valores devueltos, consulte **[Códigos de estado](#page-218-0)**.

## **Códigos de error**

Véase **[Códigos de error](#page-219-0)**.

# <span id="page-102-0"></span>**4.7.3 Consulta de los discos de EVS conectados a un BMS**

## **Función**

Esta API se utiliza para consultar los discos de EVS conectados a un BMS.

### **URI**

GET /v1/{project\_id}/baremetalservers/{server\_id}/os-volume\_attachments

**Tabla 4-88** enumera los parámetros.

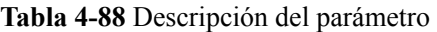

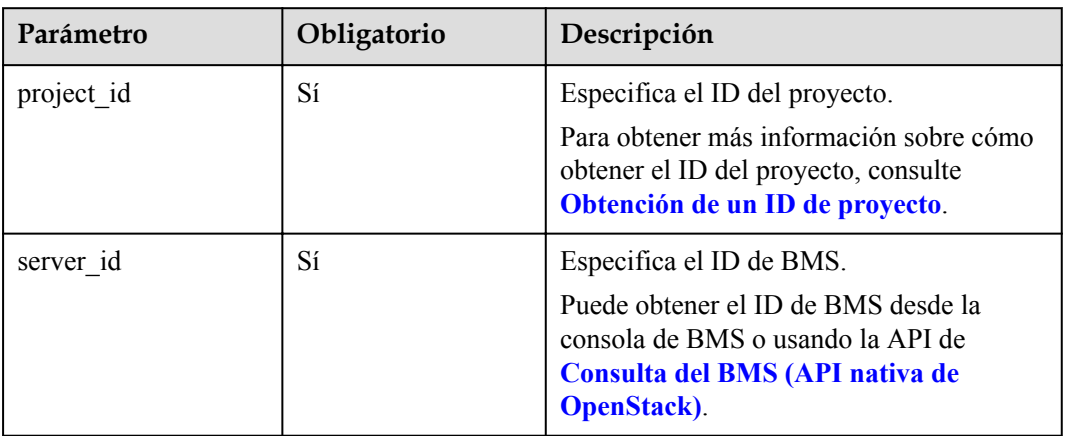

# **Solicitud**

Parámetros de solicitud

No hay

l Ejemplo de la solicitud GET https://{BMS Endpoint}/v1/bbf1946d374b44a0a2a95533562ba954/ baremetalservers/4d8c3732-a248-40ed-bebc-539a6ffd25c0/os-volume\_attachments

## **Respuesta**

Parámetros de respuesta

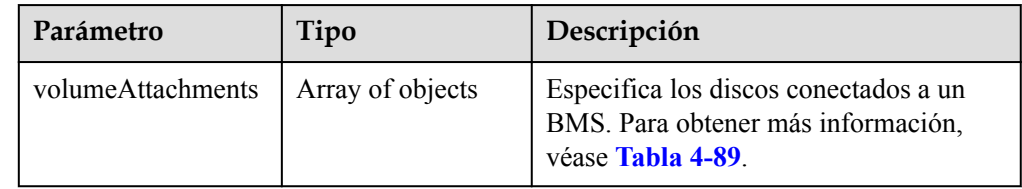

| Parámetro | Tipo          | Descripción                                                   |
|-----------|---------------|---------------------------------------------------------------|
| device    | <b>String</b> | Especifica el directorio de montaje, por<br>ejemplo, dev/sdd. |
| id        | <b>String</b> | Especifica el ID del recurso adjunto.                         |
| serverId  | String        | Especifica el ID del BMS al que está<br>conectado el disco.   |
| volumeId  | <b>String</b> | Especifica el ID del disco conectado al<br>BMS.               |

<span id="page-103-0"></span>**Tabla 4-89** Descripción de la estructura de datos de campo **volumeAttachments**

#### Ejemplo de la respuesta

{

```
 "volumeAttachments": [
              {
                     "device": "/dev/sdd",
                     "id": "a26887c6-c47b-4654-abb5-dfadf7d3f803",
 "serverId": "4d8c3732-a248-40ed-bebc-539a6ffd25c0",
 "volumeId": "a26887c6-c47b-4654-abb5-dfadf7d3f803"
              },
\left\{ \begin{array}{cc} 0 & 0 & 0 \\ 0 & 0 & 0 \\ 0 & 0 & 0 \\ 0 & 0 & 0 \\ 0 & 0 & 0 \\ 0 & 0 & 0 \\ 0 & 0 & 0 \\ 0 & 0 & 0 \\ 0 & 0 & 0 \\ 0 & 0 & 0 \\ 0 & 0 & 0 \\ 0 & 0 & 0 \\ 0 & 0 & 0 & 0 \\ 0 & 0 & 0 & 0 \\ 0 & 0 & 0 & 0 \\ 0 & 0 & 0 & 0 & 0 \\ 0 & 0 & 0 & 0 & 0 \\ 0 & 0 & 0 & 0 & 0 \\ 0 & 0 & 0 & 0 & 0 \\ 0 & 0 "device": "/dev/sdc",
                     "id": "a26887c6-c47b-4654-abb5-dfadf7d3f804",
                     "serverId": "4d8c3732-a248-40ed-bebc-539a6ffd25c0",
                     "volumeId": "a26887c6-c47b-4654-abb5-dfadf7d3f804"
 }
       ]
```
## **Valores devueltos**

Valores normales

}

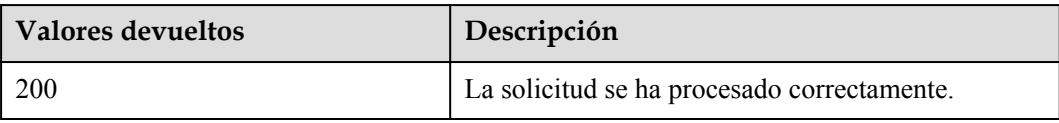

Para obtener más información sobre otros valores devueltos, consulte **[Códigos de estado](#page-218-0)**.

#### **Códigos de error**

Véase **[Códigos de error](#page-219-0)**.

# **4.8 Gestión de metadatos de BMS**

# **4.8.1 Actualización de los metadatos del BMS**

## **Función**

Esta API se utiliza para actualizar los metadatos de BMS.

- l Si los metadatos no contienen el campo de destino, el campo se agrega automáticamente al campo.
- Si los metadatos contienen el campo de destino, el valor del campo se actualiza automáticamente.
- l Si no se solicita el campo de los metadatos, el valor del campo permanece sin cambios.

#### **Restricciones**

El BMS debe estar en el estado activo, detenido, pausado o suspendido, que se especifica mediante el atributo **OS-EXT-STS:vm\_state**.

#### **URI**

POST /v1/{project\_id}/baremetalservers/{server\_id}/metadata

**Tabla 4-90** enumera los parámetros.

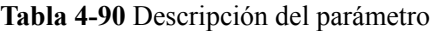

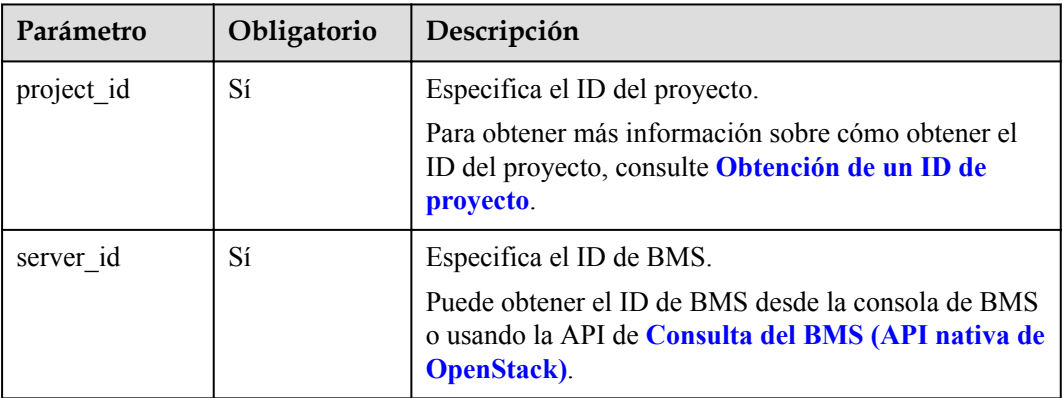

# **Solicitud**

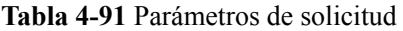

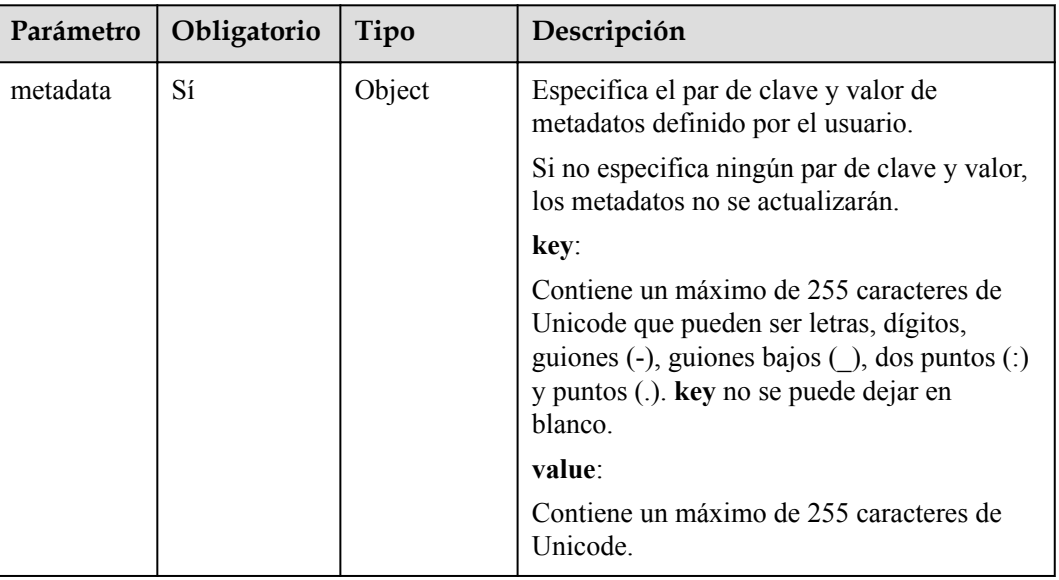

#### l Ejemplo de la solicitud

```
POST https://{BMS Endpoint}/v1/bbf1946d374b44a0a2a95533562ba954/
baremetalservers/cf2a8b97-b5c6-47ef-9714-eb27adf26e5b/metadata
{
 "metadata": {
 "key": "value"
     }
}
```
# **Respuesta**

**Tabla 4-92** Descripción del parámetro

| Parámetro | Obligatorio | Tipo   | Descripción                                                                                                    |
|-----------|-------------|--------|----------------------------------------------------------------------------------------------------|
| metadata  | Sí          | Object | Especifica el par de clave y valor de<br>metadatos definido por el usuario.                                                                                                    |
|           |             |        | Si no especifica ningún par de clave y valor,<br>los metadatos no se actualizarán.                                                                                                    |
|           |             |        | key:                                                                                                    |
|           |             |        | Contiene un máximo de 255 caracteres de<br>Unicode que pueden ser letras, dígitos,<br>guiones $(-)$ , guiones bajos $($ ), dos puntos $($ :)<br>y puntos (.). key no se puede dejar en<br>blanco. |
|           |             |        | value:                                                                                                    |
|           |             |        | Contiene un máximo de 255 caracteres de<br>Unicode.                                                                                                    |

#### **e** Ejemplo de la respuesta

```
{
      "metadata":{
           "key": "value"
\qquad \qquad \}}
```
### **Valores devueltos**

Valores normales

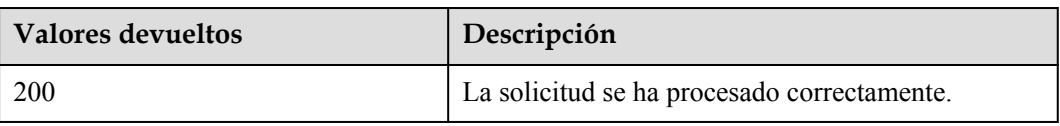

Para obtener más información sobre otros valores devueltos, consulte **[Códigos de estado](#page-218-0)**.

#### **Códigos de error**

Véase **[Códigos de error](#page-219-0)**.

# **4.9 Gestión de cuota de BMS**

# **4.9.1 Consulta de las cuotas de tenant**

#### **Función**

Esta API se utiliza para consultar las cuotas de todos los recursos de un tenant específico, incluidas las cuotas usadas.

#### **URI**

GET /v1/{project\_id}/baremetalservers/limits

**Tabla 4-93** enumera los parámetros.

#### **Tabla 4-93** Descripción del parámetro

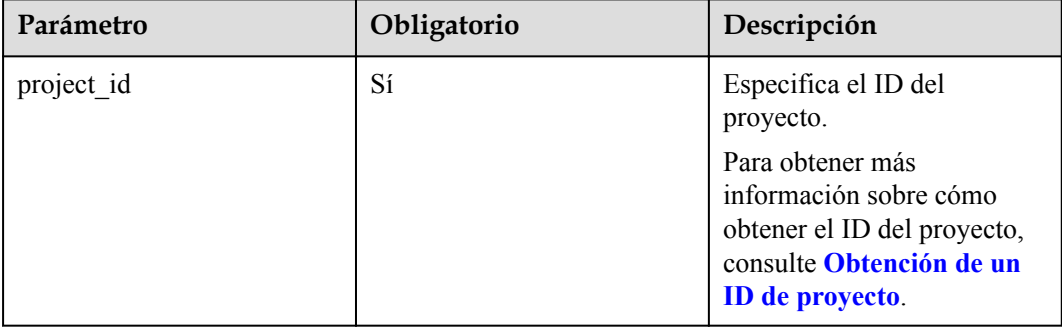

# **Solicitud**

Parámetros de solicitud

No hay

Ejemplo de la solicitud GET https://{BMS Endpoint}/v1/bbf1946d374b44a0a2a95533562ba954/ baremetalservers/limits

# **Respuesta**

**·** Parámetros de respuesta

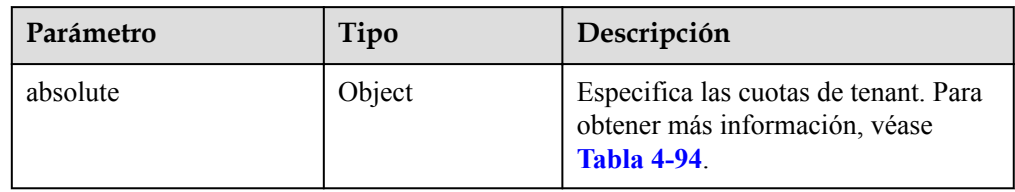

#### $\Box$  NOTA

El valor **-1** indica que la cantidad es ilimitada.

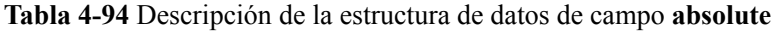

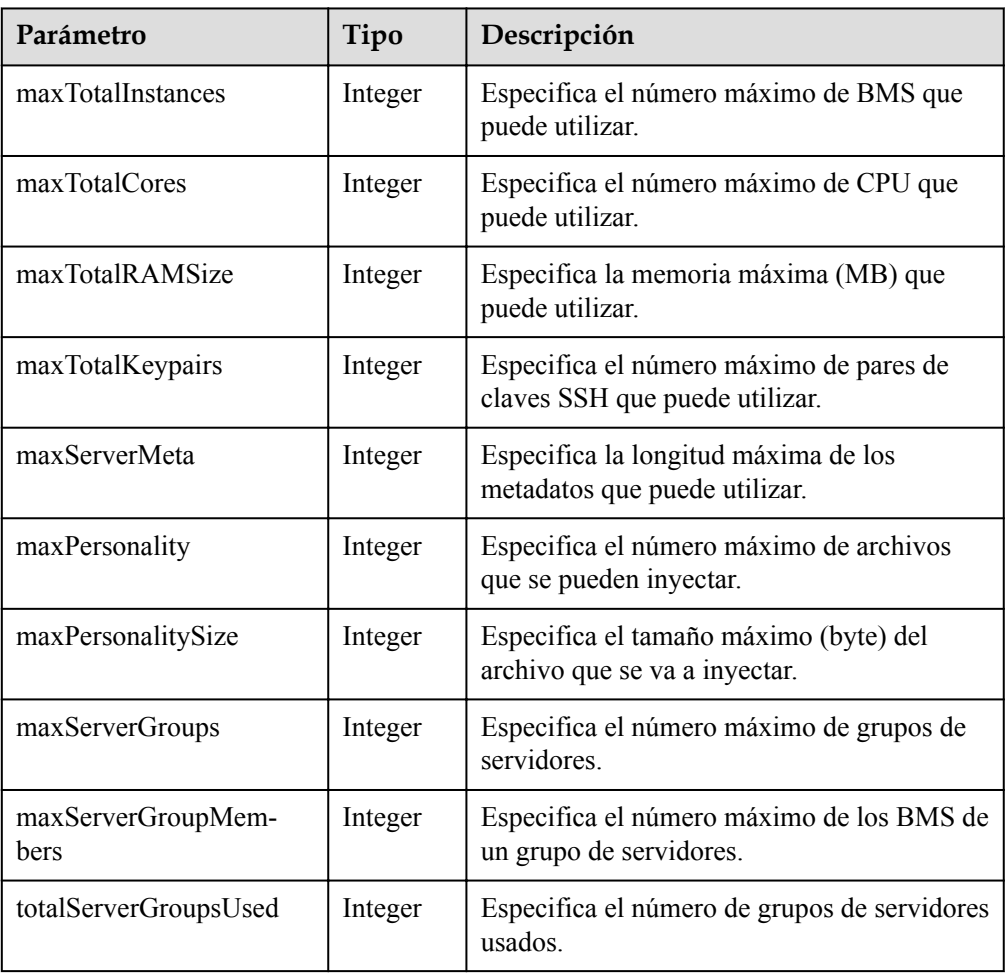
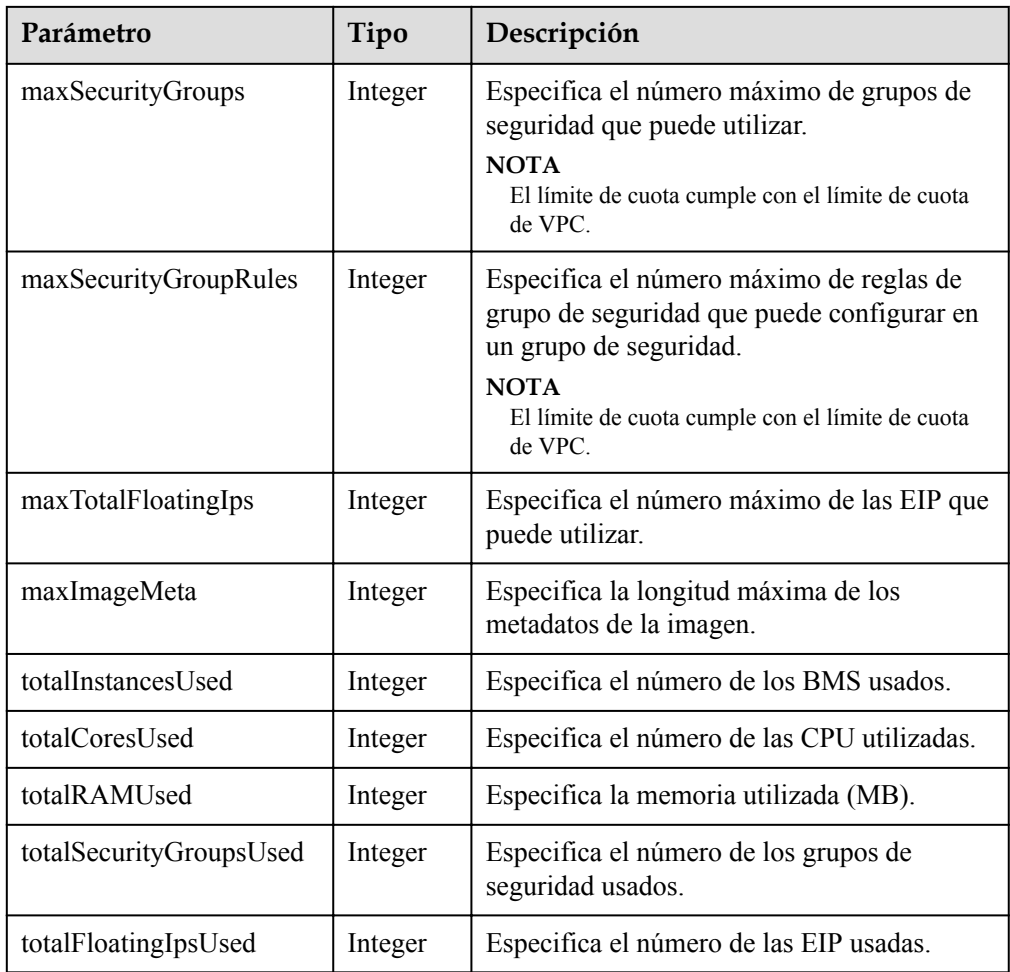

**e** Ejemplo de la respuesta

{

```
 "absolute": {
    "maxServerMeta": 128,
    "maxPersonality": 5,
    "maxImageMeta": 128,
    "maxPersonalitySize": 10240,
    "maxSecurityGroupRules": 20,
    "maxTotalKeypairs": 100,
    "totalRAMUsed": 799836,
    "totalInstancesUsed": 21,
    "maxSecurityGroups": 10,
    "totalFloatingIpsUsed": 0,
    "maxTotalCores": -1,
    "totalSecurityGroupsUsed": 1,
    "maxTotalFloatingIps": 10,
    "maxTotalInstances": 100,
    "totalCoresUsed": 148,
    "maxTotalRAMSize": -1,
    "maxServerGroups": -1,
    "maxServerGroupMembers": -1,
    "totalServerGroupsUsed": 1
 }
```
**Valores devueltos**

Valores normales

}

<span id="page-109-0"></span>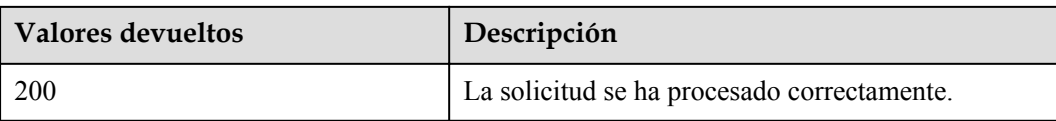

Para obtener más información sobre otros valores devueltos, consulte **[Códigos de estado](#page-218-0)**.

# **Códigos de error**

Véase **[Códigos de error](#page-219-0)**.

# **4.10 Gestión de contraseñas de BMS**

# **4.10.1 Consulta de si se admite el restablecimiento de la contraseña con un solo clic**

# **Función**

Esta API se utiliza para consultar si se admite el restablecimiento de contraseñas con un solo clic.

# **URI**

GET /v1/{project\_id}/baremetalservers/{server\_id}/os-resetpwd-flag

**Tabla 4-95** enumera los parámetros.

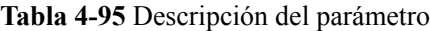

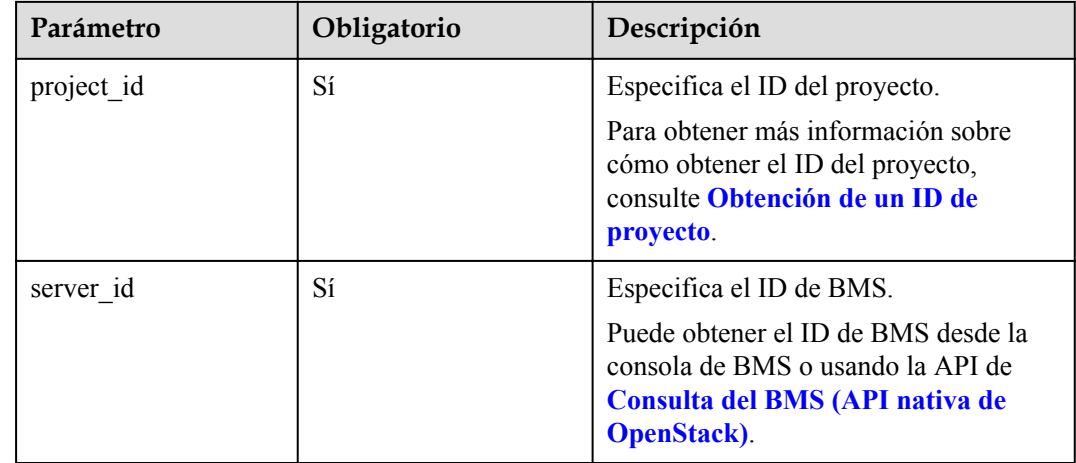

# **Solicitud**

Parámetros de solicitud No hay

#### l Ejemplo de la solicitud

```
GET https://{BMS Endpoint}/v1/bbf1946d374b44a0a2a95533562ba954/
baremetalservers/cf2a8b97-b5c6-47ef-9714-eb27adf26e5b/os-resetpwd-flag
```
## **Respuesta**

Parámetros de respuesta

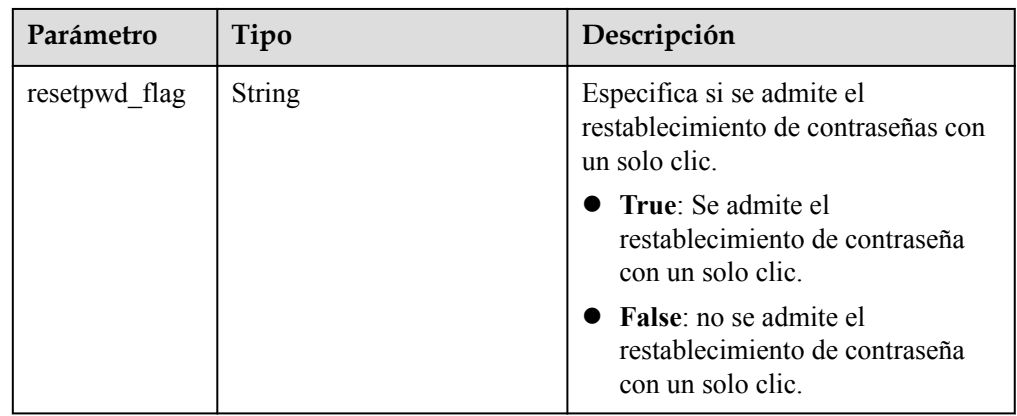

l Ejemplo de la respuesta

"resetpwd\_flag": "False"

# **Valores devueltos**

Valores normales

{

}

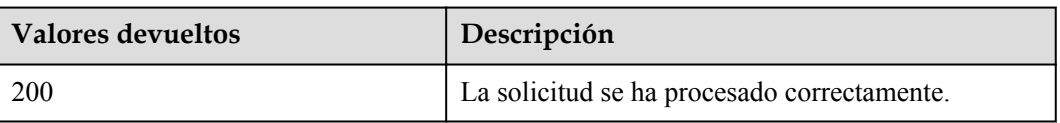

Para obtener más información sobre otros valores devueltos, consulte **[Códigos de estado](#page-218-0)**.

# **Códigos de error**

Véase **[Códigos de error](#page-219-0)**.

# **4.10.2 Restablecimiento de la contraseña del BMS con unos clics**

# **Función**

Esta API se utiliza para restablecer la contraseña de la cuenta de gestión de BMS (**root** o **Administrator**) cuando se admite el restablecimiento de contraseña con un solo clic.

Puedes usar la API de **[Consulta de si se admite el restablecimiento de la contraseña con](#page-109-0) [un solo clic](#page-109-0)** para comprobar si se admite el restablecimiento de contraseña con un solo clic.

# **Restricciones**

- l No hay comprobación de la complejidad de la contraseña que cumpla con los requisitos de seguridad. No se muestra ningún mensaje de error después de introducir una contraseña que no sea de seguridad.
- l Antes de usar esta API, debe instalar complementos de restablecimiento de contraseña. Para obtener más información sobre cómo descargar e instalar los complementos de restablecimiento de contraseña, consulte la sección **[Instalar el complemento de](https://support.huaweicloud.com/intl/es-us/usermanual-bms/bms_01_0020.html) [restablecimiento de la contraseña con un clic](https://support.huaweicloud.com/intl/es-us/usermanual-bms/bms_01_0020.html)** en la *Guía del usuario de Bare Metal Server*.
- l Si la función de restablecimiento de contraseña no tiene efecto, esta API no reporta ningún error.
- l Una nueva contraseña entra en vigor después de que se inicie o reinicie el BMS.

# **URI**

PUT /v1/{project\_id}/baremetalservers/{server\_id}/os-reset-password

**Tabla 4-96** enumera los parámetros.

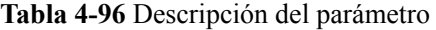

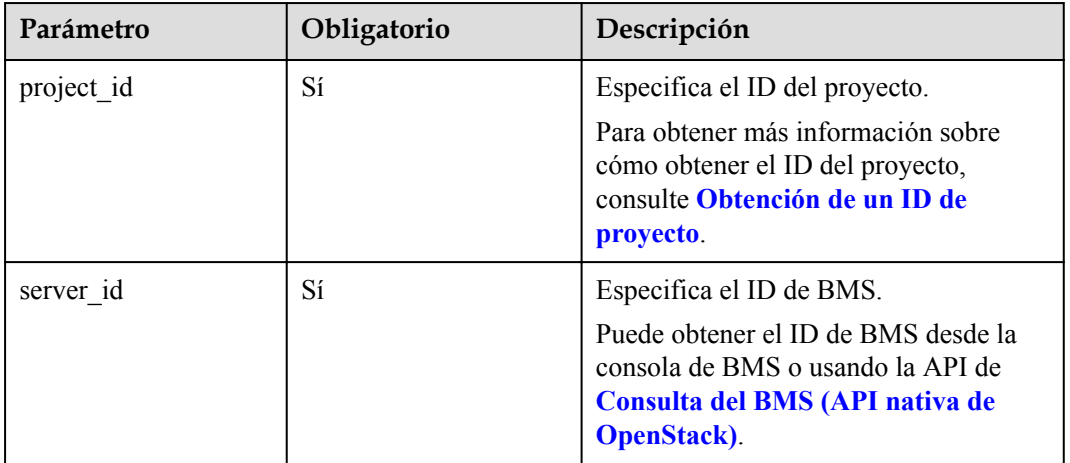

# **Solicitud**

Parámetros de solicitud

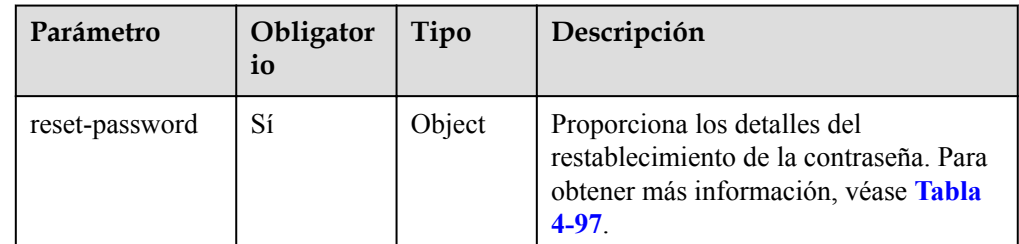

| Parámetro    | Obligator<br>io | Tipo          | Descripción                                                                                                    |
|--------------|-----------------|---------------|----------------------------------------------------------------------------------------------------|
| new_password | Sí              | <b>String</b> | Especifica la nueva contraseña del<br>BMS.                                                                                                    |
|              |                 |               | Esta API no comprueba la seguridad de<br>la contraseña. Asegúrese de que la<br>complejidad de la contraseña cumple<br>con las reglas de contraseña.                                                                                                    |
|              |                 |               | La contraseña debe cumplir con las<br>reglas siguientes:                                                                                                    |
|              |                 |               | Consta de 8 a 26 caracteres.                                                                                                    |
|              |                 |               | Contiene al menos tres de los<br>siguientes tipos de caracteres:                                                                                                    |
|              |                 |               | - Letras en mayúscula                                                                                                    |
|              |                 |               | - Letras en minúscula                                                                                                    |
|              |                 |               | - Dígitos                                                                                                    |
|              |                 |               | - Caracteres especiales:<br>Windows: $\frac{1}{2}$ ( $\frac{1}{2}$ \eva \times \text{\sigma_{\sigma_{\sigma_{\sigma_{\sigma_{\sigma_{\sigma_{\sigma_{\sigma_{\sigma_{\sigma_{\sigma_{\sigma_{\sigma_{\sigma_{\sigma_{\sigma_{\sigma_{\sigma_{\sigma_{\sigma_{\sigma |
|              |                 |               | Linux: $\left[ \omega\% \right]$ =+[]{}:,./?                                                                                                    |
|              |                 |               | No puede contener el nombre de<br>usuario o el nombre de usuario al<br>revés.                                                                                                    |
|              |                 |               | No puede contener más de dos<br>caracteres en la misma secuencia que<br>aparecen en el nombre de usuario.<br>(Este requisito solo se aplica a los<br>BMS de Windows.)                                                                                               |

<span id="page-112-0"></span>**Tabla 4-97** Descripción de la estructura de datos de campo **reset-password**

#### Ejemplo de la solicitud

PUT https://{BMS Endpoint}/v1/2e62dec99940499d93717c2789759015/ baremetalservers/77616c78-0bc4-4156-b24b-4286586ac350/os-reset-password { "reset-password": {

```
 "new_password": "Fusion@123"
 }
```
# **Respuesta**

N/A

}

# **Valores devueltos**

Valores normales

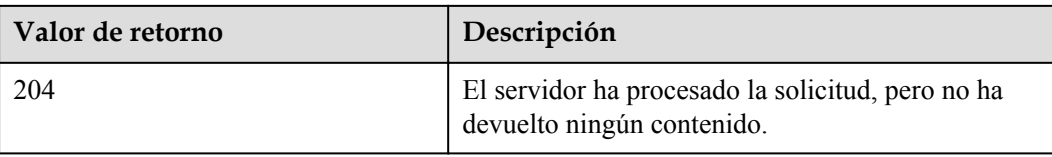

Para obtener más información sobre otros valores devueltos, consulte **[Códigos de estado](#page-218-0)**.

# **Códigos de error**

Véase **[Códigos de error](#page-219-0)**.

# **4.10.3 Obtención de la contraseña de un BMS de Windows**

# **Función**

Esta API se utiliza para consultar la contraseña aleatoria del administrador (cuenta de **Administrator** o una cuenta configurada mediante Cloudbase-Init) generada por el sistema durante la instalación de un BMS de Windows.

Si el BMS se crea a partir de una imagen privada, asegúrese de que se haya instalado Cloudbase-Init. Cloudbase-Init se instala en imágenes públicas de forma predeterminada.

# **URI**

GET /v1/{project\_id}/baremetalservers/{server\_id}/os-server-password

**Tabla 4-98** enumera los parámetros.

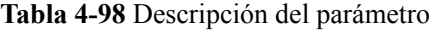

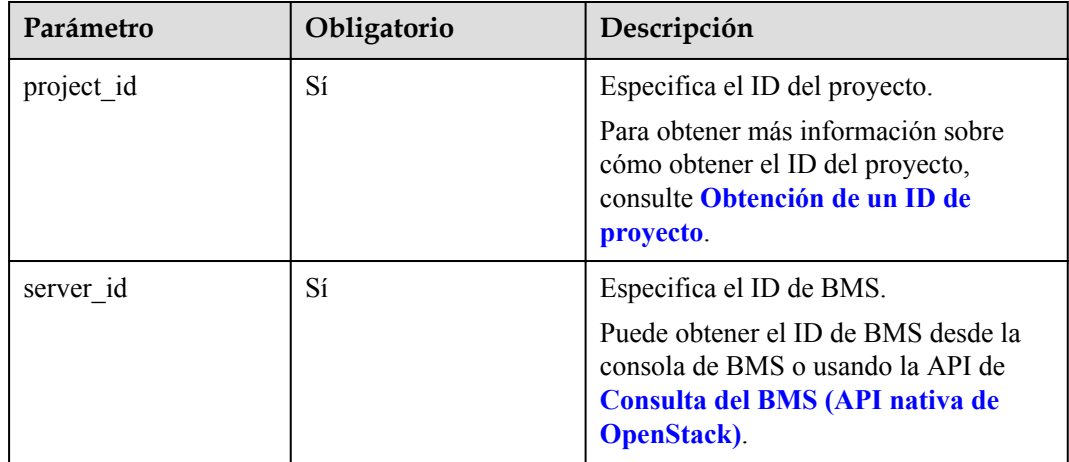

# **Solicitud**

Parámetros de solicitud

No hay

#### l Ejemplo de la solicitud

```
GET https://{BMS Endpoint}/v1/bbf1946d374b44a0a2a95533562ba954/
baremetalservers/cf2a8b97-b5c6-47ef-9714-eb27adf26e5b/os-server-password
```
## **Respuesta**

Parámetros de respuesta

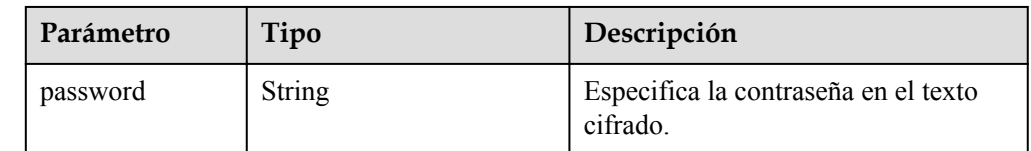

l Ejemplo de la respuesta

```
 "password": "UHC9+YW1xDC1Yu8Mg9n+tnOp7euEO/cW//9KgdJKWhr5w=="
```
# **Valores devueltos**

Valores normales

{

}

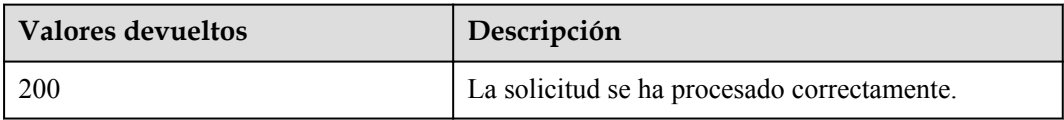

Para obtener más información sobre otros valores devueltos, consulte **[Códigos de estado](#page-218-0)**.

# **Códigos de error**

Véase **[Códigos de error](#page-219-0)**.

# **4.10.4 Eliminación de la contraseña de un BMS de Windows**

# **Función**

Esta API se utiliza para eliminar la contraseña aleatoria generada durante la instalación inicial de BMS de Windows. Para iniciar sesión en el BMS, se podrá usar la contraseña incluso después de que esta haya sido eliminada. Sin embargo, no puede utilizar la función Get Password para recuperar la contraseña inicial del BMS.

Si el BMS se crea a partir de una imagen privada, asegúrese de que se haya instalado Cloudbase-Init. Cloudbase-Init se instala en imágenes públicas de forma predeterminada.

# **URI**

DELETE /v1/{project\_id}/baremetalservers/{server\_id}/os-server-password

**[Tabla 4-99](#page-115-0)** enumera los parámetros.

<span id="page-115-0"></span>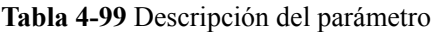

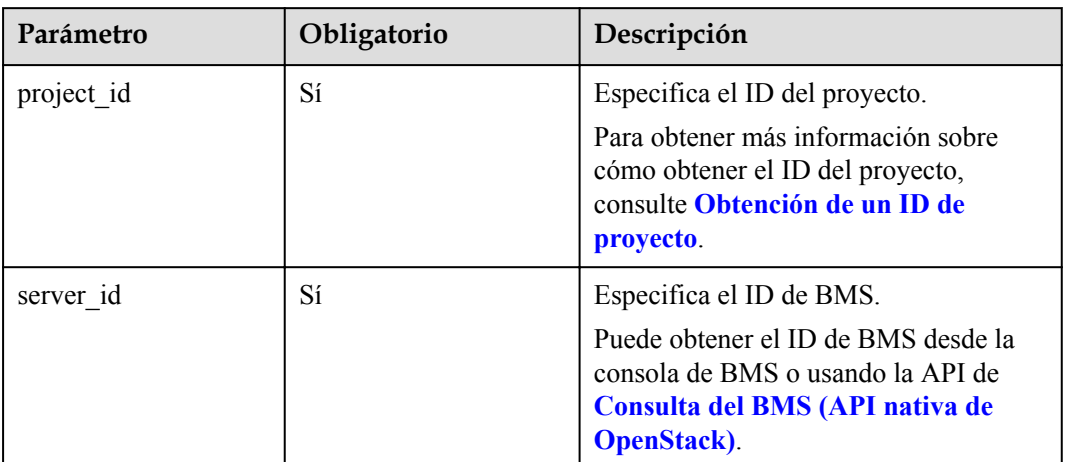

# **Solicitud**

- Parámetros de solicitud No hay
- l Ejemplo de la solicitud DELETE https://{BMS Endpoint}/v1/bbf1946d374b44a0a2a95533562ba954/ baremetalservers/cf2a8b97-b5c6-47ef-9714-eb27adf26e5b/os-server-password

# **Respuesta**

N/A

# **Valores devueltos**

Valores normales

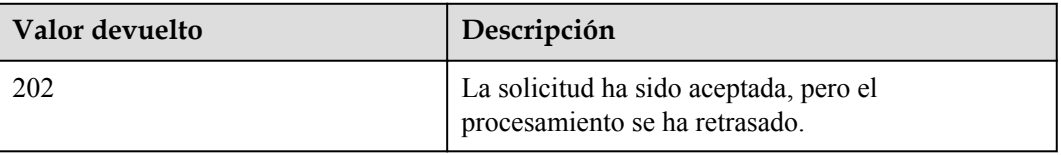

Para obtener más información sobre otros valores devueltos, consulte **[Códigos de estado](#page-218-0)**.

# **Códigos de error**

Véase **[Códigos de error](#page-219-0)**.

# **4.11 Gestión de tareas**

# **4.11.1 Consulta de estados de tareas**

# **Función**

Esta interfaz se utiliza para consultar el estado de ejecución de una tarea, como la creación de ECS, la eliminación de ECS, la operación por lotes de ECS y la operación de NIC.

Después de entregar una tarea, como crear un BMS o adjuntar los discos, se devuelve **job\_id**, en función del cual puede consultar el estado de ejecución de la tarea.

# **URI**

GET  $/v1/\{project\ id\}/jobs/\{job\ id\}$ 

**Tabla 4-100** enumera los parámetros.

#### **Tabla 4-100** Descripción del parámetro

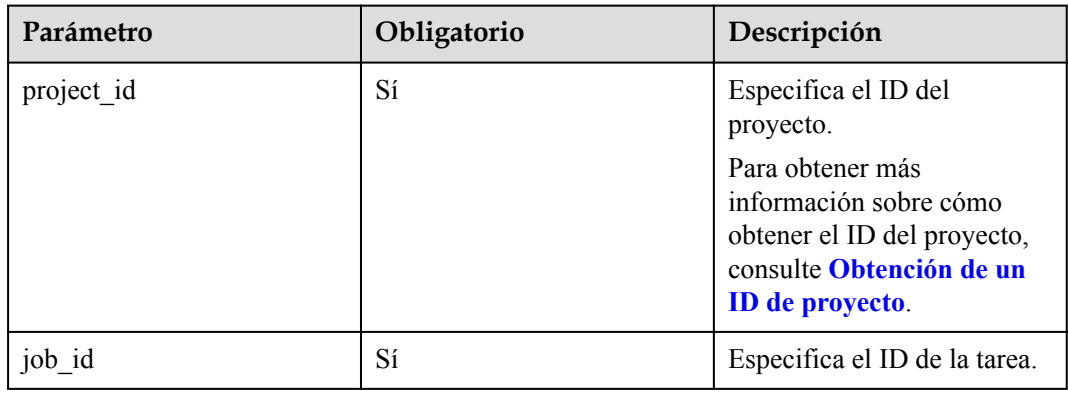

# **Solicitud**

- Parámetros de solicitud No hay
- l Ejemplo de la solicitud GET https://{BMS Endpoint}/v1/bbf1946d374b44a0a2a95533562ba954/jobs/ 2c9eb2c5544cbf6101544f0635672b60

# **Respuesta**

Parámetros de respuesta

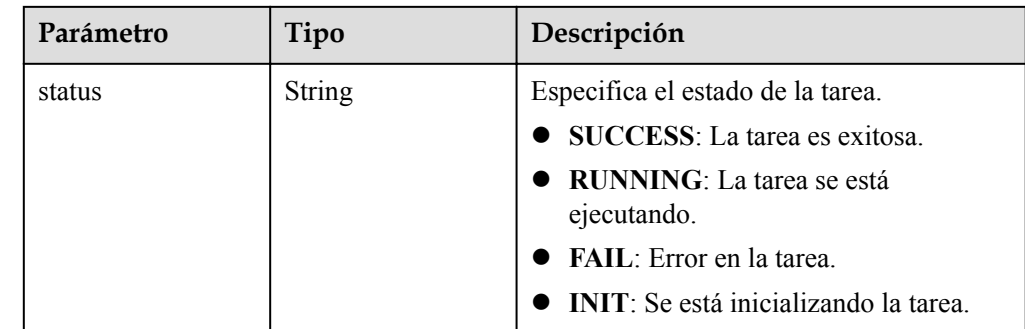

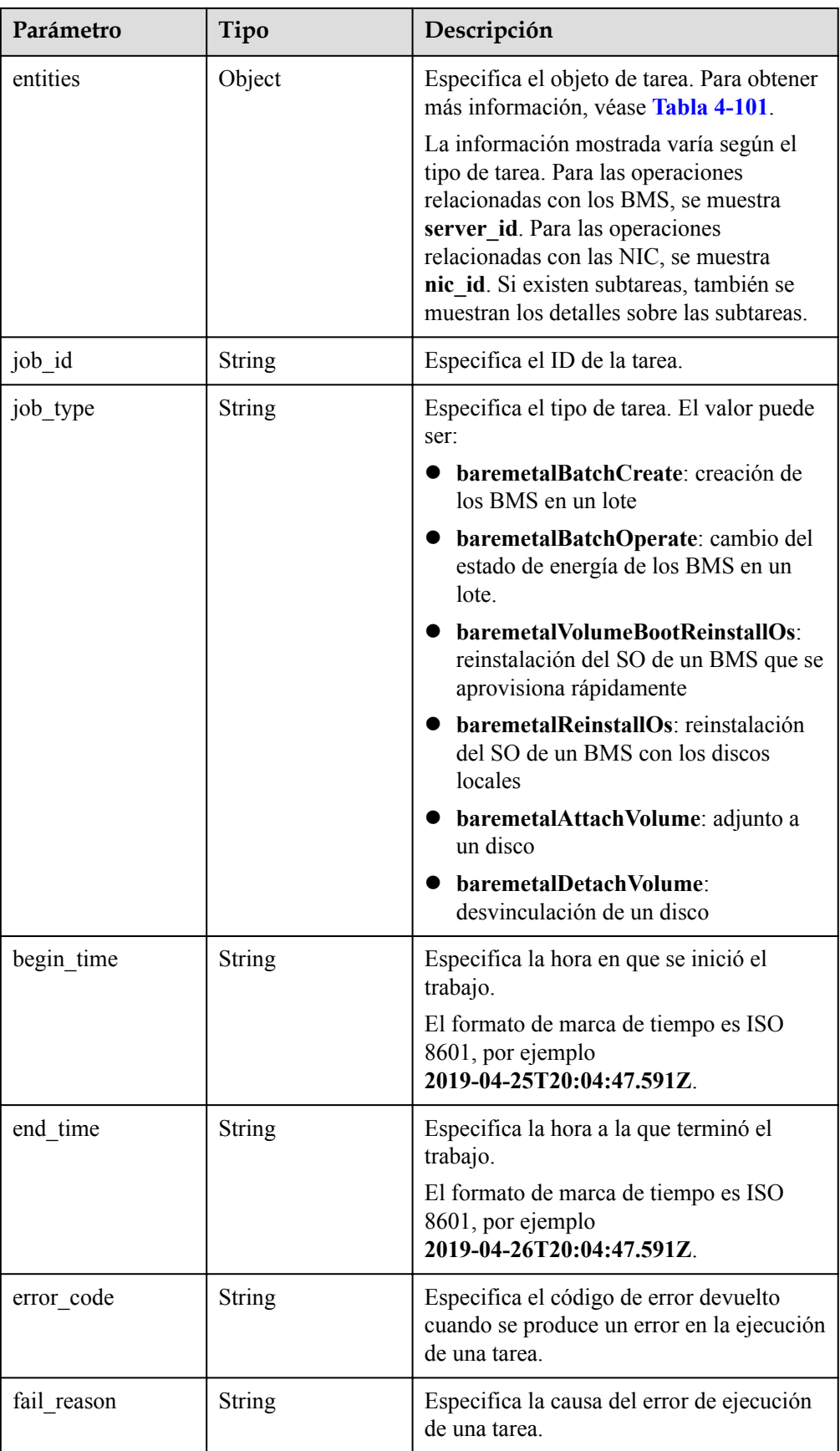

<span id="page-118-0"></span>

| Parámetro | Tipo          | Descripción                                                                                           |
|-----------|---------------|----------------------------------------------------------------------------------------------------|
| message   | <b>String</b> | Especifica el mensaje devuelto cuando se<br>produce un error.                                         |
| code      | <b>String</b> | Especifica el código de error devuelto<br>cuando se produce un error.                                 |
|           |               | Para obtener más información sobre los<br>códigos de error, consulte la sección<br>Códigos de estado. |

**Tabla 4-101** Descripción de la estructura de datos de campo **entities**

| Parámetro      | Tipo             | Descripción                                                                                                    |
|----------------|------------------|----------------------------------------------------------------------------------------------------|
| sub jobs total | Integer          | Especifica el número de subtareas.<br>Si la tarea no tiene subtareas, el<br>valor de este parámetro es 0.                                                                                                    |
| sub jobs       | Array of objects | Especifica la información de<br>ejecución de una subtarea. Si la tarea<br>no tiene subtareas, el valor de este<br>parámetro se deja en blanco. Para<br>obtener más información, véase<br><b>Tabla 4-102.</b> |

**Tabla 4-102** Descripción de la estructura de datos de campo **sub\_jobs**

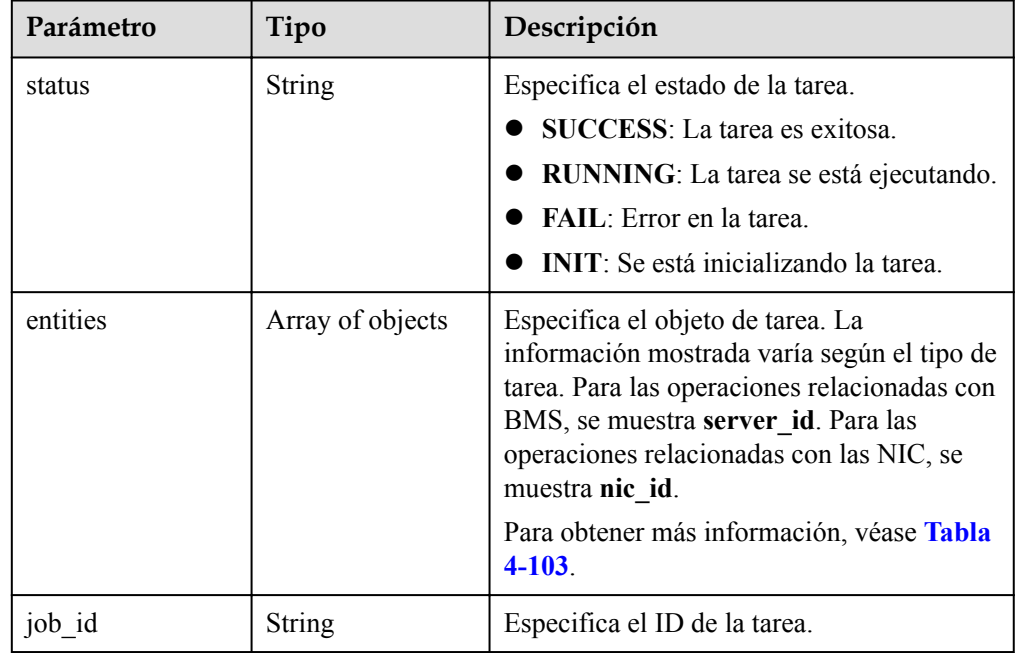

<span id="page-119-0"></span>

| Parámetro   | Tipo          | Descripción                                                                                           |
|-------------|---------------|----------------------------------------------------------------------------------------------------|
| job_type    | <b>String</b> | Especifica el tipo de tarea. El valor puede<br>ser:                                                   |
|             |               | baremetalSingleCreate: creación de un<br><b>BMS</b> singular                                          |
|             |               | baremetalSingleOperate: cambio del<br>estado de alimentación de un BMS<br>singular                    |
| begin_time  | String        | Especifica la hora en que se inició el<br>trabajo.                                                    |
|             |               | El formato de marca de tiempo es ISO<br>8601, por ejemplo<br>2019-04-25T20:04:47.591Z.                |
| end time    | String        | Especifica la hora a la que terminó el<br>trabajo.                                                    |
|             |               | El formato de marca de tiempo es ISO<br>8601, por ejemplo<br>2019-04-26T20:04:47.591Z.                |
| error_code  | String        | Especifica el código de error devuelto<br>cuando se produce un error en la ejecución<br>de una tarea. |
| fail_reason | String        | Especifica la causa del error de ejecución<br>de una tarea.                                           |
| message     | String        | Especifica el mensaje devuelto cuando se<br>produce un error.                                         |
| code        | <b>String</b> | Especifica el código de error devuelto<br>cuando se produce un error.                                 |
|             |               | Para obtener más información sobre los<br>códigos de error, consulte la sección<br>Códigos de estado. |

**Tabla 4-103** Descripción de la estructura de datos de campo **entities**

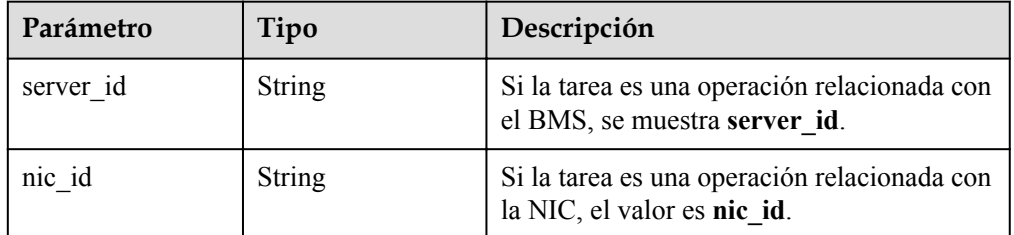

l Ejemplo de la respuesta

{

```
 "status": "SUCCESS",
 "entities": {
```

```
"sub_jobs_total": 1,
         "sub_jobs": [
\mathbb{R}^n and \mathbb{R}^n are \mathbb{R}^n . The set of \mathbb{R}^n "status": "SUCCESS",
                 "entities": {
                     "server_id": "bae51750-0089-41a1-9b18-5c777978ff6d"
                 },
                 "job_id": "2c9eb2c5544cbf6101544f0635672b60",
 "job_type": "baremetalSingleCreate",
 "begin_time": "2019-04-25T20:04:47.591Z",
 "end_time": "2019-04-25T20:08:21.328Z",
                "error code": null,
                "fail reason": null
             }
         ]
     },
     "job_id": "2c9eb2c5544cbf6101544f0602af2b4f",
    "job_type": "baremetalBatchCreate",
     "begin_time": "2019-04-25T20:04:34.604Z",
     "end_time": "2019-04-25T20:08:41.593Z",
    "error code": null,
     "fail_reason": null
```
# **Valores devueltos**

Valores normales

}

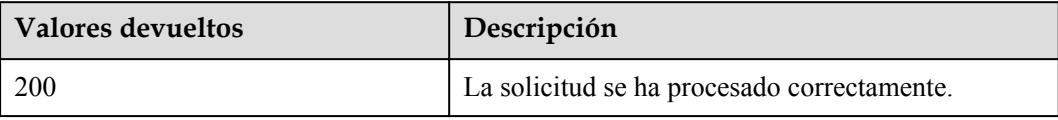

Para obtener más información sobre otros valores devueltos, consulte **[Códigos de estado](#page-218-0)**.

#### **Códigos de error**

Véase **[Códigos de error](#page-219-0)**.

# **5 API nativa de Nova V2.1 de OpenStack**

# **5.1 Instrucciones del uso de las API**

- l Para obtener más información sobre las API de servicios de red, consulte la **[Referencia](https://support.huaweicloud.com/intl/es-us/api-vpc/es-us_topic_0050065465.html) [de las API de Virtual Private Cloud](https://support.huaweicloud.com/intl/es-us/api-vpc/es-us_topic_0050065465.html)**.
- l Al utilizar las API nativas de OpenStack, debe utilizar el punto de conexión del servicio de ECS. Para obtener más información, consulte **[Regiones y puntos de conexión](https://developer.huaweicloud.com/intl/en-us/endpoint)**.
- l Para las API nativas de OpenStack que no se proporcionan en este documento (como la API utilizada para conectar los discos de EVS al BMS), utilice las API nativas de OpenStack de ECS. Para obtener más información, consulte la **[Referencia de las API de](https://support.huaweicloud.com/intl/es-us/api-ecs/es-us_topic_0124385014.html) [Elastic Cloud Server](https://support.huaweicloud.com/intl/es-us/api-ecs/es-us_topic_0124385014.html)**.
- l Para admitir la extensión de funciones, las API de Nova se pueden distinguir por versión. Hay dos tipos de versiones:
	- Versión principal: URL independiente
	- Microversión: Utilizado por el encabezado de solicitud HTTP X-OpenStack-Nova-API-Version. Desde la microversión 2.27, se ha soportado el nuevo encabezado de microversión OpenStack-API-Version.

# **5.2 Gestión del ciclo de vida de BMS**

# **5.2.1 Consulta de detalles sobre un BMS (API nativa de OpenStack)**

# **Función**

Esta API se utiliza para consultar detalles sobre un BMS basado en el ID del BMS.

# **URI**

GET /v2.1/{project\_id}/servers/{server\_id}

**[Tabla 5-1](#page-122-0)** enumera los parámetros.

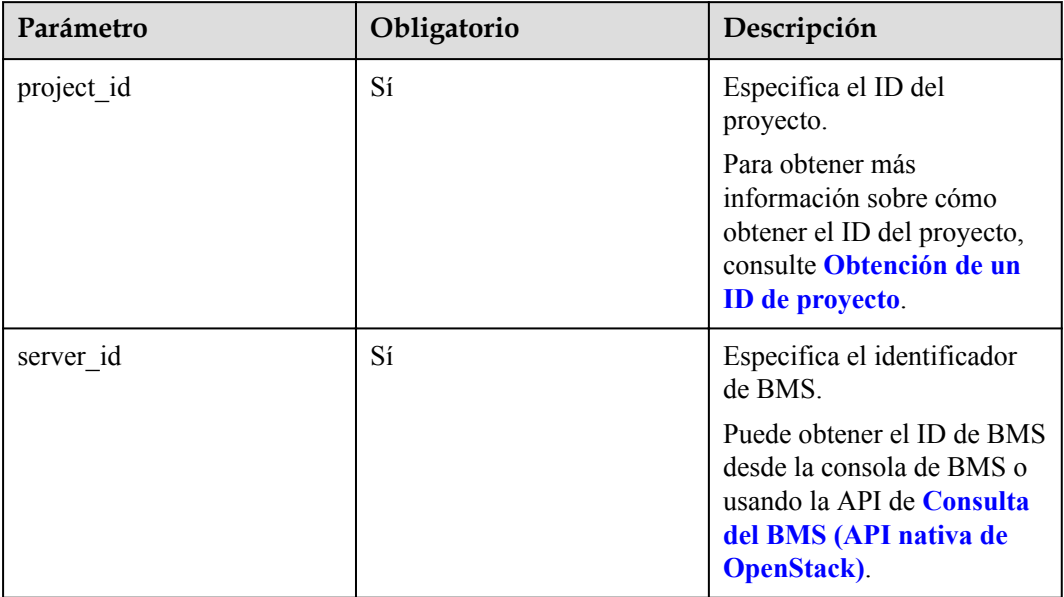

<span id="page-122-0"></span>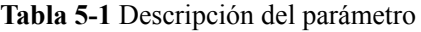

# **Solicitud**

- Parámetros de solicitud No hay
- l Ejemplo de la solicitud GET https://{ECS Endpoint}/v2.1/bbf1946d374b44a0a2a95533562ba954/servers/ 9ab74d89-61e7-4259-8546-465fdebe4944

# **Respuesta**

Parámetros de respuesta

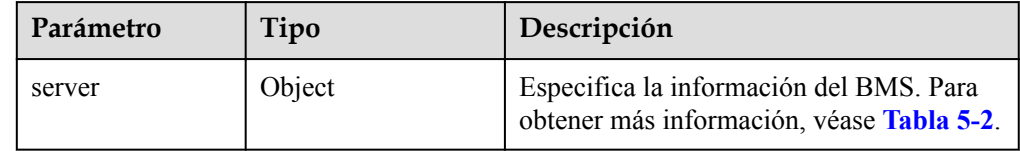

**Tabla 5-2** Descripción de la estructura de datos de campo **server**

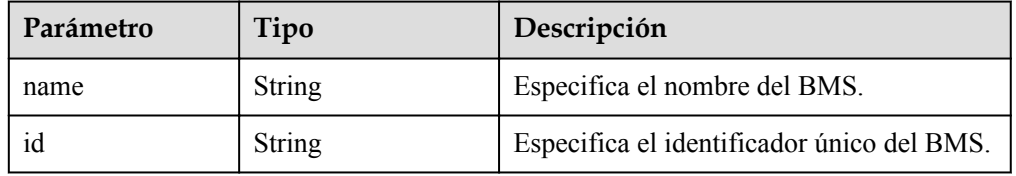

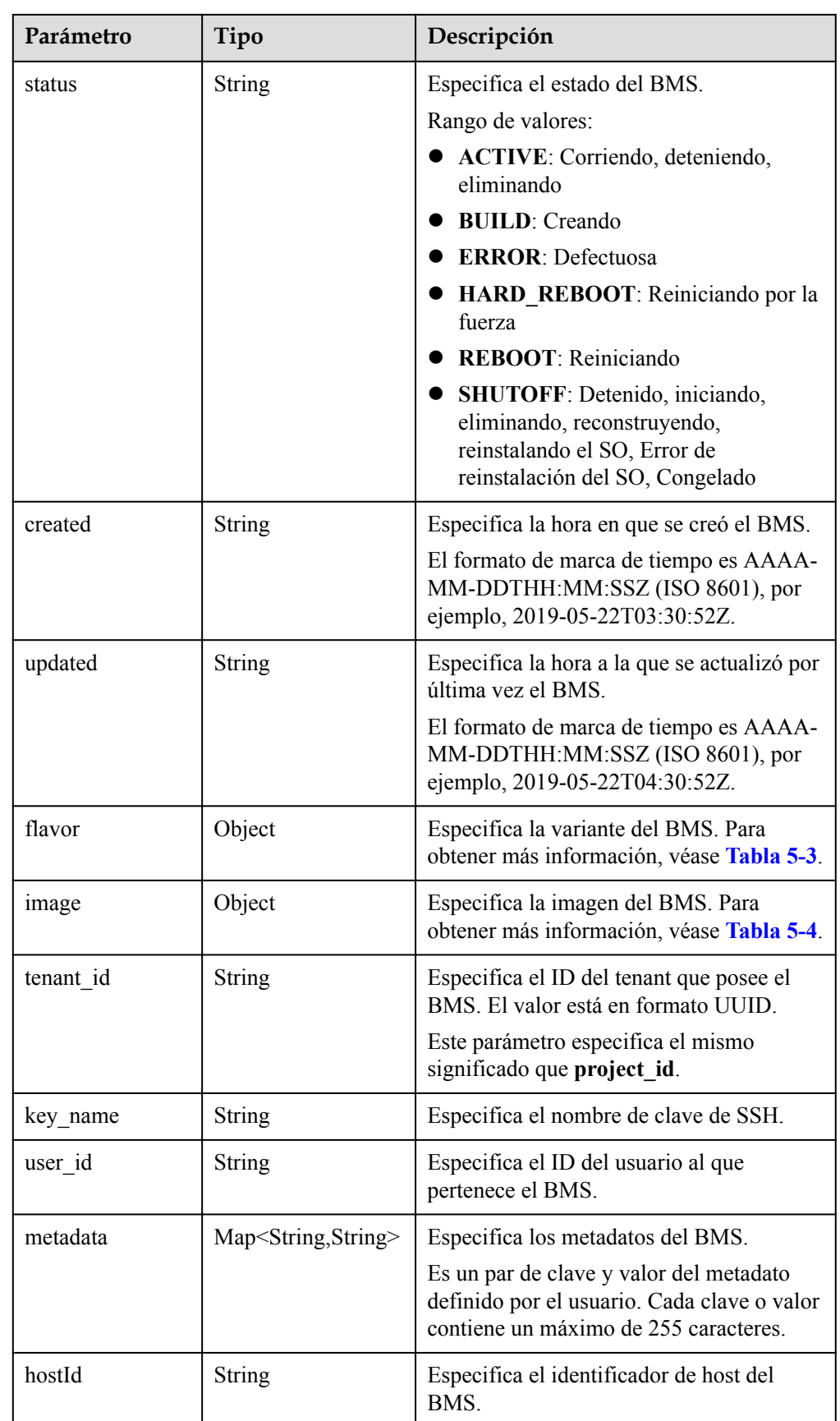

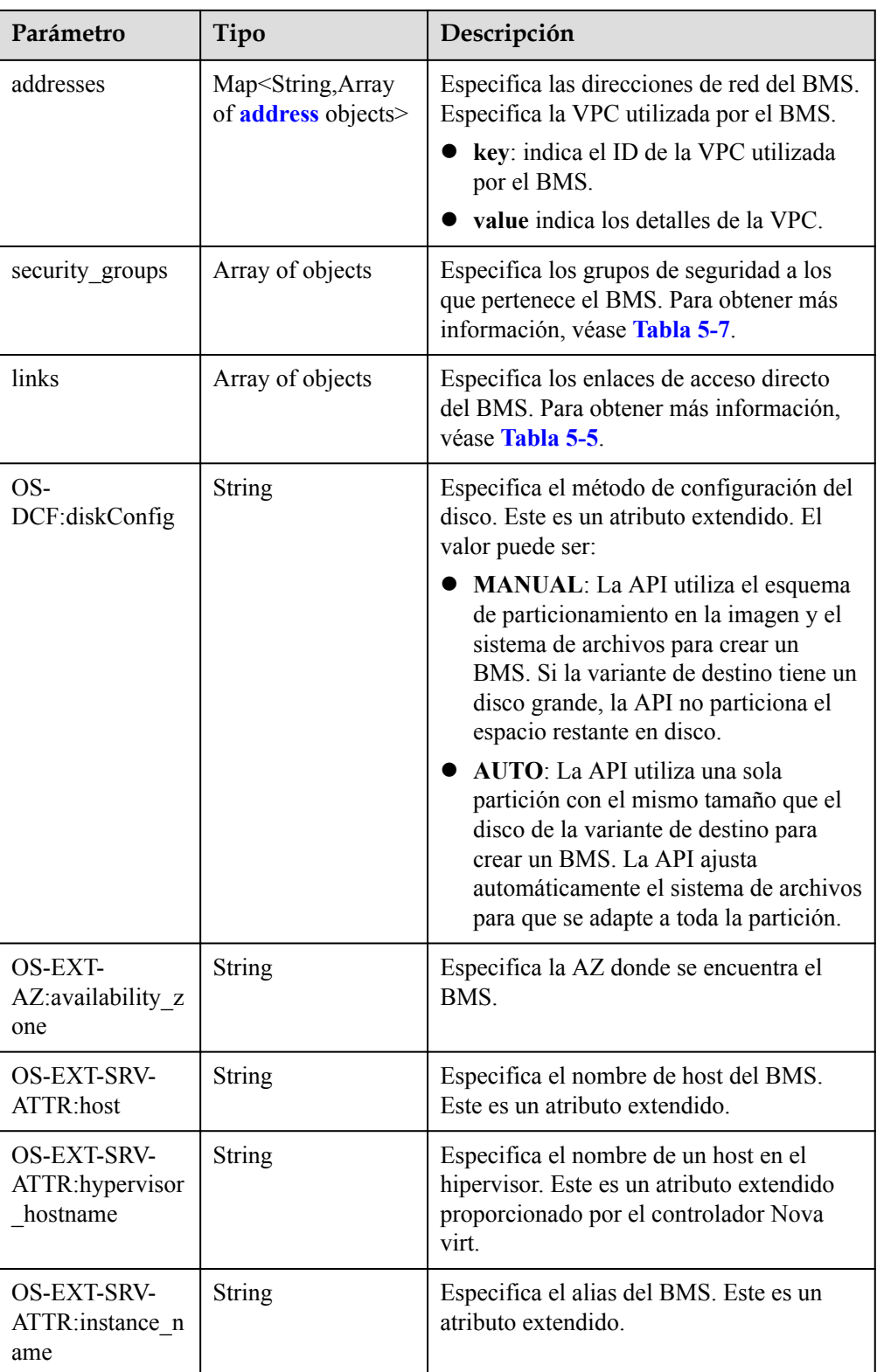

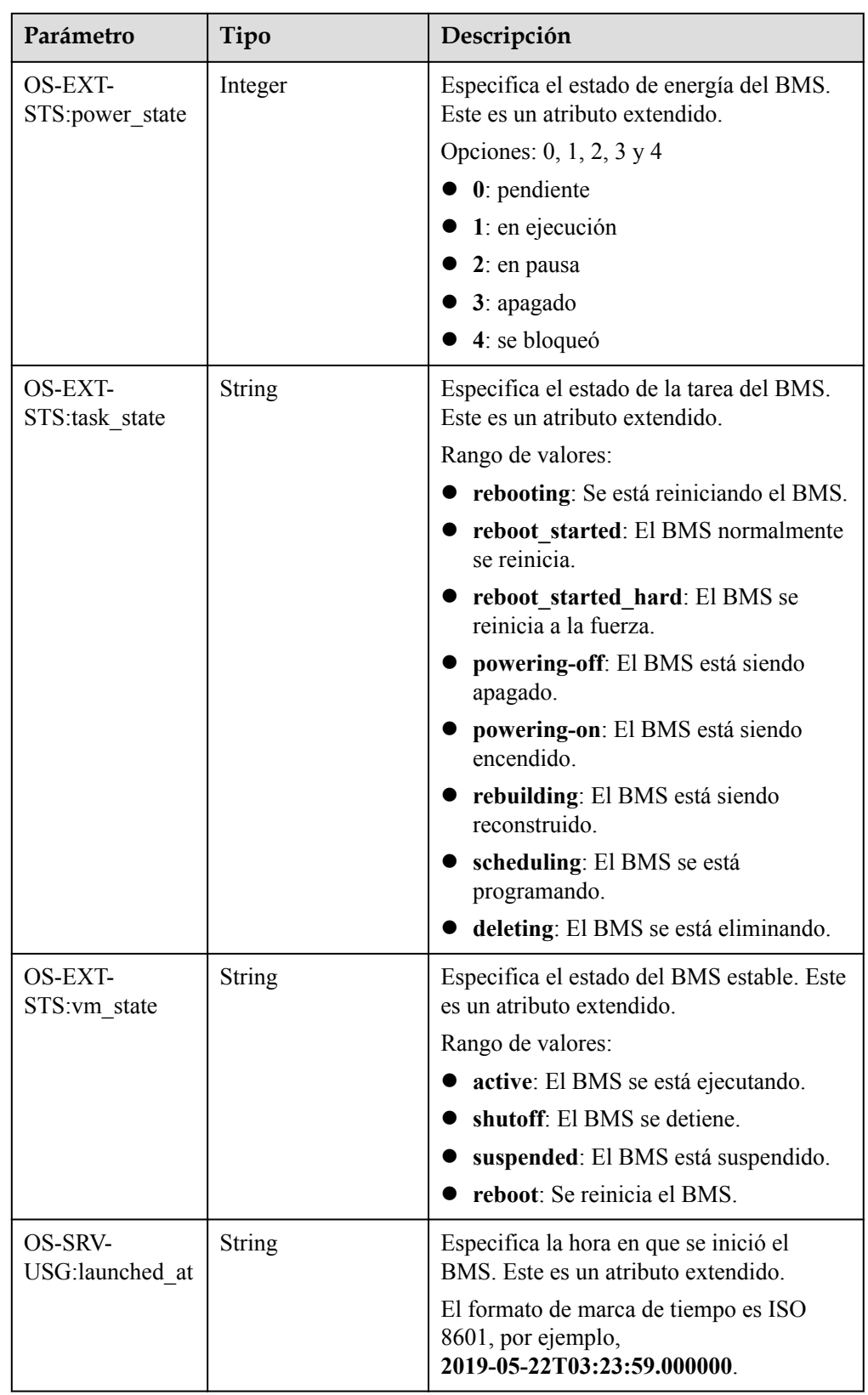

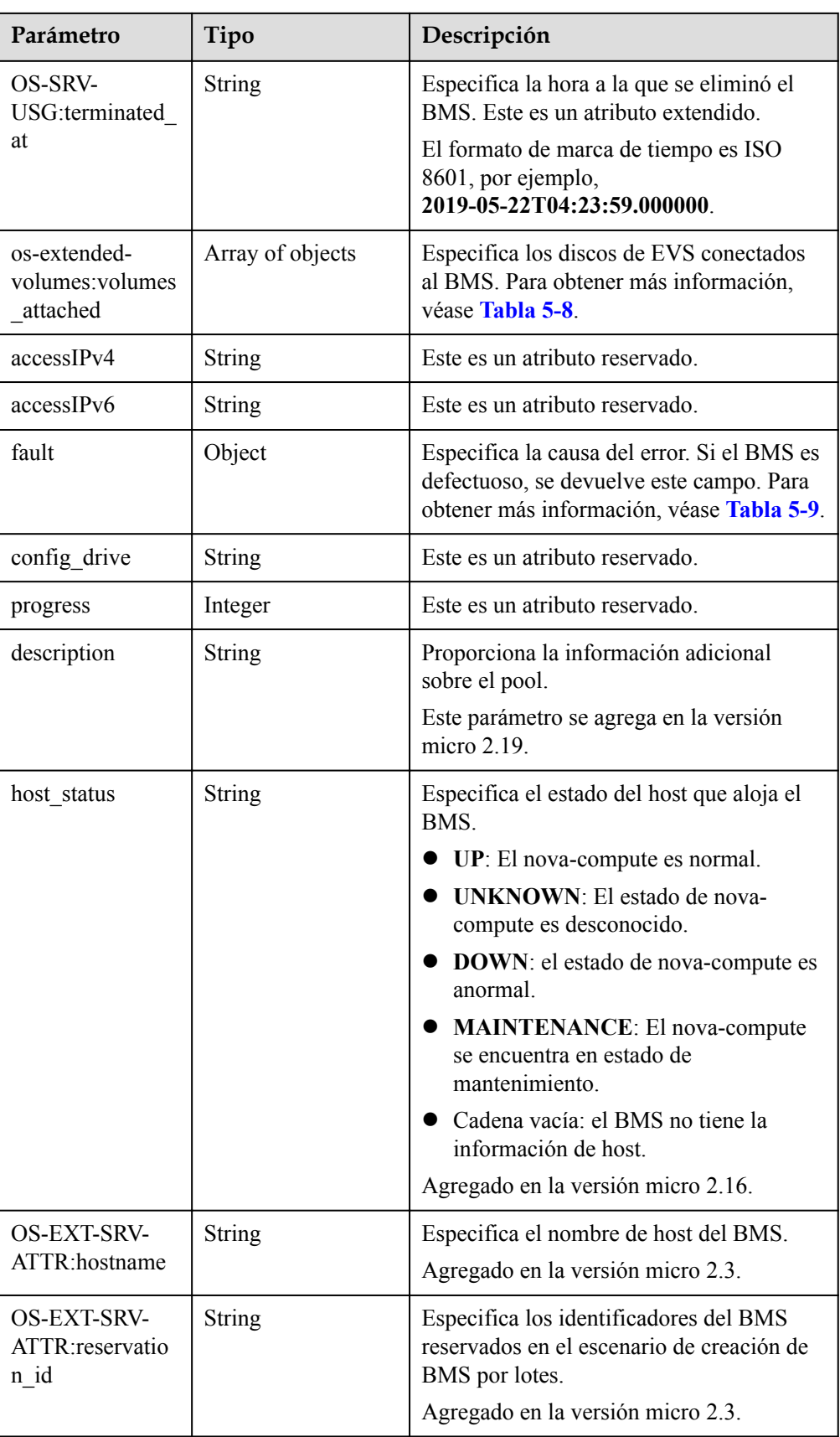

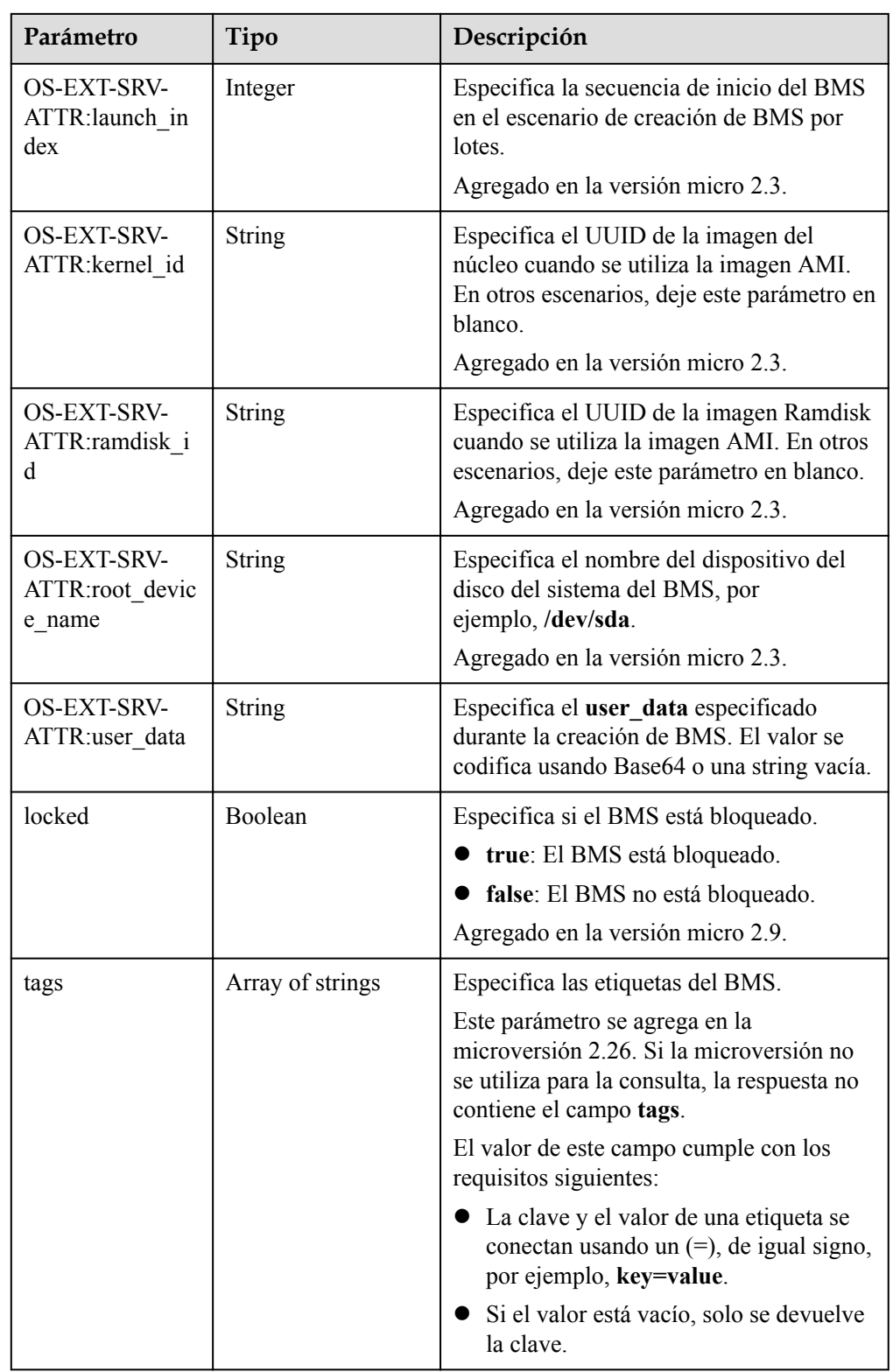

| Parámetro | Tipo             | Descripción                                                                                                    |
|-----------|------------------|----------------------------------------------------------------------------------------------------|
| id        | <b>String</b>    | Especifica el ID de tipo del BMS.                                                                                         |
| links     | Array of objects | Especifica los enlaces de acceso directo<br>del tipo del BMS.<br>Para obtener más información, véase<br><b>Tabla 5-5.</b> |

<span id="page-128-0"></span>**Tabla 5-3** Descripción de la estructura de datos de campo **flavor**

**Tabla 5-4** Descripción de la estructura de datos de campo **image**

| Parámetro | Tipo             | Descripción                                                                                                    |
|-----------|------------------|----------------------------------------------------------------------------------------------------|
| id        | String           | Especifica el ID de imagen del BMS.                                                                                 |
| links     | Array of objects | Especifica los enlaces de acceso directo<br>de la imagen del BMS. Para obtener más<br>información, véase Tabla 5-5. |

**Tabla 5-5** Descripción de la estructura de datos de campo **links**

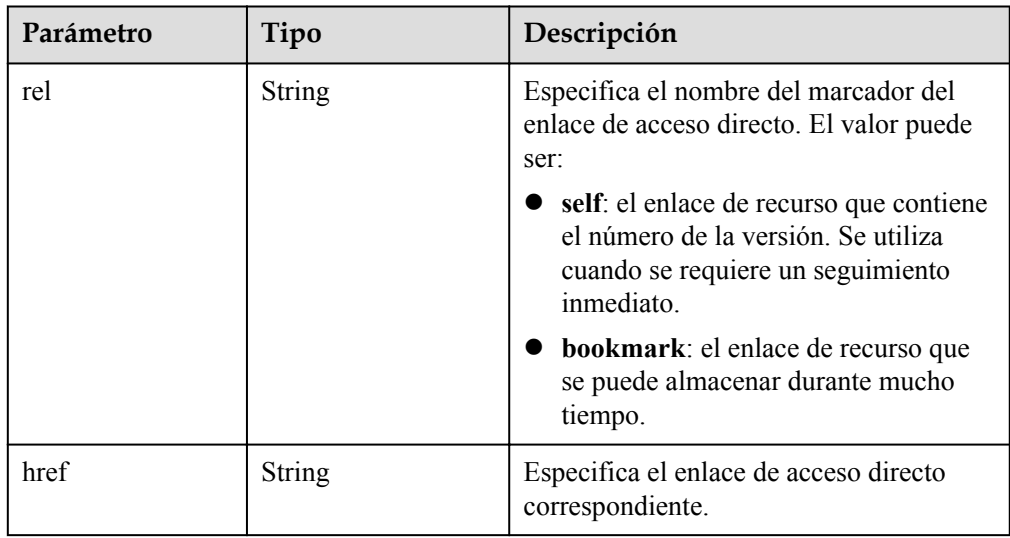

**Tabla 5-6** Descripción de la estructura de datos de campo **address**

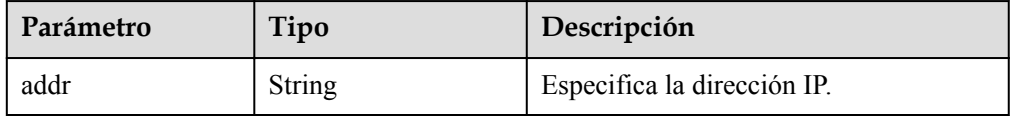

<span id="page-129-0"></span>

| Parámetro                   | Tipo          | Descripción                                                           |
|-----------------------------|---------------|-----------------------------------------------------------------------|
| version                     | Integer       | Especifica el tipo de la dirección IP. El<br>valor puede ser 4 o 6.   |
|                             |               | $\bullet$ 4: el tipo de la dirección IP es IPv4.                      |
|                             |               | 6: el tipo de la dirección IP es IPv6.                                |
| OS-EXT-IPS-<br>MAC:mac addr | String        | Especifica la dirección de MAC. Este es<br>un atributo extendido.     |
| $OS-EXT-IPS:type$           | <b>String</b> | Especifica el tipo de dirección IP. Este<br>es un atributo extendido. |
|                             |               | fixed: indica la dirección IP privada.                                |
|                             |               | floating: indica la EIP.                                              |

**Tabla 5-7** Descripción de la estructura de datos de campo **security\_groups**

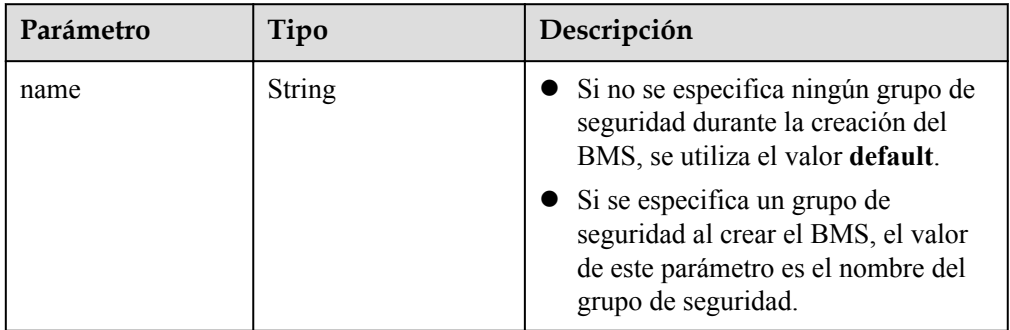

#### **Tabla 5-8** Descripción de la estructura de datos de campo **os-extendedvolumes:volumes\_attached**

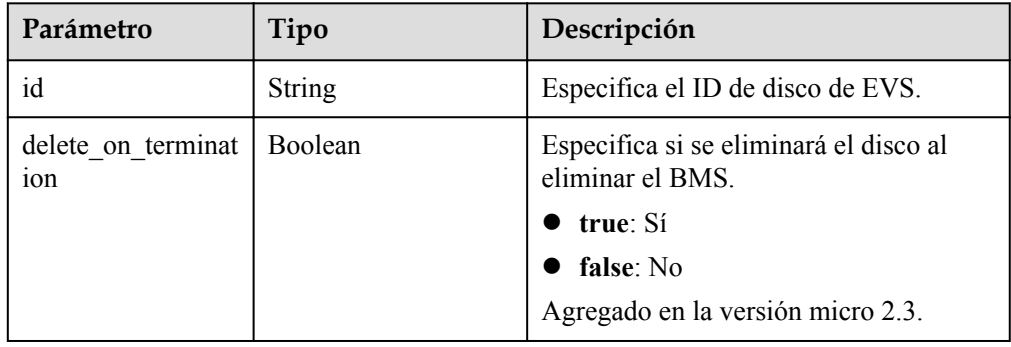

**Tabla 5-9** Descripción de la estructura de datos de campo **fault**

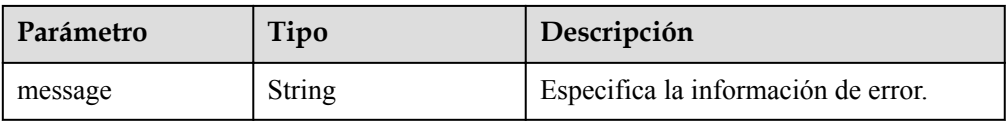

| Parámetro | Tipo    | Descripción                                                                            |
|-----------|---------|----------------------------------------------------------------------------------------|
| code      | Integer | Especifica el código de error.                                                         |
| details   | String  | Especifica los detalles del error.                                                     |
| created   | String  | Especifica la hora en que se produjo el<br>error. La hora está en formato ISO<br>8601. |

l Ejemplo de la respuesta

```
{
     "server": {
        "tenant_id": "c685484a8cc2416b97260938705deb65",
        "addresses": {
            "08a7715f-7de6-4ff9-a343-95ba4209f24a": [
{
                     "OS-EXT-IPS-MAC:mac_addr": "fa:16:3e:0e:c3:77",
                    "OS-EXT-IPS:type": "fixed",
                     "addr": "192.168.0.107",
                     "version": 4
 }
            ]
         },
         "metadata": {
            "op_svc_userid": "1311c433dd9b408886f57d695c229cbe"
        },
        "OS-EXT-STS:task_state": null,
        "OS-DCF:diskConfig": "MANUAL",
        "OS-EXT-AZ:availability_zone": "az-dc-1",
        "links": [
{
                "rel": "self",
                 "href": "https://openstack.example.com/v2.1/
c685484a8cc2416b97260938705deb65/servers/95bf2490-5428-432c-ad9b-5e3406f869dd"
            },
{
                 "rel": "bookmark",
                 "href": "https://openstack.example.com/
c685484a8cc2416b97260938705deb65/servers/95bf2490-5428-432c-ad9b-5e3406f869dd"
 }
        \frac{1}{2},
        "OS-EXT-STS:power_state": 1,
         "id": "95bf2490-5428-432c-ad9b-5e3406f869dd",
         "os-extended-volumes:volumes_attached": [
{
                 "id": "dfa375b5-9856-44ad-a937-a4802b6434c3"
            },
{
                 "id": "bb9f1b27-843b-4561-b62e-ca18eeaec417"
            },
{
                 "id": "86e801c3-acc6-465d-890c-d43ba493f553"
            },
{
                 "id": "0994d3ac-3c6a-495c-a439-c597a4f08fa6"
 }
        ],
         "OS-EXT-SRV-ATTR:host": "bms.az1",
 "image": {
 "links": [
{
                    "rel": "bookmark",
                    "href": "https://openstack.example.com/
c685484a8cc2416b97260938705deb65/images/1a6635d8-afea-4f2b-abb6-27a202bad319"
 }
```

```
\blacksquare,
            "id": "1a6635d8-afea-4f2b-abb6-27a202bad319"
        },
        "OS-SRV-USG:terminated_at": null,
        "accessIPv4": "",
        "accessIPv6": "",
        "created": "2017-05-24T06:14:05Z",
        "hostId": "e9c3ee0fcc58ab6085cf30df70b5544eab958858fb50d925f023e53e",
        "OS-EXT-SRV-ATTR:hypervisor_hostname": "nova004@2",
       "key name": "KeyPair-JX",
        "flavor": {
            "links": [
{
 "rel": "bookmark",
 "href": "https://openstack.example.com/
c685484a8cc2416b97260938705deb65/flavors/physical.83.medium"
               }
            ],
            "id": "physical.83.medium"
        },
        "security_groups": [
{
                "name": "0011b620-4982-42e4-ad12-47c95ca495c4"
 }
        ],
        "config_drive": "",
        "OS-EXT-STS:vm_state": "active",
        "OS-EXT-SRV-ATTR:instance_name": "instance-0000ebd3",
        "user_id": "1311c433dd9b408886f57d695c229cbe",
        "name": "bms-83",
        "progress": 0,
        "OS-SRV-USG:launched_at": "2017-05-25T03:40:25.066078",
        "updated": "2017-05-25T03:40:25Z",
        "status": "ACTIVE"
 }
}
```
# **Valores devueltos**

Valores normales

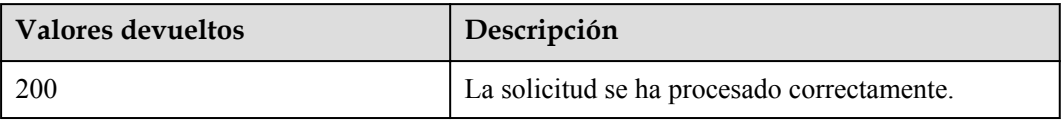

Para obtener más información sobre otros valores devueltos, consulte **[Códigos de estado](#page-218-0)**.

## **Códigos de error**

Véase **[Códigos de error](#page-219-0)**.

# **5.2.2 Consulta del BMS (API nativa de OpenStack)**

# **Función**

Esta API se utiliza para consultar el BMS.

# **Restricciones**

- l El resultado de la consulta devuelto por esta interfaz incluye tanto los ECS como los BMS. Es necesario filtrar los BMS utilizando la variante usada para crear los BMS o las etiquetas agregadas a los BMS durante la creación de BMS.
- $\bullet$  Si la imagen se utiliza como criterio de búsqueda, no se admiten otros criterios de búsqueda ni criterios de paginación.If both the image and other search criteria are used, the BMSs are filtered out by image. Si la imagen no se utiliza como criterio de búsqueda, esta interfaz no tiene restricciones.

# **URI**

GET /v2.1/{project\_id}/servers{?changes-since={changessince}&image={image}&flavor={flavor}&name={name}&status={status}&limit={limit}& marker={marker}&tags={tags}&not-tags={nottags}&reservation\_id={reservation\_id}&sort\_key={sort\_key}&sort\_dir={sort\_dir}}

**Tabla 5-10** enumera los parámetros.

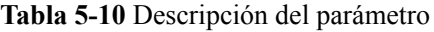

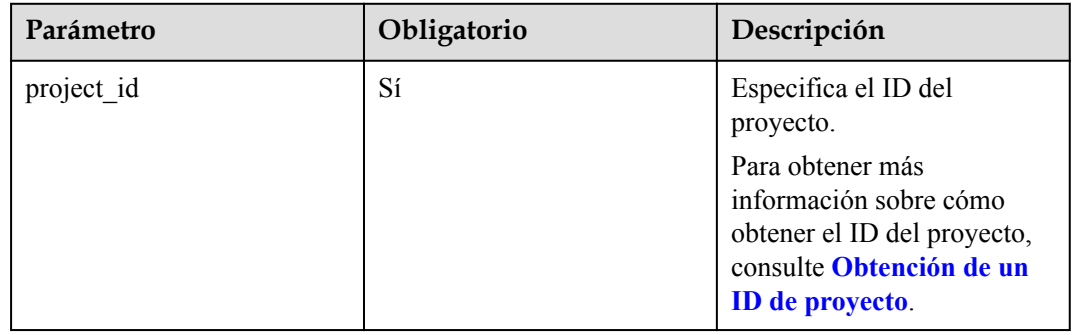

# **Solicitud**

Parámetros de solicitud

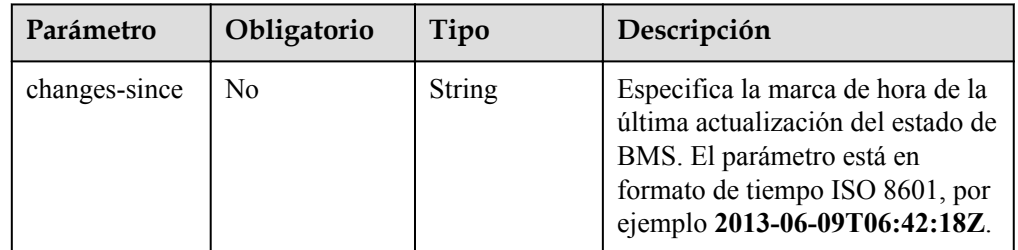

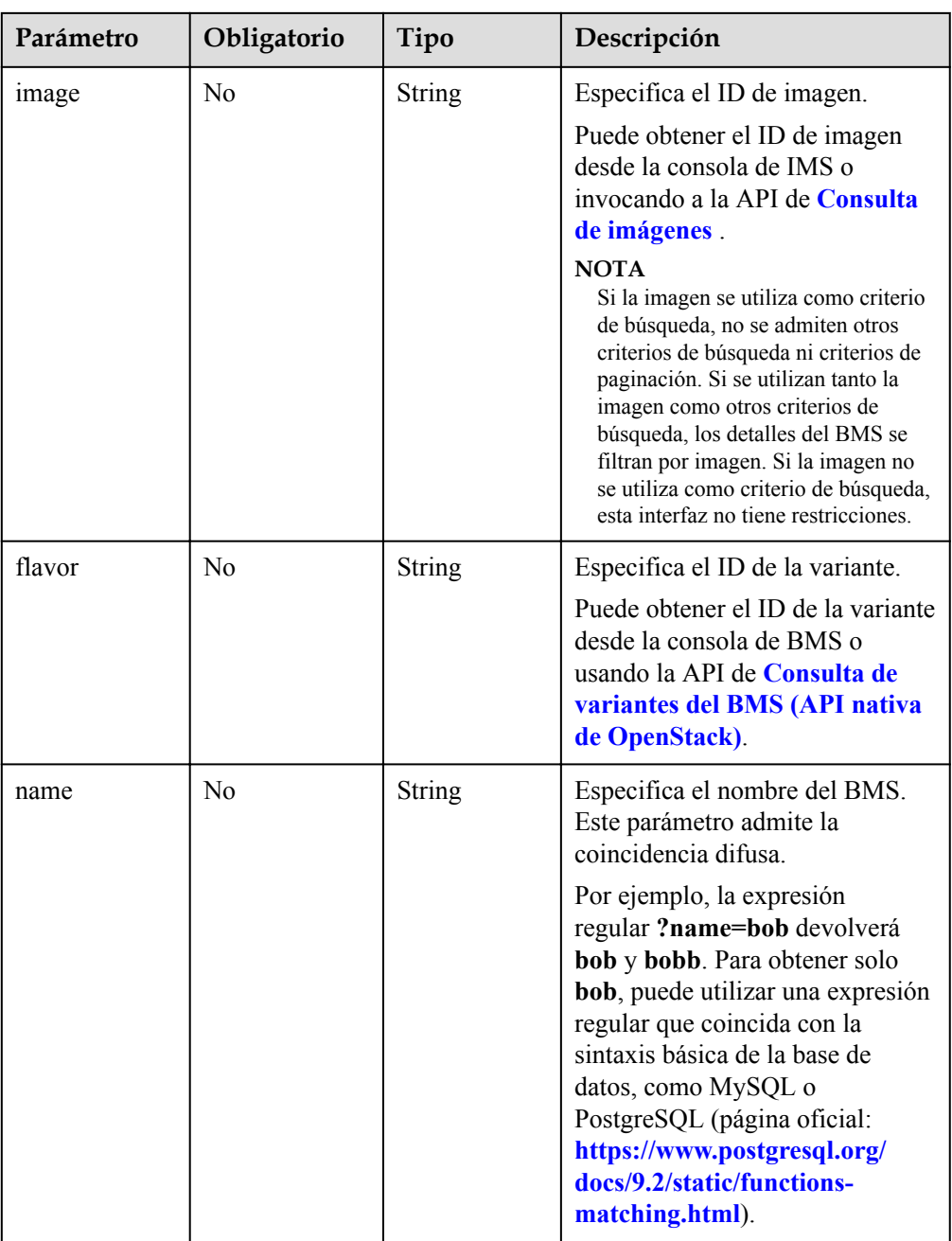

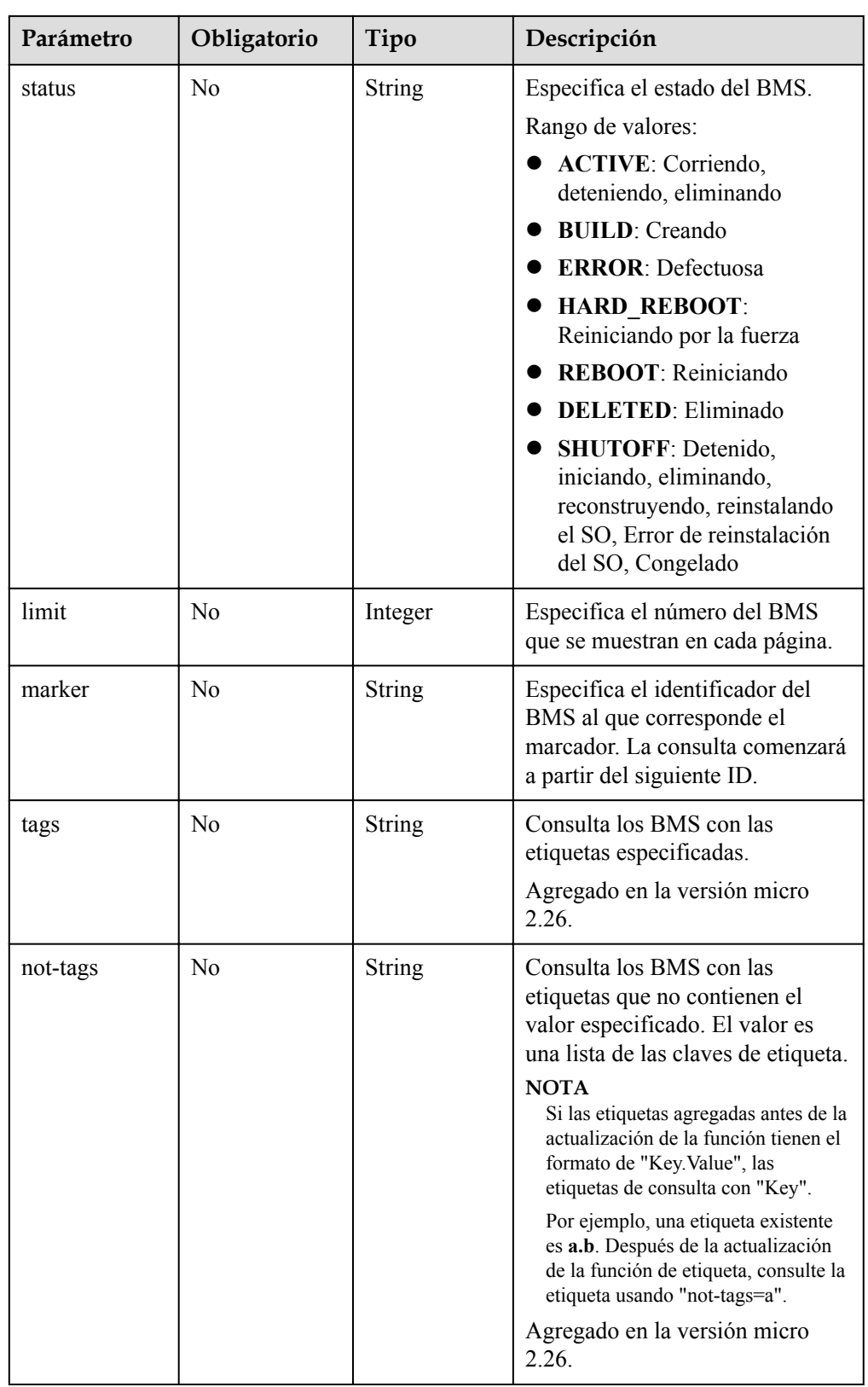

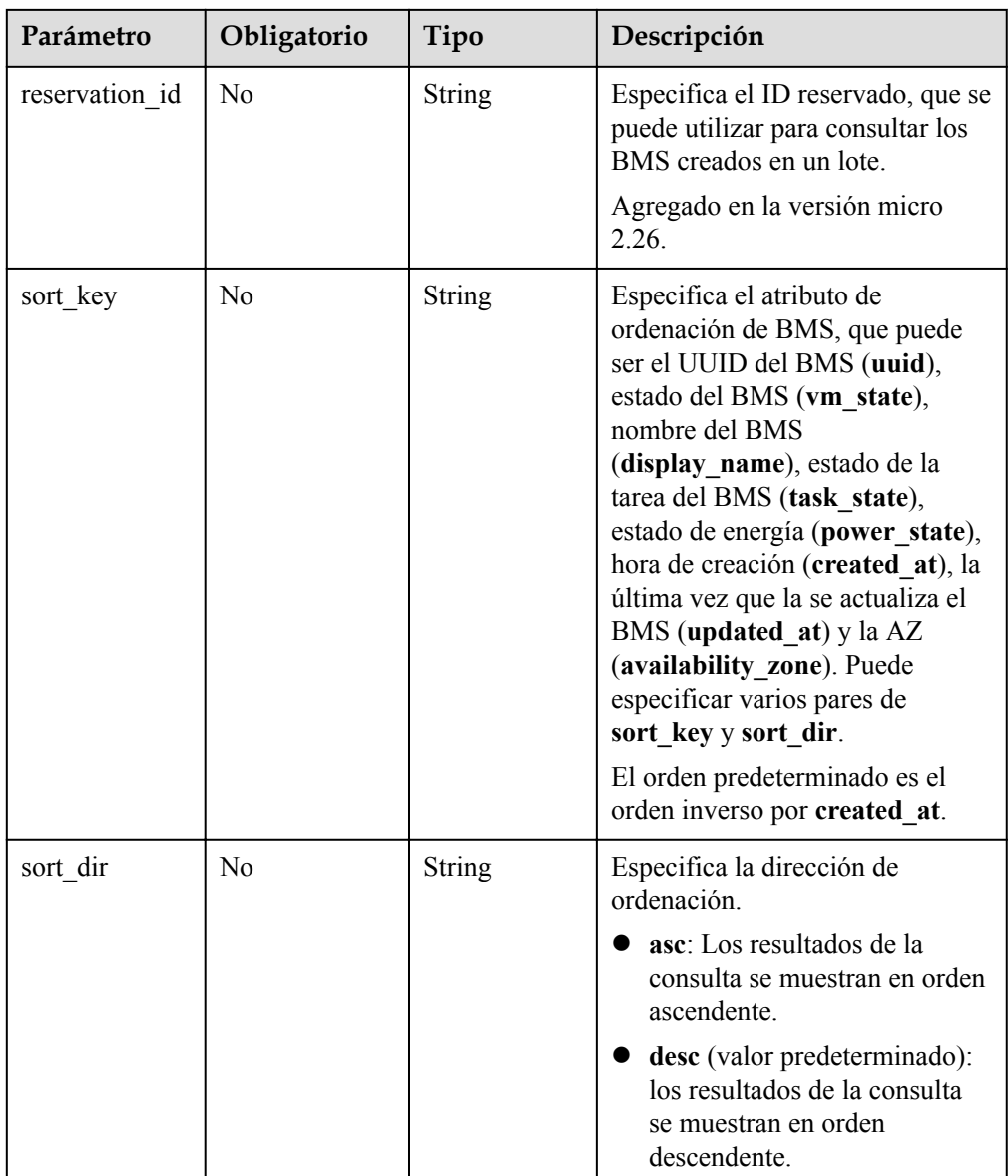

#### Ejemplo de la solicitud

- Sin parámetro opcional GET https://{ECS Endpoint}/v2.1/bbf1946d374b44a0a2a95533562ba954/servers
- Con un parámetro opcional GET https://{ECS Endpoint}/v2.1/bbf1946d374b44a0a2a95533562ba954/servers? tags=\_\_type\_baremetal
- Con múltiples parámetros opcionales GET https://{ECS Endpoint}/v2.1/bbf1946d374b44a0a2a95533562ba954/servers? tags=\_\_type\_baremetal&name=bms-test01

# **Respuesta**

Parámetros de respuesta

| Parámetro | Tipo             | Descripción                                                                    |
|-----------|------------------|--------------------------------------------------------------------------------|
| servers   | Array of objects | Especifica la lista de BMS. Para obtener<br>más información, véase Tabla 5-11. |

**Tabla 5-11** Descripción de la estructura de datos de campo **servers**

| Parámetro | Tipo             | Descripción                                                                                             |
|-----------|------------------|----------------------------------------------------------------------------------------------------|
| name      | <b>String</b>    | Especifica el nombre del BMS.                                                                           |
| id        | <b>String</b>    | Especifica el identificador único del BMS.                                                              |
| links     | Array of objects | Especifica los enlaces de acceso directo<br>del BMS. Para obtener más información,<br>véase Tabla 5-12. |

**Tabla 5-12** Descripción de la estructura de datos de campo **links**

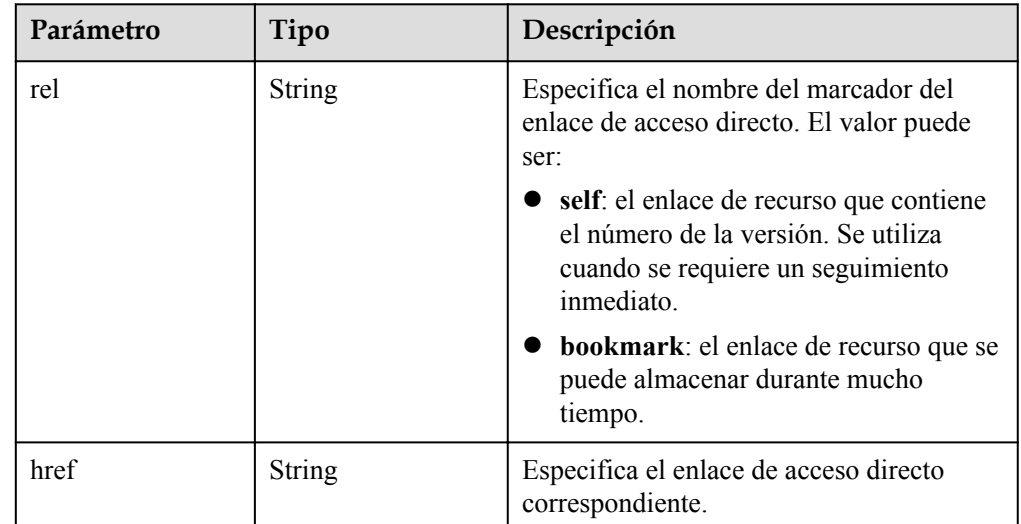

#### l Ejemplo de la respuesta

```
{
        "servers": [
              {
                      "name": "bms",
                      "links": [
{1 \over 2} {1 \over 2} {1 \over 2} {1 \over 2} {1 \over 2} {1 \over 2} {1 \over 2} {1 \over 2} {1 \over 2} {1 \over 2} {1 \over 2} {1 \over 2} {1 \over 2} {1 \over 2} {1 \over 2} {1 \over 2} {1 \over 2} {1 \over 2} {1 \over 2} {1 \over 2} {1 \over 2} {1 \over 2}  "rel": "self",
 "href": "https://openstack.example.com/v2.1/
c685484a8cc2416b97260938705deb65/servers/820abbd0-2d8b-4bc5-ae46-69cacfd4fbaa"
                            },
{1 \over 2} {1 \over 2} {1 \over 2} {1 \over 2} {1 \over 2} {1 \over 2} {1 \over 2} {1 \over 2} {1 \over 2} {1 \over 2} {1 \over 2} {1 \over 2} {1 \over 2} {1 \over 2} {1 \over 2} {1 \over 2} {1 \over 2} {1 \over 2} {1 \over 2} {1 \over 2} {1 \over 2} {1 \over 2}  "rel": "bookmark",
 "href": "https://openstack.example.com/
c685484a8cc2416b97260938705deb65/servers/820abbd0-2d8e-4bc5-ae46-69cacfd4fbaa"
 }
                      ],
                      "id": "820abbd0-2d8e-4bc5-ae46-69cacfd4fbaa"
 }
```
 $\blacksquare$ 

}

# **Valores devueltos**

Valores normales

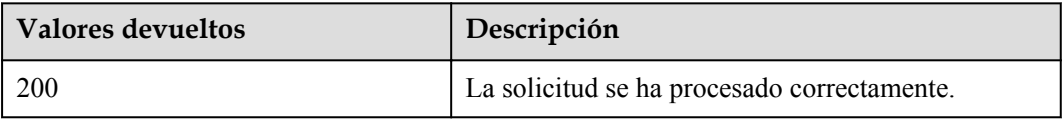

Para obtener más información sobre otros valores devueltos, consulte **[Códigos de estado](#page-218-0)**.

## **Códigos de error**

Véase **[Códigos de error](#page-219-0)**.

# **5.2.3 Consulta de detalles sobre los BMS (API nativa de OpenStack)**

## **Función**

Esta API se utiliza para consultar detalles sobre los BMS.

#### **Restricciones**

- l El resultado de la consulta devuelto por esta interfaz contiene los detalles tanto de ECS como de BMS. Es necesario filtrar los detalles del BMS utilizando la variante usada para crear los BMS o las etiquetas agregadas a los BMS durante la creación del BMS.
- l Si la imagen se utiliza como criterio de búsqueda, no se admiten otros criterios de búsqueda ni criterios de paginación. Si se utilizan tanto la imagen como otros criterios de búsqueda, los detalles del BMS se filtran por imagen. Si la imagen no se utiliza como criterio de búsqueda, esta interfaz no tiene restricciones.

# **URI**

GET /v2.1/{project\_id}/servers/detail{?changes-since={changessince}&image={image}&flavor={flavor}&name={name}&status={status}&limit={limit}& marker={marker}&tags={tags}&not-tags={nottags}&reservation\_id={reservation\_id}&sort\_key={sort\_key}&sort\_dir={sort\_dir}}

**[Tabla 5-13](#page-138-0)** enumera los parámetros.

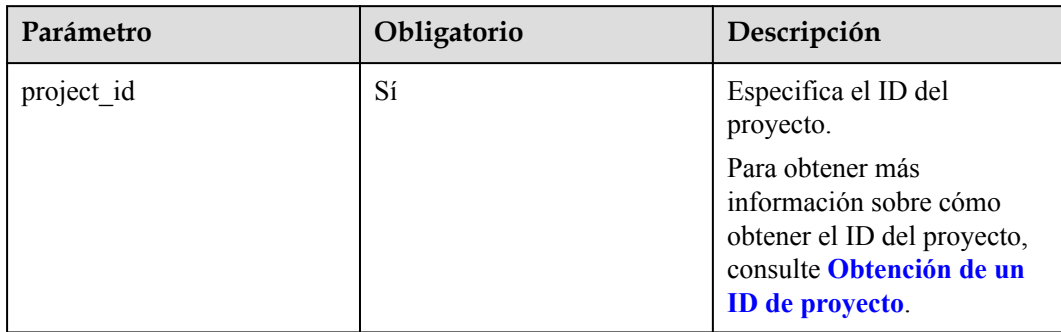

<span id="page-138-0"></span>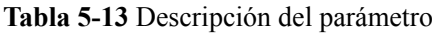

# **Solicitud**

**·** Parámetros de solicitud

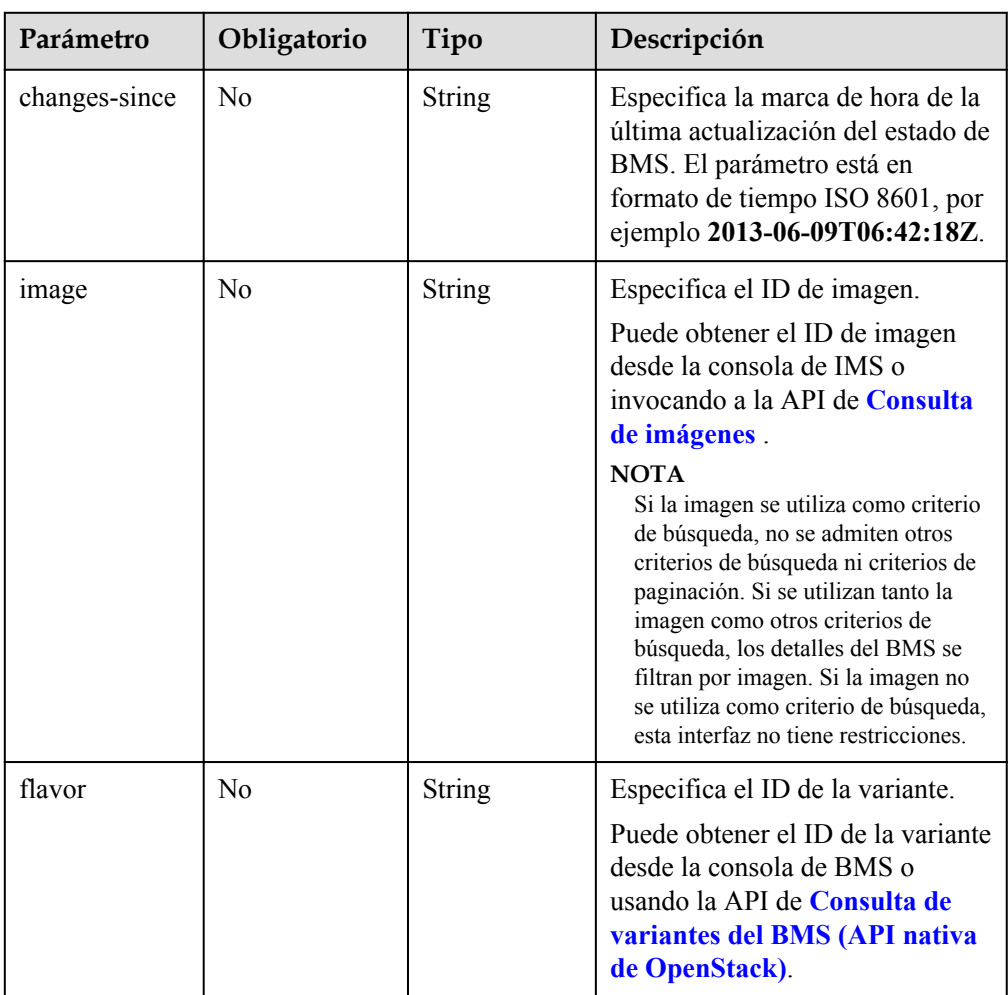

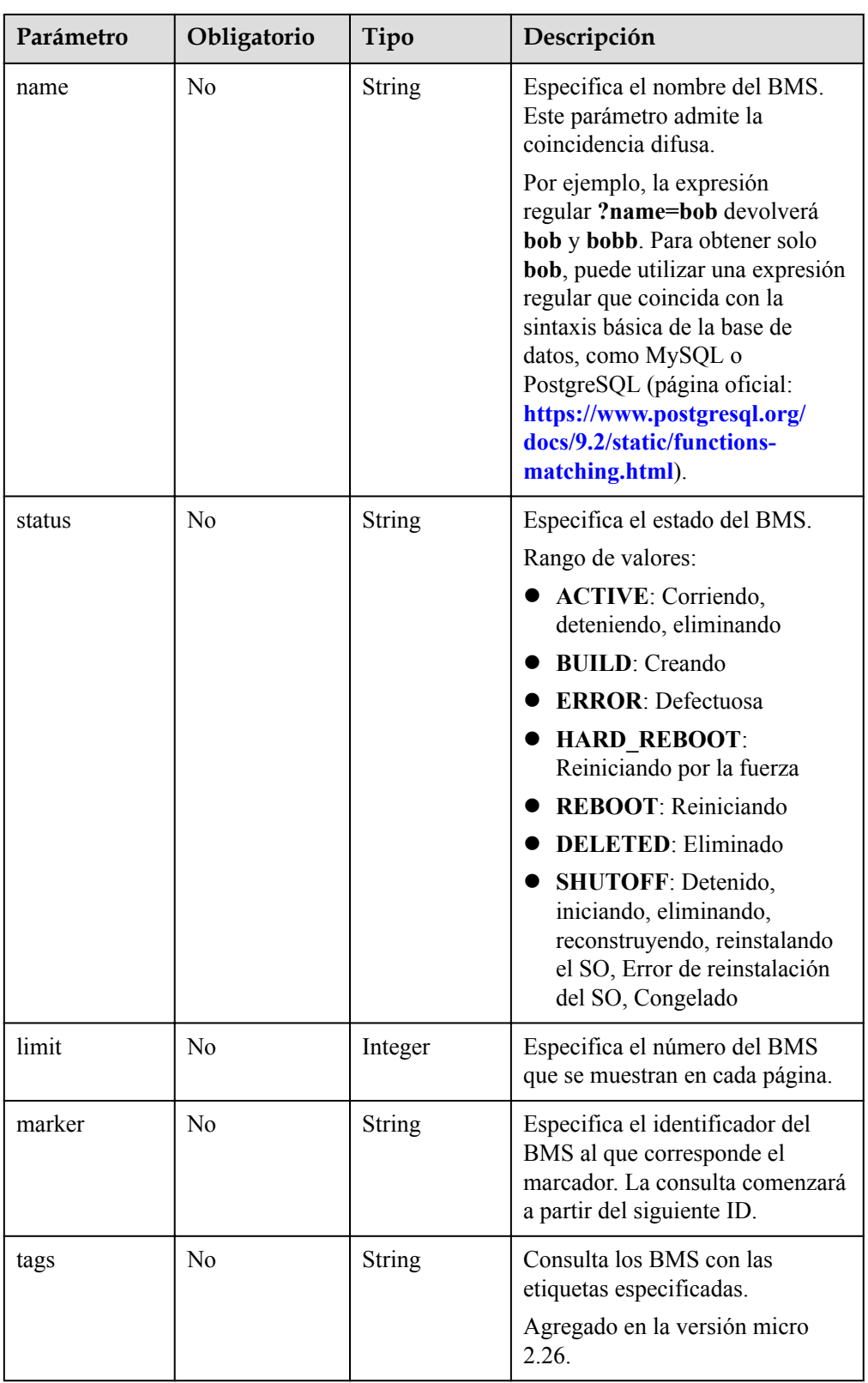

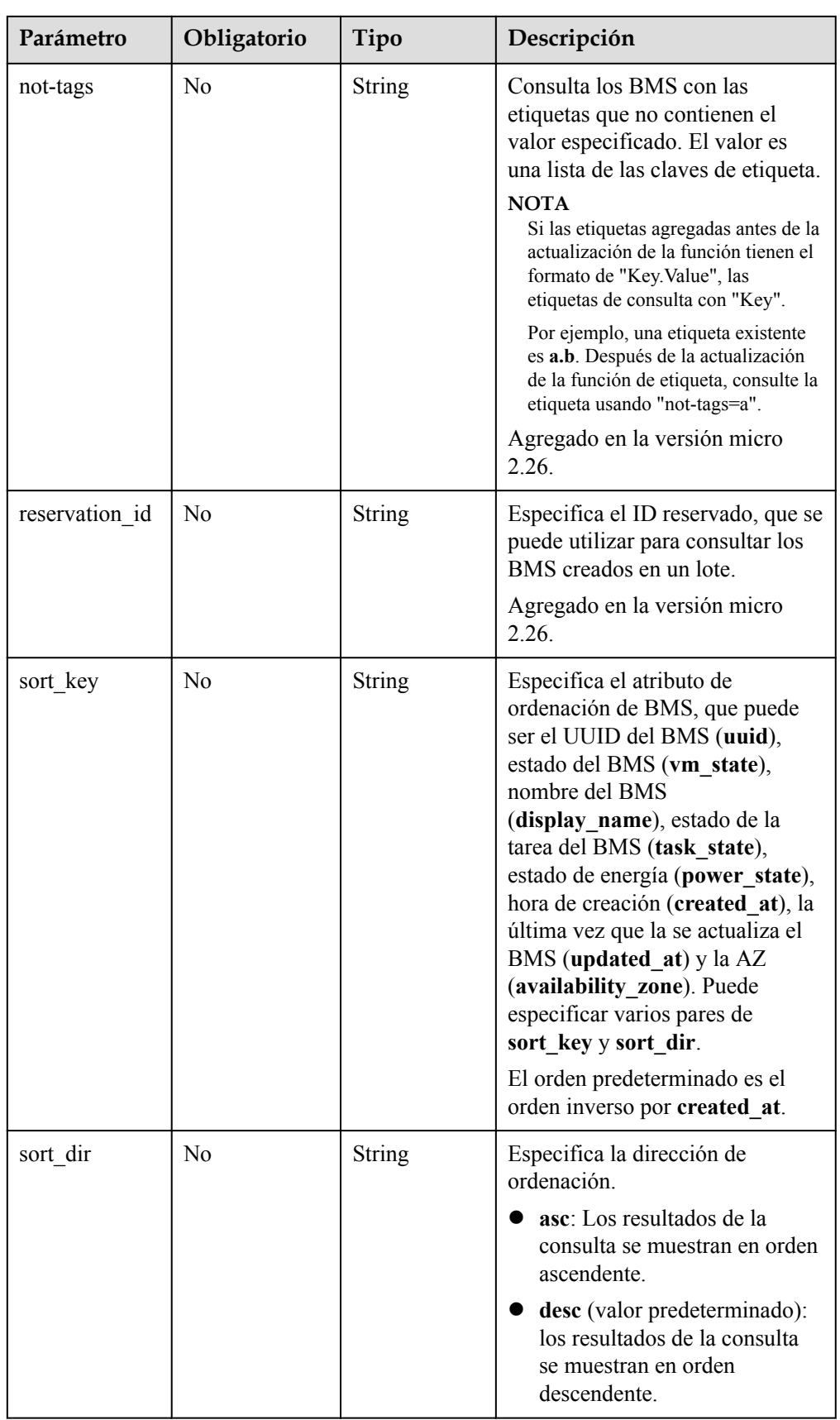

 $\bullet$  Ejemplo de la solicitud

#### Sin parámetro opcional

https://{ECS Endpoint}/v2.1/bbf1946d374b44a0a2a95533562ba954/servers/ detail

- Con un parámetro opcional https://{ECS Endpoint}/v2.1/bbf1946d374b44a0a2a95533562ba954/servers/ detail?tags=\_\_type\_baremetal
- Con múltiples parámetros opcionales https://{ECS Endpoint}/v2.1/bbf1946d374b44a0a2a95533562ba954/servers/ detail?tags= type baremetal&name=bms-test01

# **Respuesta**

Parámetros de respuesta

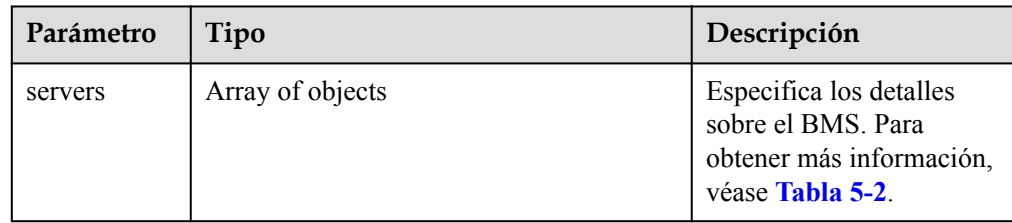

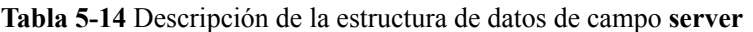

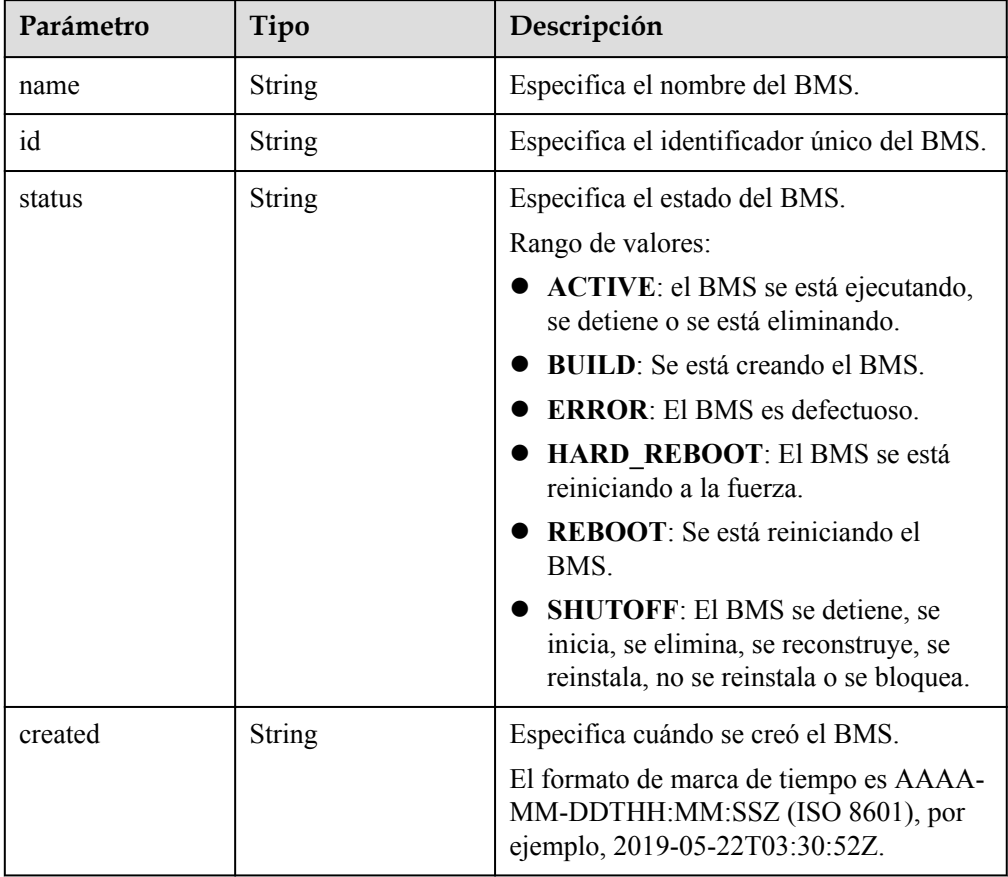

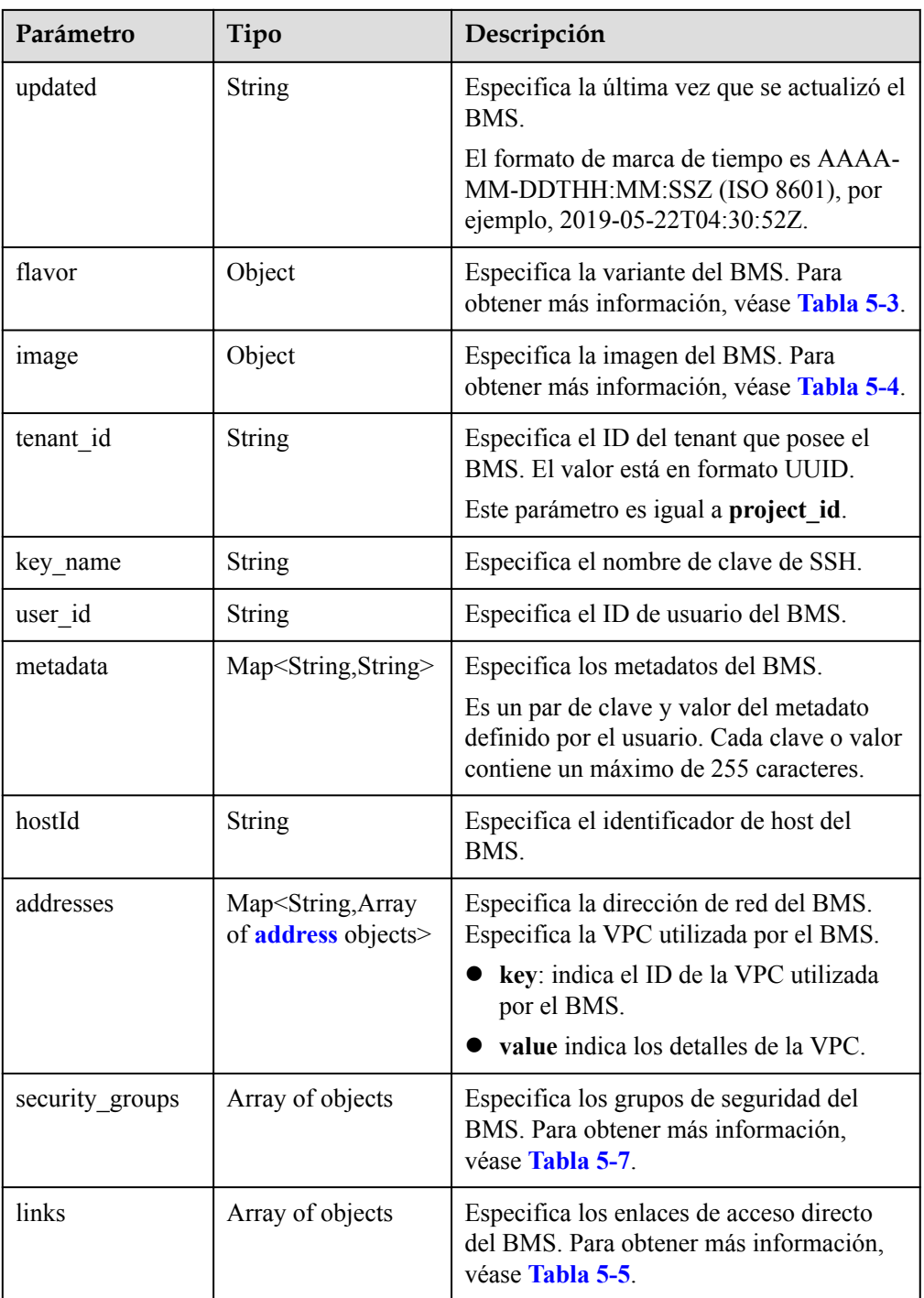

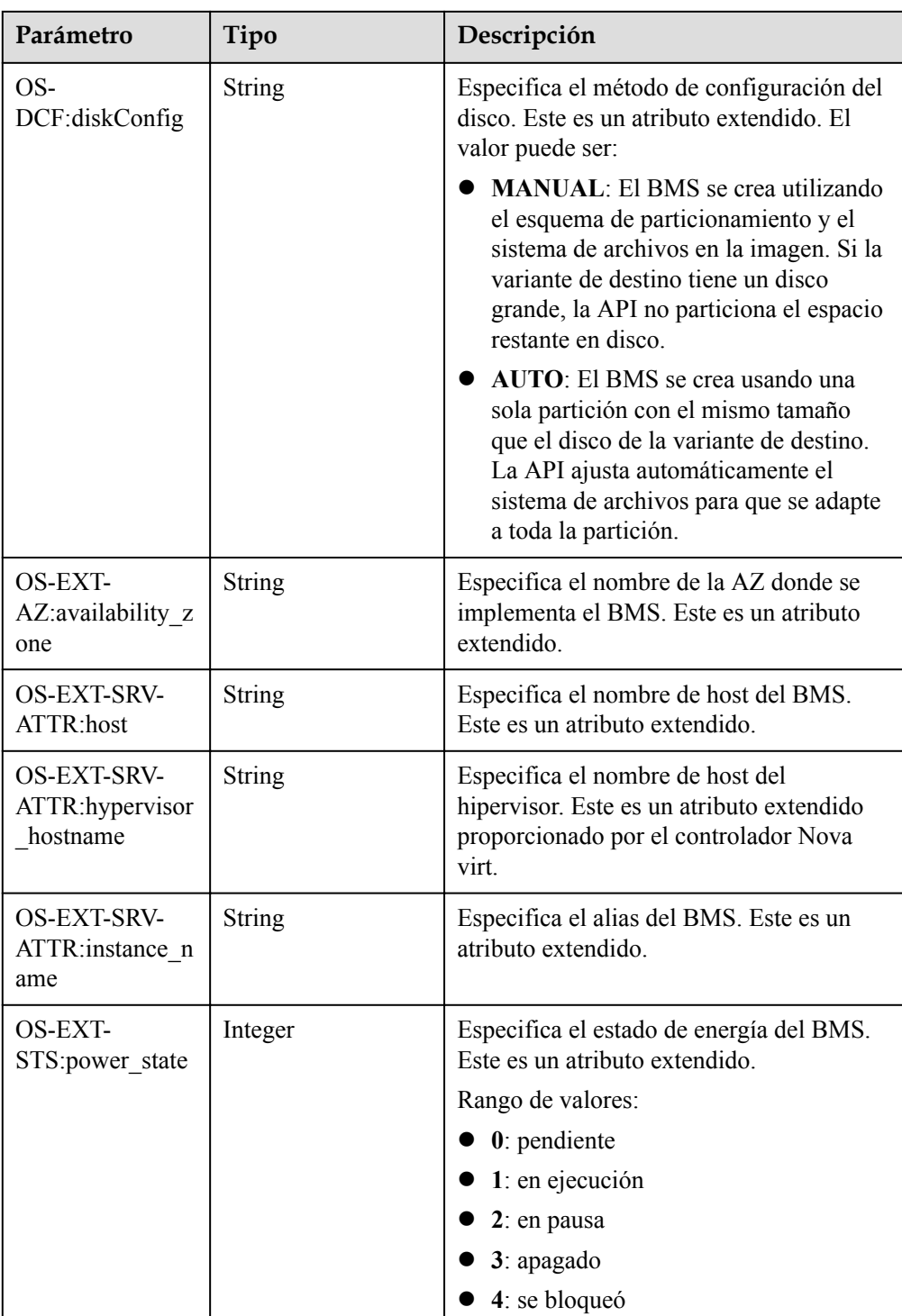
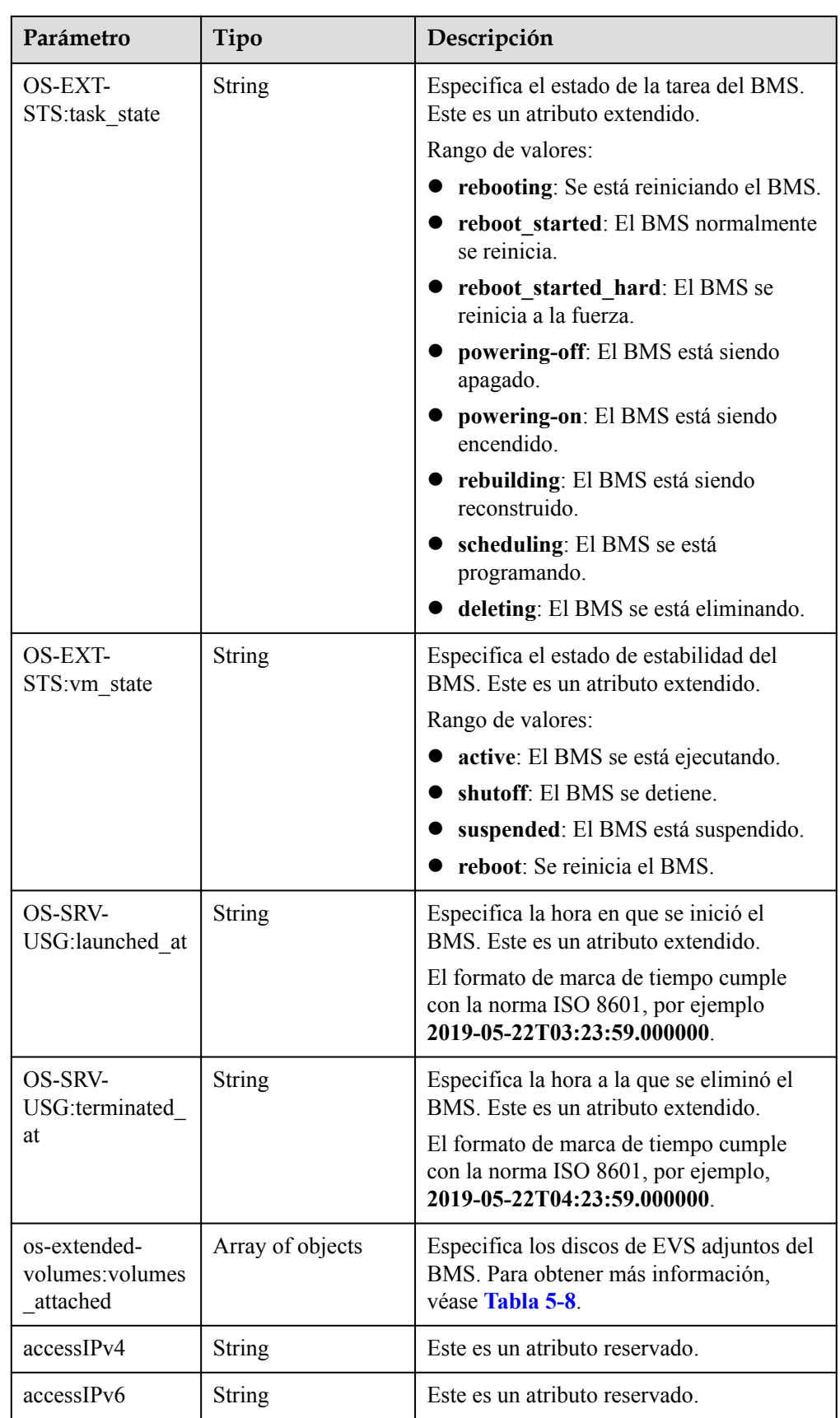

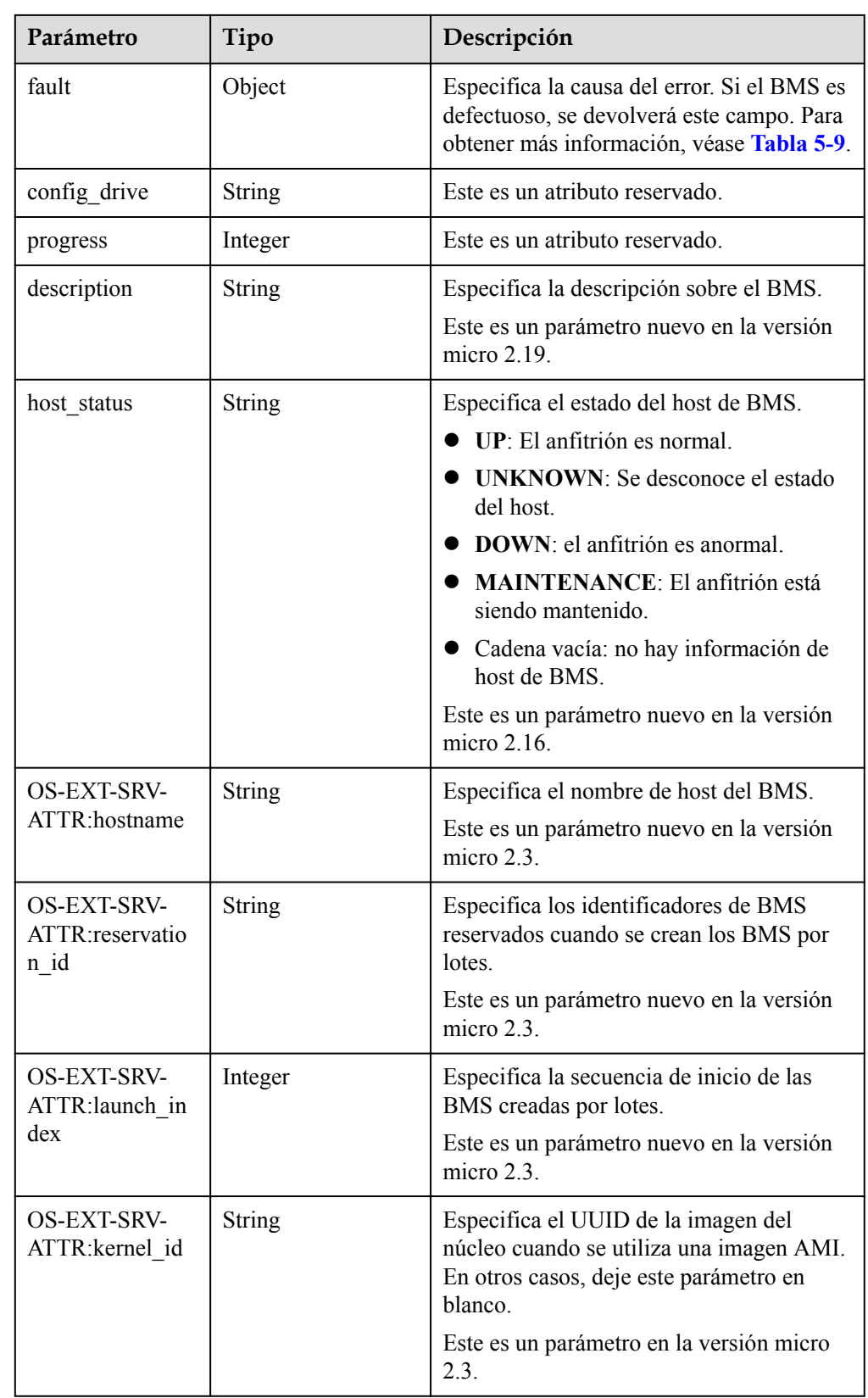

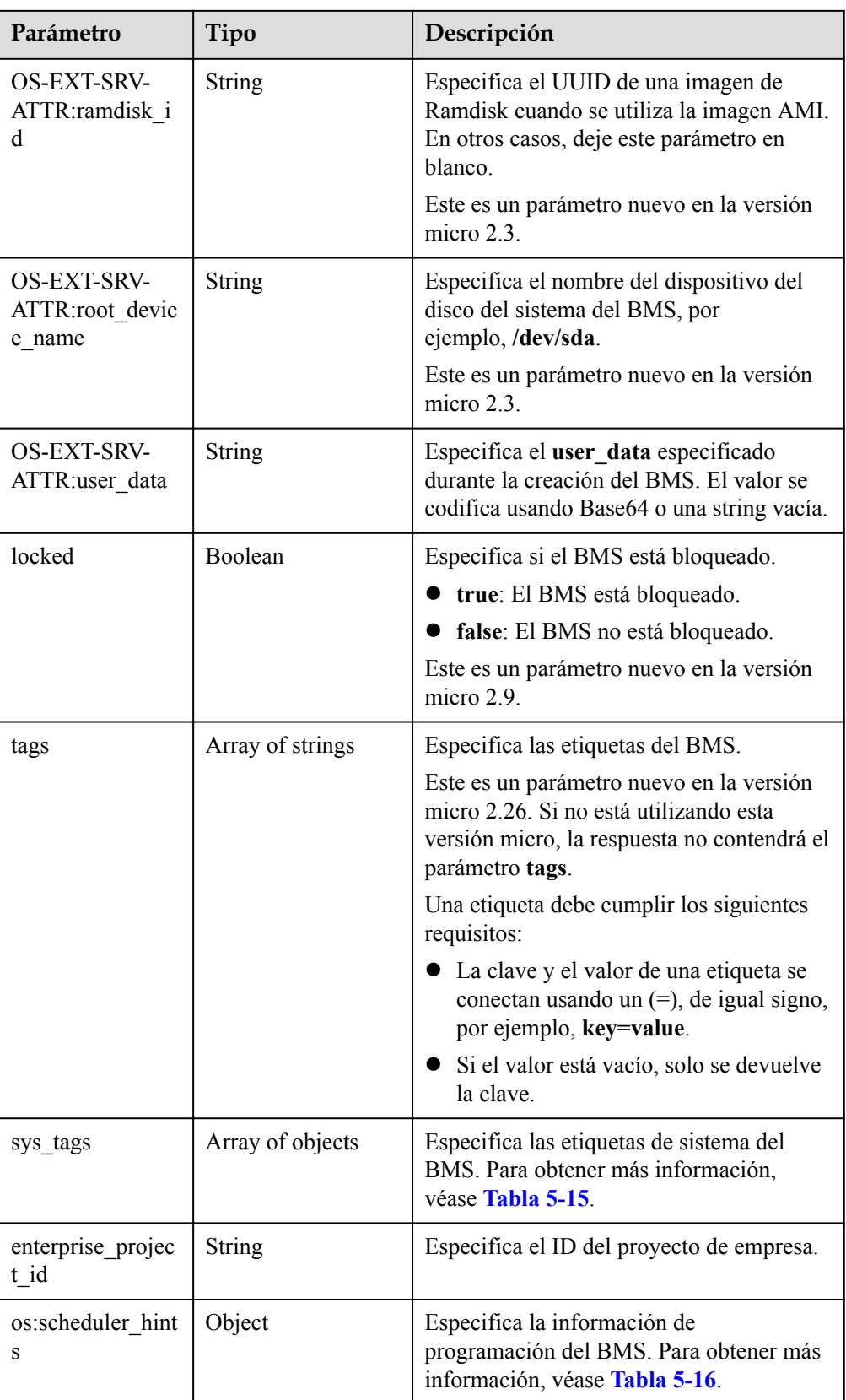

| Parámetro | Tipo          | Descripción                                        |
|-----------|---------------|----------------------------------------------------|
| key       | <b>String</b> | Especifica la clave de<br>etiqueta del sistema.    |
| value     | <b>String</b> | Especifica el valor de la<br>etiqueta del sistema. |

<span id="page-147-0"></span>**Tabla 5-15** Descripción de la estructura de datos de campo **sys\_tags**

**Tabla 5-16** Descripción de la estructura de datos de campo **os:scheduler\_hints**

| Parámetro | Tipo             | Descripción                                             |
|-----------|------------------|---------------------------------------------------------|
| group     | Array of strings | Especifica el ID de grupo<br>de BMS en formato<br>UUID. |

**Tabla 5-17** Descripción de la estructura de datos de campo **flavor**

| Parámetro | Tipo             | Descripción                                                                                                    |
|-----------|------------------|----------------------------------------------------------------------------------------------------|
| id        | <b>String</b>    | Especifica el ID de tipo del BMS.                                                                                         |
| links     | Array of objects | Especifica los enlaces de acceso directo<br>del tipo del BMS.<br>Para obtener más información, véase<br><b>Tabla 5-5.</b> |

**Tabla 5-18** Descripción de la estructura de datos de campo **image**

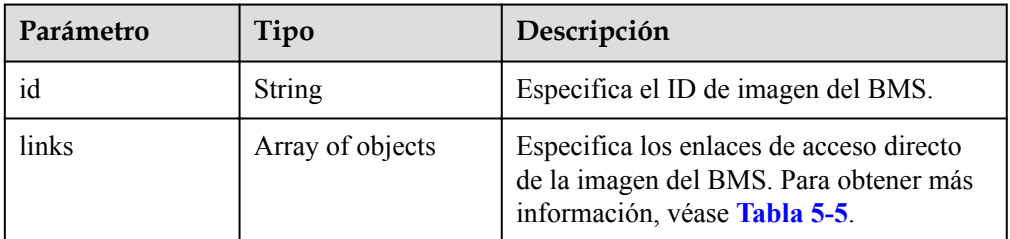

| Parámetro | Tipo   | Descripción                                                                                                    |
|-----------|--------|----------------------------------------------------------------------------------------------------|
| rel       | String | Especifica el nombre del marcador del<br>enlace de acceso directo. El valor puede<br>ser:                                         |
|           |        | self: el enlace de recurso que contiene<br>el número de la versión. Se utiliza<br>cuando se requiere un seguimiento<br>inmediato. |
|           |        | <b>bookmark</b> : el enlace de recurso que<br>se puede almacenar durante mucho<br>tiempo.                                         |
| href      | String | Especifica el enlace de acceso directo<br>correspondiente.                                                                        |

**Tabla 5-19** Descripción de la estructura de datos de campo **links**

**Tabla 5-20** Descripción de la estructura de datos de campo **address**

| Parámetro                   | Tipo          | Descripción                                                                                                    |
|-----------------------------|---------------|----------------------------------------------------------------------------------------------------|
| addr                        | String        | Especifica la dirección IP.                                                                                                    |
| version                     | Integer       | Especifica el tipo de la dirección IP. El<br>valor puede ser 4 o 6.<br>$\bullet$ 4: el tipo de la dirección IP es IPv4.<br>$\bullet$ 6: el tipo de la dirección IP es IPv6. |
| OS-EXT-IPS-<br>MAC:mac addr | <b>String</b> | Especifica la dirección de MAC. Este es<br>un atributo extendido                                                                                                    |
| OS-EXT-IPS:type             | String        | Especifica el tipo de dirección IP. Este<br>es un atributo extendido.<br>fixed: indica la dirección IP privada.<br>floating: indica la EIP.                                 |

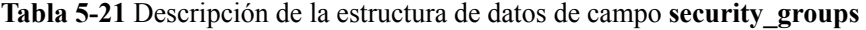

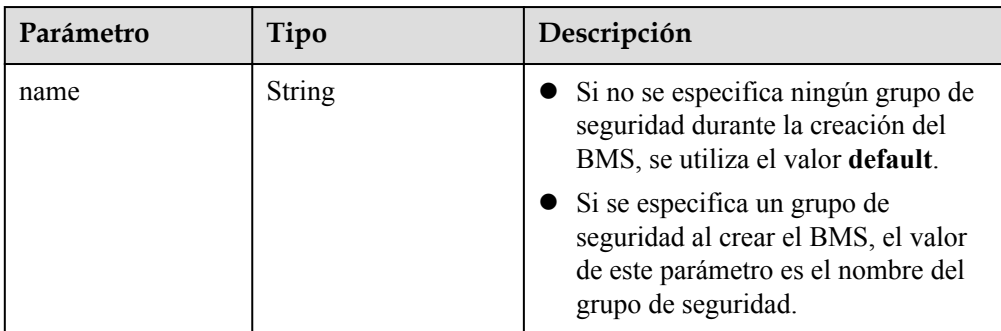

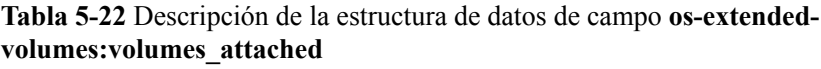

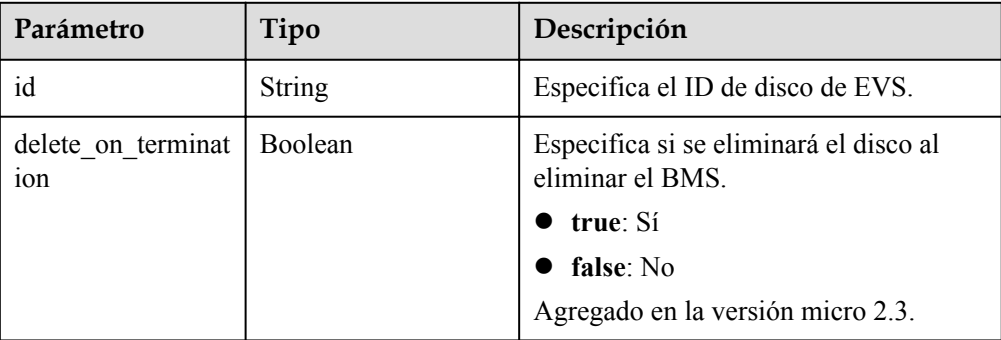

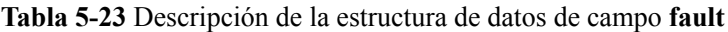

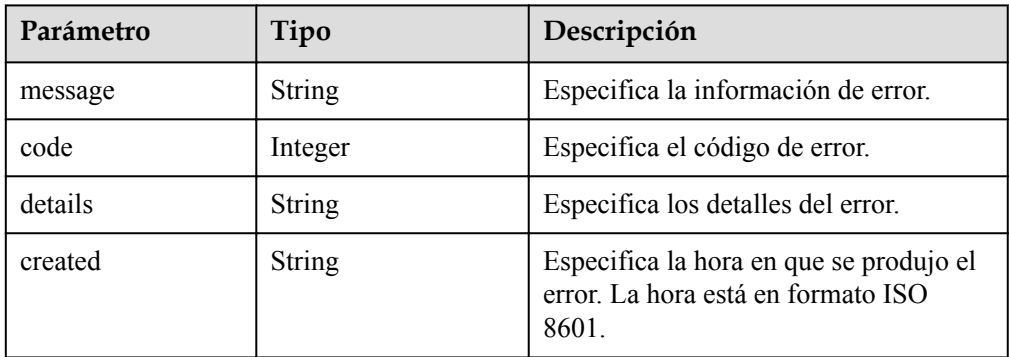

#### l Ejemplo de la respuesta

```
{
    "servers": [
{
            "tenant_id": "c685484a8cc2416b97260938705deb64",
            "addresses": {
                "08a7715f-7de6-4ff9-a343-95ba4209f24a": [
{
                       "OS-EXT-IPS-MAC:mac_addr": "fa:16:3e:0e:c4:77",
                       "OS-EXT-IPS:type": "fixed",
                       "addr": "192.168.0.107",
                       "version": 4
 }
               ]
            },
            "metadata": {
                "op_svc_userid": "1311c433dd9b408886f57d695c229cbe"
            },
            "OS-EXT-STS:task_state": null,
            "OS-DCF:diskConfig": "MANUAL",
            "OS-EXT-AZ:availability_zone": "az-dc-1",
            "links": [
{
 "rel": "self",
 "href": "https://openstack.example.com/v2.1/
c685484a8cc2416b97260938705deb65/servers/95bf2490-5428-432c-ad9b-5e3406f869dd"
               },
{
                   "rel": "bookmark",
                   "href": "https://openstack.example.com/
c685484a8cc2416b97260938705deb65/servers/95bf2490-5428-432c-ad9b-5e3406f869dd"
 }
```

```
\blacksquare,
              "OS-EXT-STS:power_state": 1,
              "id": "95bf2490-5428-432c-ad9b-5e3406f869dd",
              "os-extended-volumes:volumes_attached": [
{
                       "id": "dfa375b5-9856-44ad-a937-a4802b6434c3"
                  },
{
                       "id": "bb9f1b27-843b-4561-b62e-ca18eeaec417"
                  },
{
                       "id": "86e801c3-acc6-465d-890c-d43ba493f553"
                  },
{
                       "id": "0994d3ac-3c6a-495c-a439-c597a4f08fa6"
denotes the control of the control of the second property of the control of the control of the control of the control of the control of the control of the control of the control of the control of the control of the control
              ],
              "OS-EXT-SRV-ATTR:host": "bms.az1",
              "image": {
                   "links": [
{
                           "rel": "bookmark",
                           "href": "https://openstack.example.com/
c685484a8cc2416b97260938705deb65/images/1a6635d8-afea-4f2b-abb6-27a202bad319"
 }
 ],
                  "id": "1a6635d8-afea-4f2b-abb6-27a202bad319"
              },
              "OS-SRV-USG:terminated_at": null,
              "accessIPv4": "",
              "accessIPv6": "",
              "created": "2017-05-24T06:14:05Z",
              "hostId": 
"e9c3ee0fcc58ab6085cf30df70b5544eab958858fb50d925f023e53e",
              "OS-EXT-SRV-ATTR:hypervisor_hostname": "nova004@2",
             "key name": "KeyPair-JX",
              "flavor": {
                  "links": [
{
                          "rel": "bookmark",
                           "href": "https://openstack.example.com/
c685484a8cc2416b97260938705deb65/flavors/physical.83.medium"
 }
 ],
                   "id": "physical.83.medium"
              },
              "security_groups": [
{
                       "name": "0011b620-4982-42e4-ad12-47c95ca495c4"
 }
              ],
              "config_drive": "",
              "OS-EXT-STS:vm_state": "active",
              "OS-EXT-SRV-ATTR:instance_name": "instance-0000ebd3",
              "user_id": "1311c433dd9b408886f57d695c229cbe",
              "name": "bms",
              "progress": 0, 
              "OS-SRV-USG:launched_at": "2017-05-25T03:40:25.066078",
              "updated": "2017-05-25T03:40:25Z",
              "status": "ACTIVE"
 }
     ]
}
```
**Valores devueltos**

Valores normales

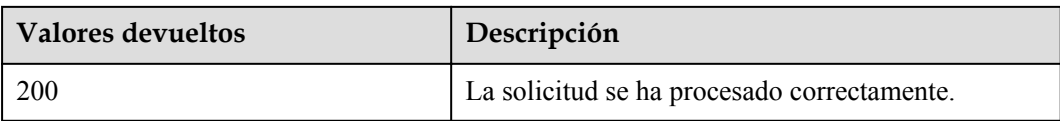

Para obtener más información sobre otros valores devueltos, consulte **[Códigos de estado](#page-218-0)**.

#### **Códigos de error**

Véase **[Códigos de error](#page-219-0)**.

# **5.3 Gestión de estado de BMS**

## **5.3.1 Inicio de un BMS (API nativa de OpenStack)**

#### **Función**

Esta API se utiliza para iniciar un BMS singular.

#### **URI**

POST /v2.1/{project\_id}/servers/{server\_id}/action

**Tabla 5-24** enumera los parámetros.

#### **Tabla 5-24** Descripción del parámetro

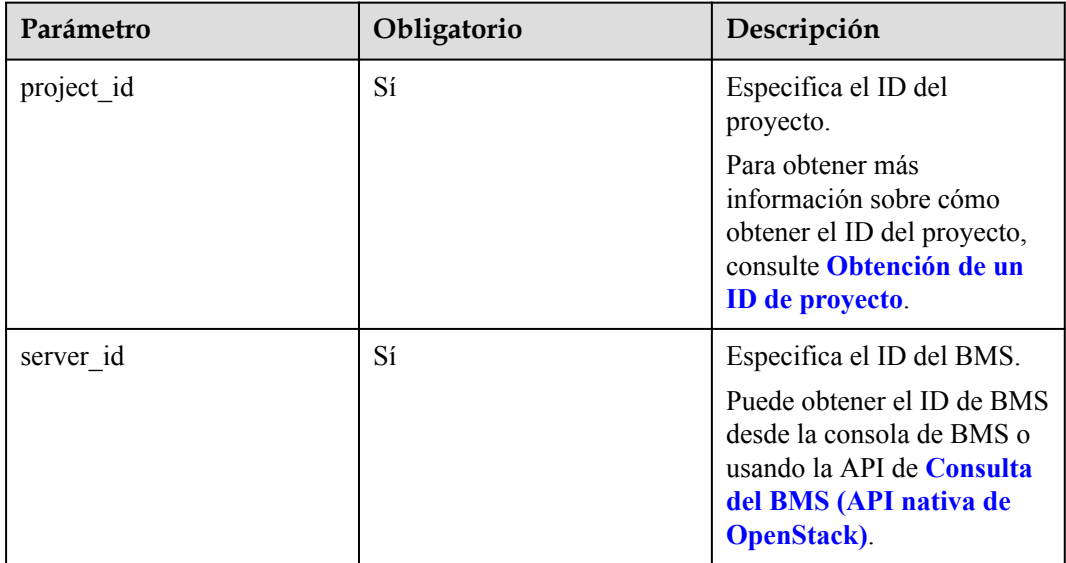

#### **Solicitud**

**•** Parámetros de solicitud

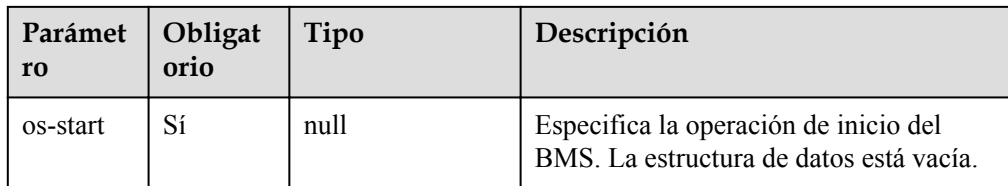

#### l Ejemplo de la solicitud

POST https://{ECS Endpoint}/v2.1/c685484a8cc2416b97260938705deb65/servers/ 95bf2490-5428-432c-ad9b-5e3406f869dd/action {

 "os-start": {} }

#### **Respuesta**

N/A

#### **Valores devueltos**

Valores normales

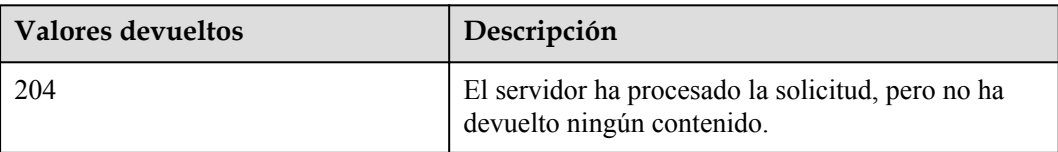

Para obtener más información sobre otros valores devueltos, consulte **[Códigos de estado](#page-218-0)**.

#### **Códigos de error**

Véase **[Códigos de error](#page-219-0)**.

## **5.3.2 Reinicio de un BMS (API nativa de OpenStack)**

#### **Función**

Esta API se utiliza para reiniciar un BMS singular.

#### **Restricciones**

Actualmente, solo se admite el reinicio forzado.

#### **URI**

POST /v2.1/{project\_id}/servers/{server\_id}/action

**[Tabla 5-25](#page-153-0)** enumera los parámetros.

| Parámetro  | Obligatorio | Descripción                                                                                                    |
|------------|-------------|----------------------------------------------------------------------------------------------------|
| project id | Sí          | Especifica el ID del<br>proyecto.<br>Para obtener más<br>información sobre cómo<br>obtener el ID del proyecto,<br>consulte Obtención de un<br><b>ID</b> de proyecto. |
| server id  | Sí          | Especifica el ID del BMS.<br>Puede obtener el ID de BMS<br>desde la consola de BMS o<br>usando la API de Consulta<br>del BMS (API nativa de<br><b>OpenStack</b> ).   |

<span id="page-153-0"></span>**Tabla 5-25** Descripción del parámetro

Parámetros de solicitud

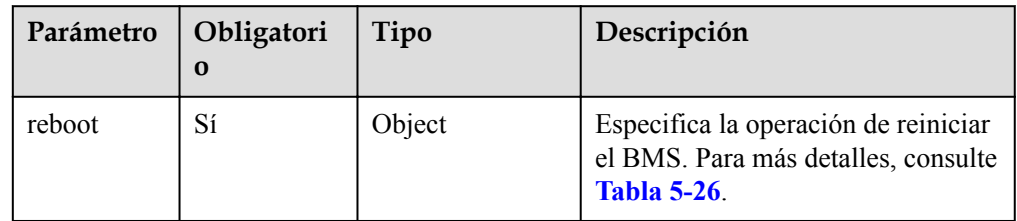

**Tabla 5-26** Descripción de la estructura de datos del campo **reboot**

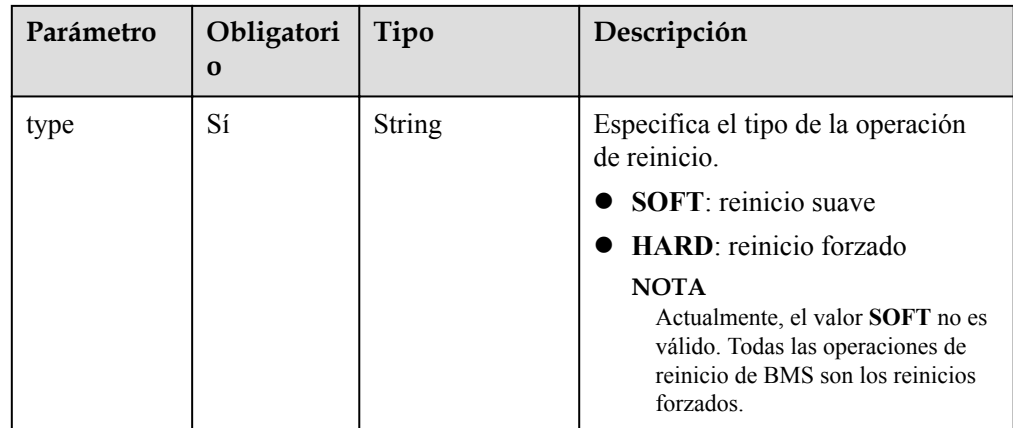

l Ejemplo de la solicitud

```
POST https://{ECS Endpoint}/v2.1/c685484a8cc2416b97260938705deb65/servers/
95bf2490-5428-432c-ad9b-5e3406f869dd/action
{
 "reboot": {
 "type": "HARD"
```
 $\qquad \qquad \}$ }

#### **Respuesta**

N/A

#### **Valores devueltos**

Valores normales

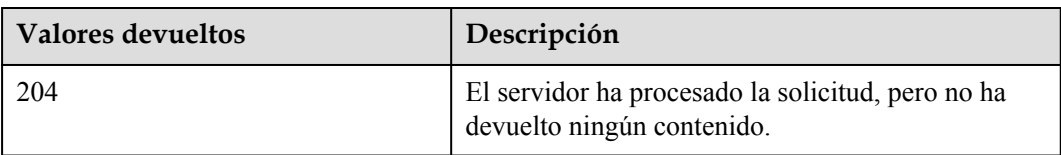

Para obtener más información sobre otros valores devueltos, consulte **[Códigos de estado](#page-218-0)**.

#### **Códigos de error**

Véase **[Códigos de error](#page-219-0)**.

## **5.3.3 Detención de un BMS (API nativa de OpenStack)**

#### **Función**

Esta API se utiliza para detener un BMS singular. Para detener varios BMS, puedes usar la API de **[Detención de los BMS](#page-86-0)**.

#### **Restricciones**

- l El atributo **OS-EXT-STS:vm\_state** de BMS (estado del BMS) debe ser **active** o **error**.
- **•** Actualmente, solo se admite la detención forzada.

#### **URI**

POST /v2.1/{project\_id}/servers/{server\_id}/action

**Tabla 5-27** enumera los parámetros.

#### **Tabla 5-27** Descripción del parámetro

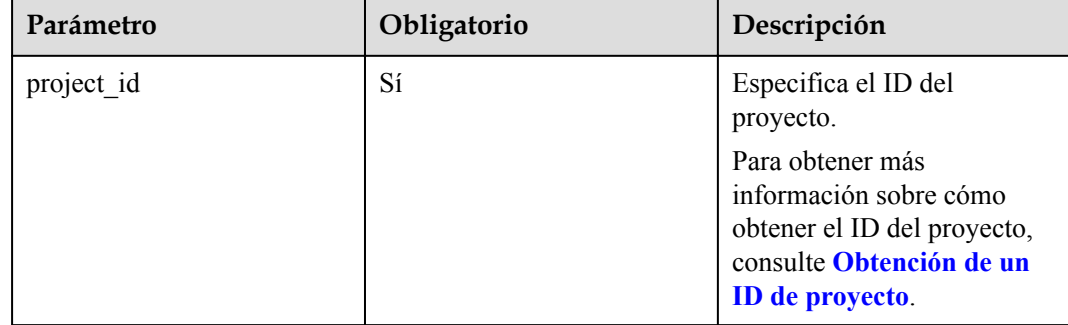

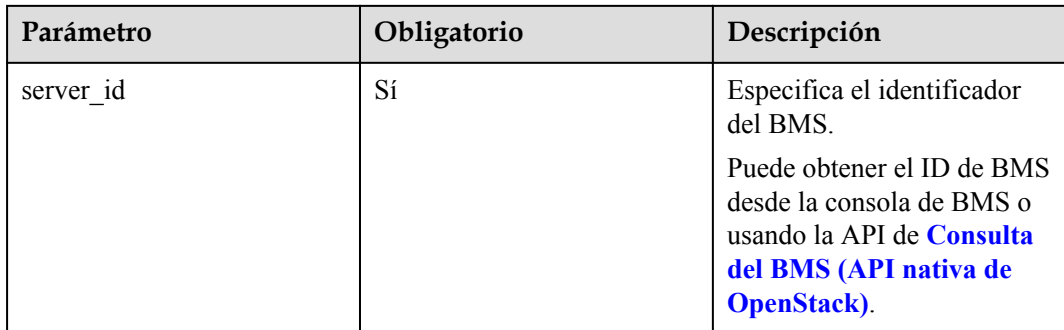

Parámetros de solicitud

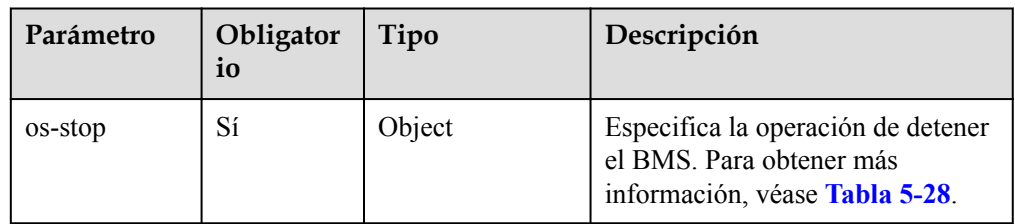

**Tabla 5-28** Descripción de la estructura de datos de campo **os-stop**

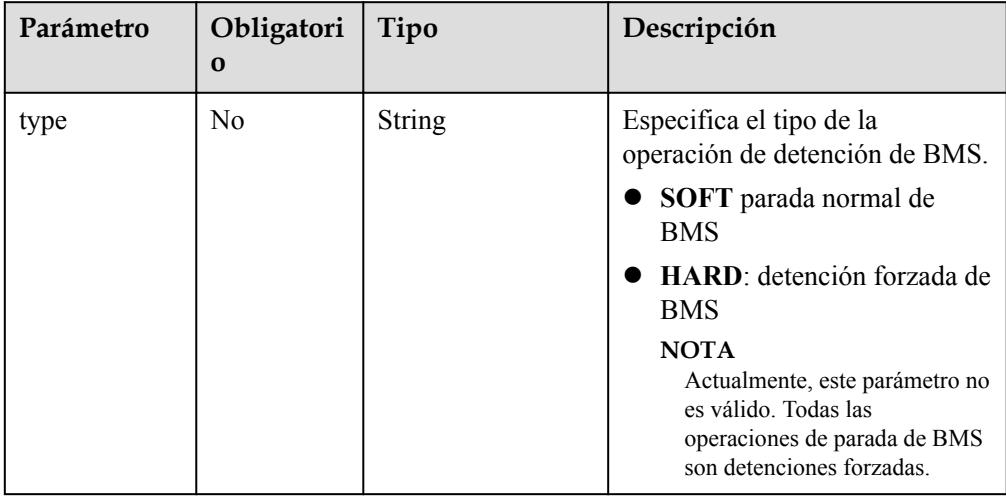

```
l Ejemplo de la solicitud
POST https://{ECS Endpoint}/v2.1/c685484a8cc2416b97260938705deb65/servers/
95bf2490-5428-432c-ad9b-5e3406f869dd/action
{
     "os-stop": {}
}
```
## **Respuesta**

N/A

#### **Valores devueltos**

Valores normales

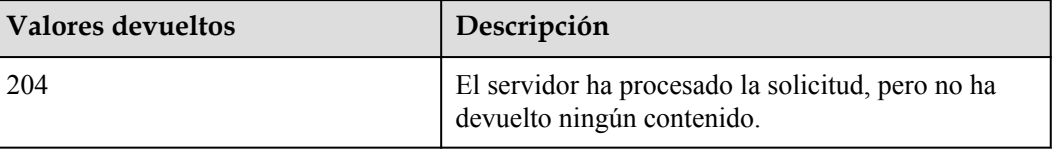

Para obtener más información sobre otros valores devueltos, consulte **[Códigos de estado](#page-218-0)**.

#### **Códigos de error**

Véase **[Códigos de error](#page-219-0)**.

# **5.4 Gestión de metadatos de BMS**

## **5.4.1 Consulta de metadatos del BMS (API nativa de OpenStack)**

#### **Función**

Los metadatos del BMS incluyen la información básica del BMS en la plataforma en la nube, como el ID del BMS, el nombre de host y la información de red. Esta API se utiliza para consultar los metadatos del BMS.

#### **Restricciones**

No se admite la consulta de paginación.

## **URI**

GET /v2.1/{project\_id}/servers/{server\_id}/metadata

**Tabla 5-29** enumera los parámetros.

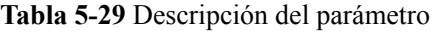

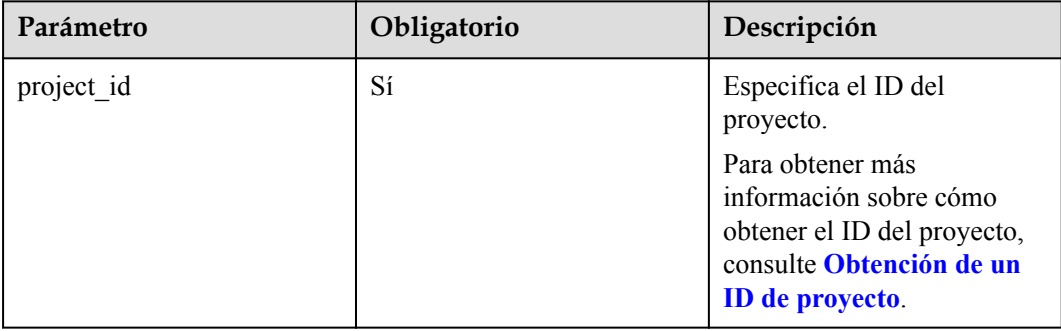

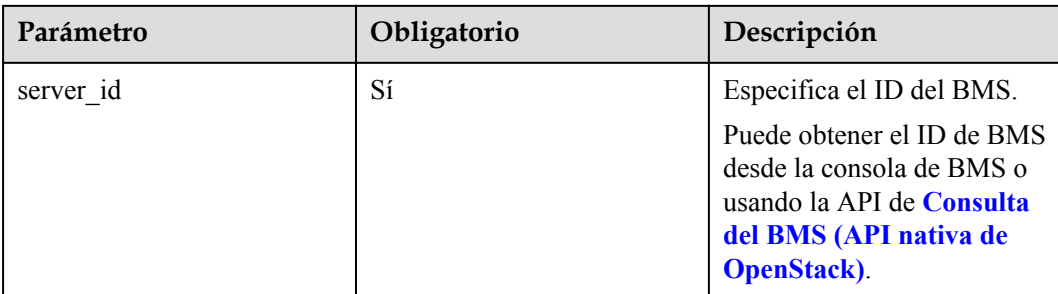

Parámetros de solicitud

No hay

l Ejemplo de la solicitud GET https://{ECS Endpoint}/v2.1/c685484a8cc2416b97260938705deb65/servers/ 95bf2490-5428-432c-ad9b-5e3406f869dd/metadata

#### **Respuesta**

Parámetros de respuesta

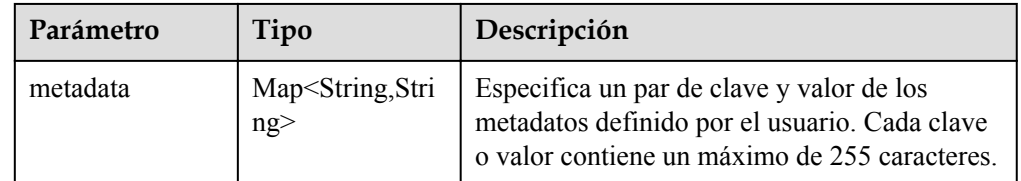

l Ejemplo de la respuesta

```
{
     "metadata": {
          "key": "value"
     }
}
```
#### **Valores devueltos**

Valores normales

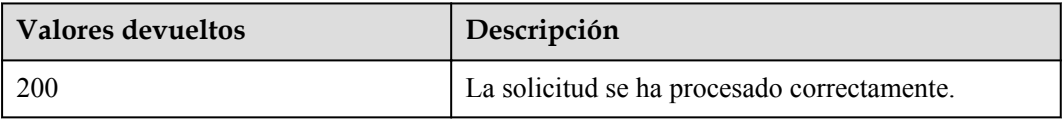

Para obtener más información sobre otros valores devueltos, consulte **[Códigos de estado](#page-218-0)**.

### **Códigos de error**

Véase **[Códigos de error](#page-219-0)**.

## **5.4.2 Actualización de metadatos del BMS (API nativa de OpenStack)**

#### **Función**

Esta API se utiliza para actualizar los metadatos del BMS.

- l Si los metadatos no contienen el campo de destino, el campo se agrega automáticamente al campo.
- Si los metadatos contienen el campo de destino, el valor del campo se actualiza automáticamente.

#### **Restricciones**

El atributo **OS-EXT-STS:vm\_state** de BMS (estado de BMS) debe ser **active**, **stopped**, **paused** o **suspended**.

#### **URI**

POST /v2.1/{project\_id}/servers/{server\_id}/metadata

**Tabla 5-30** enumera los parámetros.

**Tabla 5-30** Descripción del parámetro

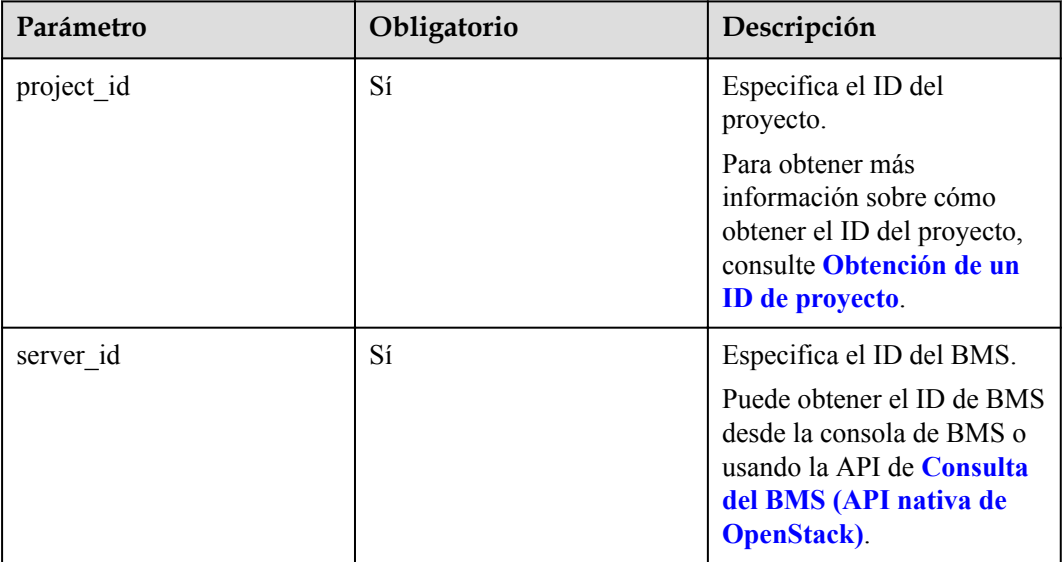

#### **Solicitud**

Parámetros de solicitud

| Parámetro | Obligatorio | Tipo   | Descripción                                                                                                    |
|-----------|-------------|--------|----------------------------------------------------------------------------------------------------|
| metadata  | Sí          | Object | Especifica el par de valores y<br>clave de los metadatos definidos<br>por el usuario. Para más detalles,<br>consulte Tabla 5-31. |

**Tabla 5-31** Descripción de la estructura de datos de campo **metadata**

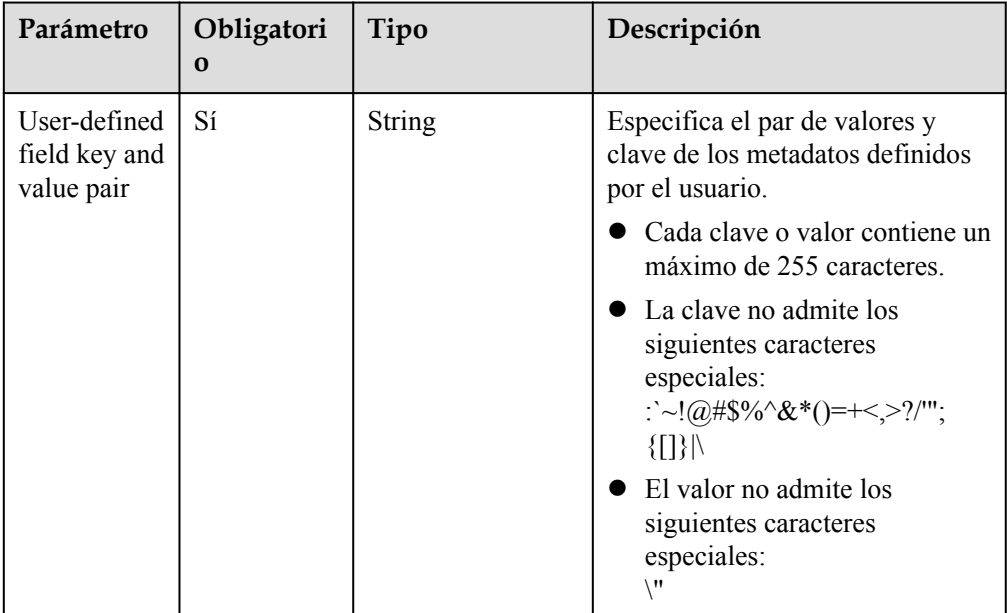

#### l Ejemplo de la solicitud

```
POST https://{ECS Endpoint}/v2.1/c685484a8cc2416b97260938705deb65/servers/
95bf2490-5428-432c-ad9b-5e3406f869dd/metadata
{
 "metadata": {
 "key": "value"
\qquad \qquad \}
```
#### **Respuesta**

**·** Parámetros de respuesta

 $\qquad \qquad \}$ 

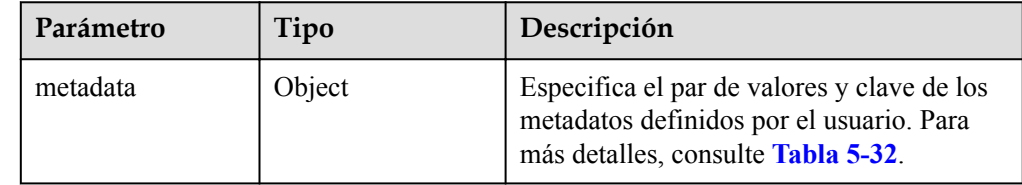

| Parámetro                                | Tipo          | Descripción                                                           |
|------------------------------------------|---------------|-----------------------------------------------------------------------|
| User-defined field<br>key and value pair | <b>String</b> | Especifica el par de clave y valor de los<br>metadatos.               |
|                                          |               | • Cada clave o valor contiene un máximo<br>de 255 caracteres.         |
|                                          |               | • El valor no admite los siguientes<br>caracteres especiales:<br>۱۱ \ |

<span id="page-160-0"></span>**Tabla 5-32** Descripción de la estructura de datos de campo **metadata**

#### l Ejemplo de la respuesta

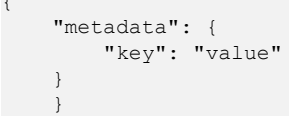

#### **Valores devueltos**

Valores normales

{

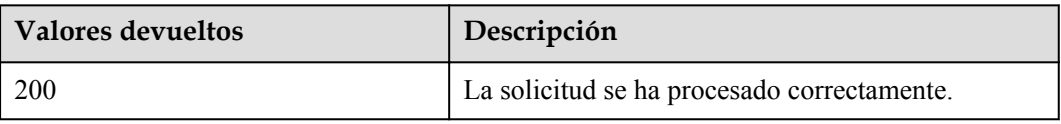

Para obtener más información sobre otros valores devueltos, consulte **[Códigos de estado](#page-218-0)**.

#### **Códigos de error**

Véase **[Códigos de error](#page-219-0)**.

## **5.4.3 Modificación del metadato del BMS especificado (API nativa de OpenStack)**

#### **Función**

Esta API se utiliza para modificar los metadatos del BMS especificados.

#### **Restricciones**

El atributo **OS-EXT-STS:vm\_state** de BMS (estado de BMS) debe ser **active**, **stopped**, **paused** o **suspended**.

#### **URI**

PUT /v2.1/{project\_id}/servers/{server\_id}/metadata/{key}

**[Tabla 5-33](#page-161-0)** enumera los parámetros.

| Parámetro  | Obligatorio | Descripción                                                                                                    |
|------------|-------------|----------------------------------------------------------------------------------------------------|
| project id | Sí          | Especifica el ID del<br>proyecto.<br>Para obtener más<br>información sobre cómo<br>obtener el ID del proyecto,<br>consulte Obtención de un<br><b>ID</b> de proyecto.            |
| server id  | Sí          | Especifica el identificador<br>de BMS.<br>Puede obtener el ID de BMS<br>desde la consola de BMS o<br>usando la API de Consulta<br>del BMS (API nativa de<br><b>OpenStack</b> ). |
| key        | Sí          | Especifica el valor de clave<br>del metadato del BMS que<br>se va a modificar                                                                                                   |

<span id="page-161-0"></span>**Tabla 5-33** Descripción del parámetro

 $\bullet$  Parámetros de solicitud

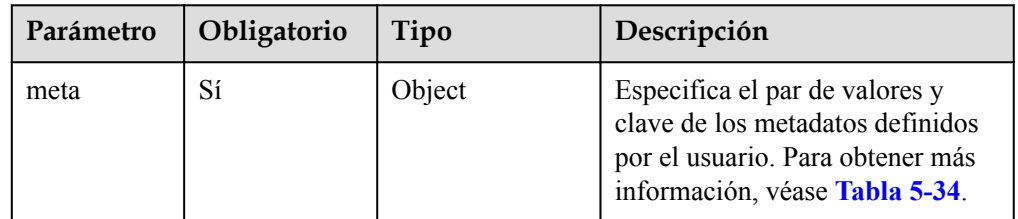

| Parámetro                                   | Obligatorio | Tipo   | Descripción                                                                                                    |
|---------------------------------------------|-------------|--------|----------------------------------------------------------------------------------------------------|
| User-defined<br>field key and<br>value pair | Sí          | String | Especifica el par de valores y<br>clave de los metadatos definidos<br>por el usuario.                                                                                            |
|                                             |             |        | Cada clave o valor contiene<br>un máximo de 255<br>caracteres.                                                                                                    |
|                                             |             |        | • La clave no admite los<br>siguientes caracteres<br>especiales:<br>:`~!@#\$%^&*()=+<,>?/'";<br>{[]} \<br>El valor no admite los<br>siguientes caracteres<br>especiales:<br>\ !! |

<span id="page-162-0"></span>**Tabla 5-34** Descripción de la estructura de datos de campo **meta**

#### l Ejemplo de la solicitud

```
PUT https://{ECS Endpoint}/v2.1/c685484a8cc2416b97260938705deb65/servers/
95bf2490-5428-432c-ad9b-5e3406f869dd/metadata/{key}
{
     "meta": {
        "key": "value"
     }
}
```
#### **Respuesta**

Parámetros de respuesta

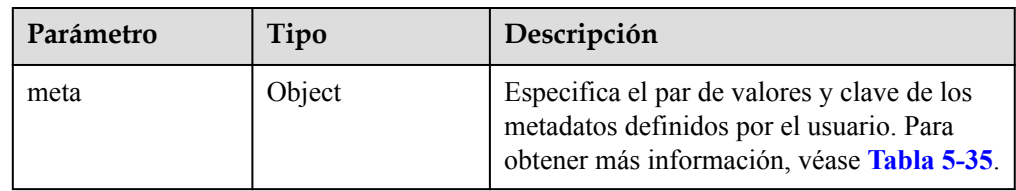

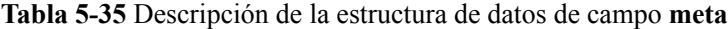

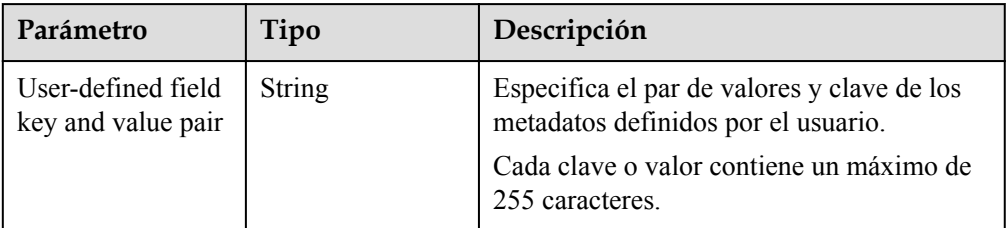

l Ejemplo de la respuesta

{

```
 "meta": {
 "key": "value"
```
 $\qquad \qquad \}$ }

#### **Valores devueltos**

Valores normales

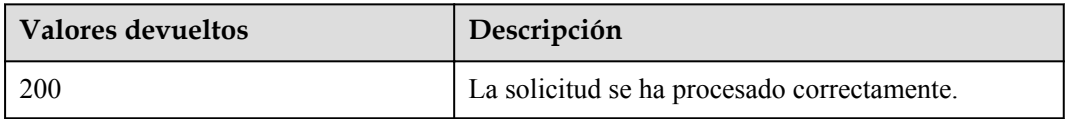

Para obtener más información sobre otros valores devueltos, consulte **[Códigos de estado](#page-218-0)**.

#### **Códigos de error**

Véase **[Códigos de error](#page-219-0)**.

## **5.4.4 Eliminación de metadato del BMS especificado (API nativa de OpenStack)**

## **Función**

Esta API se utiliza para eliminar el metadato del BMS especificado.

#### **Restricciones**

El atributo **OS-EXT-STS:vm\_state** de BMS (estado de BMS) debe ser **active**, **stopped**, **paused** o **suspended**.

#### **URI**

DELETE /v2.1/{project\_id}/servers/{server\_id}/metadata/{key}

**Tabla 5-36** enumera los parámetros.

#### **Tabla 5-36** Descripción del parámetro

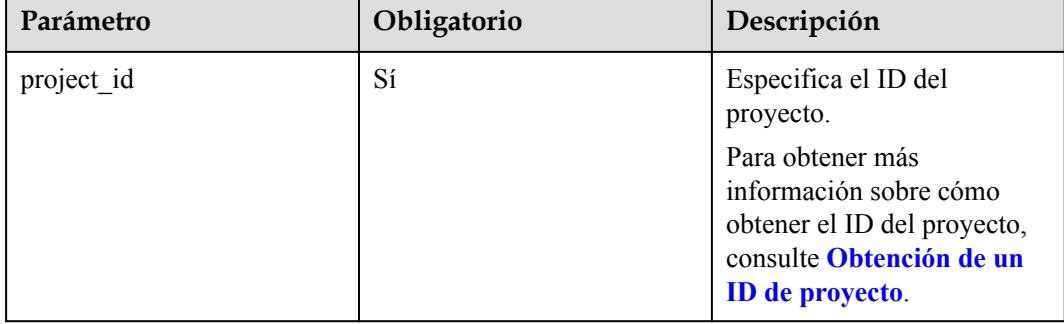

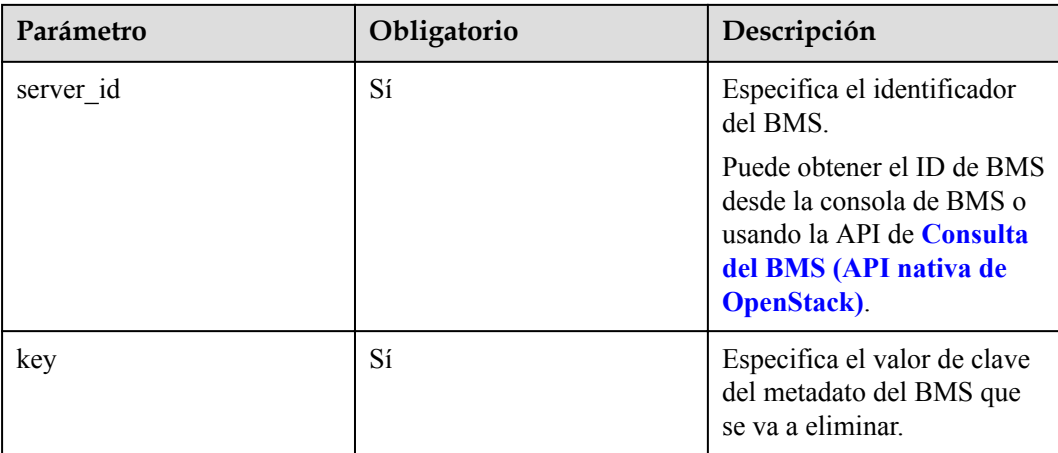

Parámetros de solicitud

No hay

l Ejemplo de la solicitud DELETE https://{ECS Endpoint}/v2.1/c685484a8cc2416b97260938705deb65/servers/ 95bf2490-5428-432c-ad9b-5e3406f869dd/metadata/{key}

### **Respuesta**

N/A

#### **Valores devueltos**

Valores normales

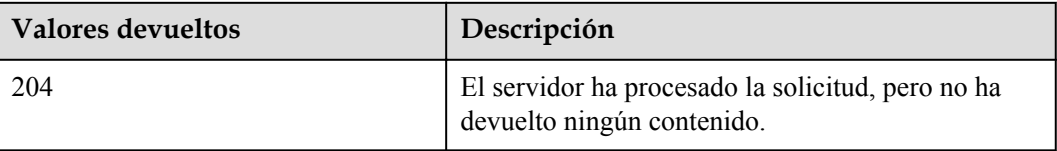

Para obtener más información sobre otros valores devueltos, consulte **[Códigos de estado](#page-218-0)**.

#### **Códigos de error**

Véase **[Códigos de error](#page-219-0)**.

# **5.5 Consulta de dirección IP del BMS**

## **5.5.1 Consulta de direcciones IP de un BMS (API nativa de OpenStack)**

### **Función**

Esta API se utiliza para consultar las direcciones IP privadas de un BMS.

#### **Restricciones**

No se admite la consulta de paginación.

## **URI**

GET /v2.1/{project\_id}/servers/{server\_id}/ips

**Tabla 5-37** enumera los parámetros.

#### **Tabla 5-37** Descripción del parámetro

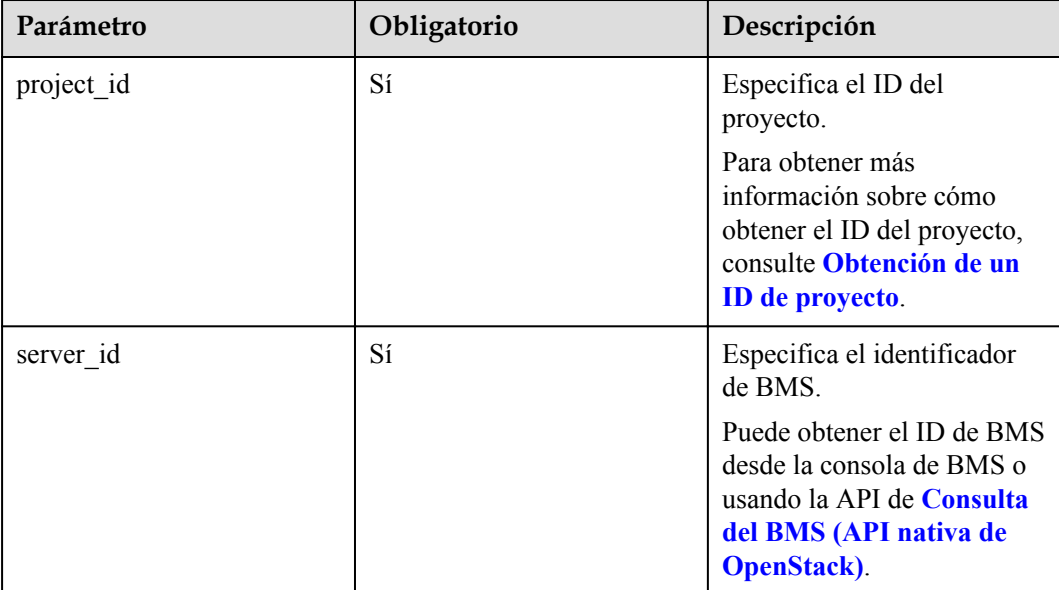

## **Solicitud**

Parámetros de solicitud

No hay

l Ejemplo de la solicitud GET https://{ECS Endpoint}/v2.1/c685484a8cc2416b97260938705deb65/servers/ 95bf2490-5428-432c-ad9b-5e3406f869dd/ips

#### **Respuesta**

Parámetros de respuesta

| Parámetro | Tipo                                                                     | Descripción                                                                                                    |
|-----------|--------------------------------------------------------------------------|----------------------------------------------------------------------------------------------------|
| addresses | Map <string,arra<br>y of <b>address</b><br/>objects&gt;</string,arra<br> | Especifica la VPC utilizada por el BMS.<br>key: indica el ID de la VPC utilizada<br>por el BMS.<br>value indica los detalles de la VPC. |

**Tabla 5-38** Descripción de la estructura de parámetros de **address**

| Parámetro | Tipo    | Descripción                                                                                                    |
|-----------|---------|----------------------------------------------------------------------------------------------------|
| version   | Integer | Especifica la versión de la dirección IP. El<br>valor puede ser:<br>$\bullet$ 4: Dirección IPv4<br>$\bullet$ 6: Dirección IPv6 |
| addr      | String  | Especifica la dirección IP.                                                                                                    |

**e** Ejemplo de la respuesta

{

}

```
 "addresses": {
         "08a7715f-7de6-4ff9-a343-95ba4209f24a": [
            \left\{ \right. "version": 4,
 "addr": "192.168.2.90"
\{x_i\}_{i=1}^N , where \{x_i\}_{i=1}^N ]
     }
```
### **Valores devueltos**

Valores normales

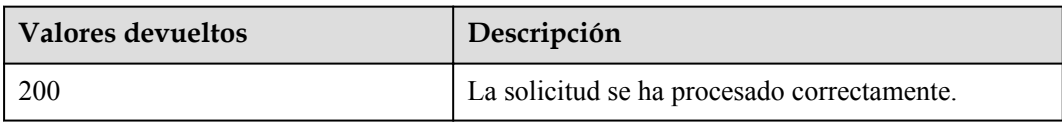

Para obtener más información sobre otros valores devueltos, consulte **[Códigos de estado](#page-218-0)**.

## **Códigos de error**

Véase **[Códigos de error](#page-219-0)**.

## **5.5.2 Consulta de la dirección IP especificada de un BMS (API nativa de OpenStack)**

### **Función**

Esta API se utiliza para consultar la dirección IP especificada de un BMS basado en el nombre de red.

## **URI**

GET /v2.1/{project\_id}/servers/{server\_id}/ips/{vpc\_id}

**Tabla 5-39** enumera los parámetros.

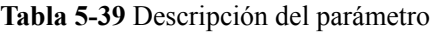

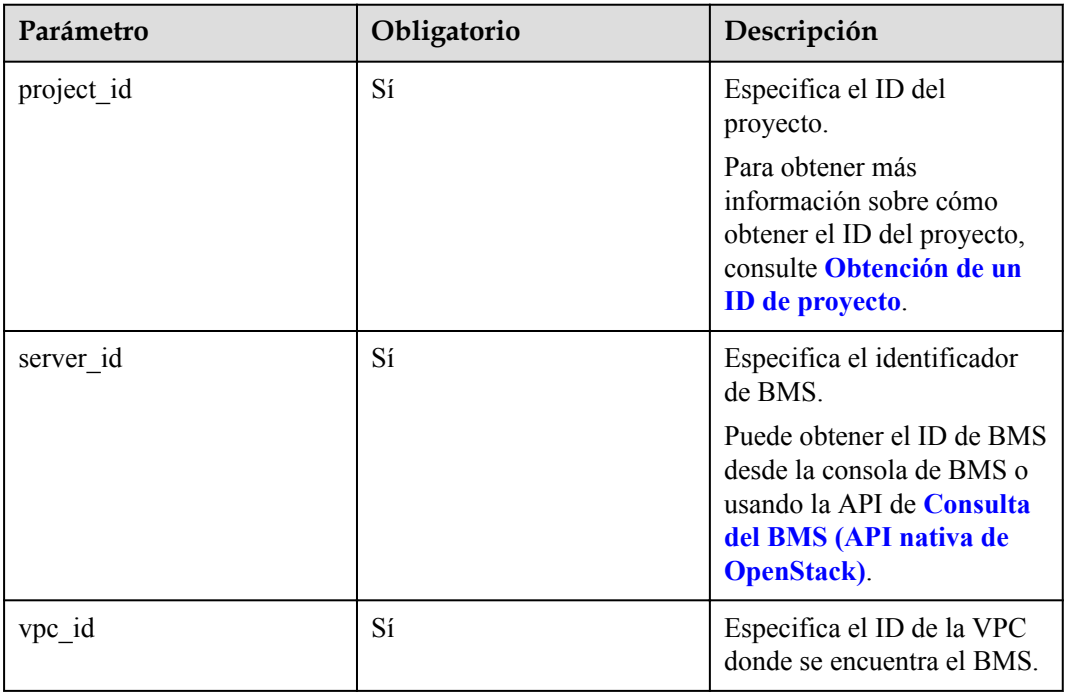

## **Solicitud**

Parámetros de solicitud

No hay

Ejemplo de la solicitud GET https://{ECS Endpoint}/v2.1/c685484a8cc2416b97260938705deb65/servers/ 95bf2490-5428-432c-ad9b-5e3406f869dd/ips/{vpc\_id}

## **Respuesta**

Parámetros de respuesta

<span id="page-168-0"></span>

| Parámetro | Tipo                               | Descripción                                                                                        |
|-----------|------------------------------------|----------------------------------------------------------------------------------------------------|
| Vpc id    | Array of <b>address</b><br>objects | Especifica la red utilizada por el BMS.<br>Vpc_id: indica el ID de la VPC utilizada<br>por el BMS. |

**Tabla 5-40** Descripción de la estructura de parámetros de red

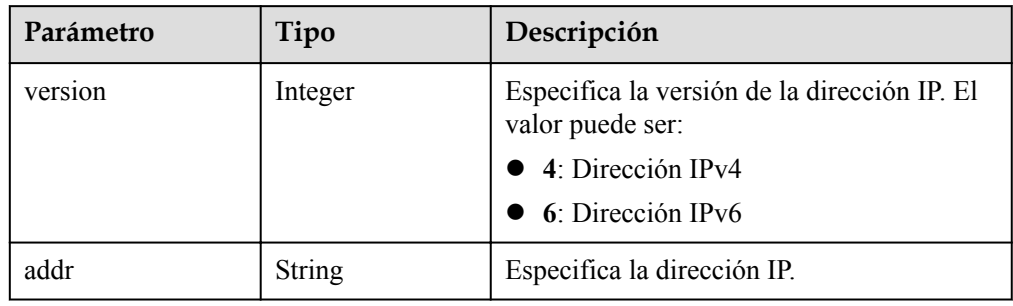

#### l Ejemplo de la respuesta

```
{ 
     "Vpc_id": [ 
         { 
 "version": 4, 
 "addr": "192.168.1.159" 
\{x_1, x_2, \ldots, x_n\} ] 
 }
```
#### **Valores devueltos**

Valores normales

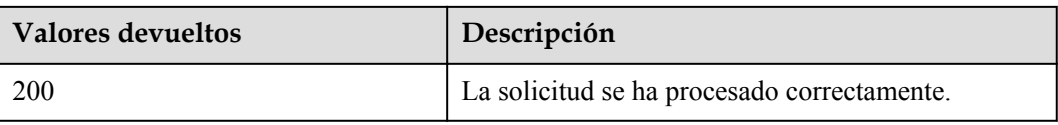

Para obtener más información sobre otros valores devueltos, consulte **[Códigos de estado](#page-218-0)**.

### **Códigos de error**

Véase **[Códigos de error](#page-219-0)**.

# **5.6 Consulta de la variante de BMS**

## **5.6.1 Consulta de variantes del BMS (API nativa de OpenStack)**

#### **Función**

Esta API se utiliza para consultar las variantes del BMS.

## **Restricciones**

Las variantes que obtuvo con esta API son todas las variantes en el sistema. Las variantes cuyos nombres comienzan con **physical** son las variantes del BMS y se pueden utilizar para crear los BMS.

### **URI**

GET /v2.1/{project\_id}/flavors/detail{? minDisk={minDisk}&minRam={minRam}&sort\_key={sort\_key}&sort\_dir={sort\_dir}}

**Tabla 5-41** enumera los parámetros.

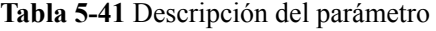

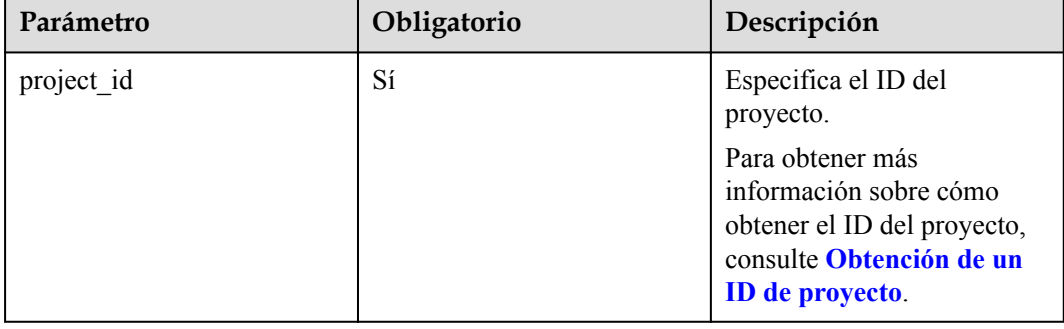

**Tabla 5-42** enumera los parámetros opcionales que se pueden usar para consultar las variantes del BMS.

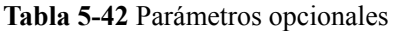

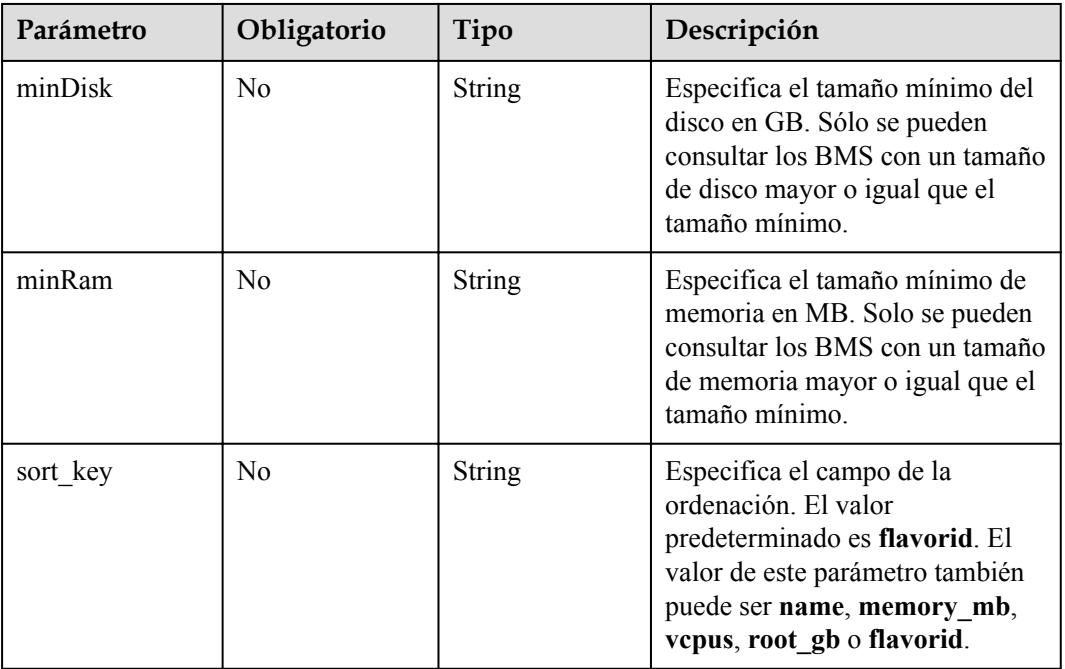

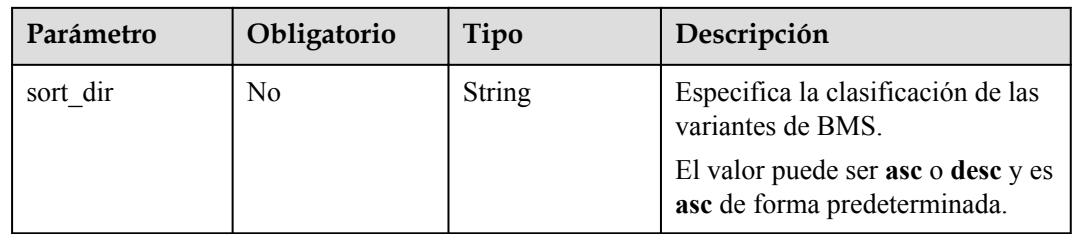

Parámetros de solicitud

No hay

- Ejemplo de la solicitud
	- Sin parámetro opcional GET https://{ECS Endpoint}/v2.1/bbf1946d374b44a0a2a95533562ba954/flavors/ detail
	- Con un parámetro opcional GET https://{ECS Endpoint}/v2.1/bbf1946d374b44a0a2a95533562ba954/flavors/ detail?minDisk=3725
	- Con múltiples parámetros opcionales GET https://{ECS Endpoint}/v2.1/bbf1946d374b44a0a2a95533562ba954/flavors/ detail?minDisk=3725&is\_public=true

## **Respuesta**

Parámetros de respuesta

| Parámetro | Tipo             | Descripción                                                                              |
|-----------|------------------|------------------------------------------------------------------------------------------|
| flavors   | Array of objects | Especifica las variantes del BMS. Para<br>obtener más información, véase Tabla<br>$5-43$ |

**Tabla 5-43** Descripción de la estructura de datos de campo **flavors**

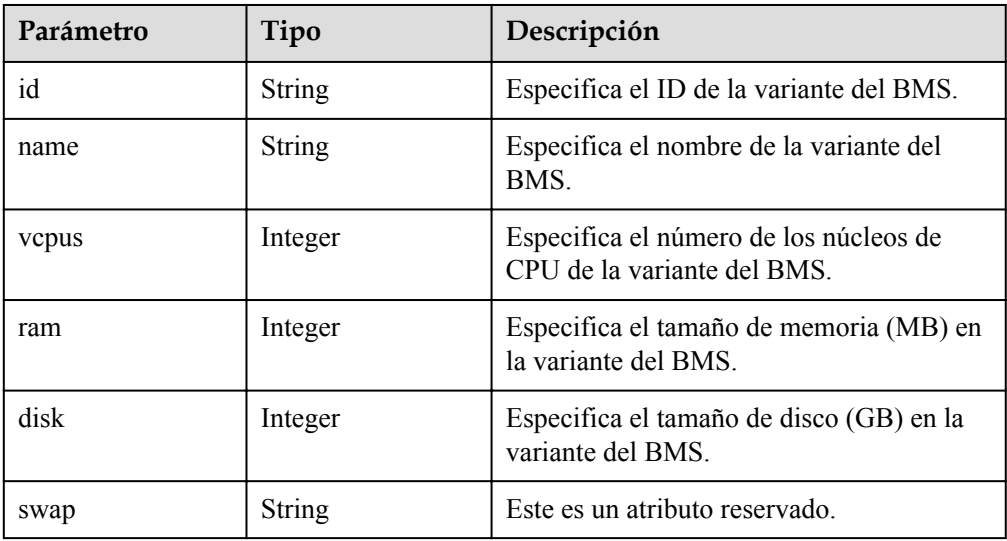

| Parámetro                        | Tipo             | Descripción                                                                                                    |
|----------------------------------|------------------|----------------------------------------------------------------------------------------------------|
| OS-FLV-EXT-<br>DATA: ephemeral   | Integer          | Este es un atributo reservado.                                                                                                 |
| OS-FLV-<br>DISABLED:disabl<br>ed | Boolean          | Este es un atributo reservado.                                                                                                 |
| rxtx factor                      | Float            | Este es un atributo reservado.                                                                                                 |
| os-flavor-<br>access: is public  | Boolean          | Este es un atributo reservado.                                                                                                 |
| links                            | Array of objects | Especifica los enlaces de acceso directo de<br>la variante del BMS. Para obtener más<br>información, véase <b>Tabla 5-44</b> . |

**Tabla 5-44** Descripción de la estructura de datos de campo **links**

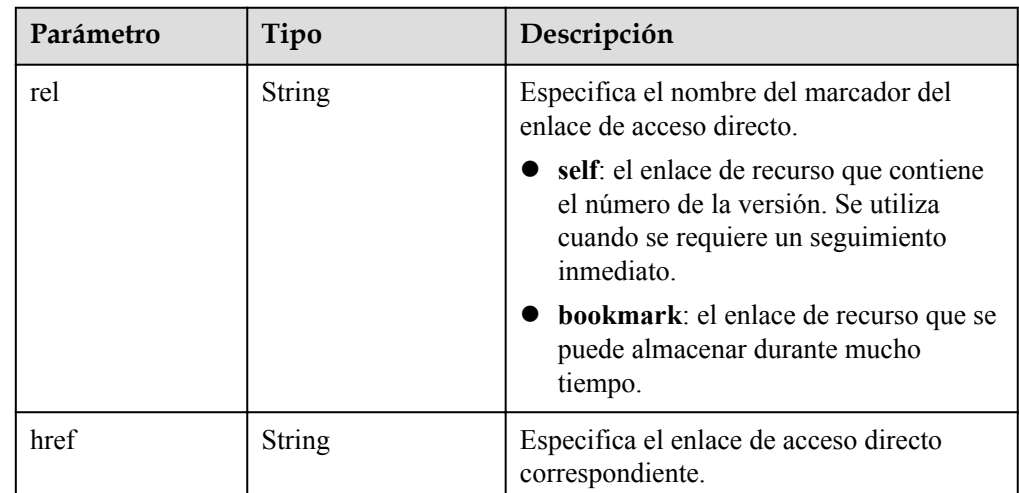

#### l Ejemplo de la respuesta

```
{
       "flavors": [
             {
                    "name": "physical.o2.medium",
                    "links": [
                        \left\{ \right. "href": "https://openstack.example.com/v2/
c685484a8cc2416b97260938705deb65/flavors/physical.o2.medium",
                                 "rel": "self"
                          },
{1 \over 2} {1 \over 2} {1 \over 2} {1 \over 2} {1 \over 2} {1 \over 2} {1 \over 2} {1 \over 2} {1 \over 2} {1 \over 2} {1 \over 2} {1 \over 2} {1 \over 2} {1 \over 2} {1 \over 2} {1 \over 2} {1 \over 2} {1 \over 2} {1 \over 2} {1 \over 2} {1 \over 2} {1 \over 2}  "href": "https://openstack.example.com/
c685484a8cc2416b97260938705deb65/flavors/physical.o2.medium",
                                 "rel": "bookmark"
 }
                    ],
                    "ram": 321725,
                    "OS-FLV-DISABLED:disabled": false,
                    "vcpus": 56,
                    "swap": "",
                    "os-flavor-access:is_public": true,
```
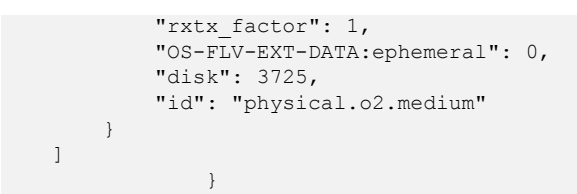

#### **Valores devueltos**

Valores normales

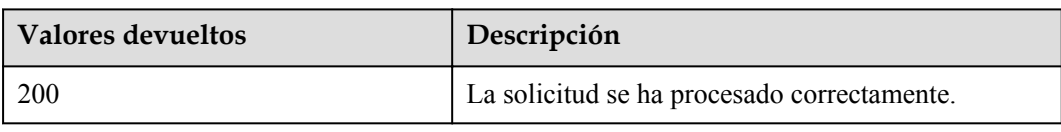

Para obtener más información sobre otros valores devueltos, consulte **[Códigos de estado](#page-218-0)**.

#### **Códigos de error**

Véase **[Códigos de error](#page-219-0)**.

## **5.6.2 Consulta de detalles sobre una variante de BMS (API nativa de OpenStack)**

#### **Función**

Esta API se utiliza para consultar detalles sobre una variante de BMS, como el nombre de la variante, los núcleos de CPU y la memoria.

#### **URI**

GET /v2.1/{project\_id}/flavors/{flavor\_id}

**Tabla 5-45** enumera los parámetros.

#### **Tabla 5-45** Descripción del parámetro

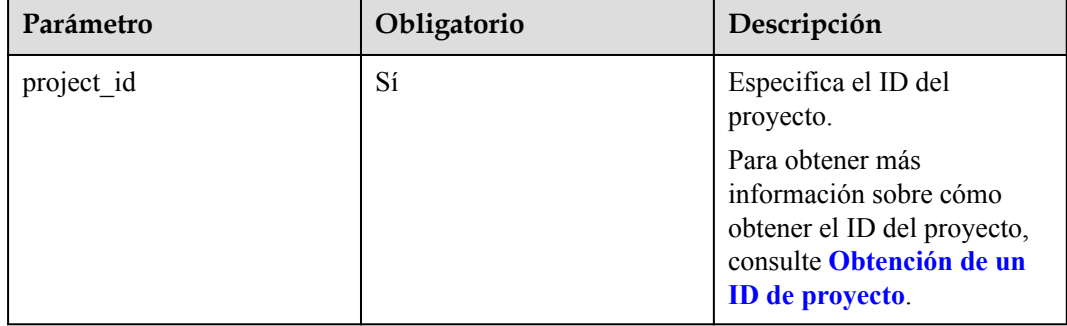

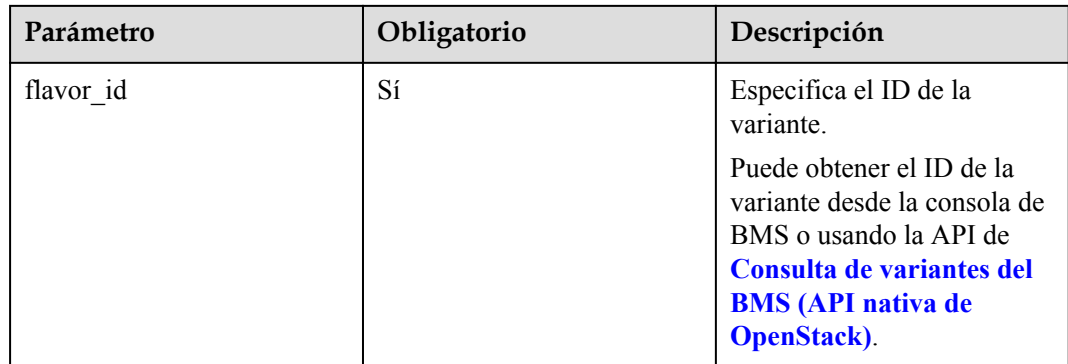

- Parámetros de solicitud No hay
- l Ejemplo de la solicitud GET https://{ECS Endpoint}/v2.1/c685484a8cc2416b97260938705deb65/flavors/ physical.o2.medium

### **Respuesta**

**·** Parámetros de respuesta

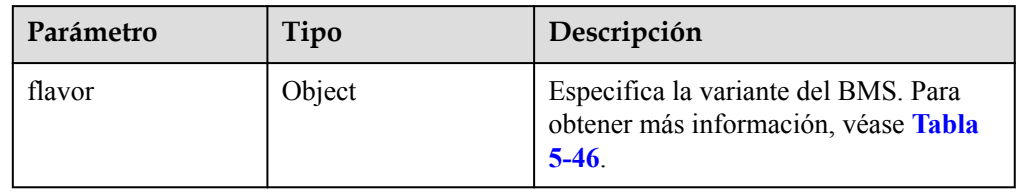

#### **Tabla 5-46** Descripción del campo **flavor**

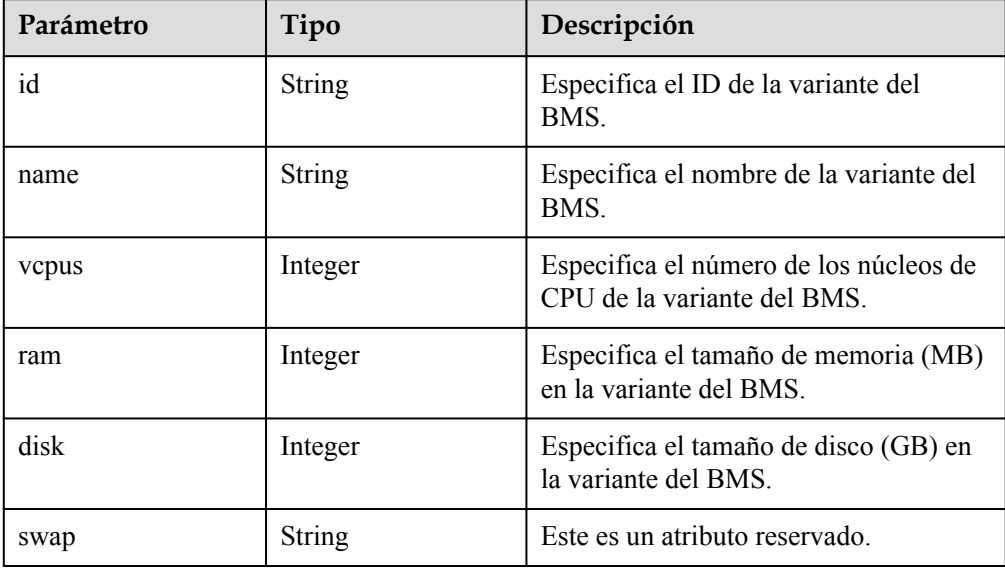

| Parámetro                           | Tipo             | Descripción                                                                                                    |
|-------------------------------------|------------------|----------------------------------------------------------------------------------------------------|
| OS-FLV-EXT-<br>DATA: ephemeral      | Integer          | Este es un atributo reservado.                                                                                                 |
| $OS-FLY-$<br>DISABLED: disable<br>d | <b>Boolean</b>   | Este es un atributo reservado.                                                                                                 |
| rxtx factor                         | Float            | Este es un atributo reservado.                                                                                                 |
| os-flavor-<br>access: is public     | Boolean          | Este es un atributo reservado.                                                                                                 |
| links                               | Array of objects | Especifica los enlaces de acceso directo<br>de la variante del BMS. Para obtener<br>más información, véase <b>Tabla 5-47</b> . |

**Tabla 5-47** Descripción de la estructura de datos de campo **links**

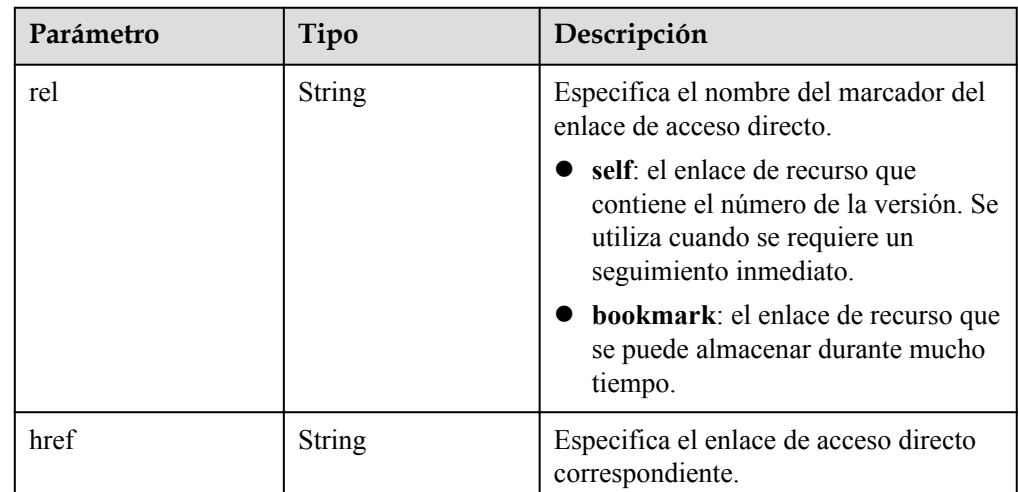

l Ejemplo de la respuesta

```
{
     "flavor": {
         "name": "physical.o2.medium",
         "links": [
            \{ "href": "https://openstack.example.com/v2/
c685484a8cc2416b97260938705deb65/flavors/physical.o2.medium",
                  "rel": "self"
             },
             {
                  "href": "https://openstack.example.com/
c685484a8cc2416b97260938705deb65/flavors/physical.o2.medium",
                  "rel": "bookmark"
             }
\sim \sim \sim \sim \sim \sim \sim "ram": 192705,
         "OS-FLV-DISABLED:disabled": false,
         "vcpus": 24,
         "swap": "",
         "os-flavor-access:is_public": true,
         "rxtx_factor": 1,
```

```
 "OS-FLV-EXT-DATA:ephemeral": 0,
        "disk": 1862,
        "id": "physical.o2.medium"
    }
 }
```
#### **Valores devueltos**

Valores normales

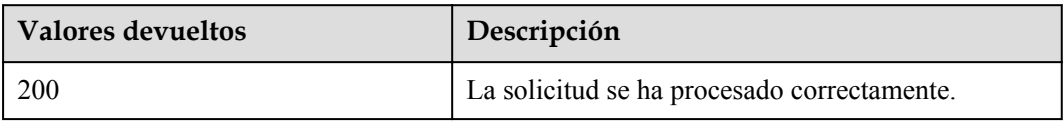

Para obtener más información sobre otros valores devueltos, consulte **[Códigos de estado](#page-218-0)**.

#### **Códigos de error**

Véase **[Códigos de error](#page-219-0)**.

## **5.6.3 Consulta de detalles sobre los parámetros extra\_specs de una variante de BMS (API nativa de OpenStack)**

#### **Función**

Los parámetros **extra\_specs** especifican el par de clave y valor de una variante de BMS. Por ejemplo, **baremetal:extBootType** especifica el dispositivo de arranque del BMS. Su valor puede ser **LocalDisk** (disco local) o **Volume** (disco de EVS). Si quiere comprobar una variante puede o no admite aprovisionamiento rápido, puedes invocar a esta API.

#### **URI**

GET /v2.1/{project\_id}/flavors/{flavor\_id}/os-extra\_specs

**Tabla 5-48** enumera los parámetros.

**Tabla 5-48** Descripción del parámetro

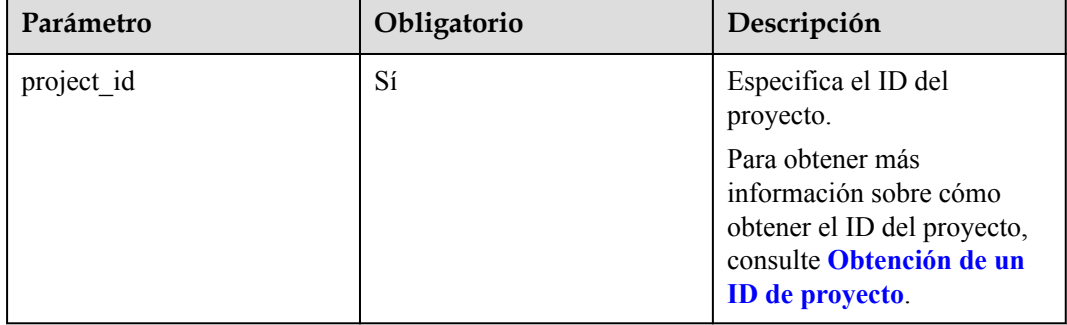

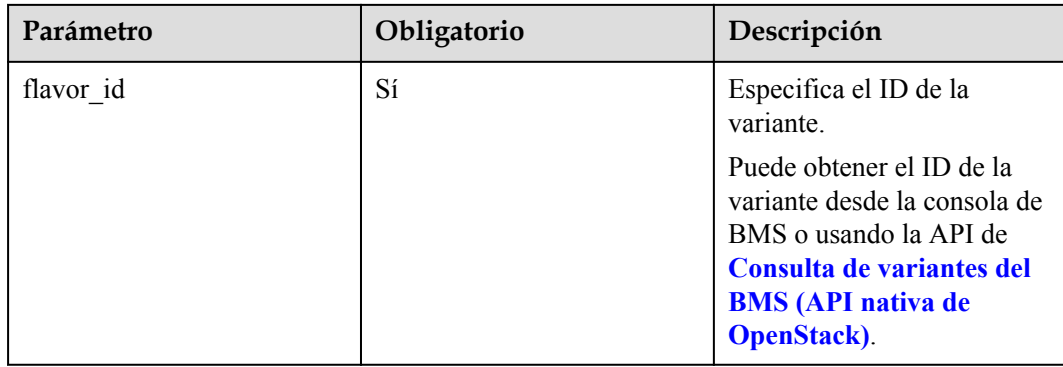

- Parámetros de solicitud No hay
- l Ejemplo de la solicitud GET https://{ECS Endpoint}/v2.1/c685484a8cc2416b97260938705deb65/flavors/ physical.s2.medium/os-extra\_specs

### **Respuesta**

**·** Parámetros de respuesta

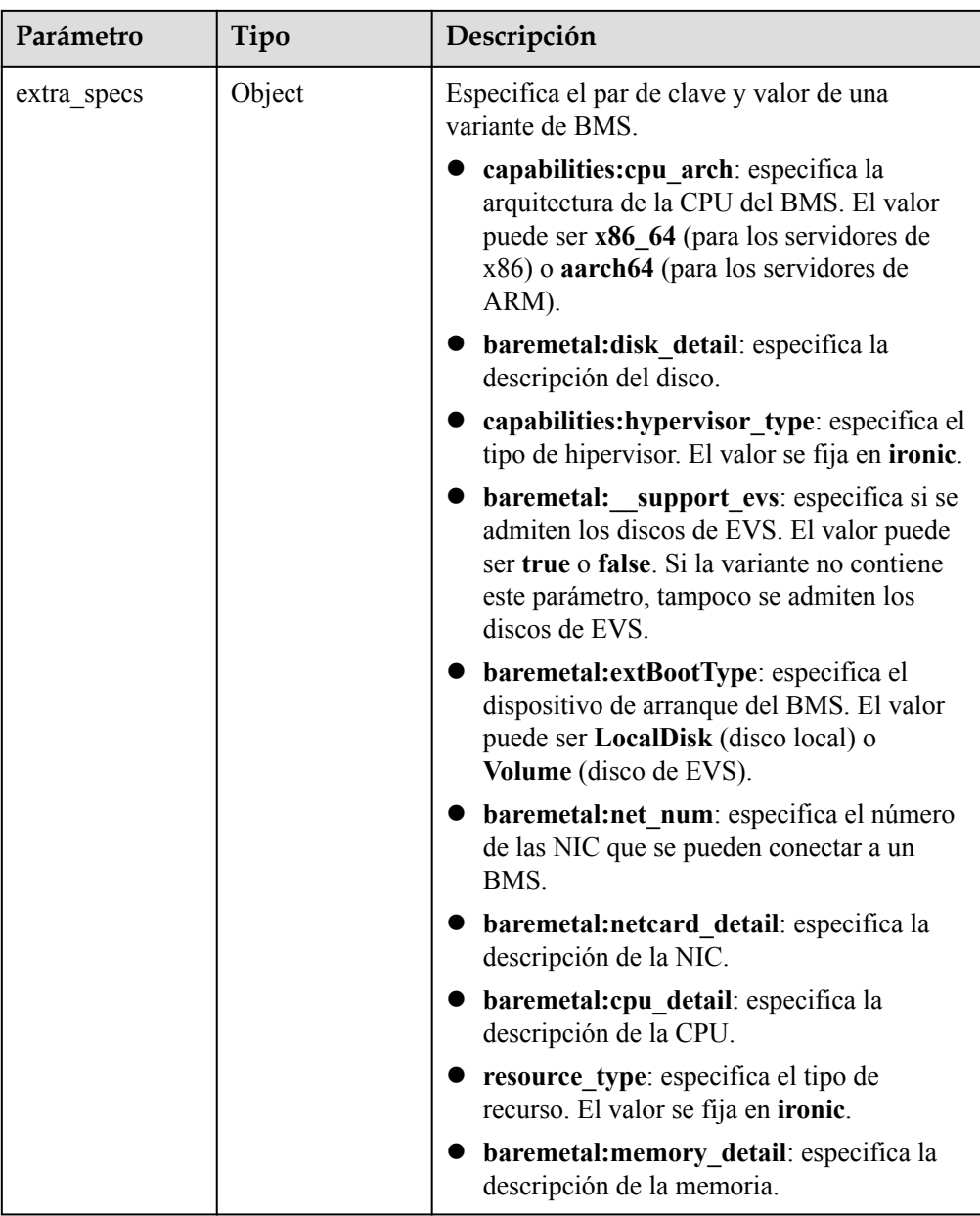

#### $\bullet$  Ejemplo de la respuesta

{

}

```
 "extra_specs": {
       "capabilities:cpu_arch": "x86_64",
       "baremetal:disk detail": "SAS 8T",
        "capabilities:hypervisor_type": "ironic",
"baremetal: support evs": "true",
 "baremetal:extBootType": "LocalDisk",
        "capabilities:board_type": "s2m",
        "baremetal:net_num": "2",
        "baremetal:netcard_detail": "2*10GE",
 "baremetal:cpu_detail": "2*8coreIntel Xeon E5-2667 V43.2GHz",
 "resource_type": "ironic",
 "baremetal:memory_detail": "256GB DDR4 RAM(GB)"
    }
```
#### **Valores devueltos**

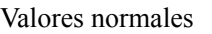

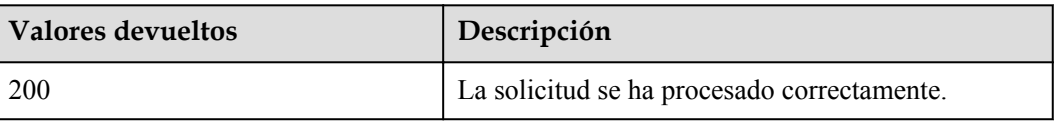

Para obtener más información sobre otros valores devueltos, consulte **[Códigos de estado](#page-218-0)**.

#### **Códigos de error**

Véase **[Códigos de error](#page-219-0)**.

# **5.7 Gestión de NIC de BMS**

## **5.7.1 Consulta de información acerca de las NIC de BMS (API nativa de OpenStack)**

## **Función**

Esta API se utiliza para consultar información sobre las NIC de BMS, como las direcciones de MAC y las direcciones IP privadas.

#### **URI**

GET /v2.1/{project\_id}/servers/{server\_id}/os-interface

**Tabla 5-49** enumera los parámetros.

**Tabla 5-49** Descripción del parámetro

| Parámetro  | Obligatorio | Descripción                                                                                                    |
|------------|-------------|----------------------------------------------------------------------------------------------------|
| project id | Sí          | Especifica el ID del<br>proyecto.                                                                                                    |
|            |             | Para obtener más<br>información sobre cómo<br>obtener el ID del proyecto,<br>consulte Obtención de un<br><b>ID</b> de proyecto.                                    |
| server id  | Sí          | Especifica el ID del BMS.<br>Puede obtener el ID de BMS<br>desde la consola de BMS o<br>usando la API de Consulta<br>del BMS (API nativa de<br><b>OpenStack</b> ). |

Parámetros de solicitud

No hay

Ejemplo de la solicitud GET https://{ECS Endpoint}/v2.1/c685484a8cc2416b97260938705deb65/servers/ 95bf2490-5428-432c-ad9b-5e3406f869dd/os-interface

## **Respuesta**

Parámetros de respuesta

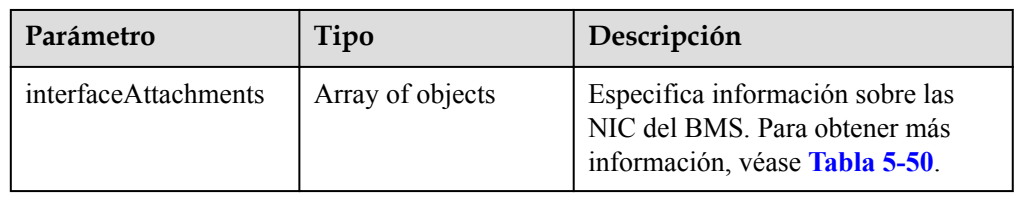

#### **Tabla 5-50** Descripción de la estructura de datos de campo **interfaceAttachments**

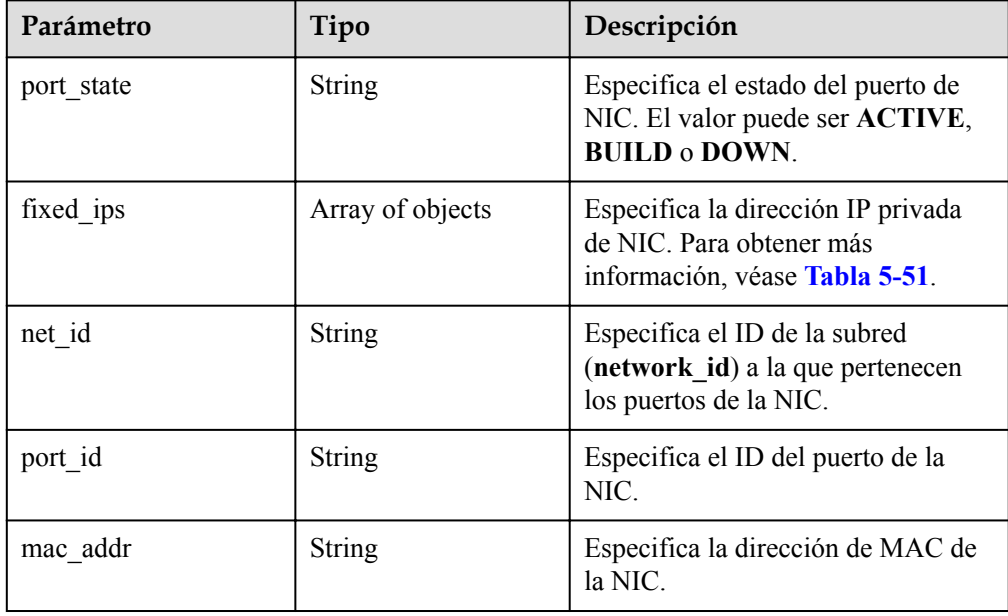

**Tabla 5-51** Descripción de la estructura de datos de campo **fixed\_ips**

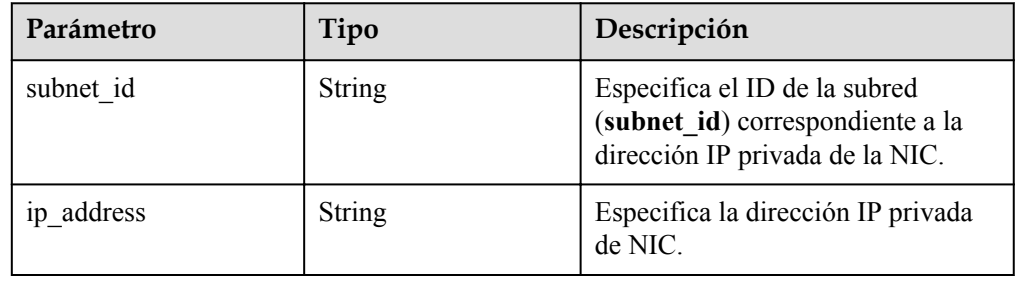
#### **e** Ejemplo de la respuesta

```
{
           "interfaceAttachments": [
\left\{ \begin{array}{cc} 0 & 0 & 0 \\ 0 & 0 & 0 \\ 0 & 0 & 0 \\ 0 & 0 & 0 \\ 0 & 0 & 0 \\ 0 & 0 & 0 \\ 0 & 0 & 0 \\ 0 & 0 & 0 \\ 0 & 0 & 0 \\ 0 & 0 & 0 \\ 0 & 0 & 0 \\ 0 & 0 & 0 \\ 0 & 0 & 0 & 0 \\ 0 & 0 & 0 & 0 \\ 0 & 0 & 0 & 0 \\ 0 & 0 & 0 & 0 & 0 \\ 0 & 0 & 0 & 0 & 0 \\ 0 & 0 & 0 & 0 & 0 \\ 0 & 0 & 0 & 0 & 0 \\ 0 & 0"port state": "ACTIVE",
                                 "fixed_ips": [
{1 \over 2} {1 \over 2} {1 \over 2} {1 \over 2} {1 \over 2} {1 \over 2} {1 \over 2} {1 \over 2} {1 \over 2} {1 \over 2} {1 \over 2} {1 \over 2} {1 \over 2} {1 \over 2} {1 \over 2} {1 \over 2} {1 \over 2} {1 \over 2} {1 \over 2} {1 \over 2} {1 \over 2} {1 \over 2}  "subnet_id": "f8a6e8f8-c2ec-497c-9f23-da9616de54ef",
                                                        "ip_address": "192.168.1.3"
 }
                                \frac{1}{2},
                                 "net_id": "3cb9bc59-5699-4588-a4b1-b87f96708bc6",
                                 "port_id": "ce531f90-199f-48c0-816c-13e38010b442",
                                 "mac_addr": "fa:16:3e:4c:2c:30"
                      }
           ]
}
```
#### **Valores devueltos**

Valores normales

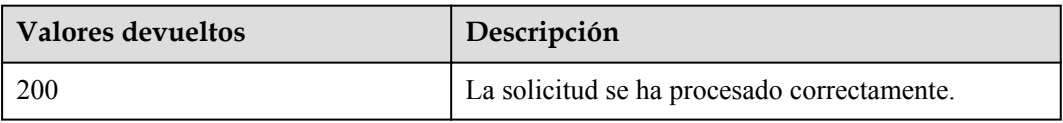

Para obtener más información sobre otros valores devueltos, consulte **[Códigos de estado](#page-218-0)**.

#### **Códigos de error**

Véase **[Códigos de error](#page-219-0)**.

# **5.7.2 Consulta de información sobre una NIC del BMS especificado (API nativa de OpenStack)**

#### **Función**

Esta API se utiliza para consultar información sobre una NIC del BMS especificado según el ID de la NIC.

#### **URI**

GET /v2.1/{project\_id}/servers/{server\_id}/os-interface/{id}

**[Tabla 5-52](#page-181-0)** enumera los parámetros.

| Parámetro  | Obligatorio | Descripción                                                                                                    |
|------------|-------------|----------------------------------------------------------------------------------------------------|
| project id | Sí          | Especifica el ID del<br>proyecto.<br>Para obtener más<br>información sobre cómo<br>obtener el ID del proyecto,<br>consulte Obtención de un<br>ID de proyecto.                                                                                                    |
| server id  | Sí          | Especifica el identificador<br>de BMS.<br>Puede obtener el ID de BMS<br>desde la consola de BMS o<br>usando la API de Consulta<br>del BMS (API nativa de<br><b>OpenStack)</b> .                                                                                                    |
| id         | Sí          | Especifica el ID de la NIC.<br>Puede obtener el ID de la<br>NIC en la página de la ficha<br>NICs de la página de<br>detalles del BMS o<br>invocando a la API de<br>Consulta de información<br>acerca de las NIC de BMS<br>(API nativa de<br><b>OpenStack</b> ). (El ID de la<br>NIC es el valor de port id). |

<span id="page-181-0"></span>**Tabla 5-52** Descripción del parámetro

Parámetros de solicitud

No hay

```
l Ejemplo de la solicitud
GET https://{ECS Endpoint}/v2.1/c685484a8cc2416b97260938705deb65/servers/
95bf2490-5428-432c-ad9b-5e3406f869dd/os-interface/
ce531f90-199f-48c0-816c-13e38010b442
```
## **Respuesta**

Parámetros de respuesta

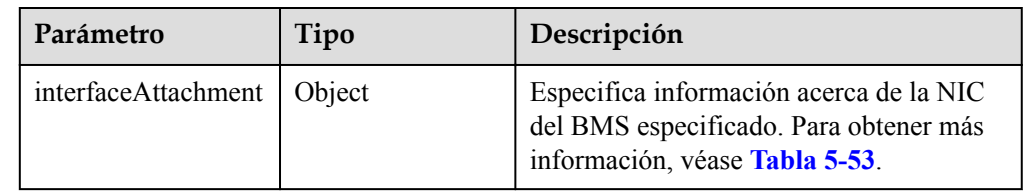

| Parámetro  | Tipo             | Descripción                                                                                            |
|------------|------------------|----------------------------------------------------------------------------------------------------|
| port state | <b>String</b>    | Especifica el estado del puerto de NIC. El<br>valor puede ser ACTIVE, BUILD o<br>DOWN.                 |
| fixed ips  | Array of objects | Especifica las direcciones IP de las NIC.<br>Para obtener más información, véase<br><b>Tabla 5-54.</b> |
| net id     | <b>String</b>    | Especifica el ID de la subred<br>(network id) a la que pertenecen los<br>puertos de la NIC.            |
| port id    | <b>String</b>    | Especifica el ID del puerto de la NIC.                                                                 |
| mac_addr   | <b>String</b>    | Especifica la dirección de MAC de la<br>NIC.                                                           |

<span id="page-182-0"></span>**Tabla 5-53** Descripción de la estructura de datos de campo **interfaceAttachment**

**Tabla 5-54** Descripción de la estructura de datos de campo **fixed\_ips**

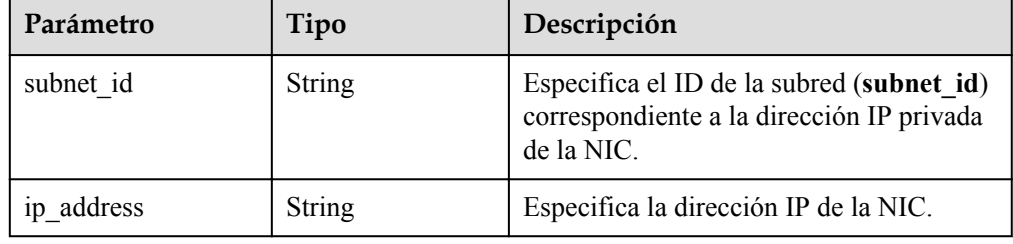

l Ejemplo de la respuesta

{

{

```
 "interfaceAttachment": {
 "port_state": "ACTIVE",
 "fixed_ips": [
 "subnet_id": "f8a6e8f8-c2ec-497c-9f23-da9616de54ef",
 "ip_address": "192.168.1.3"
 }
         ], 
      "net_id": "3cb9bc59-5699-4588-a4b1-b87f96708bc6",
       "port_id": "ce531f90-199f-48c0-816c-13e38010b442",
      "mac_addr": "fa:16:3e:4c:2c:30"
 }
 }
```
#### **Valores devueltos**

Valores normales

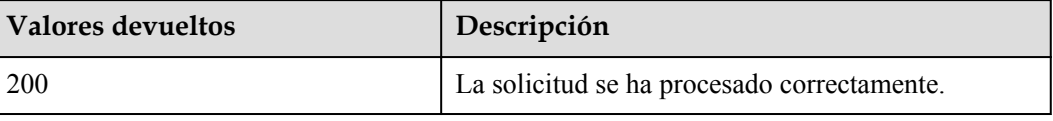

Para obtener más información sobre otros valores devueltos, consulte **[Códigos de estado](#page-218-0)**.

## <span id="page-183-0"></span>**Códigos de error**

Véase **[Códigos de error](#page-219-0)**.

# **5.8 Gestión de discos del BMS**

# **5.8.1 Consulta de información sobre los discos conectados a un BMS (API nativa de OpenStack)**

#### **Función**

Esta API se utiliza para consultar información sobre los discos de EVS conectados a un BMS.

#### **URI**

GET /v2.1/{project\_id}/servers/{server\_id}/os-volume\_attachments

**Tabla 5-55** enumera los parámetros.

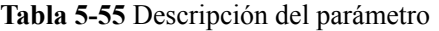

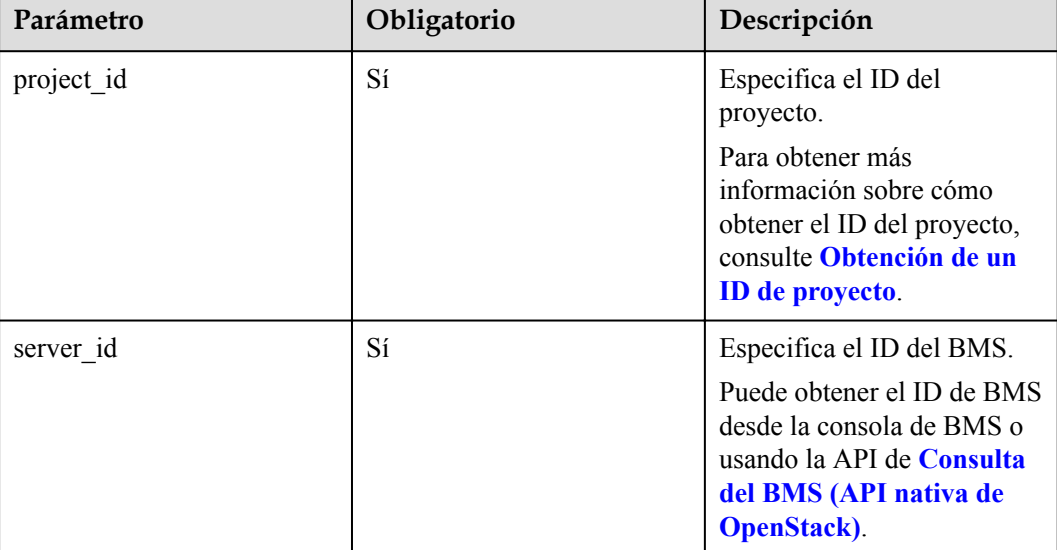

#### **Solicitud**

Parámetros de solicitud

No hay

l Ejemplo de la solicitud GET https://{ECS Endpoint}/v2.1/c685484a8cc2416b97260938705deb65/servers/ 95bf2490-5428-432c-ad9b-5e3406f869dd/os-volume\_attachments

## **Respuesta**

Parámetros de respuesta

| Parámetro         | Tipo   | Descripción                                                                                                    |
|-------------------|--------|----------------------------------------------------------------------------------------------------|
| volumeAttachments | Object | Especifica información sobre los discos<br>conectados al BMS. Para obtener más<br>información, véase Tabla 5-56. |

**Tabla 5-56** Descripción de la estructura de datos de campo **volumeAttachments**

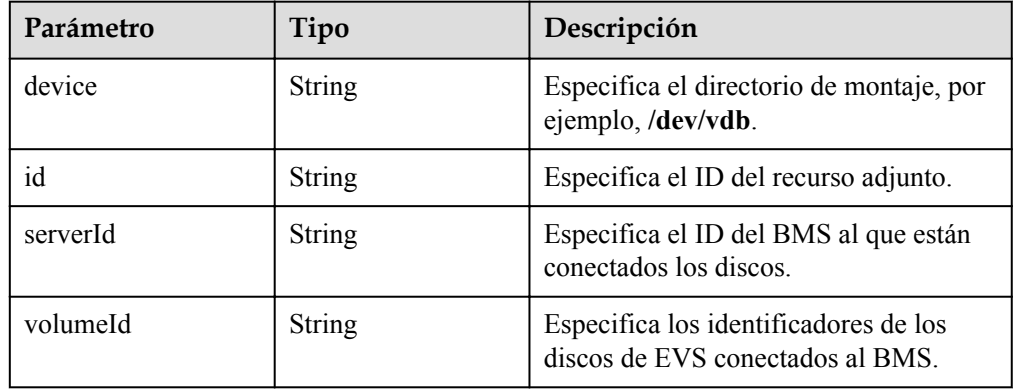

**e** Ejemplo de la respuesta

```
{
    "volumeAttachments": {
 "device": "/dev/vdb",
 "serverId": "820abbd0-2d8e-4bc5-ae46-69cacfd4fbaa",
        "id": "b53f23bd-ee8f-49ec-9420-d1acfeaf91d6",
        "volumeId": "b53f23bd-ee8f-49ec-9420-d1acfeaf91d6"
    }
}
```
## **Valores devueltos**

Valores normales

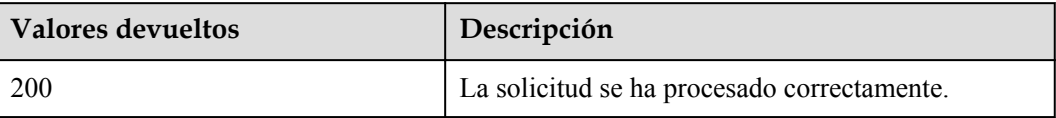

Para obtener más información sobre otros valores devueltos, consulte **[Códigos de estado](#page-218-0)**.

## **Códigos de error**

Véase **[Códigos de error](#page-219-0)**.

# **5.8.2 Consulta de información sobre un disco conectado a un BMS (API nativa de OpenStack)**

## **Función**

Esta API se utiliza para consultar información sobre un disco singular conectado a un BMS basado en el ID de disco.

## **URI**

GET /v2.1/{project\_id}/servers/{server\_id}/os-volume\_attachments/{volume\_id}

**Tabla 5-57** enumera los parámetros.

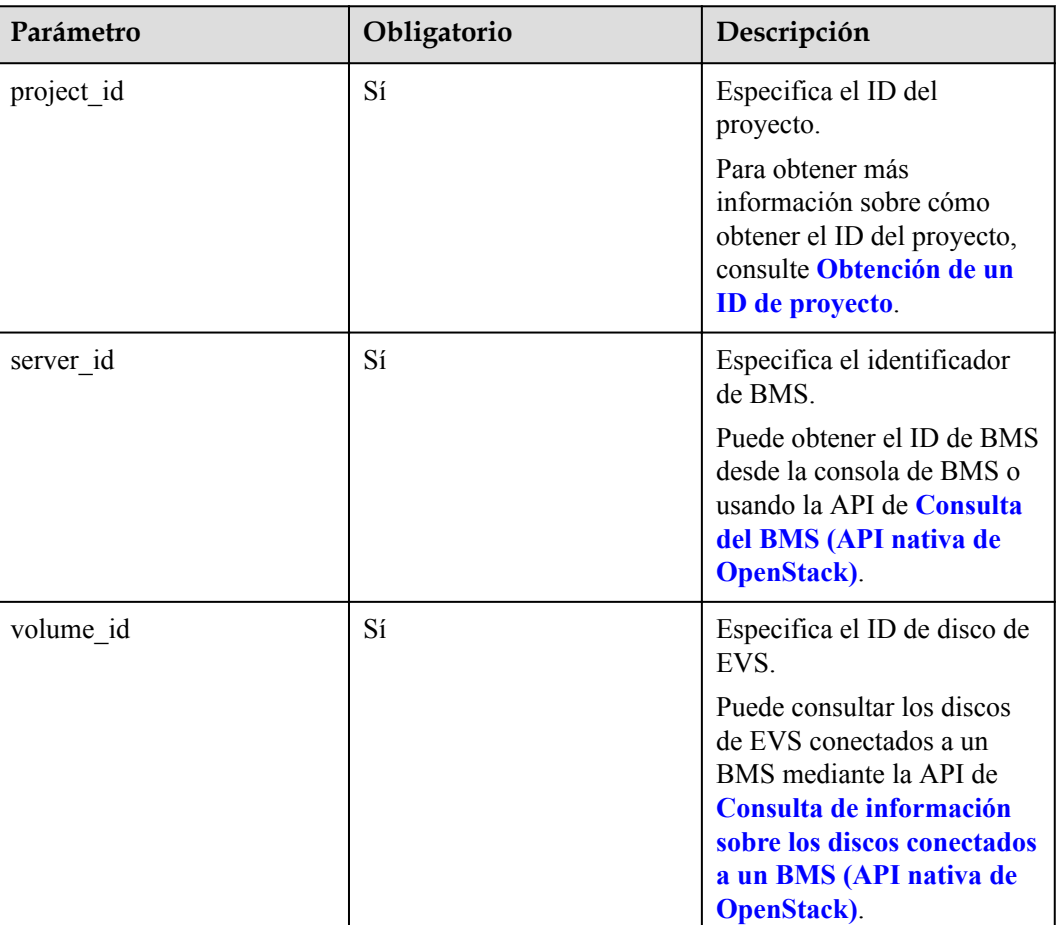

#### **Tabla 5-57** Descripción del parámetro

## **Solicitud**

- Parámetros de solicitud No hay
- l Ejemplo de la solicitud

GET https://{ECS Endpoint}/v2.1/c685484a8cc2416b97260938705deb65/servers/ 95bf2490-5428-432c-ad9b-5e3406f869dd/os-volume\_attachments/b53f23bdee8f-49ec-9420-d1acfeaf91d6

#### **Respuesta**

Parámetros de respuesta

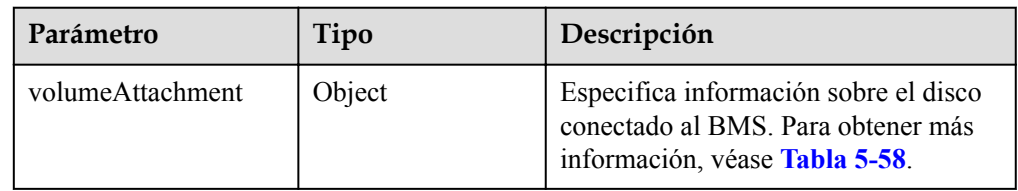

**Tabla 5-58** Descripción de la estructura de datos de campo **volumeAttachment**

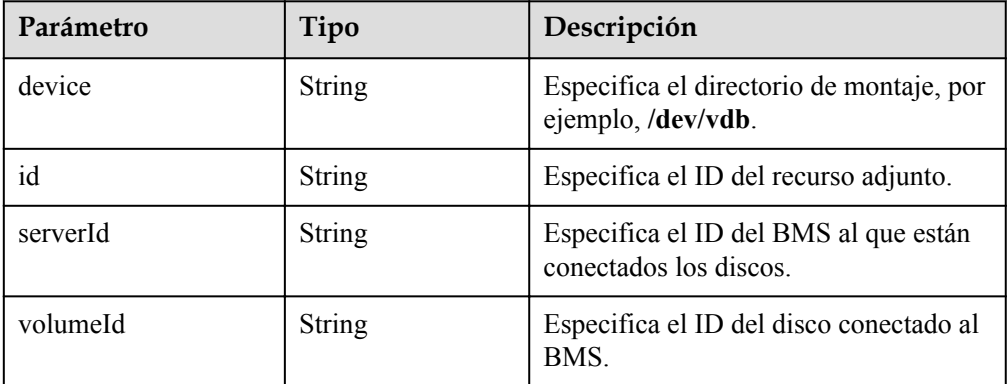

l Ejemplo de la respuesta

{

```
 "volumeAttachment": {
 "device": "/dev/vdb",
 "serverId": "820abbd0-2d8e-4bc5-ae46-69cacfd4fbaa",
       "id": "b53f23bd-ee8f-49ec-9420-d1acfeaf91d6",
       "volumeId": "b53f23bd-ee8f-49ec-9420-d1acfeaf91d6"
    }
 }
```
#### **Valores devueltos**

Valores normales

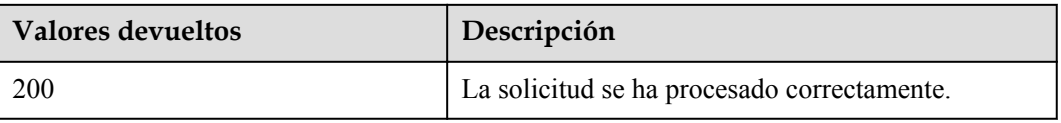

Para obtener más información sobre otros valores devueltos, consulte **[Códigos de estado](#page-218-0)**.

#### **Códigos de error**

Véase **[Códigos de error](#page-219-0)**.

# <span id="page-187-0"></span>**5.9 Gestión de pares de claves de SSH del BMS**

# **5.9.1 Consulta de pares de claves de SSH (API nativa de OpenStack)**

## **Función**

Esta interfaz se utiliza para consultar los pares de claves de SSH y para mostrar los resultados de la consulta en una lista.

#### **Restricciones**

No se admite la consulta de paginación.

#### **URI**

GET  $/v2.1/\{project\ id\}/os-keypairs$ 

**Tabla 5-59** enumera los parámetros.

**Tabla 5-59** Descripción del parámetro

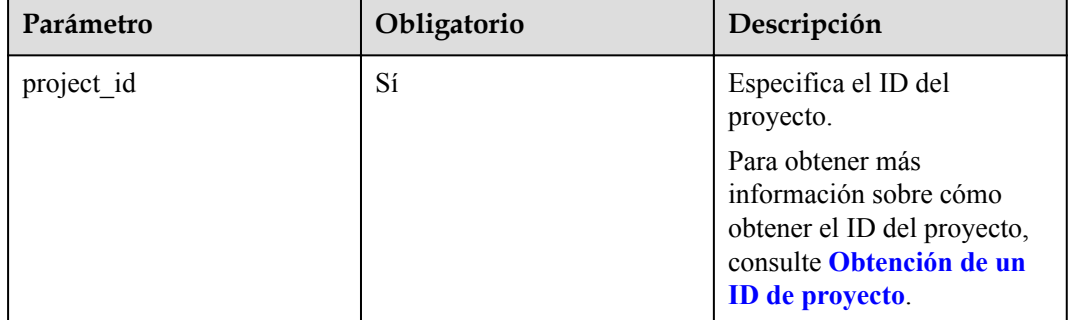

## **Solicitud**

- Parámetros de solicitud No hay
- Ejemplo de la solicitud GET https://{ECS Endpoint}/v2.1/bbf1946d374b44a0a2a95533562ba954/os-keypairs

## **Respuesta**

Parámetros de respuesta

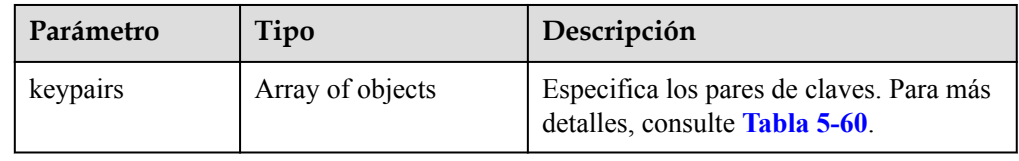

<span id="page-188-0"></span>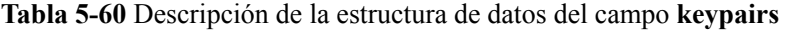

| Parámetro | Tipo   | Descripción                                                                                      |
|-----------|--------|--------------------------------------------------------------------------------------------------|
| keypair   | Object | Especifica detalles sobre un par de<br>claves. Para más detalles, consulte<br><b>Tabla 5-61.</b> |

**Tabla 5-61** Descripción de la estructura de datos del campo **keypair**

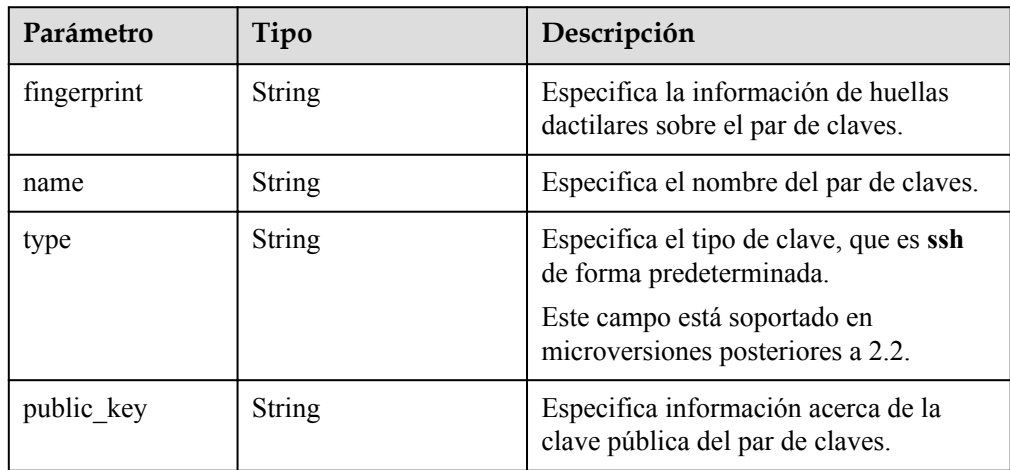

#### Ejemplo de la respuesta

```
{
     "keypairs": [
        {
             "keypair": {
                 "fingerprint": "15:b0:f8:b3:f9:48:63:71:cf:7b:5b:38:6d:44:2d:
4a",
                "name": "keypair-test",
 "type": "ssh",
 "public_key": "ssh-rsa AAAAB3NzaC1yc2EAAAADAQABAAAAgQC+Eo/
RZRngaGTkFs7I62ZjsIlO79KklKbMXi8F+KITD4bVQHHn+kV
+4gRgkgCRbdoDqoGfpaDFs877DYX9n4z6FrAIZ4PES8TNKhatifpn9NdQYWA
+IkU8CuvlEKGuFpKRi/k7JLos/gHi2hy7QUwgtRvcefvD/vgQZOVw/mGR9Q== Generated-by-
Nova"
}<sub>{\\\right}}</sub> }
        }
   \, ]
}
```
## **Valores devueltos**

Valores normales

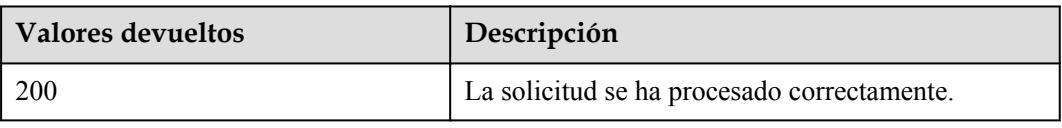

Para obtener más información sobre otros valores devueltos, consulte **[Códigos de estado](#page-218-0)**.

## **Códigos de error**

Véase **[Códigos de error](#page-219-0)**.

# **5.9.2 Consulta de un par de claves de SSH (API nativa de OpenStack)**

#### **Función**

Esta interfaz se utiliza para consultar un par de claves de SSH especificado basado en el nombre del par de claves.

#### **URI**

GET /v2.1/{project\_id}/os-keypairs/{keypair\_name}

**Tabla 5-62** enumera los parámetros.

#### **Tabla 5-62** Descripción del parámetro

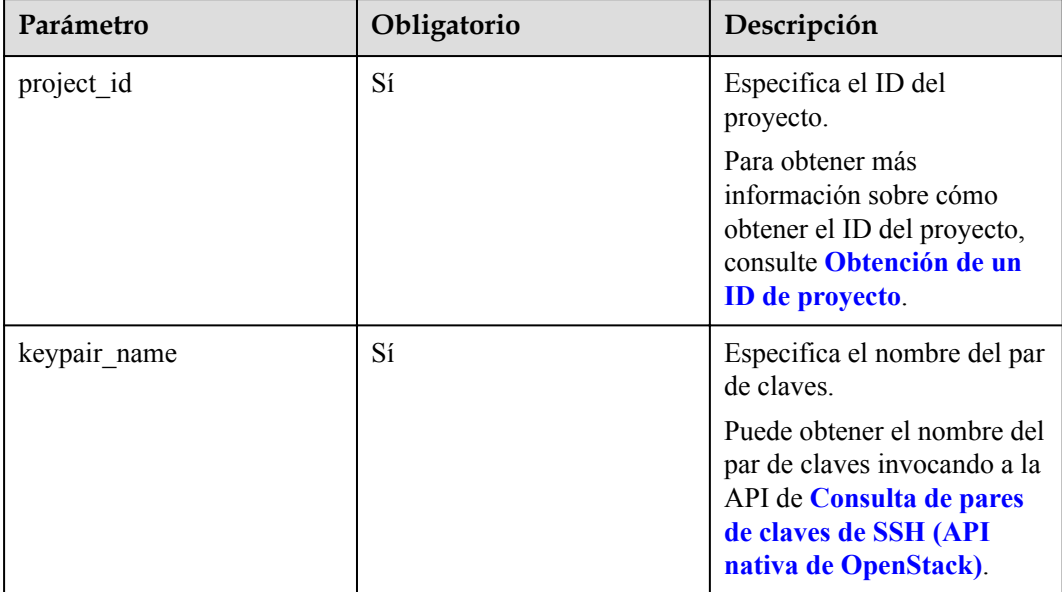

## **Solicitud**

Parámetros de solicitud

No hay

l Ejemplo de la solicitud GET https://{ECS Endpoint}/v2.1/bbf1946d374b44a0a2a95533562ba954/os-keypairs/ keypair-test

## **Respuesta**

**•** Parámetros de respuesta

| Parámetro | Tipo   | Descripción                                                                 |
|-----------|--------|-----------------------------------------------------------------------------|
| keypair   | Object | Especifica el par de claves SSH. Para<br>más detalles, consulte Tabla 5-63. |

**Tabla 5-63** Descripción de la estructura de datos del campo **keypair**

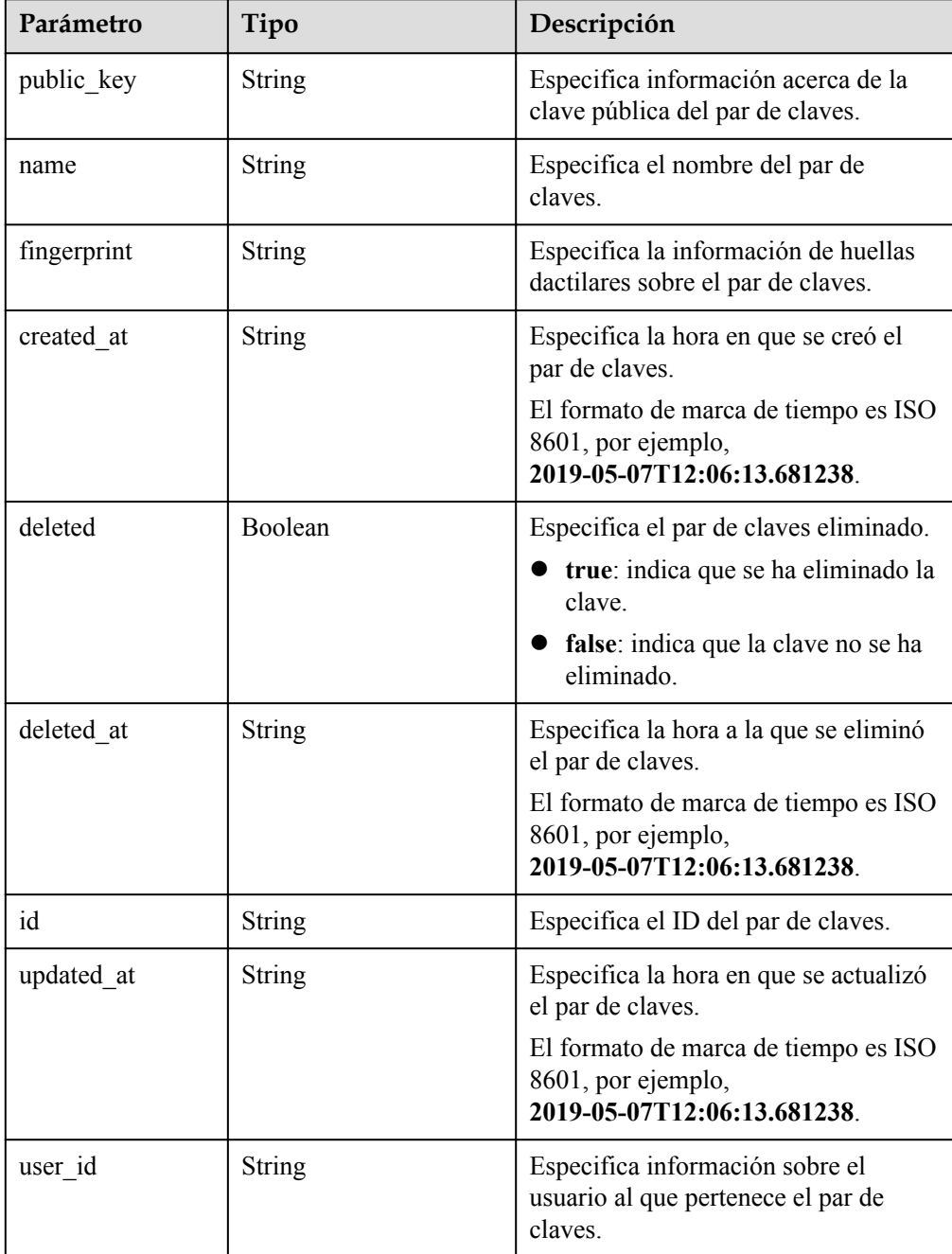

l Ejemplo de la respuesta

{

```
 "keypair": {
 "created_at": "2019-05-07T12:06:13.681238",
 "deleted": false,
```

```
 "deleted_at": null,
         "fingerprint": "9d:00:f4:d7:26:6e:52:06:4c:c1:d3:1d:fd:06:66:01",
         "id": 1,
         "name": "keypair-3582d8b7-e588-4aad-b7f7-f4e76f0e4314",
         "public_key": "ssh-rsa AAAAB3NzaC1yc2EAAAADAQABAAABAQDYJrTVpcMwFqQy/
oMvtUSRofZdSRHEwrsX8AYkRvn2ZnCXM+b6+GZ2NQuuWj+ocznlnwiGFQDsL/yeE+/
kurqcPJFKKp60mToXIMyzioFxW88fJtwEWawHKAclbHWpR1t4fQ4DS+/sIbX/
Yd9btlVQ2tpQjodGDbM9Tr9/+/3i6rcR+EoLqmbgCgAiGiVV6VbM2Zx79yUwd
+GnQejHX8BlYZoOjCnt3NREsITcmWE9FVFy6TnLmahs3FkEO/
QGgWGkaohAJlsgaVvSWGgDn2AujKYwyDokK3dXyeX3m2Vmc3ejiqPa/C4nRrCOlko5nSgV/
9IXRx1ERImsqZnE9usB Generated-by-Nova",
         "updated_at": null,
        "user_id": "fake"
     }
}
```
#### **Valores devueltos**

Valores normales

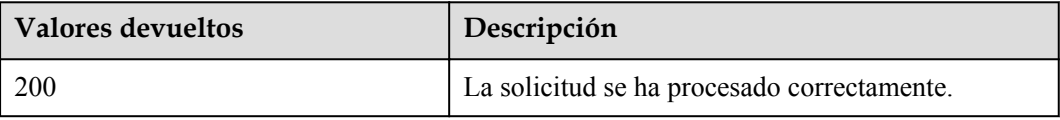

Para obtener más información sobre otros valores devueltos, consulte **[Códigos de estado](#page-218-0)**.

#### **Códigos de error**

Véase **[Códigos de error](#page-219-0)**.

# **5.9.3 Creación e importación de un par de claves de SSH (API nativa de OpenStack)**

#### **Función**

Esta interfaz se utiliza para crear un par de claves de SSH o importar una clave pública para generar un par de claves.

Después de crear una clave de SSH, descargue la clave privada en un directorio local. A continuación, puede utilizar esta clave privada para iniciar sesión en el BMS. Para garantizar la seguridad del BMS, la clave privada solo se puede descargar una vez. Guárdela en un lugar seguro.

#### **URI**

POST /v2.1/{project\_id}/os-keypairs

**[Tabla 5-64](#page-192-0)** enumera los parámetros.

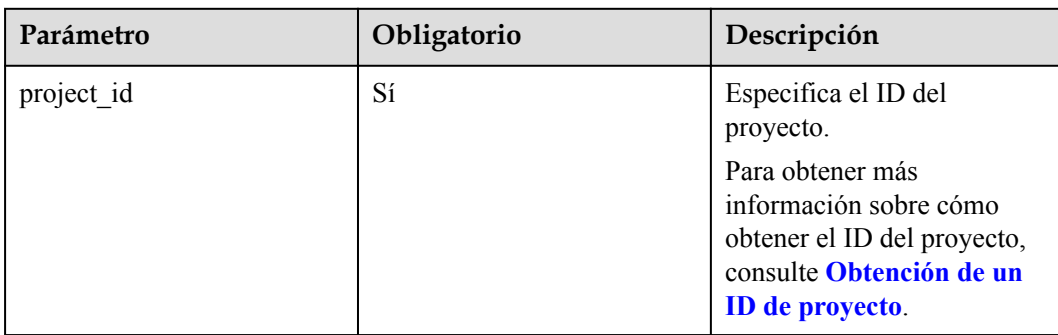

<span id="page-192-0"></span>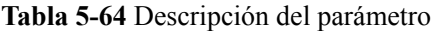

Parámetros de solicitud

#### $\Box$  NOTA

Al crear un par de claves SSH, solo necesita configurar **name**. Al importar una clave SSH pública, también debe configurar **public\_key**.

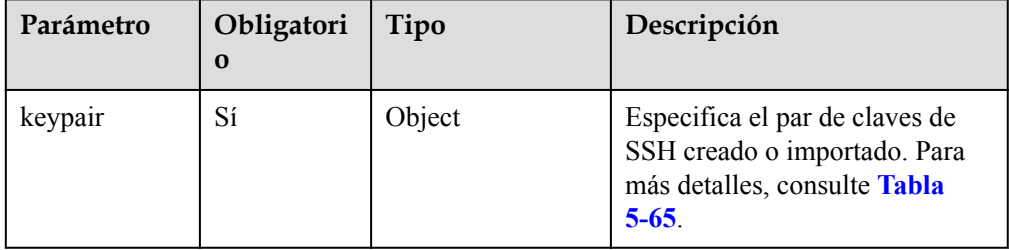

**Tabla 5-65** Descripción de la estructura de datos del campo **keypair**

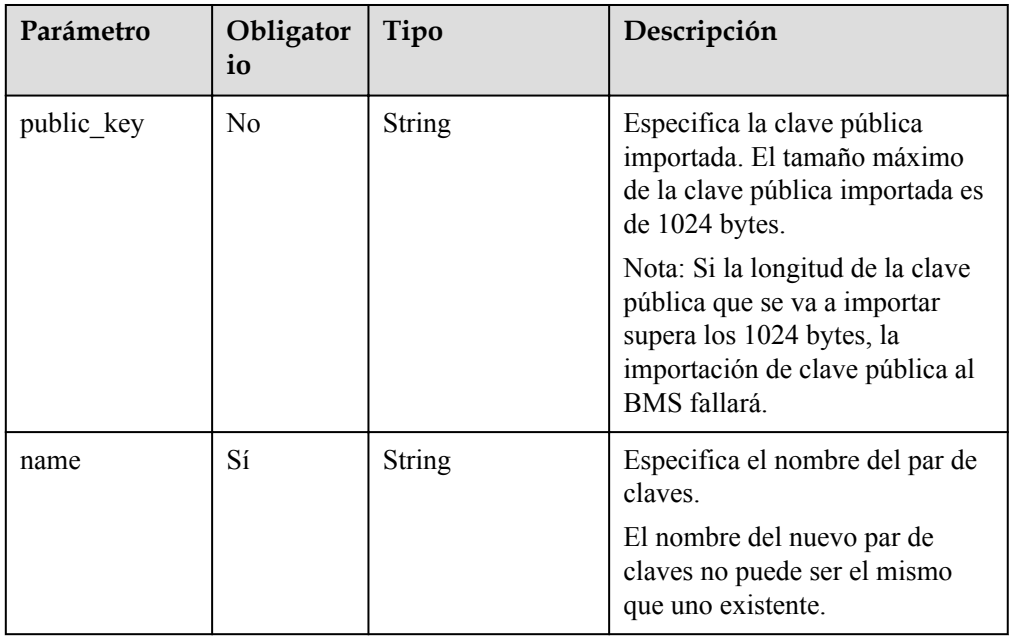

#### l Ejemplo de la solicitud

```
POST https://{ECS Endpoint}/v2.1/bbf1946d374b44a0a2a95533562ba954/os-keypairs
{
 "keypair": {
 "name": "keypair-7d7c3650-dabe-4eb0-b904-5c464453c043",
 "public_key": "ssh-rsa 
AAAAB3NzaC1yc2EAAAADAQABAAAAgQC9mC3WZN9UGLxgPBpP7H5jZMc6pKwOoSgre8yun6REFktn/
Kz7DUt9jaR1UJyRzHxITfCfAIgSxPdGqB/
oF1suMyWgu5i0625vavLB5z5kC8Hq3qZJ9zJO1poE1kyD+htiTtPWJ88e12xuH2XB/
CZN9OpEiF98hAagiOE0EnOS5Q== Generated by Nova\n"
     }
}
```
#### **Respuesta**

Parámetros de respuesta

| Parámetro | Tipo   | Descripción                                                                 |
|-----------|--------|-----------------------------------------------------------------------------|
| keypair   | Object | Especifica el par de claves SSH. Para<br>más detalles, consulte Tabla 5-66. |

**Tabla 5-66** Descripción de la estructura de datos del campo **keypair**

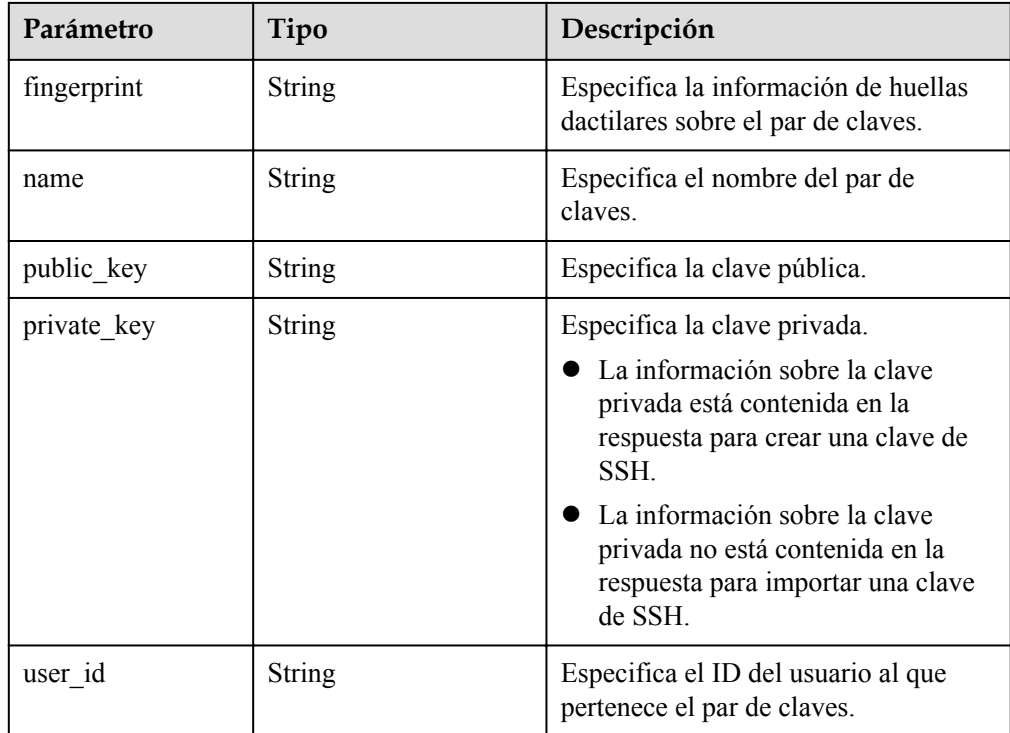

#### l Ejemplo de la respuesta

```
{
     "keypair": {
        .<br>"public key": "ssh-rsa
AAAAB3NzaC1yc2EAAAADAQABAAAAgQC9mC3WZN9UGLxgPBpP7H5jZMc6pKwOoSgre8yun6REFktn/
Kz7DUt9jaR1UJyRzHxITfCfAIgSxPdGqB/
oF1suMyWgu5i0625vavLB5z5kC8Hq3qZJ9zJO1poE1kyD+htiTtPWJ88e12xuH2XB/
CZN9OpEiF98hAagiOE0EnOS5Q== Generated by Nova\n",
         "user_id": "f882feb345064e7d9392440a0f397c25",
         "name": "keypair-7d7c3650-dabe-4eb0-b904-5c464453c043",
```

```
 "fingerprint": "35:9d:d0:c3:4a:80:d3:d8:86:f1:ca:f7:df:c4:f9:d8"
\qquad \qquad \}
```
#### **Valores devueltos**

Valores normales

}

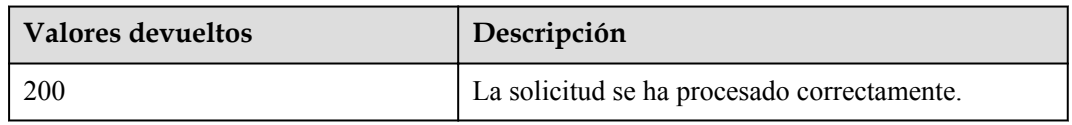

Para obtener más información sobre otros valores devueltos, consulte **[Códigos de estado](#page-218-0)**.

#### **Códigos de error**

Véase **[Códigos de error](#page-219-0)**.

# **5.9.4 Eliminación de un par de claves de SSH (API nativa de OpenStack)**

## **Función**

Esta interfaz se utiliza para eliminar un par de claves de SSH especificado basado en el nombre del par de claves.

#### **URI**

DELETE /v2.1/{project\_id}/os-keypairs/{keypair\_name}

**Tabla 5-67** enumera los parámetros.

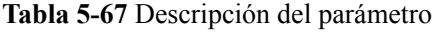

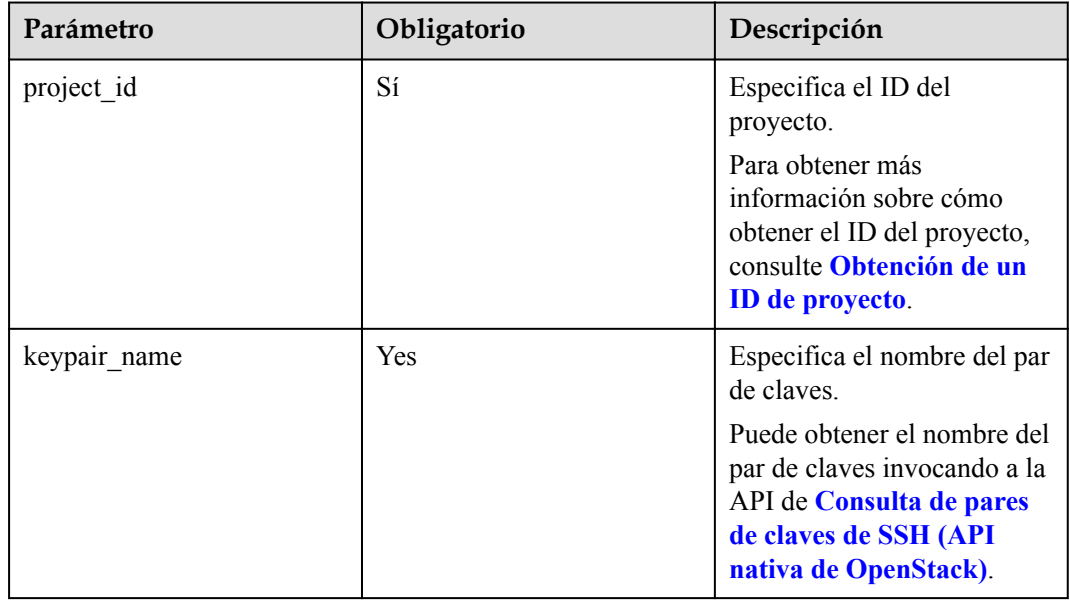

- Parámetros de solicitud No hay
- l Ejemplo de la solicitud DELETE https://{ECS Endpoint}/v2.1/bbf1946d374b44a0a2a95533562ba954/oskeypairs/keypair-test

## **Respuesta**

N/A

## **Valores devueltos**

Valores normales

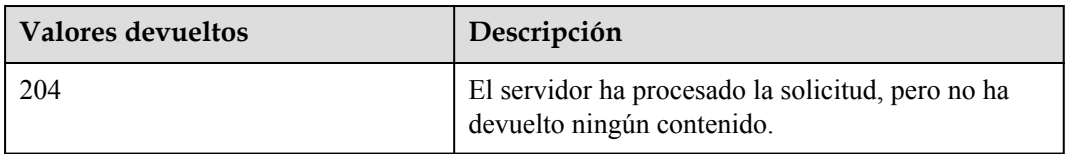

Para obtener más información sobre otros valores devueltos, consulte **[Códigos de estado](#page-218-0)**.

## **Códigos de error**

Véase **[Códigos de error](#page-219-0)**.

# **5.10 Gestión de etiquetas 1D del BMS**

# **5.10.1 Consulta de etiquetas del BMS (API nativa de OpenStack)**

## **Función**

Esta API se utiliza para consultar todas las etiquetas de un BMS.

Se requiere que utilice el encabezado de HTTP **X-OpenStack-Nova-API-Version: 2.26** para especificar la versión micro en el cliente.

#### **URI**

GET /v2.1/{project\_id}/servers/{server\_id}/tags

**[Tabla 5-68](#page-196-0)** enumera los parámetros.

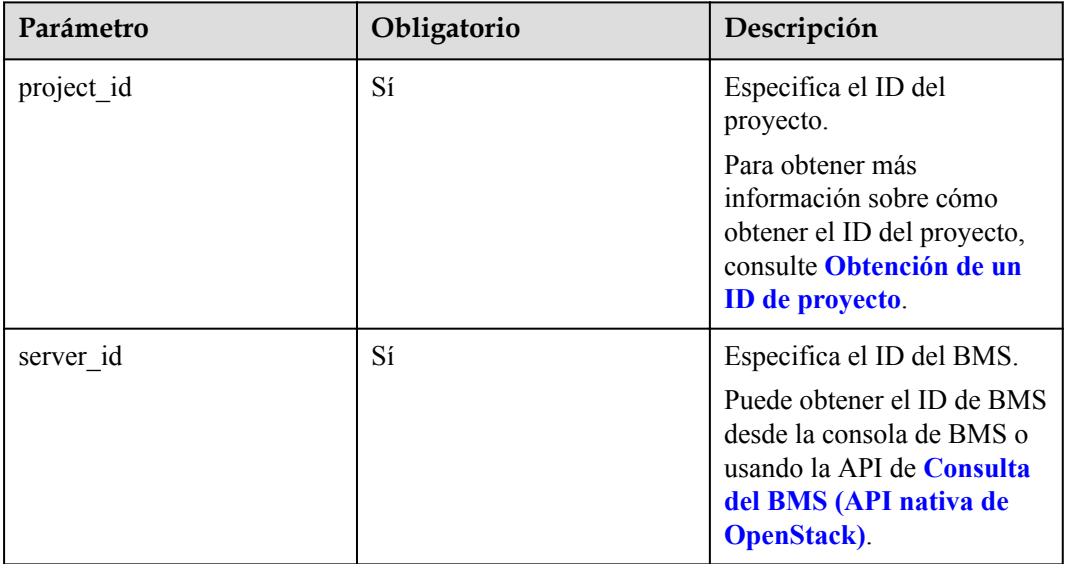

#### <span id="page-196-0"></span>**Tabla 5-68** Descripción del parámetro

#### **Solicitud**

Parámetros de solicitud

No hay

l Ejemplo de la solicitud GET https://{ECS Endpoint}/v2.1/bbf1946d374b44a0a2a95533562ba954/servers/ 53206ed0-56de-4d6b-b7ee-ffc62ca26f43/tags

## **Respuesta**

Parámetros de respuesta

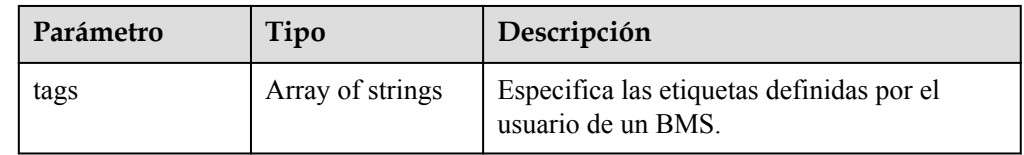

l Ejemplo de la respuesta

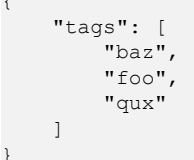

## **Valores devueltos**

Valores normales

{

}

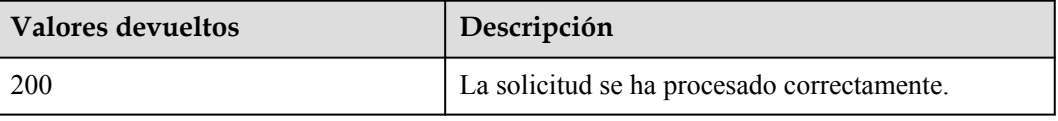

Para obtener más información sobre otros valores devueltos, consulte **[Códigos de estado](#page-218-0)**.

#### **Códigos de error**

Véase **[Códigos de error](#page-219-0)**.

# **5.10.2 Adición de etiquetas a un BMS (API nativa de OpenStack)**

#### **Función**

Esta API se utiliza para agregar etiquetas a un BMS.

Se requiere que utilice el encabezado de HTTP **X-OpenStack-Nova-API-Version: 2.26** para especificar la versión micro en el cliente.

#### **Restricciones**

Un BMS puede tener un máximo de 50 etiquetas.

#### $\Box$  NOTA

- **e** Se recomienda agregar la etiqueta **\_\_type\_baremetal** a los BMS para distinguir los BMS de los ECS. De lo contrario, los BMS solo estarán disponibles en la consola de ECS.
- $\bullet$  Una nueva etiqueta sobrescribirá la existente. Si desea conservar la etiqueta original, agréguela a la lista de etiquetas nuevas. Se recomienda agregar **\_\_type\_baremetal** a la lista de etiquetas agregadas cada vez que agregue una etiqueta.

#### **URI**

PUT /v2.1/{project\_id}/servers/{server\_id}/tags

**Tabla 5-69** enumera los parámetros.

**Tabla 5-69** Descripción del parámetro

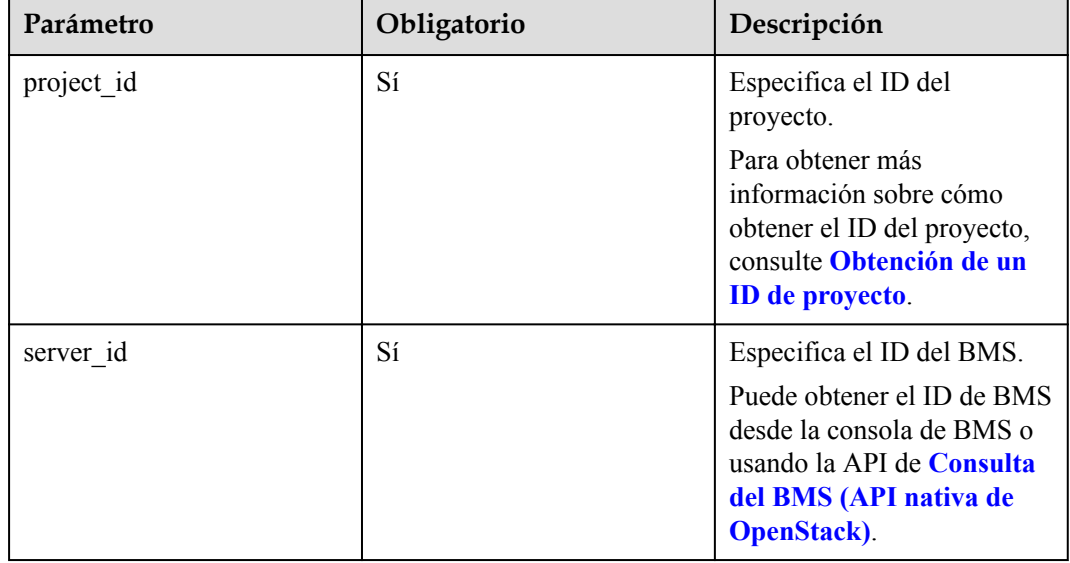

Parámetros de solicitud

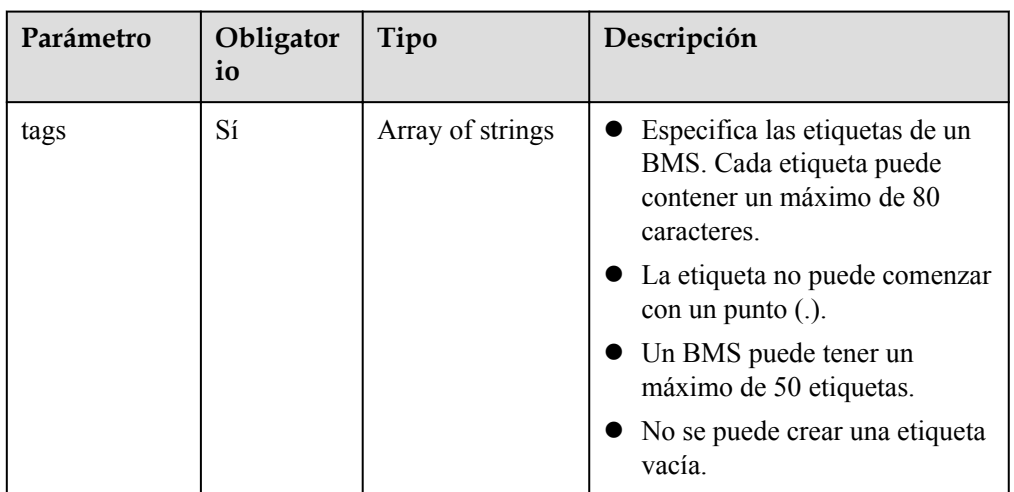

#### l Ejemplo de la solicitud

```
PUT https://{ECS Endpoint}/v2.1/bbf1946d374b44a0a2a95533562ba954/servers/
53206ed0-56de-4d6b-b7ee-ffc62ca26f43/tags
{
 "tags": [
 "baz",
        "foo",
        "qux"
    ]
}
```
## **Respuesta**

**•** Parámetros de respuesta

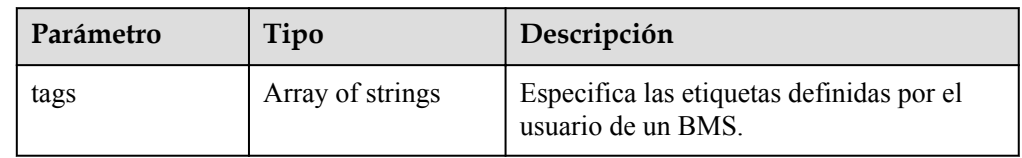

**e** Ejemplo de la respuesta

```
{
      "tags": [
          "baz",
           "foo",
           "qux"
     \, \, \,}
```
## **Valores devueltos**

Valores normales

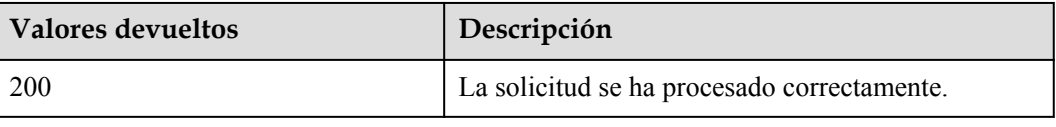

Para obtener más información sobre otros valores devueltos, consulte **[Códigos de estado](#page-218-0)**.

#### **Códigos de error**

Véase **[Códigos de error](#page-219-0)**.

# **5.10.3 Eliminación de etiquetas de un BMS (API nativa de OpenStack)**

## **Función**

Esta API se utiliza para eliminar todas las etiquetas de un BMS.

Se requiere que utilice el encabezado de HTTP **X-OpenStack-Nova-API-Version: 2.26** para especificar la versión micro en el cliente.

#### **Restricciones**

#### $\Box$  NOTA

- **•** La etiqueta **type baremetal** se utiliza para identificar un BMS. No se recomienda eliminar esta etiqueta. De lo contrario, solo se mostrará el BMS en la consola de ECS.
- l Después de eliminar la etiqueta **\_\_type\_baremetal**, puede agregarla de nuevo siguiendo las instrucciones en **[Adición de una etiqueta a un BMS \(API nativa de OpenStack\)](#page-200-0)**. Después de agregar la etiqueta, se mostrará el BMS en la consola de BMS.

## **URI**

DELETE /v2.1/{project\_id}/servers/{server\_id}/tags

**Tabla 5-70** enumera los parámetros.

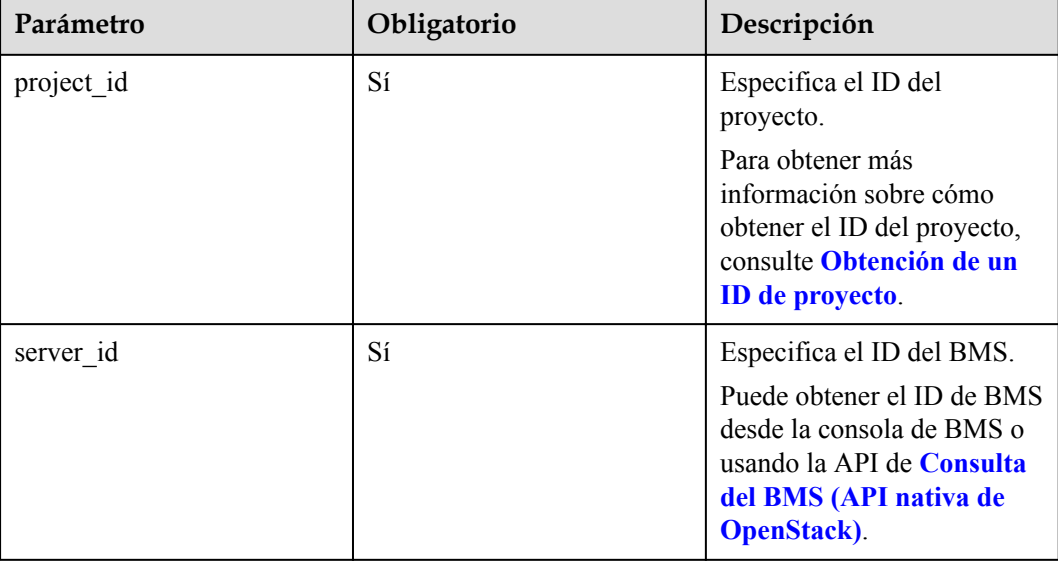

**Tabla 5-70** Descripción del parámetro

<span id="page-200-0"></span>Parámetros de solicitud

No hay

l Ejemplo de la solicitud DELETE https://{ECS Endpoint}/v2.1/bbf1946d374b44a0a2a95533562ba954/servers/ 53206ed0-56de-4d6b-b7ee-ffc62ca26f43/tags

## **Respuesta**

N/A

## **Valores devueltos**

Valores normales

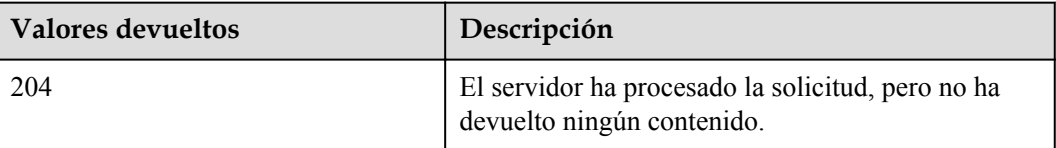

Para obtener más información sobre otros valores devueltos, consulte **[Códigos de estado](#page-218-0)**.

#### **Códigos de error**

Véase **[Códigos de error](#page-219-0)**.

# **5.10.4 Adición de una etiqueta a un BMS (API nativa de OpenStack)**

## **Función**

Esta API se utiliza para agregar una etiqueta a un BMS.

Se requiere que utilice el encabezado de HTTP **X-OpenStack-Nova-API-Version: 2.26** para especificar la versión micro en el cliente.

## **Restricciones**

- Un BMS puede tener un máximo de 50 etiquetas.
- $\bullet$  La etiqueta contiene un máximo de 80 caracteres.
- La etiqueta no puede comenzar con un punto (.).
- l No se puede crear una etiqueta vacía.

#### $\Box$  NOTA

Se recomienda agregar la etiqueta **\_\_type\_baremetal** a los BMS para distinguir los BMS de los ECS.

## **URI**

PUT /v2.1/{project\_id}/servers/{server\_id}/tags/{tag}

**Tabla 5-71** enumera los parámetros.

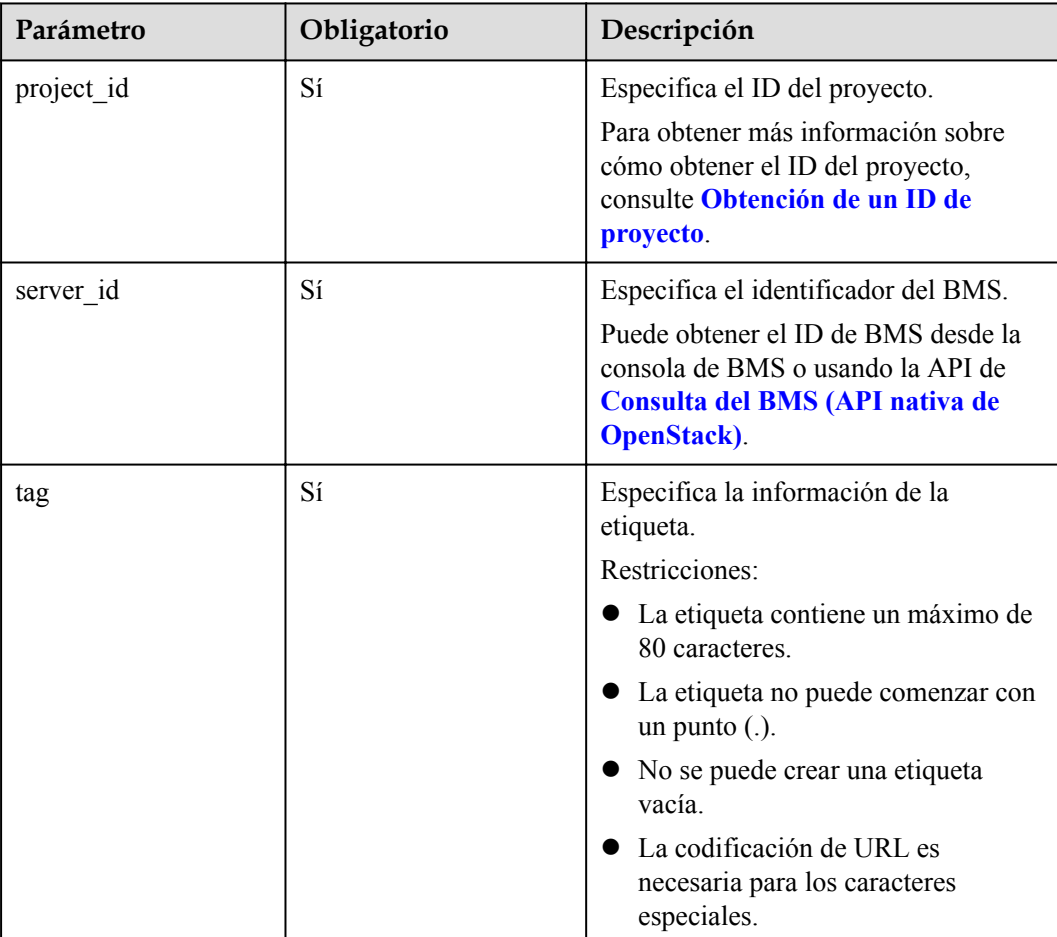

#### **Tabla 5-71** Descripción del parámetro

## **Solicitud**

- Parámetros de solicitud No hay
- l Ejemplo de la solicitud PUT https://{ECS Endpoint}/v2.1/bbf1946d374b44a0a2a95533562ba954/servers/ 53206ed0-56de-4d6b-b7ee-ffc62ca26f43/tags/{tag}

## **Respuesta**

N/A

## **Valores devueltos**

Valores normales

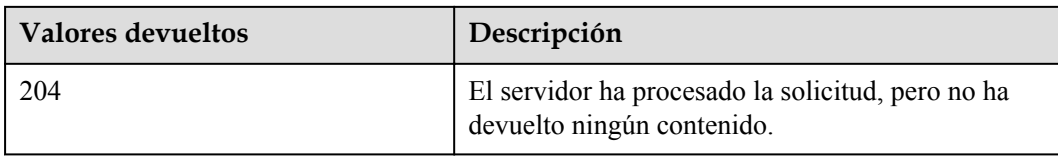

Para obtener más información sobre otros valores devueltos, consulte **[Códigos de estado](#page-218-0)**.

## **Códigos de error**

Véase **[Códigos de error](#page-219-0)**.

# **5.10.5 Comprobación de etiquetas de un BMS (API nativa de OpenStack)**

#### **Función**

Esta API se utiliza para comprobar si un BMS tiene una etiqueta especificada.

Se requiere que utilice el encabezado de HTTP **X-OpenStack-Nova-API-Version: 2.26** para especificar la versión micro en el cliente.

#### **URI**

GET /v2.1/{project\_id}/servers/{server\_id}/tags/{tag}

**Tabla 5-72** enumera los parámetros.

#### **Tabla 5-72** Descripción del parámetro

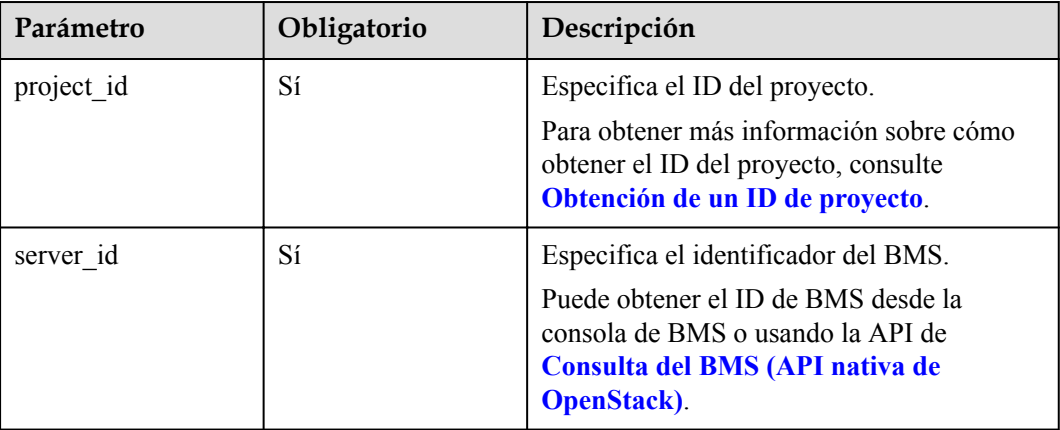

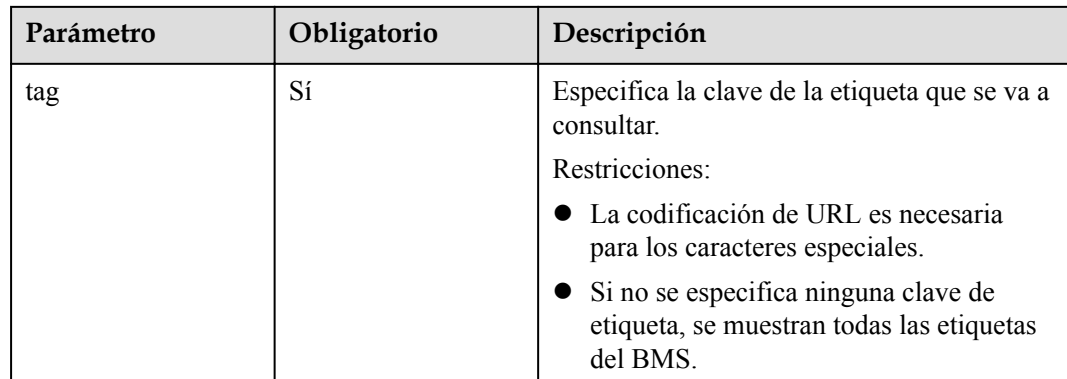

Parámetros de solicitud

No hay

l Ejemplo de la solicitud GET https://{ECS Endpoint}/v2.1/bbf1946d374b44a0a2a95533562ba954/servers/ 2d85af7c-cbfe-40c5-a378-4d03b42fb0e2/tags/{tag}

## **Respuesta**

Si la etiqueta especificada existe, no se devuelve ninguna respuesta.

Si la etiqueta especificada no existe, la respuesta es la siguiente:

```
{
     "itemNotFound": {
        "message": "Server 2d85af7c-cbfe-40c5-a378-4d03b42fb0e2 has no tag 'abc'",
        "code": 404
     }
}
```
## **Valores devueltos**

Valores normales

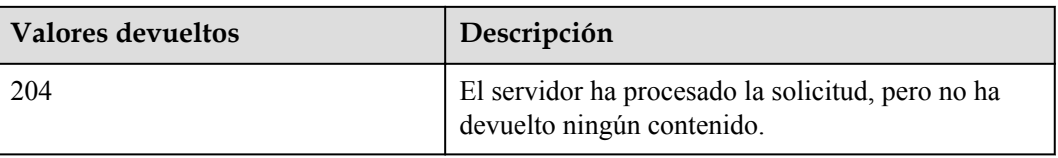

Para obtener más información sobre otros valores devueltos, consulte **[Códigos de estado](#page-218-0)**.

## **Códigos de error**

Véase **[Códigos de error](#page-219-0)**.

# **5.10.6 Eliminación de una etiqueta de un BMS (API nativa de OpenStack)**

## **Función**

Esta API se utiliza para eliminar una etiqueta de un BMS.

Se requiere que utilice el encabezado de HTTP **X-OpenStack-Nova-API-Version: 2.26** para especificar la versión micro en el cliente.

## **Restricciones**

- La etiqueta contiene un máximo de 80 caracteres.
- Si una etiqueta contiene los caracteres que no son seguros para URL, realice la codificación de URL.

#### $\Box$  NOTA

- **•** La etiqueta **type baremetal** se utiliza para identificar un BMS. No se recomienda eliminar esta etiqueta. De lo contrario, solo se mostrará el BMS en la consola de ECS.
- l Después de eliminar la etiqueta **\_\_type\_baremetal**, puede agregarla de nuevo siguiendo las instrucciones en **[Adición de una etiqueta a un BMS \(API nativa de OpenStack\)](#page-200-0)**. Después de agregar la etiqueta, se mostrará el BMS en la consola de BMS.

## **URI**

DELETE /v2.1/{project\_id}/servers/{server\_id}/tags/{tag}

**Tabla 5-73** enumera los parámetros.

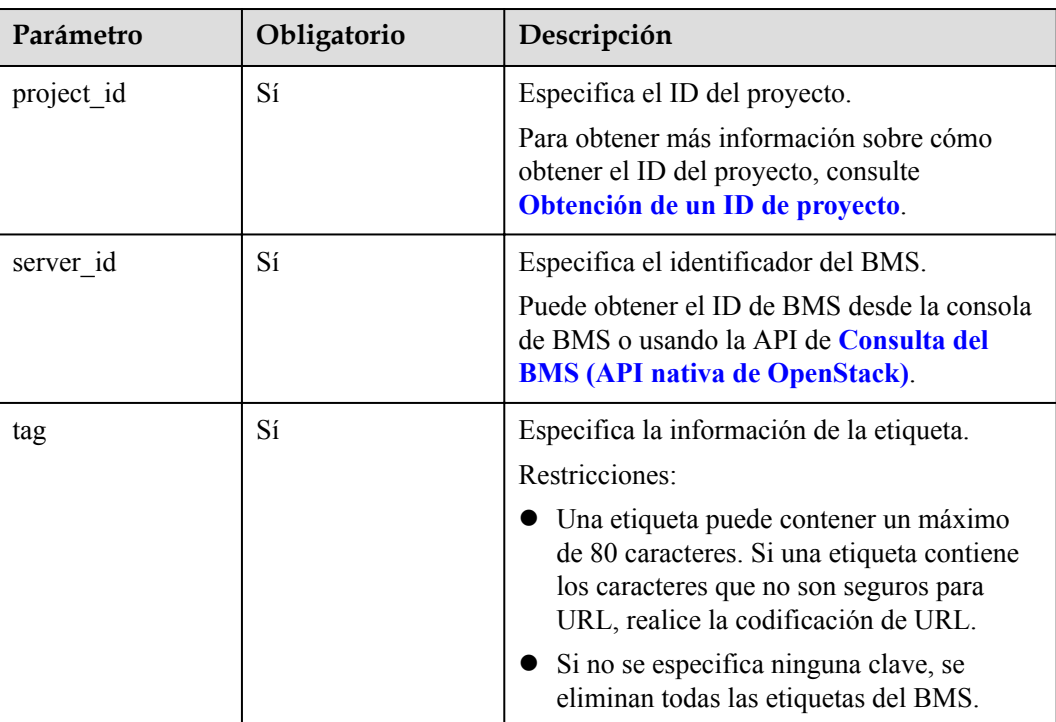

#### **Tabla 5-73** Descripción del parámetro

Parámetros de solicitud

No hay

l Ejemplo de la solicitud DELETE https://{ECS Endpoint}/v2.1/bbf1946d374b44a0a2a95533562ba954/servers/ 53206ed0-56de-4d6b-b7ee-ffc62ca26f43/tags/{tag}

## **Respuesta**

N/A

## **Valores devueltos**

Valores normales

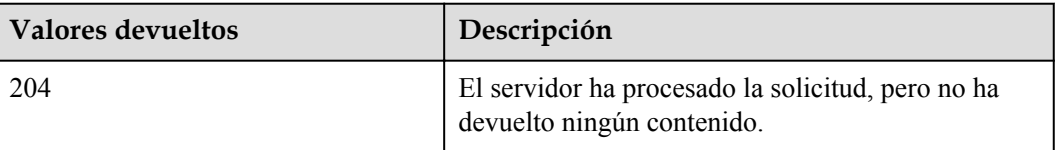

Para obtener más información sobre otros valores devueltos, consulte **[Códigos de estado](#page-218-0)**.

## **Códigos de error**

Véase **[Códigos de error](#page-219-0)**.

# **6 Ejemplos**

# <span id="page-206-0"></span>**6.1 Ejemplo 1: Creación de un BMS**

## **Escenarios**

Los BMS se recomiendan para aplicaciones y servicios de clave que requieren un alto rendimiento (como los clústeres de Big Data y los sistemas de middleware empresarial) y un entorno de ejecución seguro y confiable.

Esta sección describe cómo crear un BMS usando la API de **[Creación de los BMS](#page-25-0)**. Para obtener más información sobre cómo invocar a la API, consulta **[Invocar a API](#page-13-0)**.

#### $\Box$  NOTA

Actualmente, solo se pueden crear los BMS anuales/mensuales.

## **Prerrequisitos**

- l Ha planificado la región donde desea crear el BMS y ha obtenido el punto de conexión necesario para las invocaciones a la API. Para obtener más información, véase **[Puntos](#page-5-0) [de conexión](#page-5-0)**.
- l El dispositivo de arranque de BMS puede ser un disco local o un disco EVS. Los BMS aprovisionados rápidamente arrancan desde un disco de EVS. Puede utilizar cualquiera de los métodos siguientes para comprobar el dispositivo de arranque:
	- Después de seleccionar una variante en la **[consola de BMS](https://console-intl.huaweicloud.com/ecm/?locale=en-us#/bms/createBMS?quickDeploy=true)**, si se muestra **System Disk** en la opción **Disk**, la variante se inicia desde un disco de EVS. De lo contrario, la variante se inicia desde un disco local.
	- Invoque a la API de **[Consulta de parámetro extra\\_specs de una variante de](#page-175-0) [BMS](#page-175-0)** y compruebe el valor de **baremetal:extBootType** en la respuesta. Si el valor es **LocalDisk**, el dispositivo de arranque es un disco local. Si el valor es de **Volume**, el dispositivo de arranque es un disco de EVS.

## **Creación de un BMS con los discos locales**

En el ejemplo siguiente se utiliza la configuración más básica necesaria para crear un BMS con los discos locales.

{

}

```
 "server": {
          "availability_zone": "cn-north-4a",
          "name": "bms-test01",
          "imageRef": "766a545a-02e1-433e-b1d1-733b5dc95e94",
          "flavorRef": "physical.s3.large",
          "vpcid": "8df83bf2-fd2e-4ee0-9692-c0b7736513fb",
          "nics": [
\mathbb{R}^n and \mathbb{R}^n are \mathbb{R}^n . The set of \mathbb{R}^n "subnet_id": "c6bb8788-4fd1-4a8f-adab-7eba3bed8616"
\{x_i\}_{i=1}^N , where \{x_i\}_{i=1}^N ],
          "extendparam": {
               "chargingMode": "prePaid",
               "periodType": "month",
               "periodNum": 1,
               "isAutoRenew": "true",
               "isAutoPay": "true",
               "regionID": "cn-north-4"
          },
          "metadata": {
               "op_svc_userid": "59781460e9e54886a7d03df7d3f3fc81"
          },
         "key name": "KeyPair-zbb29"
     }
```
- availability zone: AZ donde desea crear el BMS. Puede consultar la AZ en [Regiones y](https://developer.huaweicloud.com/intl/en-us/endpoint) **[puntos de conexión](https://developer.huaweicloud.com/intl/en-us/endpoint)**. Por ejemplo, **cn-north-4a** indica AZ1 de la región CN North-Beijing4.
- name: nombre del BMS, por ejemplo, **bms-test01**
- l **imageRef**: ID de la imagen (SO) utilizada para crear el BMS Puede consultar el ID de imagen en la **[consola de IMS](https://console-intl.huaweicloud.com/ecm/?locale=en-us#/ims/manager/imageList/publicImage)**.
- flavorRef: ID de variante de BMS en formato physical.*x.x*. Puede obtener el ID de la variante de la **[consola de BMS](https://console-intl.huaweicloud.com/ecm/?locale=en-us#/bms/createBMS?quickDeploy=true)** y determinar el dispositivo de arranque de la variante basado en **[Prerrequisitos](#page-206-0)**. En este ejemplo, se utiliza una variante que arranca desde un disco local, por ejemplo, **physical.s3.large**.
- l **vpcid**: ID de la VPC donde reside el BMS. Puede consultar el ID en la **[consola de VPC](https://console-intl.huaweicloud.com/vpc/?locale=en-us#/vpc/vpcmanager/vpcs)** o utilizando la API de **[Consulta de las VPC](https://support.huaweicloud.com/intl/es-us/api-vpc/vpc_api01_0003.html)**.
- l **nics.subnet\_id**: ID de la subred de VPC. Puede consultar el ID en la **[consola de VPC](https://console-intl.huaweicloud.com/vpc/?locale=en-us#/vpc/vpcmanager/vpcs)** o utilizando la API de **[Consulta de las subredes](https://support.huaweicloud.com/intl/es-us/api-vpc/vpc_subnet01_0003.html)**.
- l **extendparam**: **chargingMode** especifica el modo de facturación y **prePaid** indica el pago anticipado, es decir, el modo anual/mensual. **periodType** especifica el tipo de período y **month** indica el modo mensual. **periodNum** especifica el número de períodos y **1** en este ejemplo indica un mes. **isAutoRenew** especifica si se debe habilitar la renovación automática. **isAutoPay** especifica si debe deducir automáticamente los cargos del saldo de su cuenta sin necesidad de pago manual. **regionID** especifica el ID de la región donde reside el BMS, que se puede obtener de **[Regiones y puntos de](https://developer.huaweicloud.com/intl/en-us/endpoint?BMS) [conexión](https://developer.huaweicloud.com/intl/en-us/endpoint?BMS)**.
- **metadata.op** svc userid: user ID, which you can obtain from **[My Credentials](https://console-intl.huaweicloud.com/iam/?locale=en-us#/myCredential)**.
- l **key\_name**: nombre del par de claves. Para iniciar sesión en el BMS utilizando un par de claves SSH, establezca el valor en el nombre de un par de claves existente. Puede obtener el nombre del par de claves en la página **[Consola del par de claves](https://console-intl.huaweicloud.com/ecm/?locale=en-us#/keypairs/manager/keypairsList)**.

## **Crear un BMS que admita el aprovisionamiento rápido**

En el siguiente ejemplo se utiliza la configuración más básica necesaria para crear un BMS que admita el aprovisionamiento rápido.

```
{
     "server": {
         "availability_zone": "cn-north-4a",
         "name": "bms-test02",
         "imageRef": "766a545a-02e1-433e-b1d1-733b5dc95e94",
         "flavorRef": "physical.h2.large",
        "root_volume": {
                  "volumetype": "SAS",
                  "size": 150
         },
         "vpcid": "8df83bf2-fd2e-4ee0-9692-c0b7736513fb",
         "nics": [
             {
              "subnet_id": "c6bb8788-4fd1-4a8f-adab-7eba3bed8616"
\{x_i\}_{i=1}^N , where \{x_i\}_{i=1}^N\frac{1}{2},
          "extendparam": {
              "chargingMode": "prePaid",
              "periodType": "month",
             "periodNum": 1,
              "isAutoRenew": "true",
              "isAutoPay": "true",
             "regionID": "cn-north-4"
         },
          "metadata": {
              "op_svc_userid": "59781460e9e54886a7d03df7d3f3fc81"
         },
        "key name": "KeyPair-zbb29"
     }
}
```
En comparación con la creación de un BMS con los discos locales, debe seleccionar una variante cuyo dispositivo de arranque sea el disco de EVS y establecer los parámetros del disco del sistema.

- l **volumetype**: el tipo del disco del sistema. **SAS** indica E/S alta. Puede especificar otros tipos. Para obtener más información, consulte las descripciones de los parámetros en **[Creación de BMS](#page-25-0)**.
- l **size**: el tamaño del disco del sistema (GB). El valor oscila entre **40** y **1024**. El tamaño del disco del sistema no puede ser inferior al tamaño mínimo del disco del sistema (**min\_disk**) en la imagen. Puede obtener el valor de **min\_disk** mediante la API de **[Consulta de imágenes](https://support.huaweicloud.com/intl/es-us/api-ims/ims_03_0602.html)**.

## **Crear un BMS con discos de datos**

{

Puede configurar los discos de datos para BMS agregando el campo **data\_volumes** al cuerpo de la solicitud. Un ejemplo es el siguiente:

```
 "server": {
         "availability_zone": "cn-north-4a",
         "name": "bms-test03",
         "imageRef": "766a545a-02e1-433e-b1d1-733b5dc95e94",
         "flavorRef": "physical.s3.large",
         "data_volumes": [
              {
                  "volumetype": "SAS",
                  "size": 10,
                  "shareable": false
\{x_i\}_{i=1}^N , where \{x_i\}_{i=1}^N ],
          "vpcid": "8df83bf2-fd2e-4ee0-9692-c0b7736513fb",
         "nics": [
             {
                  "subnet_id": "c6bb8788-4fd1-4a8f-adab-7eba3bed8616"
```

```
\{x_i\}_{i=1}^N , where \{x_i\}_{i=1}^N ],
          "extendparam": {
               "chargingMode": "prePaid",
              "periodType": "month",
              "periodNum": 1,
              "isAutoRenew": "true",
              "isAutoPay": "true",
              "regionID": "cn-north-4"
          },
          "metadata": {
               "op_svc_userid": "59781460e9e54886a7d03df7d3f3fc81"
          },
         "key name": "KeyPair-zbb29"
     }
}
```
- l **volumetype**: el tipo de disco de datos. **SAS** indica E/S alta.
- l **size**: el tamaño del disco de datos (GB). El valor oscila entre **10** y **32768**.
- l **shareable**: si el disco es compartible. **true** indica un disco compartido y **false** indica un disco común.

#### **Crear un BMS con una EIP**

{

Puede enlazar una EIP al BMS agregando el campo **publicip** al cuerpo de la solicitud. Durante la creación de BMS, se asigna una EIP y se vincula al BMS. Un ejemplo es el siguiente:

```
 "server": {
          "availability_zone": "cn-north-4a",
          "name": "bms-test04",
          "imageRef": "766a545a-02e1-433e-b1d1-733b5dc95e94",
          "flavorRef": "physical.s3.large",
          "data_volumes": [
\mathbb{R}^n and \mathbb{R}^n are \mathbb{R}^n . The set of \mathbb{R}^n "volumetype": "SAS",
                    "size": 10,
                    "shareable": false
\{x_i\}_{i=1}^N , where \{x_i\}_{i=1}^N ],
          "vpcid": "8df83bf2-fd2e-4ee0-9692-c0b7736513fb",
          "nics": [
              {
                    "subnet_id": "c6bb8788-4fd1-4a8f-adab-7eba3bed8616"
\{x_i\}_{i=1}^N , where \{x_i\}_{i=1}^N ],
          "extendparam": {
               "chargingMode": "prePaid",
               "periodType": "month",
               "periodNum": 1,
               "isAutoRenew": "true",
               "isAutoPay": "true",
               "regionID": "cn-north-4"
          },
          "metadata": {
               "op_svc_userid": "59781460e9e54886a7d03df7d3f3fc81"
          },
          "publicip": {
               "eip": {
                    "iptype": "5_bgp",
                   "bandwidth": {
                         "chargemode": "bandwidth",
                         "name": "bms-test04-bandwidth",
                         "size": 1,
                         "sharetype": "PER"
                    },
```
}

```
 "extendparam": [
                        "chargingMode": "prePaid"
 ]
\{x_i\}_{i=1}^N , where \{x_i\}_{i=1}^N },
         "key name": "KeyPair-zbb29"
     }
```
- **•** iptype: el tipo de la EIP. **5** bgp indica el BGP dinámico.
- l **chargemode**: el tipo de facturación de ancho de banda. El valor puede ser **traffic** o **bandwidth**.
- name: el nombre del ancho de banda
- size: el ancho de banda (Mbit/s). El valor oscila entre 1 y 2000.
- l **sharetype**: el tipo de uso compartido de ancho de banda. **PER** indica el ancho de banda dedicado.
- l **extendparam.chargingMode**: el modo de facturación de la EIP. **prePaid** indica el prepago, es decir, el modo anual/mensual.

# **6.2 Ejemplo 2: Consulta de detalles sobre los BMS**

#### **Escenarios**

Puede especificar criterios para consultar detalles sobre los BMS deseados.

#### **Las API involucradas**

La siguiente API está involucrada:

**[Consulta de detalles sobre los BMS](#page-58-0)**

## **Consulta de detalles acerca de los BMS mediante la especificación de una variante**

l API

{

Formato de URI: GET /v1/{project\_id}/baremetalservers/detail Para obtener más información, véase **[Consulta de detalles sobre los BMS](#page-58-0)**.

l Ejemplo de la solicitud GET https://{BMS Endpoint}/v1/5233f5df59f9491ba7c14d8b5d535f6b/ baremetalservers/detail?flavor=physical.comtest04.large

Obtenga *{BMS Endpoint}* de **[Regiones y puntos de conexión](https://developer.huaweicloud.com/intl/en-us/endpoint?BMS)**.

l Ejemplo de la respuesta

```
 "count": 1,
         "servers": [
                {
                         "fault": null,
                         "id": "cb52b43d-8ba7-4b4d-84c4-7ef332715073",
                         "name": "kd1ne4xl-c00420527-nodel-nonstop",
                         "addresses": {
                                  "fdbf76aa-697a-4f49-8835-36c0e6903e28": [
{1 \over 2} {1 \over 2} {1 \over 2} {1 \over 2} {1 \over 2} {1 \over 2} {1 \over 2} {1 \over 2} {1 \over 2} {1 \over 2} {1 \over 2} {1 \over 2} {1 \over 2} {1 \over 2} {1 \over 2} {1 \over 2} {1 \over 2} {1 \over 2} {1 \over 2} {1 \over 2} {1 \over 2} {1 \over 2}  "version": "4",
                                                  "addr": "172.16.0.178",
```

```
 "OS-EXT-IPS-MAC:mac_addr": "fa:16:3e:8a:3a:50",
                             "OS-EXT-IPS:type": "fixed",
                             "OS-EXT-IPS:port_id": 
"0c111191-9785-49e6-8b42-66ef2802bd8f"
                        },
{1 \over 2} ( {1 \over 2} ) {1 \over 2} ( {1 \over 2} ) {1 \over 2} ( {1 \over 2} ) {1 \over 2} ( {1 \over 2} ) {1 \over 2} "version": "4",
                             "addr": "124.71.38.23",
 "OS-EXT-IPS-MAC:mac_addr": "fa:16:3e:8a:3a:50",
 "OS-EXT-IPS:type": "floating",
                             "OS-EXT-IPS:port_id": 
"0c111191-9785-49e6-8b42-66ef2802bd8f"
 }
 ]
               },
               "flavor": {
                   "disk": "192010",
                   "vcpus": "128",
                   "ram": "524288",
                   "id": "physical.comtest04.large",
                   "name": "physical.comtest04.large"
               },
               "accessIPv4": "",
              "accessIPv6": ""
               "status": "SHUTOFF",
               "progress": null,
               "hostId": 
"f57b3421b5cdc214fabf127984ef779b7433acc1d6379214ed834219",
               "updated": "2020-11-07T09:28:40Z",
               "created": "2020-09-21T09:07:28Z",
               "metadata": {
                   "metering.order_id": "CS20110717284WW42",
                   "metering.image_id": "c13c91f7-038a-443e-ad76-608e255b4d85",
                   "metering.imagetype": "shared",
                   "metering.resourcespeccode": "physical.comtest04.large.linux",
                   "image_name": "euler2u8-cbg-sdi3-20200330v3",
                  "op_svc_userid": "48b5cec3f26e4bedab54cb996b124079",
                    "__bms_support_evs": "false",
                   "EcmResStatus": "",
                   "metering.product_id": "00301-103881-0--0",
                   "metering.resourcetype": "__type_baremetal",
                    "vpc_id": "fdbf76aa-697a-4f49-8835-36c0e6903e28",
                   "os_type": "Linux",
                   "os_bit": "64",
                   "chargingMode": "1"
               },
               "tags": [
                   "__type_baremetal"
              \frac{1}{2},
               "description": "kd1ne4xl-c00420527-nodel-nonstop",
               "locked": false,
              "config drive": ""
               "tenant_id": "5233f5df59f9491ba7c14d8b5d535f6b",
               "user_id": "fc3a5ac3fe244ca6bb079c8069f9143f",
               "key_name": null,
               "os-extended-volumes:volumes_attached": [
{1 \over 2} {1 \over 2} {1 \over 2} {1 \over 2} {1 \over 2} {1 \over 2} {1 \over 2} {1 \over 2} {1 \over 2} {1 \over 2} {1 \over 2} {1 \over 2} {1 \over 2} {1 \over 2} {1 \over 2} {1 \over 2} {1 \over 2} {1 \over 2} {1 \over 2} {1 \over 2} {1 \over 2} {1 \over 2}  "device": "/dev/sda",
                        "bootIndex": "0",
                        "id": "405ae92b-2d59-4d61-8eb0-79946e391c33",
                   "delete_on_termination": "false"
 }
               ],
               "OS-EXT-STS:task_state": null,
               "OS-EXT-STS:power_state": 4,
               "OS-EXT-STS:vm_state": "stopped",
               "OS-EXT-SRV-ATTR:host": 
"f57b3421b5cdc214fabf127984ef779b7433acc1d6379214ed834219",
           "OS-EXT-SRV-ATTR:instance_name": "instance-00567827",
```

```
 "OS-EXT-SRV-ATTR:hypervisor_hostname": 
"bea2f2c61b2def48c3ad001446ffada47bbd2b1cbf75d4950c9609a0",
                  "OS-DCF:diskConfig": "MANUAL",
                  "OS-EXT-AZ:availability_zone": "cn-south-1e",
                 "os:scheduler hints": {
                      "dec baremetal": [
                             "share"
 ]
                  },
                  "OS-EXT-SRV-ATTR:root_device_name": "/dev/vda",
                  "OS-EXT-SRV-ATTR:ramdisk_id": "",
                  "enterprise_project_id": "0",
                  "OS-EXT-SRV-ATTR:user_data": 
"IyEvYmluL2Jhc2gKZWNobyAncm9vdDokNiRtT0QyR3pENiRLbncuOGczakdxZlduSVRmSG9FbUF5O
XYwUC9jN0FDY2FFZkxoNk5KeFk1RkJnZmlHMU55RXNnbkpiLkNBWDdtMTFzbjBYV1pRT1Q4UldmcWJ
6NXZnLycgfCBjaHBhc3N3ZCAtZTs=",
                  "OS-SRV-USG:launched_at": "2020-09-21T09:14:01.000000",
                  "OS-EXT-SRV-ATTR:kernel_id": "",
                  "OS-EXT-SRV-ATTR:launch_index": 0,
                 "host status": "UP",
                  "OS-EXT-SRV-ATTR:reservation_id": "r-18mfg3us",
                  "OS-EXT-SRV-ATTR:hostname": "kd1ne4xl-c00420527-nodel-nonstop",
                  "OS-SRV-USG:terminated_at": null,
                  "sys_tags": [
{1 \over 2} {1 \over 2} {1 \over 2} {1 \over 2} {1 \over 2} {1 \over 2} {1 \over 2} {1 \over 2} {1 \over 2} {1 \over 2} {1 \over 2} {1 \over 2} {1 \over 2} {1 \over 2} {1 \over 2} {1 \over 2} {1 \over 2} {1 \over 2} {1 \over 2} {1 \over 2} {1 \over 2} {1 \over 2}  "key": "_sys_enterprise_project_id",
                             "value": "0"
 }
                  ],
                  "security_groups": [
{1 \over 2} {1 \over 2} {1 \over 2} {1 \over 2} {1 \over 2} {1 \over 2} {1 \over 2} {1 \over 2} {1 \over 2} {1 \over 2} {1 \over 2} {1 \over 2} {1 \over 2} {1 \over 2} {1 \over 2} {1 \over 2} {1 \over 2} {1 \over 2} {1 \over 2} {1 \over 2} {1 \over 2} {1 \over 2}  "id": "2beb2b46-2a55-4b83-b362-20698eeda10b",
                             "name": "d310-l00415626-cce-control-8xsdf"
 }
                  ],
                  "image": {
                       "id": "c13c91f7-038a-443e-ad76-608e255b4d85"
                  },
                  "hypervisor": null
            }
      ]
}
```
## **Consulta de detalles acerca de los BMS mediante la especificación de un ID de proyecto de empresa**

- $\bullet$  API Formato de URI: GET /v1/{project\_id}/baremetalservers/detail
	- Para obtener más información, véase **[Consulta de detalles sobre los BMS](#page-58-0)**.
- Ejemplo de la solicitud

```
GET https://{BMS Endpoint}/v1/5233f5df59f9491ba7c14d8b5d535f6b/
baremetalservers/detail?enterprise_project_id=98135c62-f0c1-4003-9c9f-7f5523d7f3a2
```
Obtenga *{BMS Endpoint}* de **[Regiones y puntos de conexión](https://developer.huaweicloud.com/intl/en-us/endpoint?BMS)**.

l Ejemplo de la respuesta

{

```
 "count": 1,
    "servers": [
        {
            "fault": null,
            "id": "cb52b43d-8ba7-4b4d-84c4-7ef332715073",
            "name": "kd1ne4xl-c00420527-nodel-nonstop",
            "addresses": {
                "fdbf76aa-697a-4f49-8835-36c0e6903e28": [
{
```

```
 "version": "4",
                             "addr": "172.16.0.178",
                             "OS-EXT-IPS-MAC:mac_addr": "fa:16:3e:8a:3a:50",
                             "OS-EXT-IPS:type": "fixed",
                             "OS-EXT-IPS:port_id": 
"0c111191-9785-49e6-8b42-66ef2802bd8f"
                       },
{1 \over 2} (and {1 \over 2} ) and {1 \over 2} (b) and {1 \over 2} (b) and {1 \over 2} "version": "4",
                             "addr": "124.71.38.23",
                             "OS-EXT-IPS-MAC:mac_addr": "fa:16:3e:8a:3a:50",
                             "OS-EXT-IPS:type": "floating",
                             "OS-EXT-IPS:port_id": 
"0c111191-9785-49e6-8b42-66ef2802bd8f"
 }
 ]
              },
               "flavor": {
                   "disk": "192010",
                   "vcpus": "128",
                   "ram": "524288",
                   "id": "physical.comtest04.large",
                   "name": "physical.comtest04.large"
\},
 "accessIPv4": "",
               "accessIPv6": "",
               "status": "SHUTOFF",
               "progress": null,
              "hostId": 
"f57b3421b5cdc214fabf127984ef779b7433acc1d6379214ed834219",
               "updated": "2020-11-07T09:28:40Z",
               "created": "2020-09-21T09:07:28Z",
               "metadata": {
                   "metering.order_id": "CS20110717284WW42",
                   "metering.image_id": "c13c91f7-038a-443e-ad76-608e255b4d85",
                   "metering.imagetype": "shared",
                   "metering.resourcespeccode": "physical.comtest04.large.linux",
                   "image_name": "euler2u8-cbg-sdi3-20200330v3",
                   "op_svc_userid": "48b5cec3f26e4bedab54cb996b124079",
                  " \overline{b} bms support evs": "false",
                   "EcmResStatus": "",
                   "metering.product_id": "00301-103881-0--0",
                  "metering.resourcetype": " type baremetal",
                   "vpc_id": "fdbf76aa-697a-4f49-8835-36c0e6903e28",
 "os_type": "Linux",
"os bit": "64",
                   "chargingMode": "1"
              },
               "tags": [
                  "__type_baremetal"
              ],
               "description": "kd1ne4xl-c00420527-nodel-nonstop",
              "locked": false,
              "config drive": "",
               "tenant_id": "5233f5df59f9491ba7c14d8b5d535f6b",
               "user_id": "fc3a5ac3fe244ca6bb079c8069f9143f",
              "key name": null,
               "os-extended-volumes:volumes_attached": [
{1 \over 2} {1 \over 2} {1 \over 2} {1 \over 2} {1 \over 2} {1 \over 2} {1 \over 2} {1 \over 2} {1 \over 2} {1 \over 2} {1 \over 2} {1 \over 2} {1 \over 2} {1 \over 2} {1 \over 2} {1 \over 2} {1 \over 2} {1 \over 2} {1 \over 2} {1 \over 2} {1 \over 2} {1 \over 2}  "device": "/dev/sda",
                        "bootIndex": "0",
                        "id": "405ae92b-2d59-4d61-8eb0-79946e391c33",
                       "delete on termination": "false"
 }
               ],
               "OS-EXT-STS:task_state": null,
              "OS-EXT-STS:power_state": 4,
               "OS-EXT-STS:vm_state": "stopped",
               "OS-EXT-SRV-ATTR:host":
```

```
"f57b3421b5cdc214fabf127984ef779b7433acc1d6379214ed834219",
                 "OS-EXT-SRV-ATTR:instance_name": "instance-00567827",
                "OS-EXT-SRV-ATTR:hypervisor_hostname": 
"bea2f2c61b2def48c3ad001446ffada47bbd2b1cbf75d4950c9609a0",
                 "OS-DCF:diskConfig": "MANUAL",
                 "OS-EXT-AZ:availability_zone": "cn-south-1e",
                "os:scheduler hints": {
                      "dec_baremetal": [
                           "share"
 ]
                 },
                 "OS-EXT-SRV-ATTR:root_device_name": "/dev/vda",
                 "OS-EXT-SRV-ATTR:ramdisk_id": "",
                 "enterprise_project_id": "98135c62-f0c1-4003-9c9f-7f5523d7f3a2",
                 "OS-EXT-SRV-ATTR:user_data": 
"IyEvYmluL2Jhc2gKZWNobyAncm9vdDokNiRtT0QyR3pENiRLbncuOGczakdxZlduSVRmSG9FbUF5O
XYwUC9jN0FDY2FFZkxoNk5KeFk1RkJnZmlHMU55RXNnbkpiLkNBWDdtMTFzbjBYV1pRT1Q4UldmcWJ
6NXZnLycgfCBjaHBhc3N3ZCAtZTs=",
                 "OS-SRV-USG:launched_at": "2020-09-21T09:14:01.000000",
                 "OS-EXT-SRV-ATTR:kernel_id": "",
                 "OS-EXT-SRV-ATTR:launch_index": 0,
                "host status": "UP",
                 "OS-EXT-SRV-ATTR:reservation_id": "r-18mfg3us",
                 "OS-EXT-SRV-ATTR:hostname": "kd1ne4xl-c00420527-nodel-nonstop",
                 "OS-SRV-USG:terminated_at": null,
                 "sys_tags": [
{1 \over 2} {1 \over 2} {1 \over 2} {1 \over 2} {1 \over 2} {1 \over 2} {1 \over 2} {1 \over 2} {1 \over 2} {1 \over 2} {1 \over 2} {1 \over 2} {1 \over 2} {1 \over 2} {1 \over 2} {1 \over 2} {1 \over 2} {1 \over 2} {1 \over 2} {1 \over 2} {1 \over 2} {1 \over 2} "key": " sys enterprise project id",
 "value": "0"
 }
                ],
                 "security_groups": [
{1 \over 2} {1 \over 2} {1 \over 2} {1 \over 2} {1 \over 2} {1 \over 2} {1 \over 2} {1 \over 2} {1 \over 2} {1 \over 2} {1 \over 2} {1 \over 2} {1 \over 2} {1 \over 2} {1 \over 2} {1 \over 2} {1 \over 2} {1 \over 2} {1 \over 2} {1 \over 2} {1 \over 2} {1 \over 2}  "id": "2beb2b46-2a55-4b83-b362-20698eeda10b",
                           "name": "d310-l00415626-cce-control-8xsdf"
 }
                \frac{1}{2},
                 "image": {
                      "id": "c13c91f7-038a-443e-ad76-608e255b4d85"
\},
                 "hypervisor": null
           }
      ]
}
```
# **6.3 Ejemplo 3: Conexión de discos a un BMS**

## **Escenarios**

Si los discos existentes de un BMS no cumplen con los requisitos de servicio, por ejemplo, debido a un espacio en el disco insuficiente o a un rendimiento de disco deficiente, puede conectar más discos disponibles al BMS o invocar a la API de creación de discos de EVS para crear los discos y adjuntarlos al BMS.

## **Prerrequisitos**

Los BMS que usan ciertas variantes no pueden tener los discos de EVS conectados porque los servidores no tienen iNIC de SDI o por otras razones. Por lo tanto, realice las siguientes operaciones para comprobar si los discos de EVS se pueden conectar a un BMS:

Invoque a la API de **[Consulta de detalles sobre variantes y la información de las variantes](#page-89-0) [extendidas](#page-89-0)** y compruebe la respuesta. Si el valor de **baremetal:\_\_support\_evs** para la variante de BMS es de **true**, se pueden conectar los discos de EVS al BMS. Si el valor es de

**false** o la variante de BMS no contiene este parámetro, los discos de EVS no se pueden adjuntar al BMS.

## **Las API involucradas**

Las siguientes API están involucradas:

- l **Creación de discos de EVS**
- l **[Conexión de un disco de EVS a un BMS](#page-216-0)**
- l **[Consulta de los discos de EVS conectados a un BMS](#page-216-0)**

#### **Procedimiento**

- 1. Cree un disco de EVS.
	- API

Formato de URI: POST /v2/{project\_id}/volumes

Para obtener más información, consulte la **[Creación de discos de EVS](https://support.huaweicloud.com/intl/es-us/api-evs/evs_04_2065.html)**.

– Ejemplo de la solicitud

POST https://{EVS Endpoint}/v2/05041fffa40025702f6dc009cc6f8f33/volumes

Obtenga *{EVS Endpoint}* de **[Regiones y puntos de conexión](https://developer.huaweicloud.com/intl/en-us/endpoint?EVS)**.

Cuerpo:

{

}

```
 "volume": {
    "name": "openapi vol01",
     "availability_zone": "cn-north-4a", 
    "description": "create for api test",
     "volume_type": "SSD", 
     "metadata": {
         "hw:passthrough": "true"
     },
     "size": 40
 }
```
#### $\Box$  NOTA

Los BMS solo admiten los discos SCSI de EVS. Por lo tanto, el valor de **hw:passthrough** debe ser **true**.

– Ejemplo de la respuesta

```
{
          "volume": {
                   "attachments": [],
                   "links": [
\left\{ \begin{array}{cc} 0 & 0 & 0 \\ 0 & 0 & 0 \\ 0 & 0 & 0 \\ 0 & 0 & 0 \\ 0 & 0 & 0 \\ 0 & 0 & 0 \\ 0 & 0 & 0 \\ 0 & 0 & 0 \\ 0 & 0 & 0 \\ 0 & 0 & 0 \\ 0 & 0 & 0 \\ 0 & 0 & 0 & 0 \\ 0 & 0 & 0 & 0 \\ 0 & 0 & 0 & 0 \\ 0 & 0 & 0 & 0 & 0 \\ 0 & 0 & 0 & 0 & 0 \\ 0 & 0 & 0 & 0 & 0 \\ 0 & 0 & 0 & 0 & 0 & 0 \\ 0 & 0 & 0 & 0 "href": "https://evs.cn-north-4.myhuaweicloud.com/
v2/05041fffa40025702f6dc009cc6f8f33/volumes/8ae4ff5b-7e6e-492f-
b83a-8a51fdfa3111",
                                      "rel": "self"
                             },
\left\{ \begin{array}{cc} 0 & 0 & 0 \\ 0 & 0 & 0 \\ 0 & 0 & 0 \\ 0 & 0 & 0 \\ 0 & 0 & 0 \\ 0 & 0 & 0 \\ 0 & 0 & 0 \\ 0 & 0 & 0 \\ 0 & 0 & 0 \\ 0 & 0 & 0 \\ 0 & 0 & 0 \\ 0 & 0 & 0 & 0 \\ 0 & 0 & 0 & 0 \\ 0 & 0 & 0 & 0 \\ 0 & 0 & 0 & 0 & 0 \\ 0 & 0 & 0 & 0 & 0 \\ 0 & 0 & 0 & 0 & 0 \\ 0 & 0 & 0 & 0 & 0 \\ 0 & 0 & 0 & 0 & 0 "href": "https://evs.cn-north-4.myhuaweicloud.com/
05041fffa40025702f6dc009cc6f8f33/volumes/8ae4ff5b-7e6e-492f-
b83a-8a51fdfa3111",
                                      "rel": "bookmark"
\{x_i\}_{i=1}^N , where \{x_i\}_{i=1}^N ],
                   "availability_zone": "cn-north-4a",
 "encrypted": false,
 "updated_at": "2020-11-09T08:19:22.077967",
```
```
 "replication_status": "disabled",
   "storage_cluster_id": null,
    "snapshot_id": null,
    "id": "8ae4ff5b-7e6e-492f-b83a-8a51fdfa3111",
    "size": 40,
    "user_id": "0504186e6a8010e01f3ec009a7279baa",
    "metadata": {
        "hw:passthrough": "true"
    },
    "status": "creating",
    "description": "create for api test",
    "multiattach": false,
   "source_volid": null,
    "consistencygroup_id": null,
   "name": "openapi_vol01",
    "bootable": "false",
    "created_at": "2020-11-09T08:19:22.061273",
    "volume_type": "SSD",
    "shareable": false
 }
```
Registre el valor de **id** en el **volume**.

- 2. Conecte el disco de EVS al BMS.
	- API

}

Formato de URI: POST /v1/{project\_id}/baremetalservers/{server\_id}/ attachvolume

Para obtener más información, véase **[Conexión de un disco de EVS a un BMS](#page-97-0)**.

– Ejemplo de la solicitud

POST https://{BMS Endpoint}/v1/05041fffa40025702f6dc009cc6f8f33/ baremetalservers/9ab74d89-61e7-4259-8546-465fdebe4944/attachvolume

Obtenga *{BMS Endpoint}* de **[Regiones y puntos de conexión](https://developer.huaweicloud.com/intl/en-us/endpoint?BMS)**.

Cuerpo:

```
{
     "volumeAttachment": {
         "volumeId": "8ae4ff5b-7e6e-492f-b83a-8a51fdfa3111",
         "device": "/dev/sdb"
     }
}
– Ejemplo de la respuesta
{
```

```
 "volumeAttachment": {
    "id": "b53f23bd-ee8f-49ec-9420-d1acfeaf91d6",
     "volumeId": "8ae4ff5b-7e6e-492f-b83a-8a51fdfa3111",
    "serverId": "9ab74d89-61e7-4259-8546-465fdebe4944",
    "device": "/dev/sdb"
 }
```
- 3. Compruebe si el disco de EVS está conectado correctamente al BMS.
	- API

}

Formato de URI: GET /v1/{project\_id}/baremetalservers/{server\_id}/osvolume\_attachments

Para obtener más información, véase **[Consulta de los discos de EVS conectados a](#page-102-0) [un BMS](#page-102-0)**.

– Ejemplo de la solicitud

GET https://{BMS Endpoint}/v1/05041fffa40025702f6dc009cc6f8f33/ baremetalservers/9ab74d89-61e7-4259-8546-465fdebe4944/osvolume\_attachments

Obtenga *{BMS Endpoint}* de **[Regiones y puntos de conexión](https://developer.huaweicloud.com/intl/en-us/endpoint?BMS)**.

```
– Ejemplo de la respuesta
```

```
{
    "volumeAttachments": [
        {
            "device": "/dev/sdd",
            "id": "a26887c6-c47b-4654-abb5-dfadf7d3f803",
            "serverId": "9ab74d89-61e7-4259-8546-465fdebe4944",
            "volumeId": "a26887c6-c47b-4654-abb5-dfadf7d3f803"
        },
 {
           "device": "/dev/sdb",
 "id": "b53f23bd-ee8f-49ec-9420-d1acfeaf91d6",
 "serverId": "9ab74d89-61e7-4259-8546-465fdebe4944",
 "volumeId": "8ae4ff5b-7e6e-492f-b83a-8a51fdfa3111"
        }
    ]
}
```
# **7 Parámetros públicos**

## **7.1 Códigos de estado**

#### l Normal

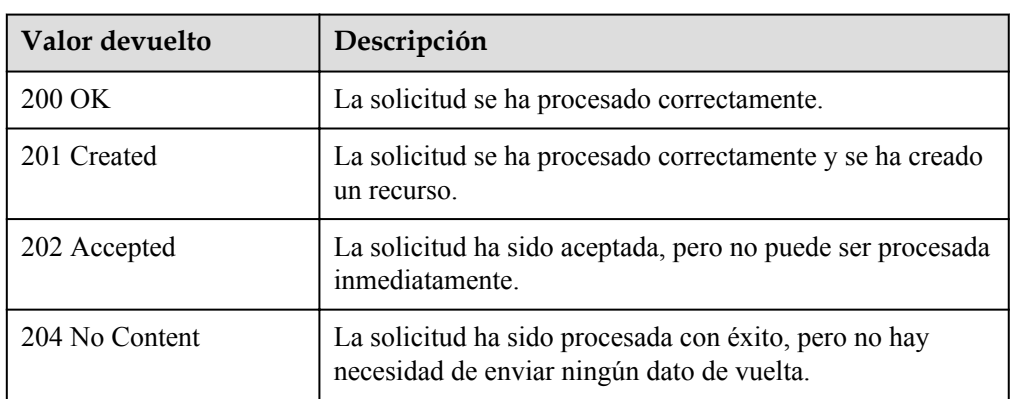

#### l Anormal

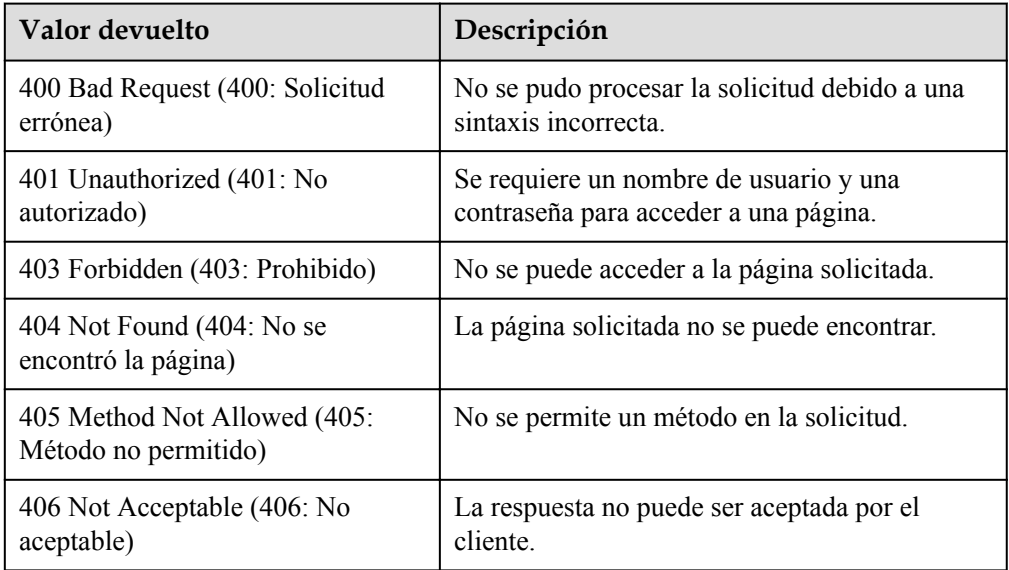

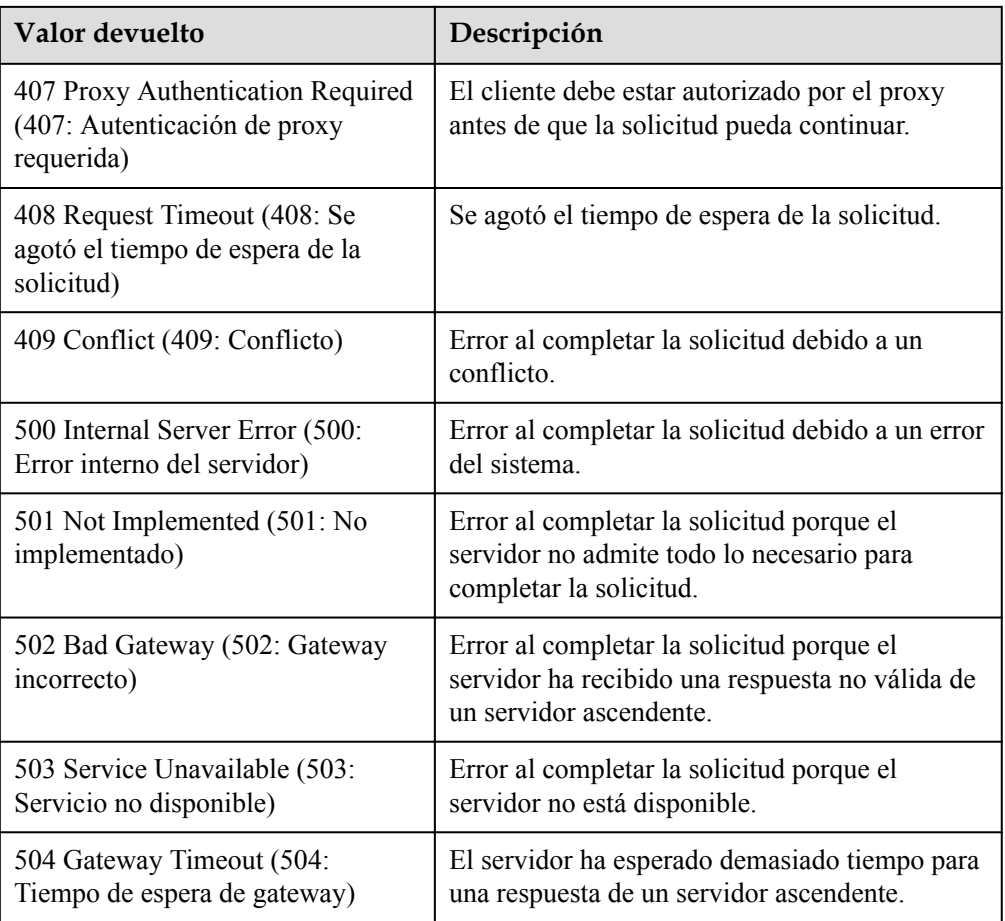

## **7.2 Códigos de error**

#### **Contexto**

- l Un código de error devuelto por una API no corresponde a un mensaje de error. En la siguiente tabla solo se enumeran los mensajes de error comunes.
- l La mayoría de las API de BMS son asíncronas. Algunos códigos de error se muestran en los mensajes devueltos para las solicitudes de visualización de tareas. Es posible que los códigos de estado HTTP no sean precisos.
- l El servicio de BMS depende en la gran medida de otros servicios, como la red y el almacenamiento. Cuando se proporcionan los mensajes de error para los servicios dependientes de BMS, póngase en contacto con el soporte técnico para la solución de problemas.

#### **Descripción del código de error**

Si se devuelve un código de error que comienza por **APIGW** después de invocar a una API, corrija el error consultando las instrucciones proporcionadas en **[Códigos de error del](https://support.huaweicloud.com/intl/es-us/devg-apisign/api-sign-errorcode.html) [gateway de API](https://support.huaweicloud.com/intl/es-us/devg-apisign/api-sign-errorcode.html)**.

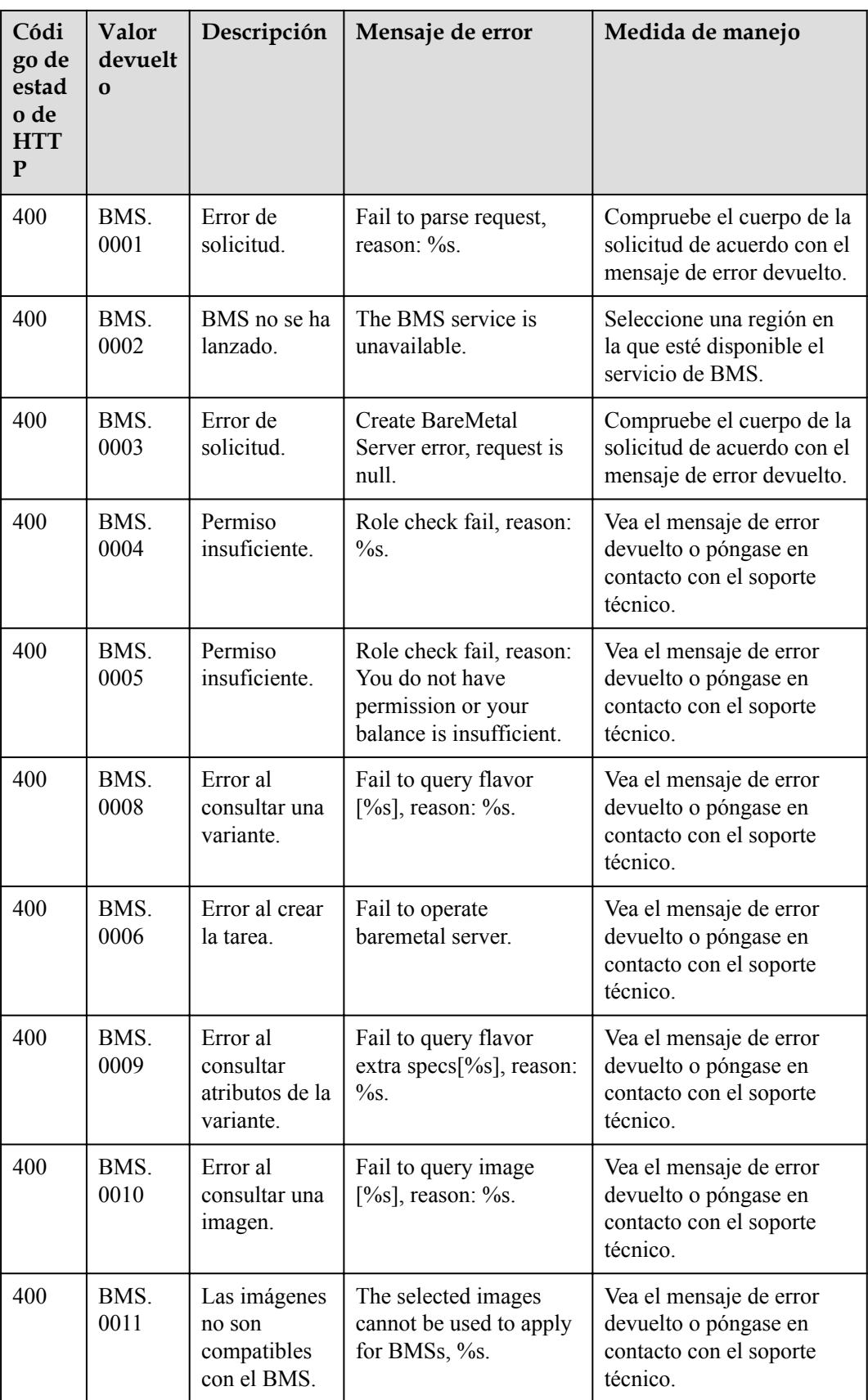

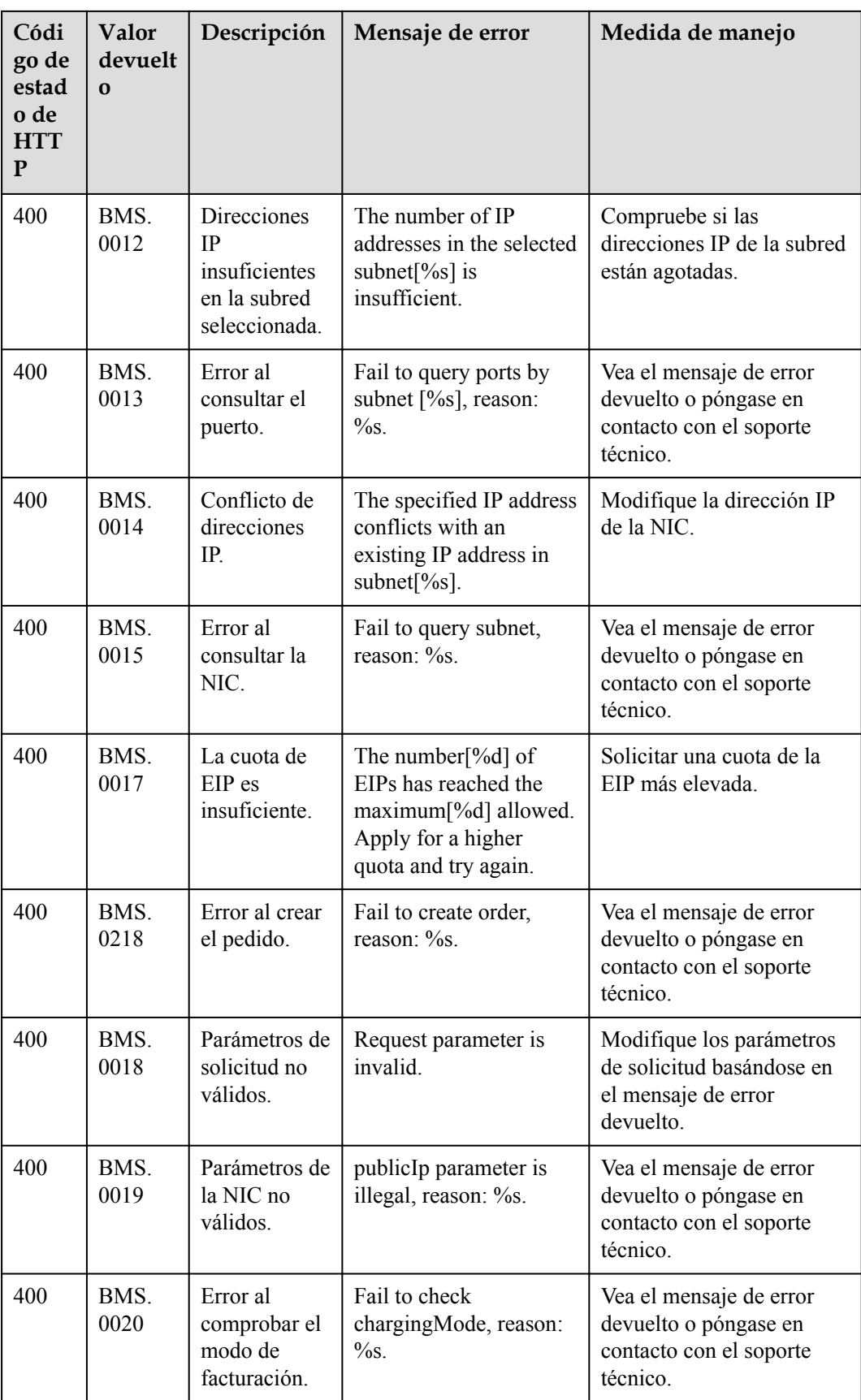

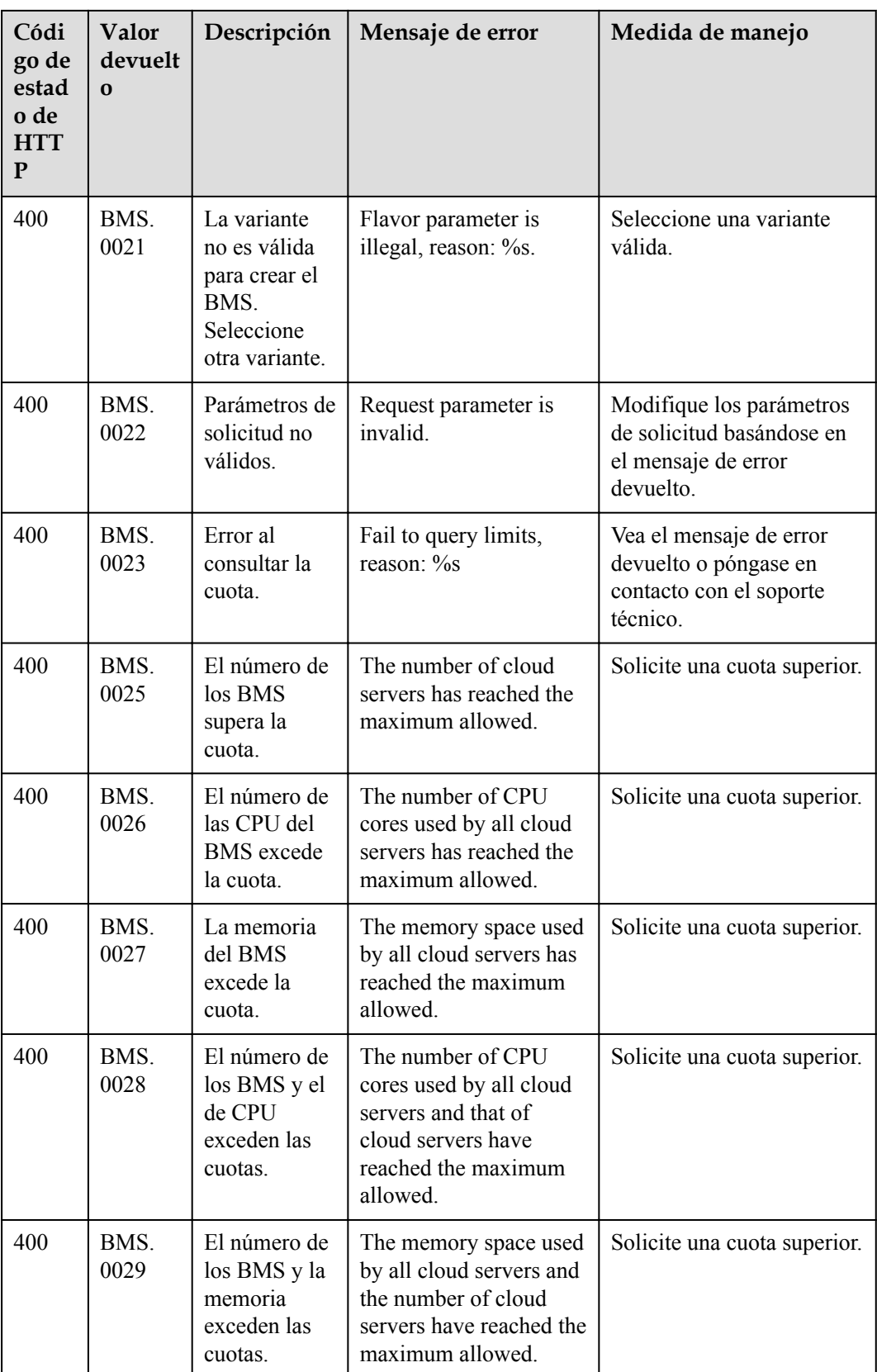

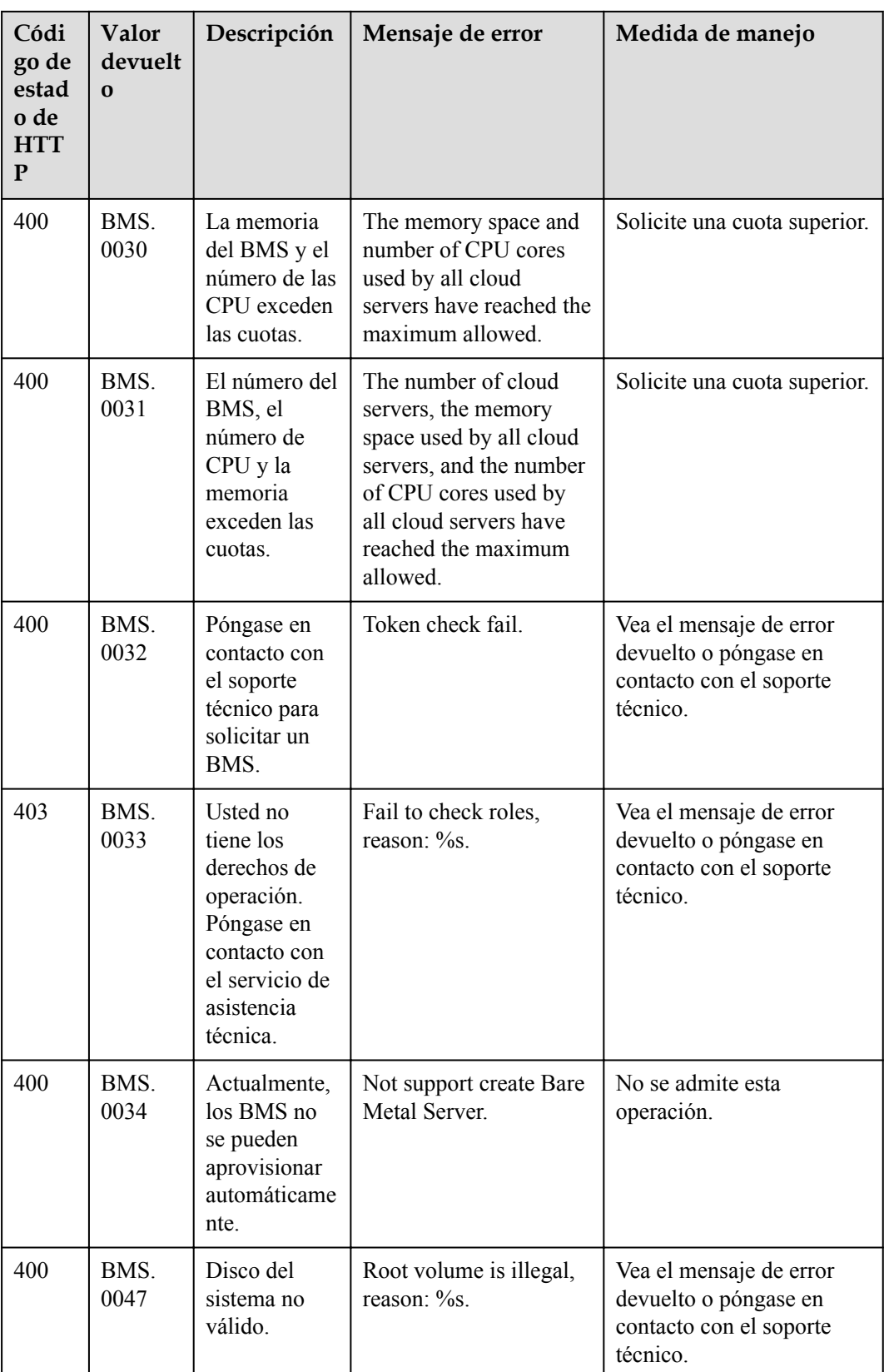

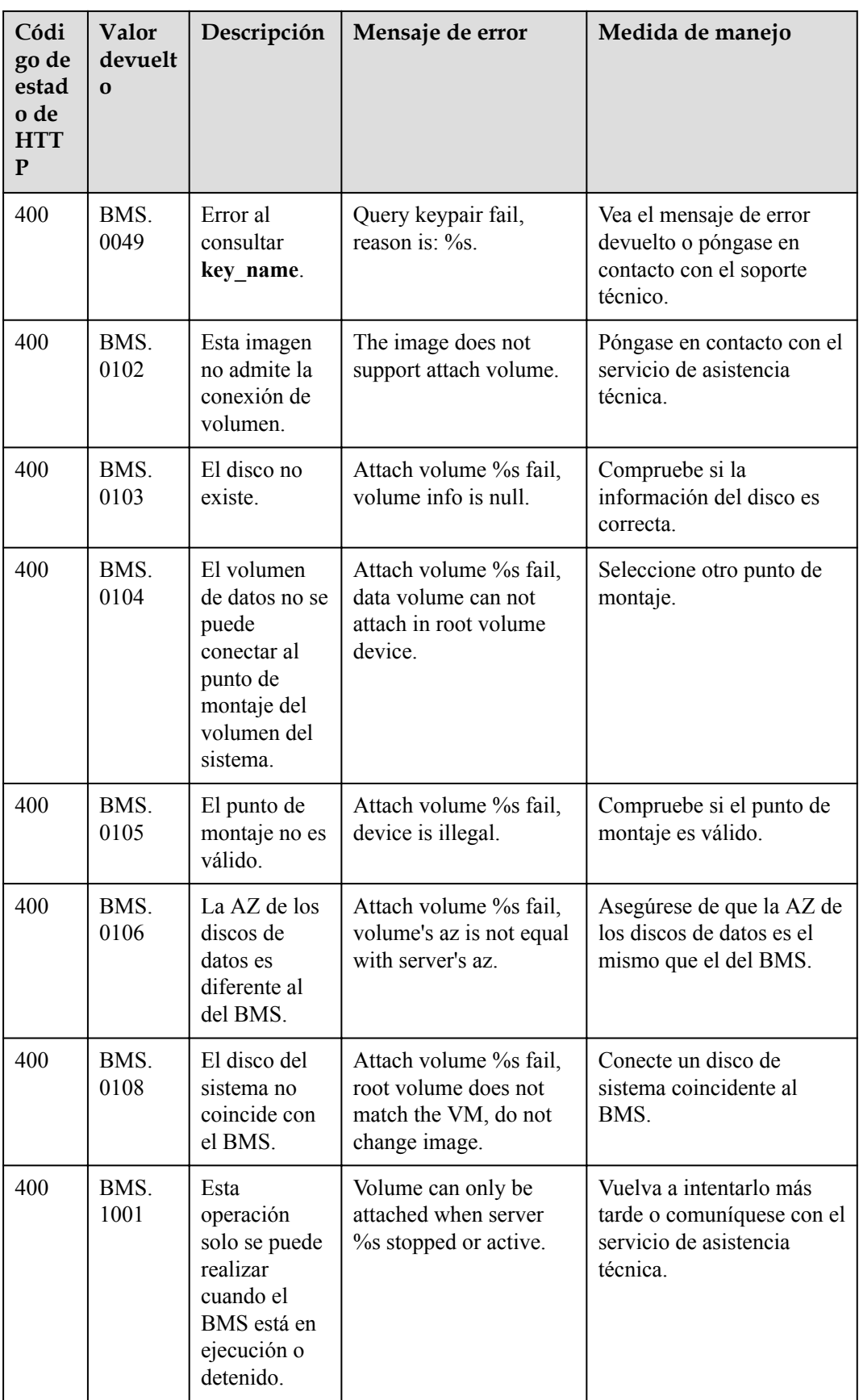

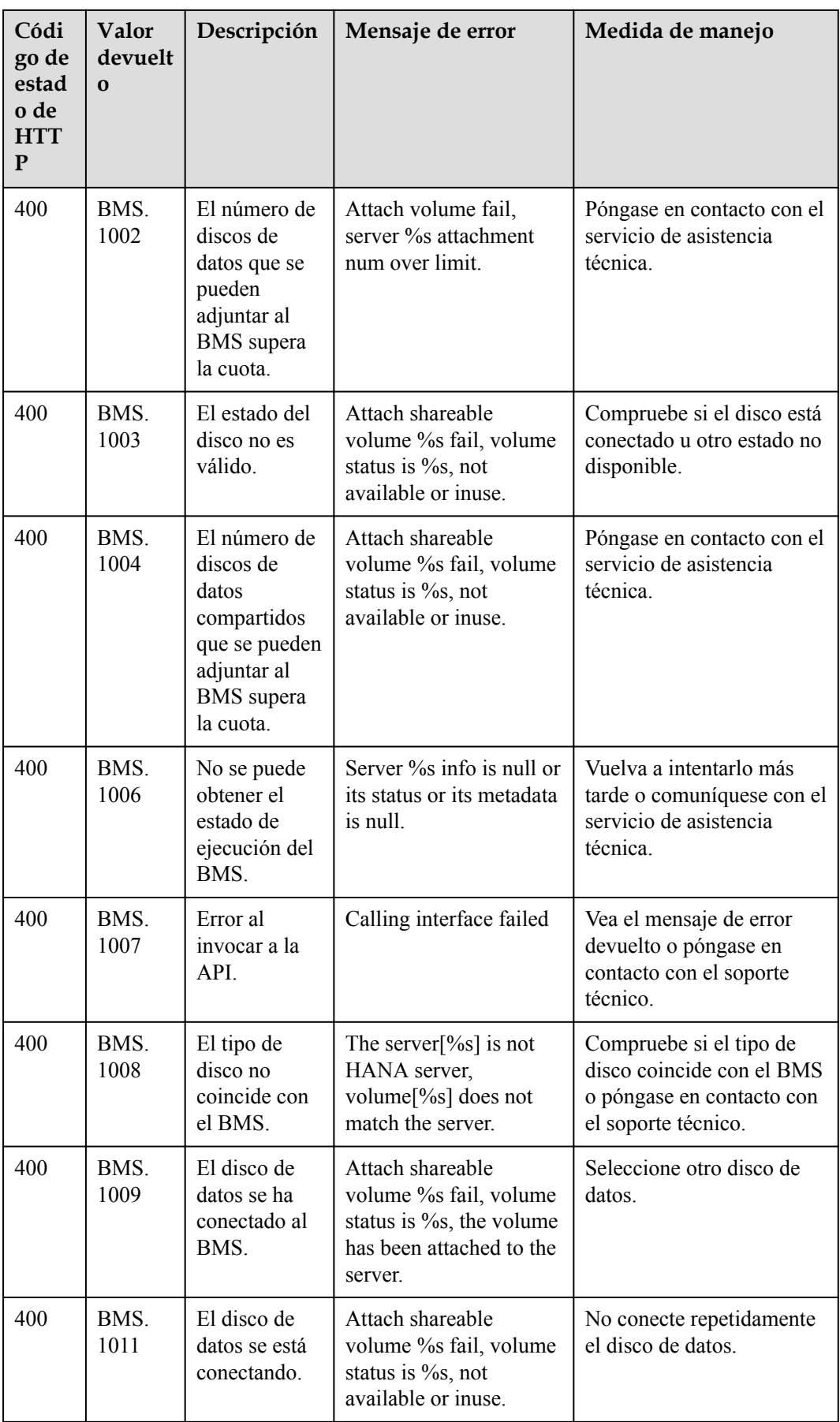

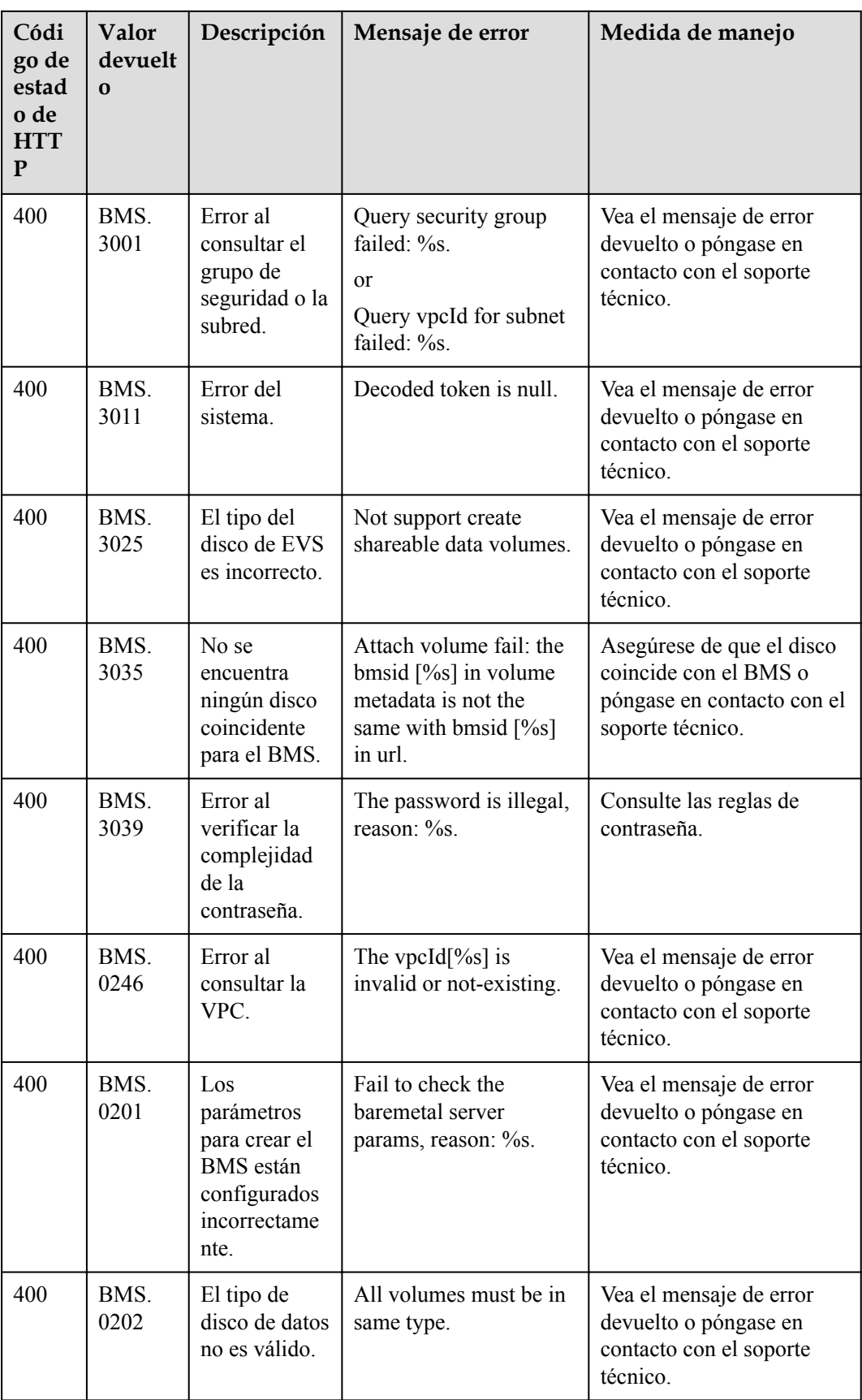

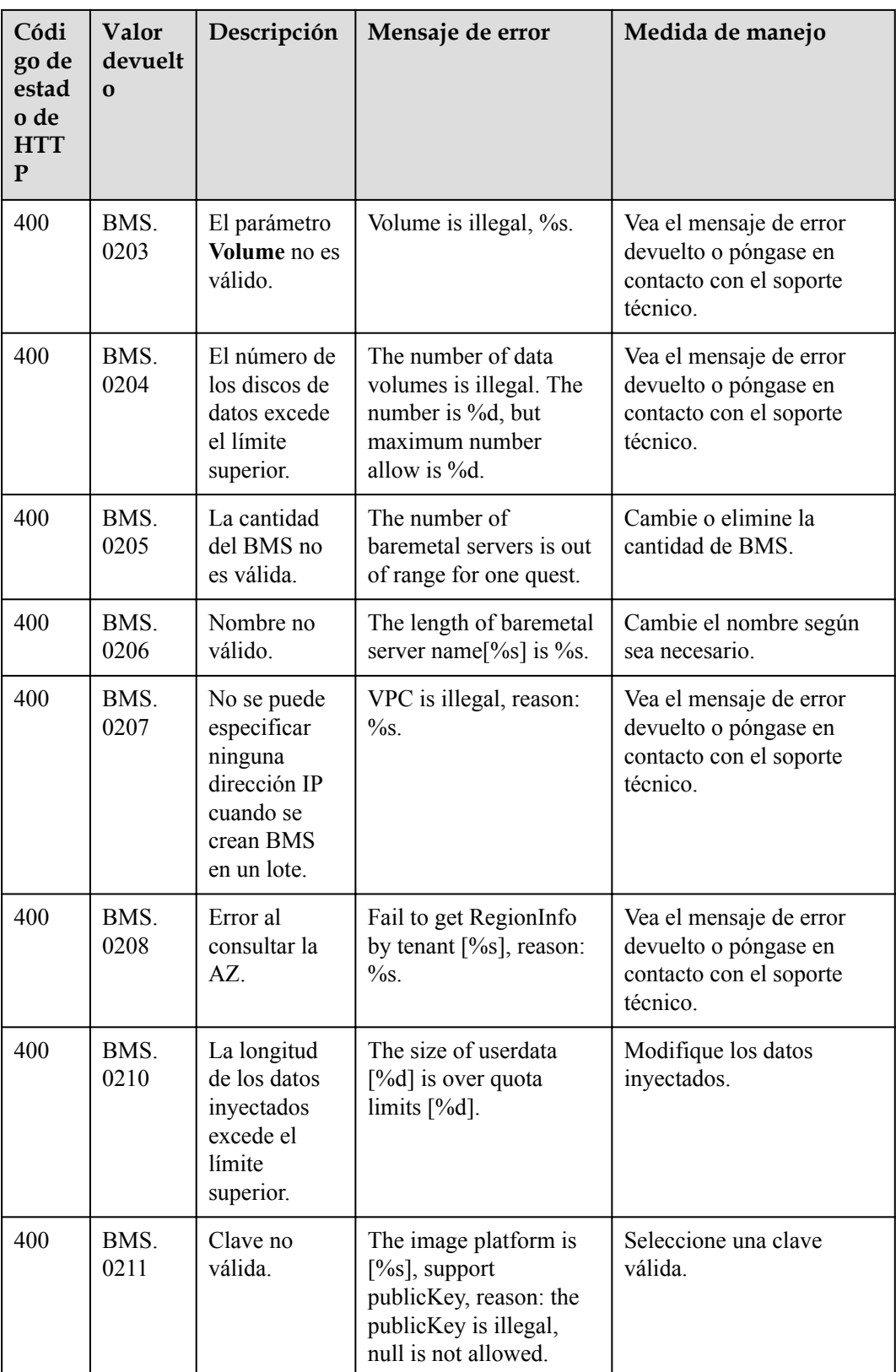

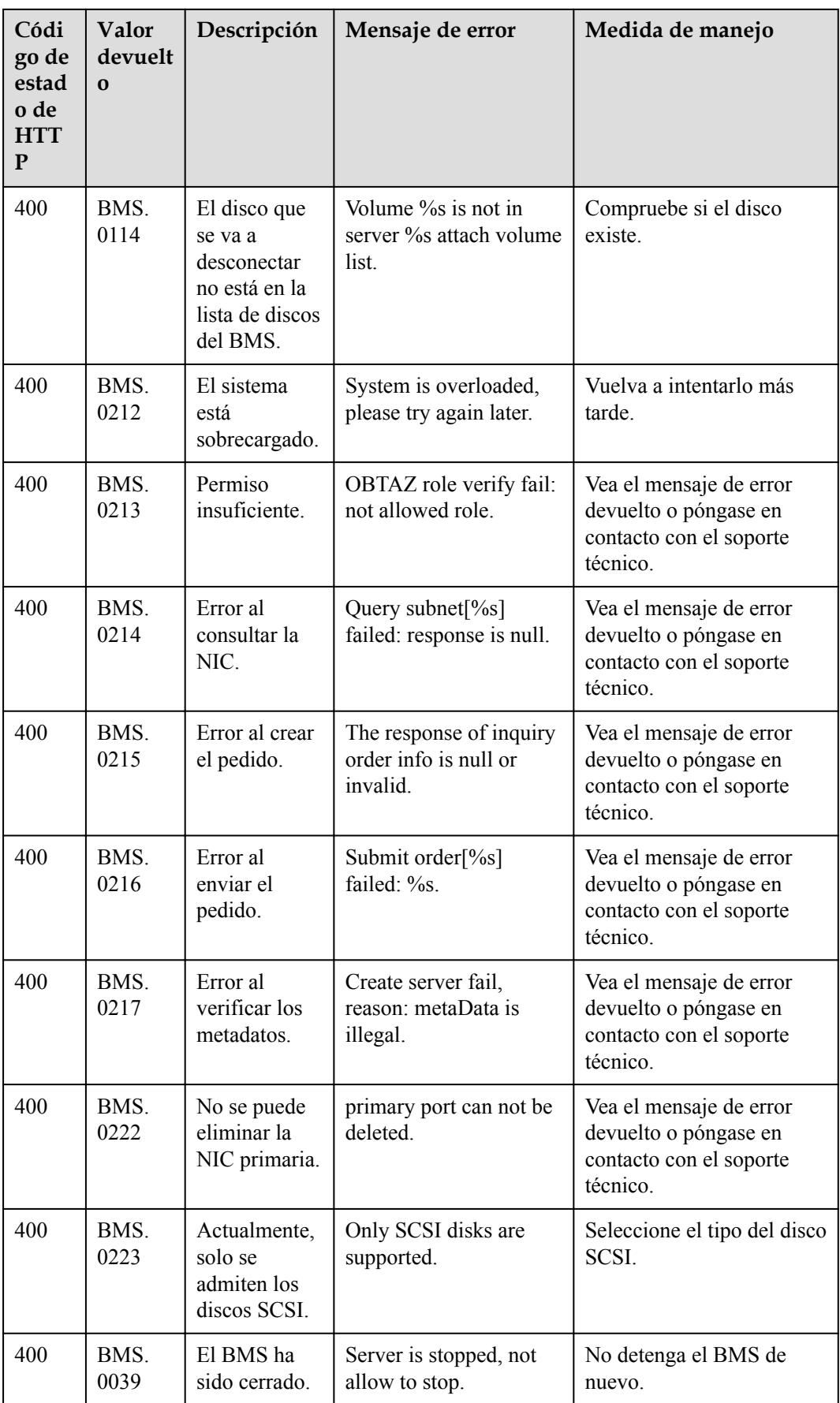

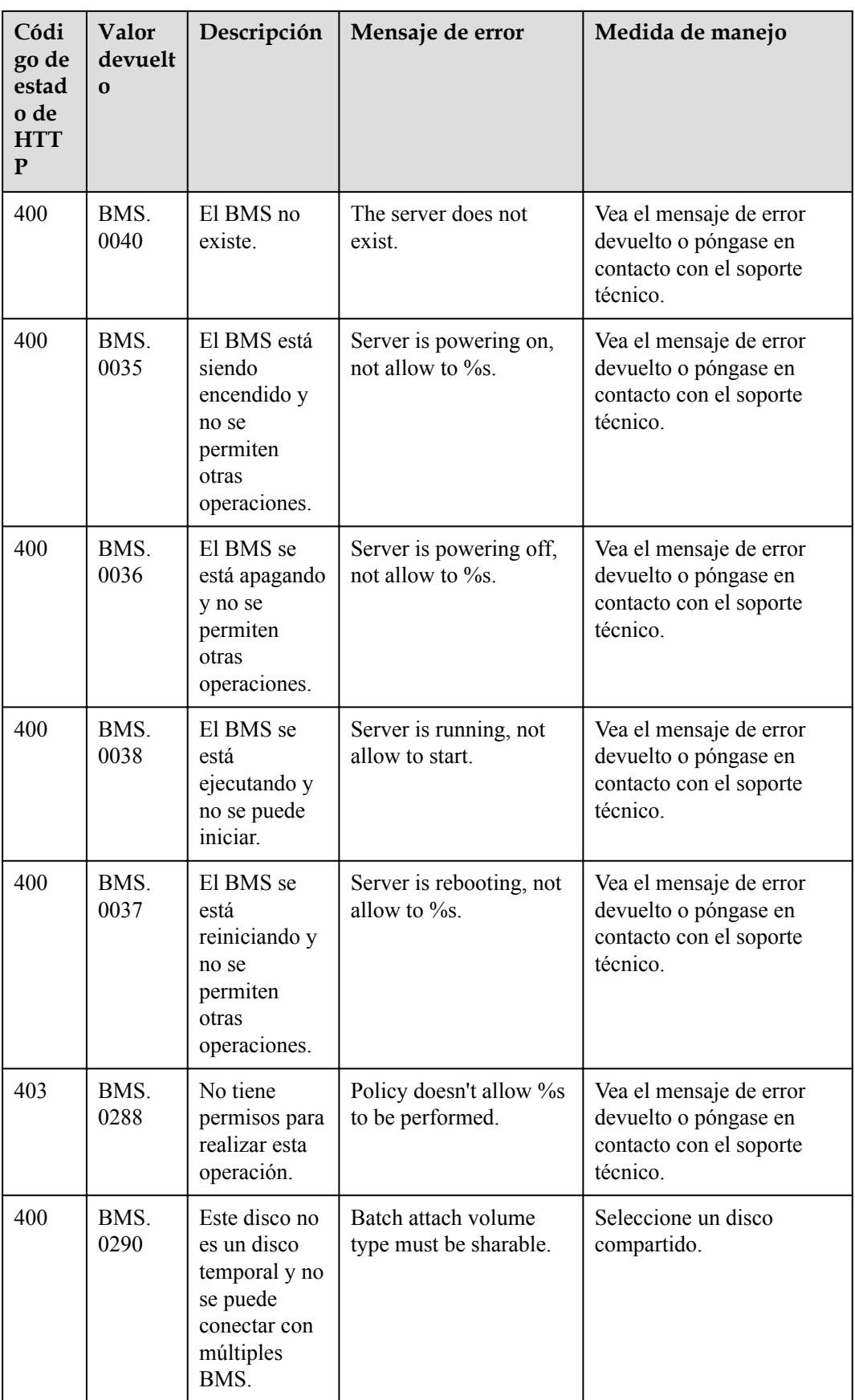

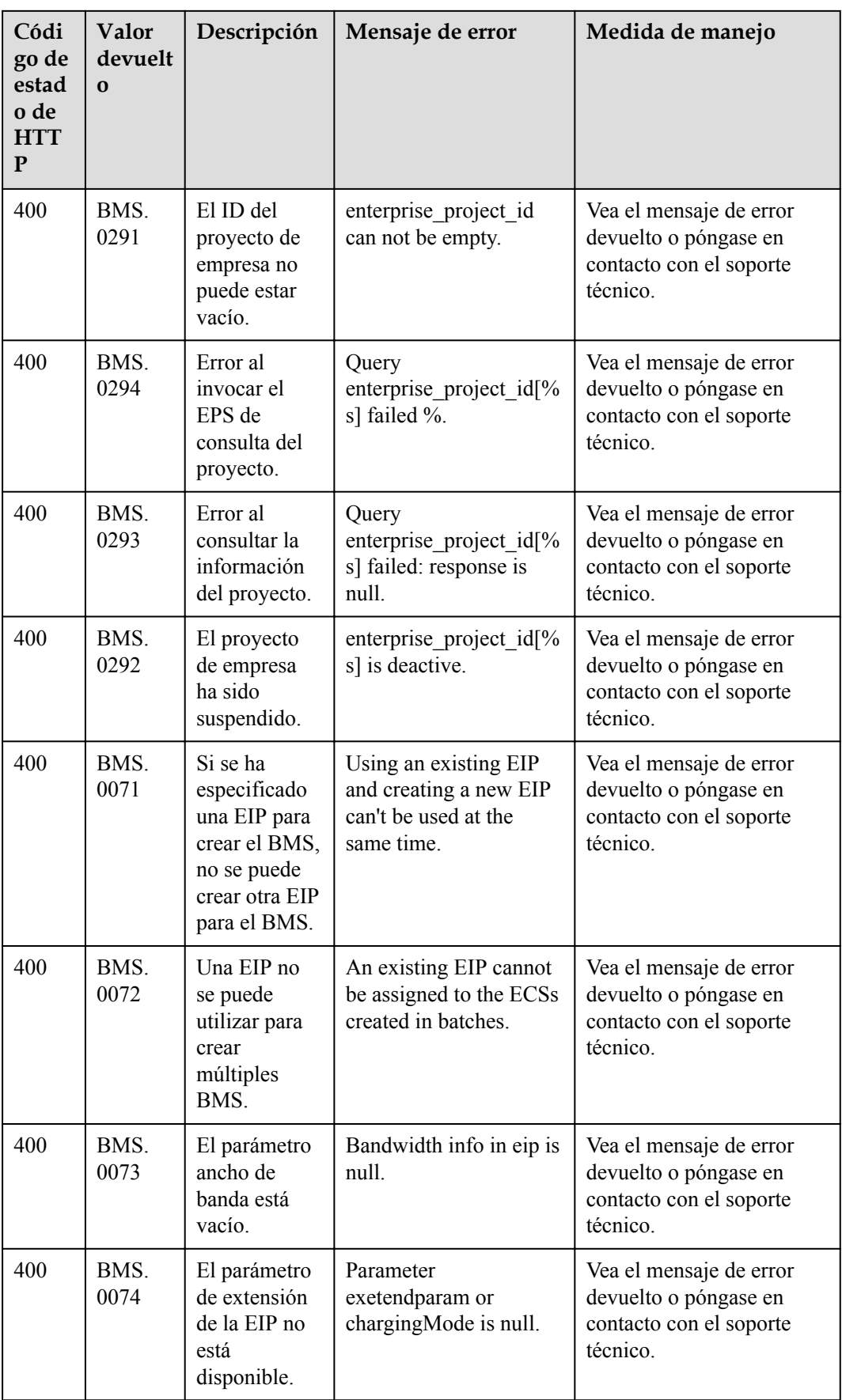

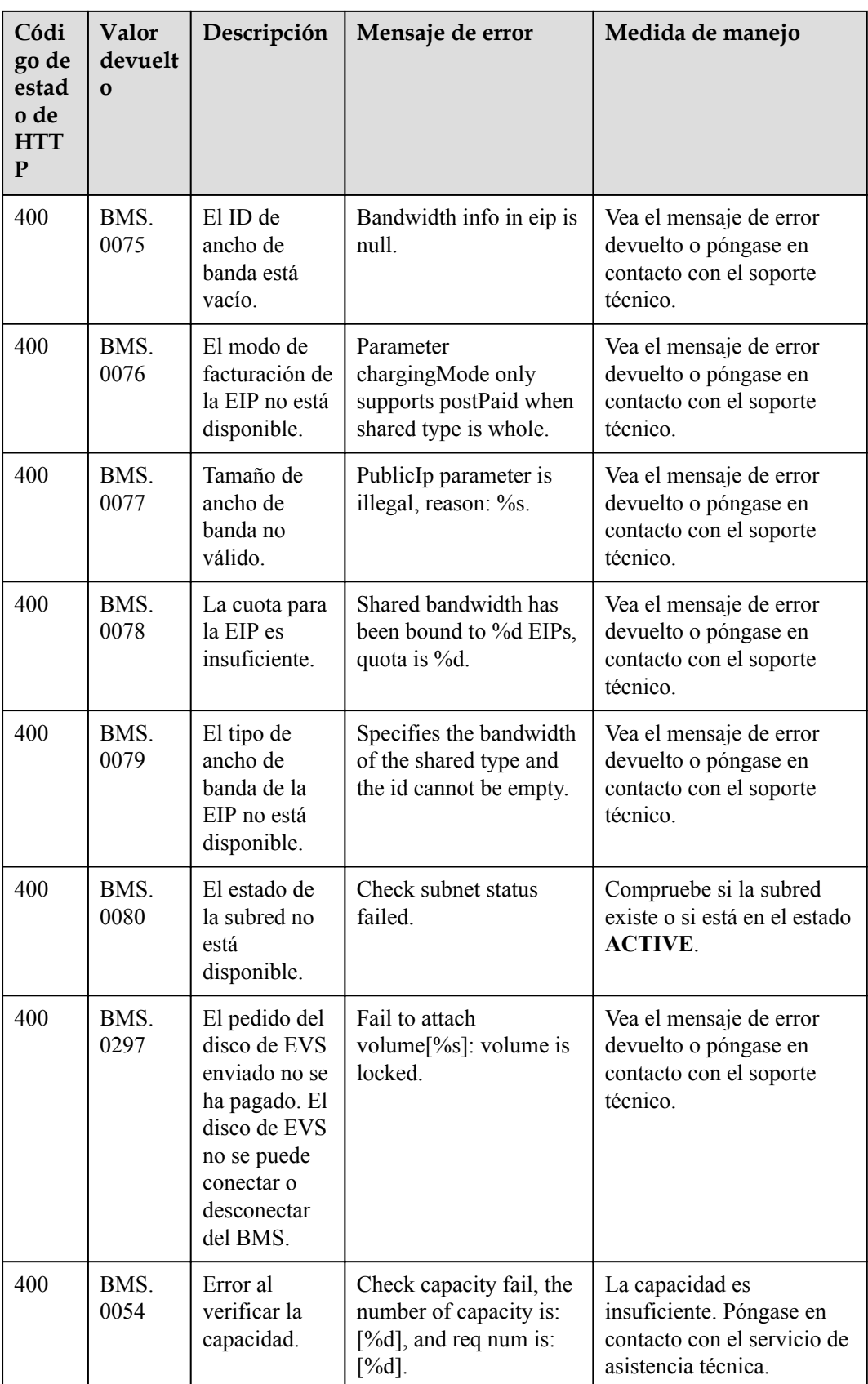

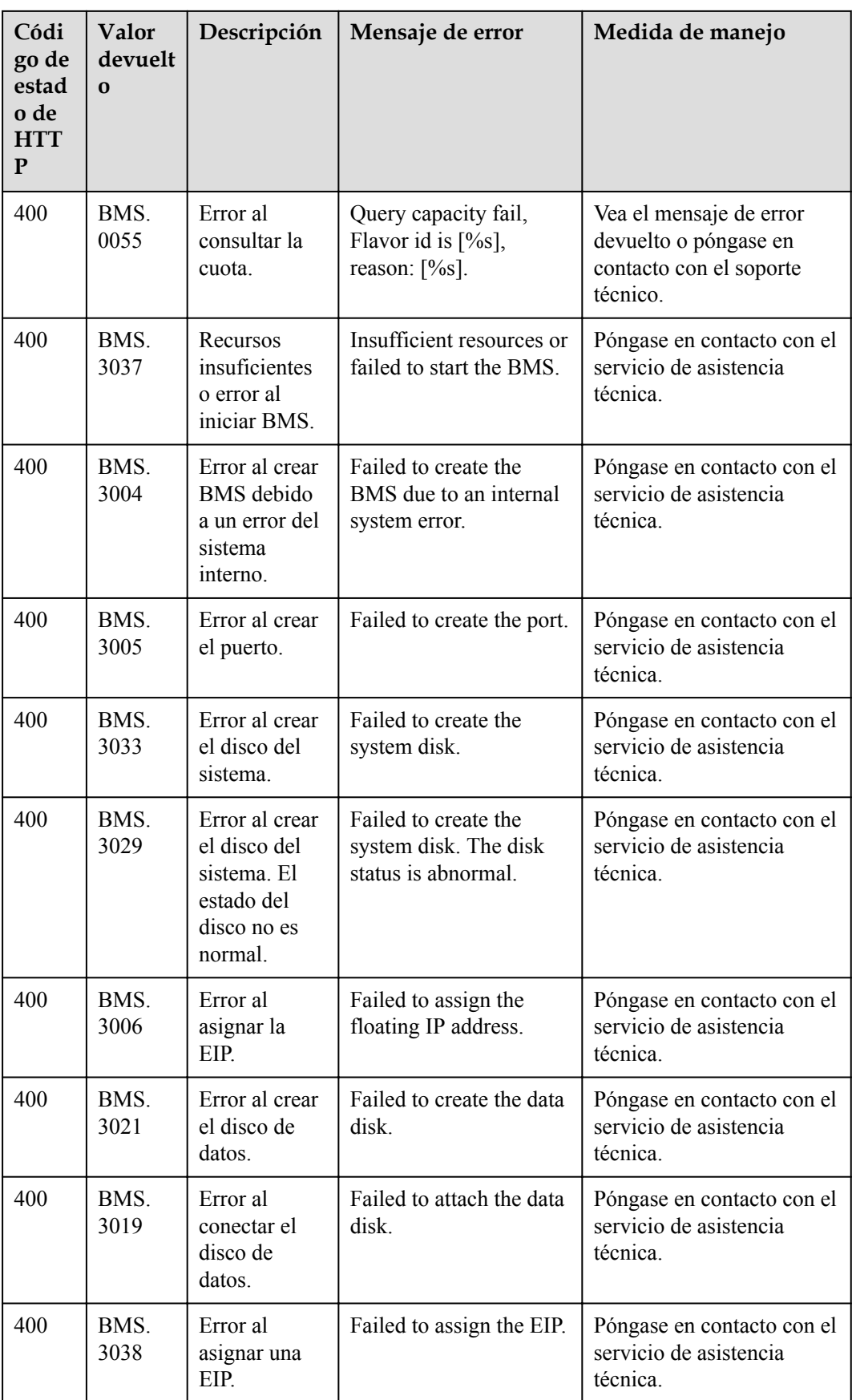

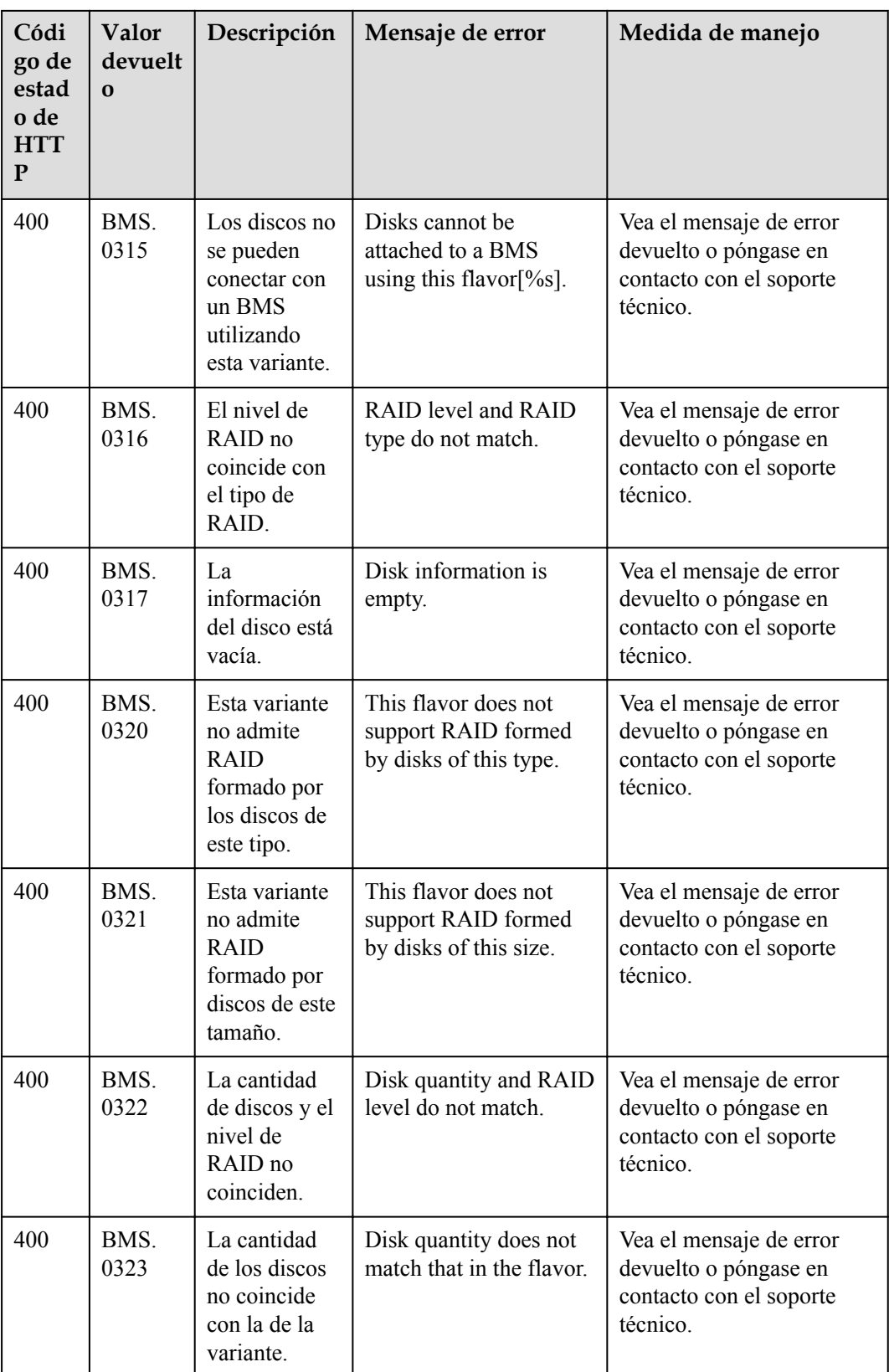

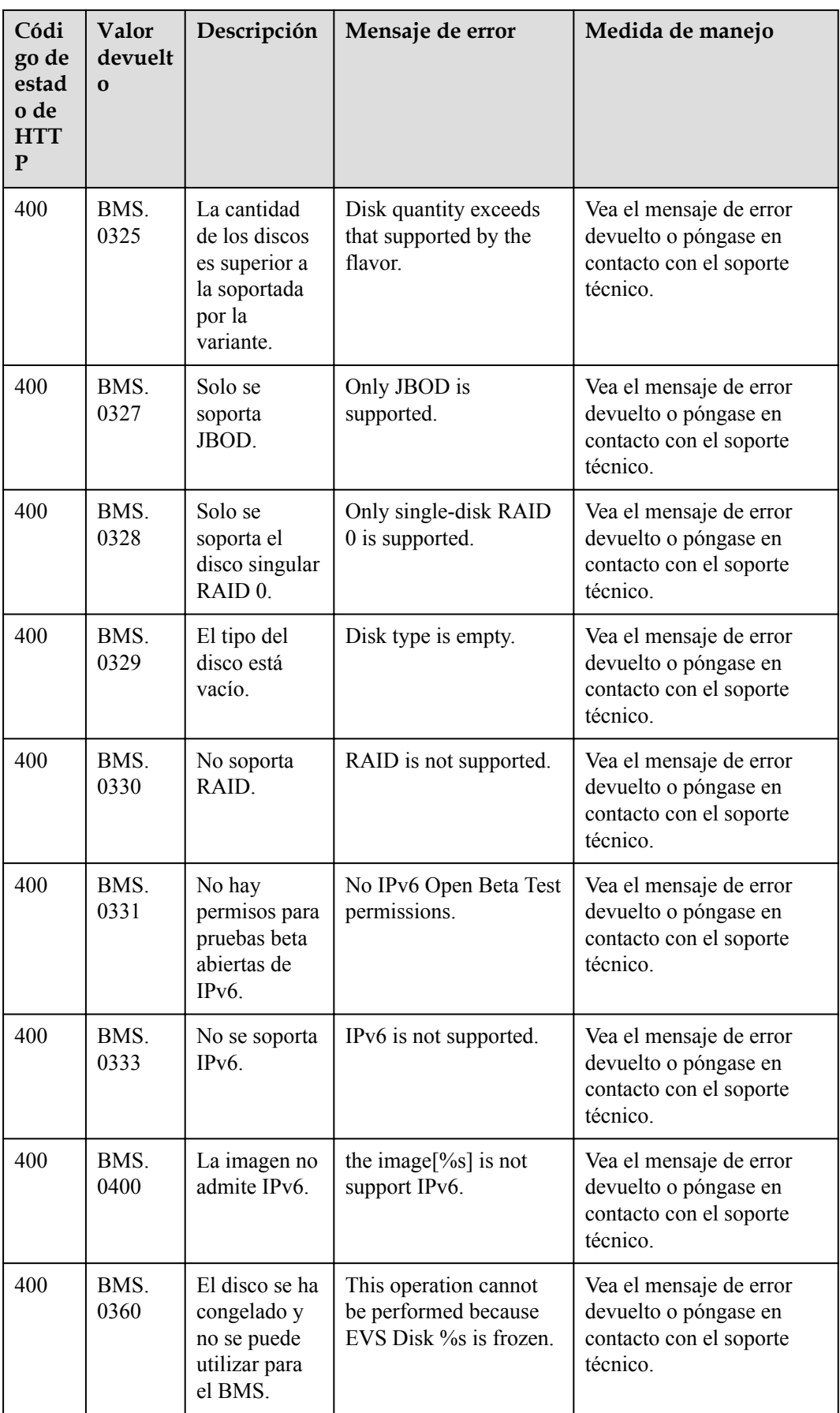

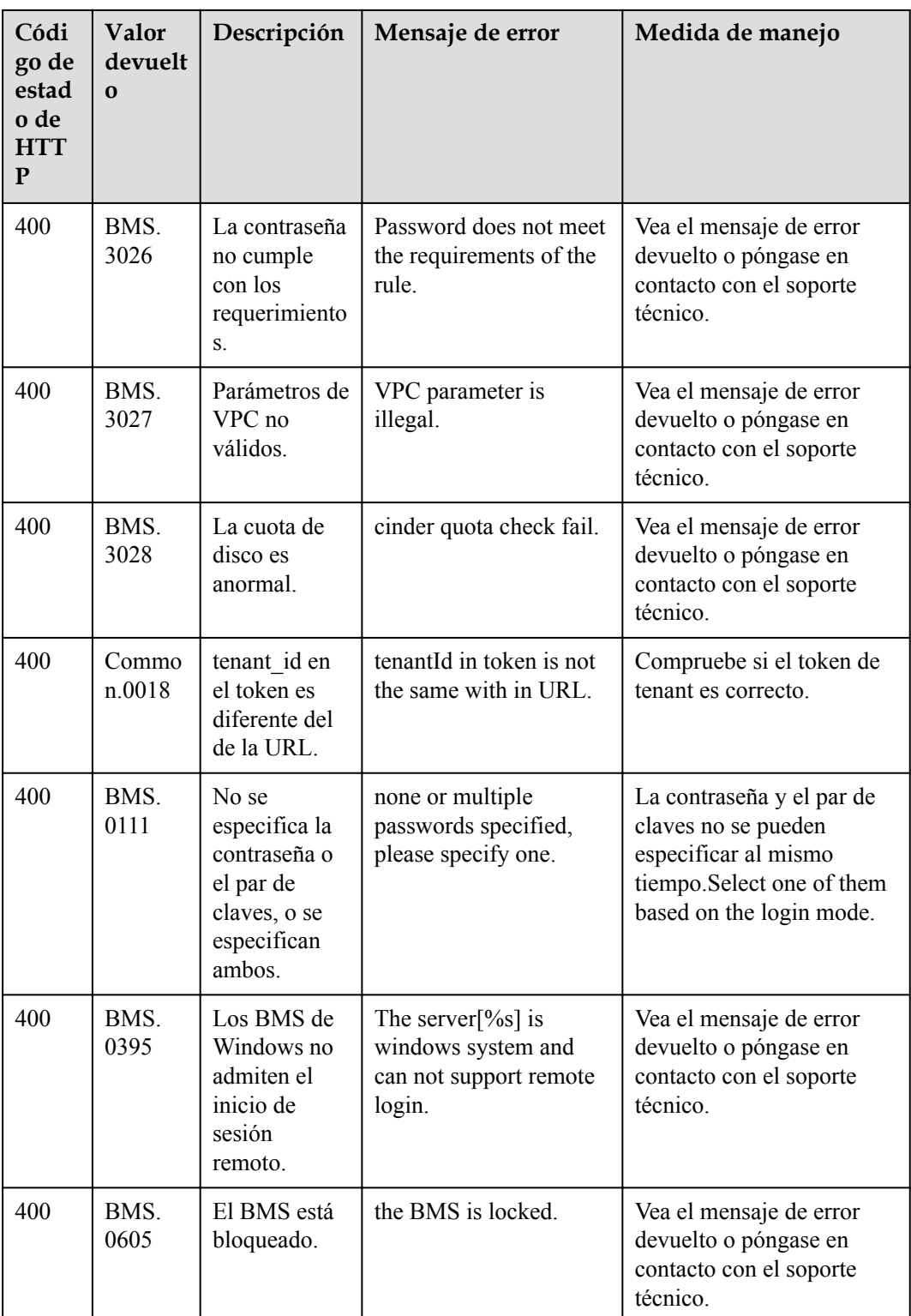

# **7.3 Respuestas a tareas**

### **7.3.1 Respuesta del ID de tarea**

#### **Respuesta normal**

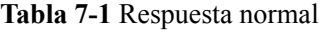

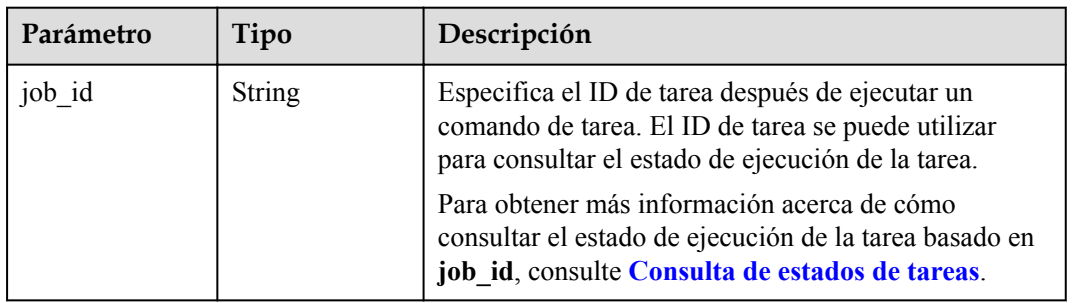

#### **Respuesta anormal**

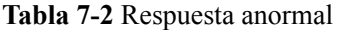

| Parámetro | Tipo                         | Descripción                                                                                                    |
|-----------|------------------------------|----------------------------------------------------------------------------------------------------|
| error     | Dictionary data<br>structure | Especifica el error devuelto cuando un envío de<br>tareas encuentra una excepción. Para obtener más<br>información, consulte la sección Estructura de<br>datos de error. |

**Tabla 7-3** Estructura de datos de **error**

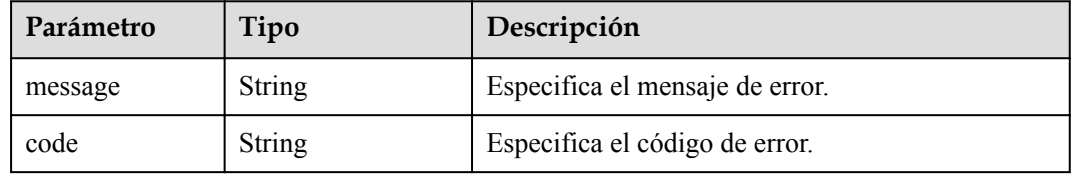

#### **Ejemplo de la respuesta**

Respuesta normal

```
{ 
     "job_id": "70a599e0-31e7-49b7-b260-868f441e862b" 
}
```
Respuesta anormal

}

```
{ 
     "error": {"message": "", "code": XXX}
```
## **7.3.2 Respuesta de ID de pedido**

#### **Respuesta normal**

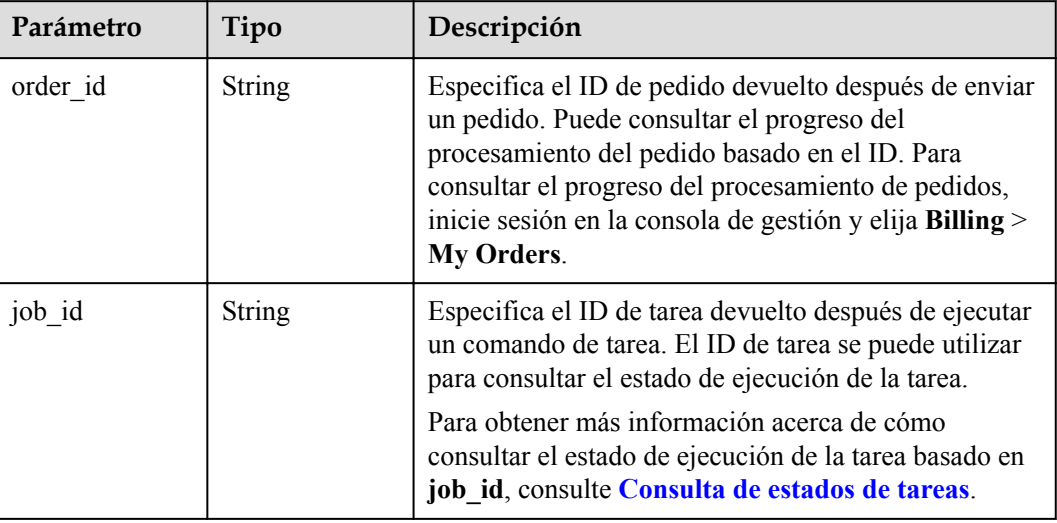

**Tabla 7-4** Respuesta normal

#### **Respuesta anormal**

**Tabla 7-5** Respuesta anormal

| Parámetro | Tipo                               | Descripción                                                                                                    |
|-----------|------------------------------------|----------------------------------------------------------------------------------------------------|
| error     | Dictionary data<br>structure $[1]$ | Especifica el error devuelto cuando un envío de<br>tareas encuentra una excepción. Para obtener más<br>información, consulte la sección Estructura de<br>datos de error. |

**Tabla 7-6** Estructura de datos de **error**

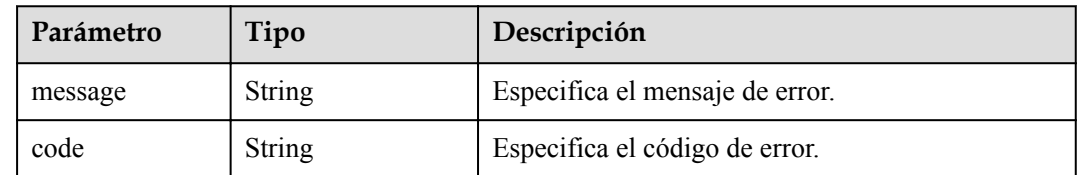

#### **Ejemplo de la respuesta**

• Respuesta normal

```
{ 
     "order_id": "CS2009141523OQSEQ",
     "job_id": "ff808081748b760c01748b7f80370003"
}
```
#### $\bullet$  Respuesta anormal

```
{ 
     "error": {"message": "", "code": XXX}
}
```
# <span id="page-239-0"></span>**8 Políticas de permisos y acciones admitidas**

## **8.1 Introducción**

En esta sección se describe la gestión detallada de permisos para su BMS. Si su cuenta de Huawei Cloud no necesita los usuarios individuales de IAM, puede omitir esta sección.

De forma predeterminada, los nuevos usuarios de IAM no tienen permisos concedidos. Debe agregar un usuario a uno o más grupos y asignar políticas o roles a estos grupos. A continuación, el usuario hereda los permisos de los grupos a los que pertenece. Este proceso se llama autorización. Después de la autorización, el usuario puede realizar operaciones especificadas en BMS basadas en los permisos.

Puede conceder permisos a los usuarios mediante roles y políticas. Los roles son proporcionados por IAM para definir los permisos basados en servicios dependiendo de las responsabilidades del trabajo de los usuarios. Las políticas definen permisos basados en API para operaciones en recursos específicos bajo ciertas condiciones, lo que permite un control de acceso más detallado y seguro de los recursos en la nube.

#### $\Box$  NOTA

La autorización basada en políticas es útil si desea permitir o denegar el acceso a una API.

Una cuenta tiene todos los permisos necesarios para invocar a todas las API, pero los usuarios de IAM deben tener los permisos requeridos específicamente asignados. Los permisos necesarios para invocar a una API están determinados por las acciones admitidas por la API. Solo los usuarios que tienen los permisos que permiten las acciones pueden invocar a la API. Por ejemplo, si un usuario de IAM consulta BMS mediante una API, se deben haber concedido los permisos que permitan la acción **bms:servers:list**.

#### **Acciones admitidas**

BMS proporciona las políticas definidas por el sistema que se pueden usar directamente en IAM. También puede crear las políticas personalizadas y utilizarlas para complementar las definidas por el sistema, implementando un control de acceso más refinado. Las acciones admitidas por las políticas son específicas de las API. Los siguientes son conceptos comunes relacionados con las políticas:

l Permiso: una declaración en una política que permite o niega ciertas operaciones.

- l API: las API de REST que se pueden invocar en una política personalizada.
- l Acciones: agregadas a una política personalizada para controlar los permisos para operaciones específicas.
- l Acciones dependientes: al asignar una acción a los usuarios, también debe asignar permisos dependientes para que esa acción tenga efecto.
- l IAM project/Enterprise project: Se puede aplicar una política personalizada a proyectos de IAM o de empresa, o a ambos. Las políticas que contienen las acciones que admiten los proyectos de IAM y de empresa se pueden asignar a grupos de usuarios y tener efecto tanto en IAM como en Enterprise Management. Las políticas que solo contienen las acciones que admiten los proyectos de IAM se pueden asignar a grupos de usuarios y solo tienen efecto para IAM. Dichas políticas no entrarán en vigor si se asignan a grupos de usuarios en Enterprise Management.

#### $\Box$  NOTA

√: soportado; x: no soportado

BMS admite las siguientes acciones que se pueden definir en las políticas personalizadas:

- l **[Acciones de gestión del ciclo de vida](#page-241-0)**, incluidas las acciones admitidas por las API de gestión del ciclo de vida de BMS, como las API para crear BMS y consultar detalles de BMS.
- l **[Acciones de gestión de estado](#page-241-0)**, incluidas las acciones admitidas por las API de gestión de estado de BMS, como las API para detener, reiniciar e iniciar BMS por lotes.
- l **[Acciones de gestión de contraseñas](#page-243-0)**, incluidas las acciones compatibles con las API relacionadas con contraseñas de BMS, como las API para consultar si las contraseñas de BMS se pueden restablecer y para restablecer la contraseña de BMS.
- l **[Acciones de consulta de variante](#page-242-0)**, incluidas las acciones admitidas por las API relacionadas con las variantes de BMS, como las API para consultar detalles sobre variantes y la información extendida sobre variantes.
- l **[Acciones de gestión de NIC](#page-242-0)**, incluidas las acciones admitidas por las API relacionadas con NIC de BMS, como las API para consultar NIC de BMS.
- l **[Acciones de gestión de discos](#page-242-0)**, incluidas las acciones admitidas por las API relacionadas con los discos de BMS, como las API para adjuntar los discos a un BMS y separar discos de un BMS.
- l **[Acciones de gestión de metadatos](#page-243-0)**, incluidas las acciones compatibles con las API relacionadas con metadatos de BMS, como la API para actualizar los metadatos de BMS.
- l **[Acciones de gestión de cuotas de tenants](#page-239-0)**, incluidas las acciones admitidas por las API relacionadas con las cuotas de BMS, como la API para consultar cuotas de tenants.

#### **Descripciones de acciones**

- Las acciones y alcances de las API nativas de OpenStack de BMS son los mismos que los de ECS. Para obtener más información, consulta **[Políticas de permisos y acciones](https://support.huaweicloud.com/intl/es-us/api-ecs/ecs_06_0002.html) [admitidas](https://support.huaweicloud.com/intl/es-us/api-ecs/ecs_06_0002.html)** en la *Referencia de las API de Elastic Cloud Server*.
- l Cuando personalice una política de usuario de BMS en IAM, agregue los permisos ecs:\*:get y ecs:\*:list. De lo contrario, las funciones de algunas páginas no pueden funcionar correctamente.
- Las redes de alta velocidad y las redes definidas por el usuario no admiten proyectos empresariales. Para utilizar las dos funciones, utilice la cuenta principal.

l El permiso vpc:ports:get debe asignarse a la subcuenta de un proyecto de empresa. De lo contrario, la EIP y el grupo de seguridad no se pueden mostrar correctamente en la página de detalles del BMS.

## <span id="page-241-0"></span>**8.2 Gestión del ciclo de vida**

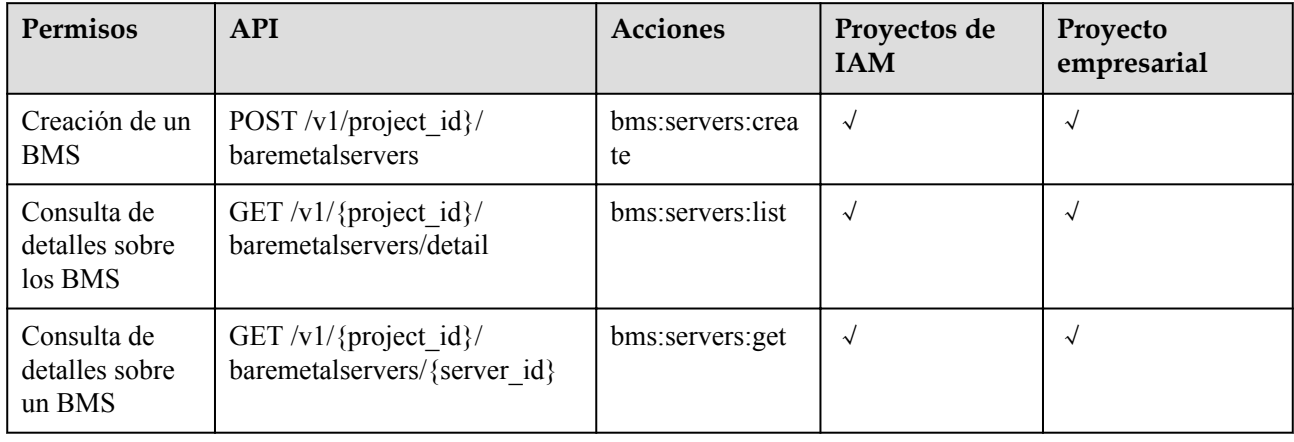

## **8.3 Gestión de estado**

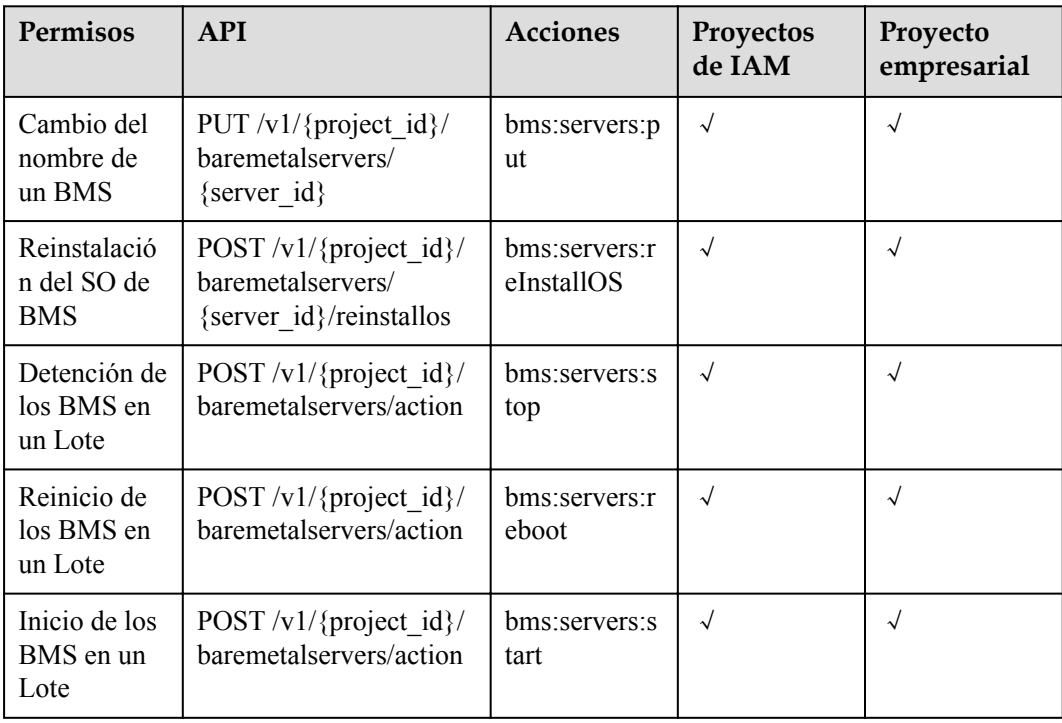

## <span id="page-242-0"></span>**8.4 Consulta de variantes**

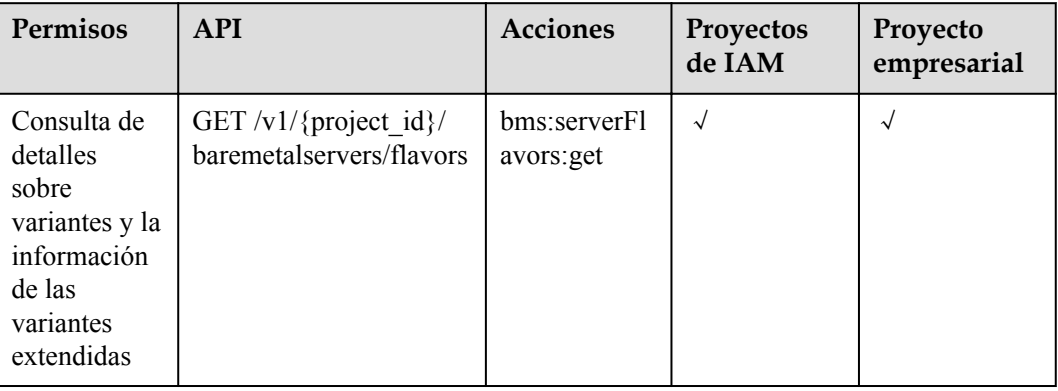

# **8.5 Gestión de NIC**

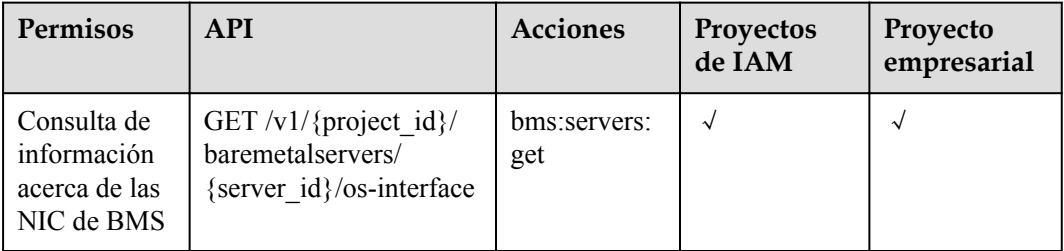

## **8.6 Gestión de discos**

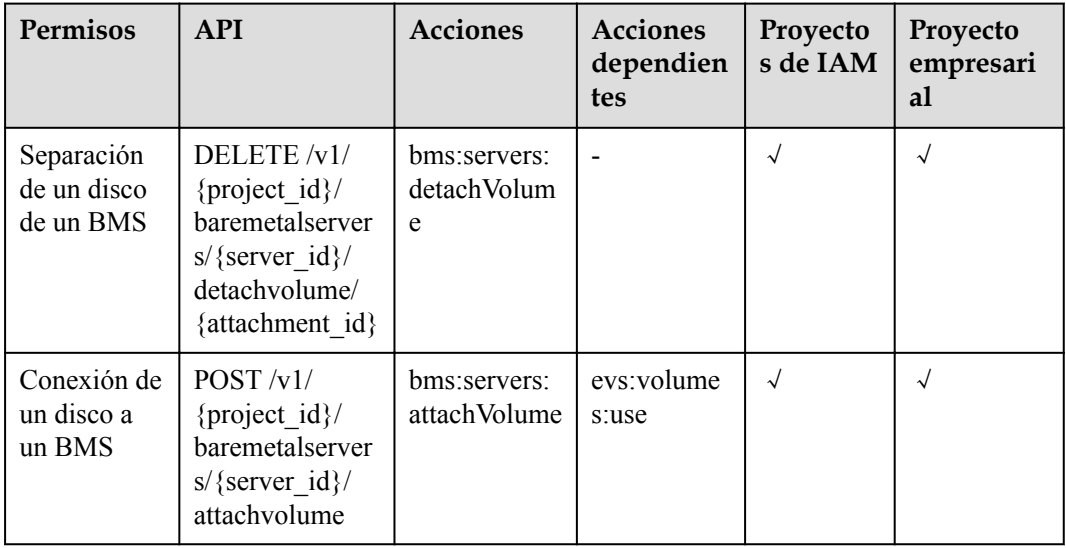

<span id="page-243-0"></span>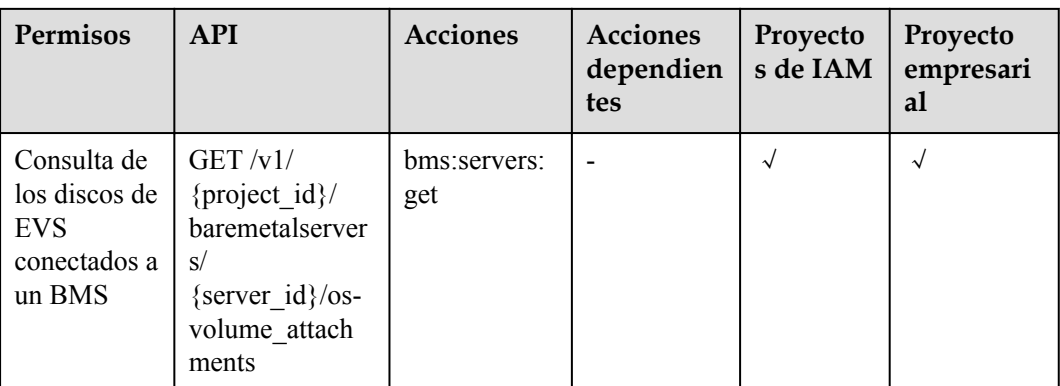

## **8.7 Gestión de metadatos**

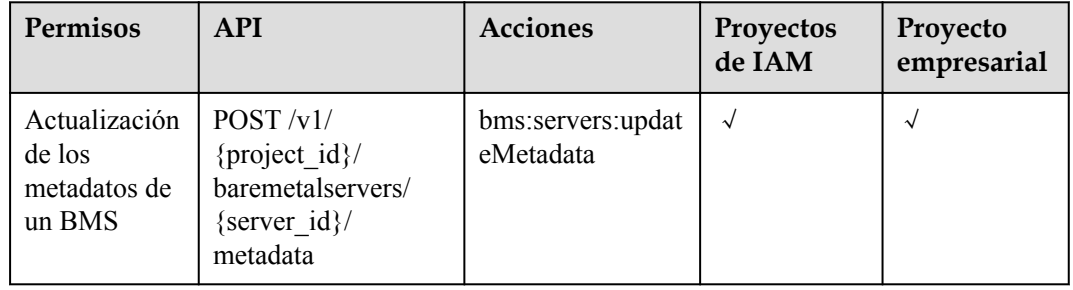

## **8.8 Gestión de la cuota de tenant**

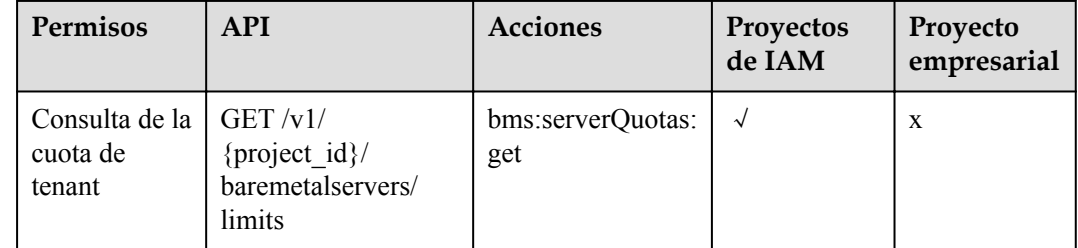

# **8.9 Gestión de contraseñas**

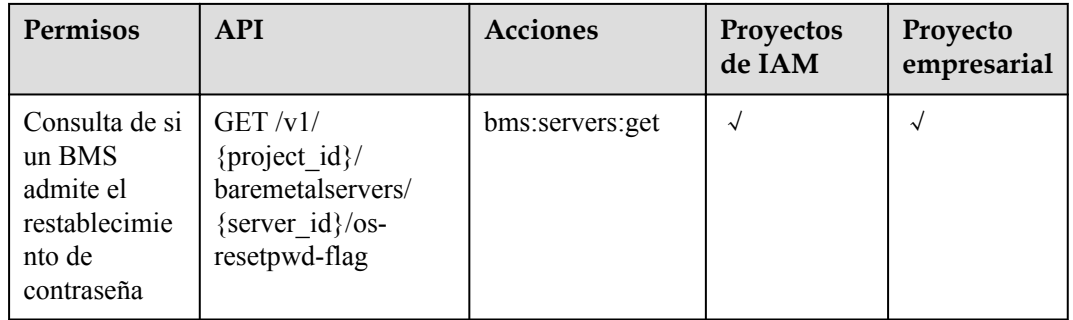

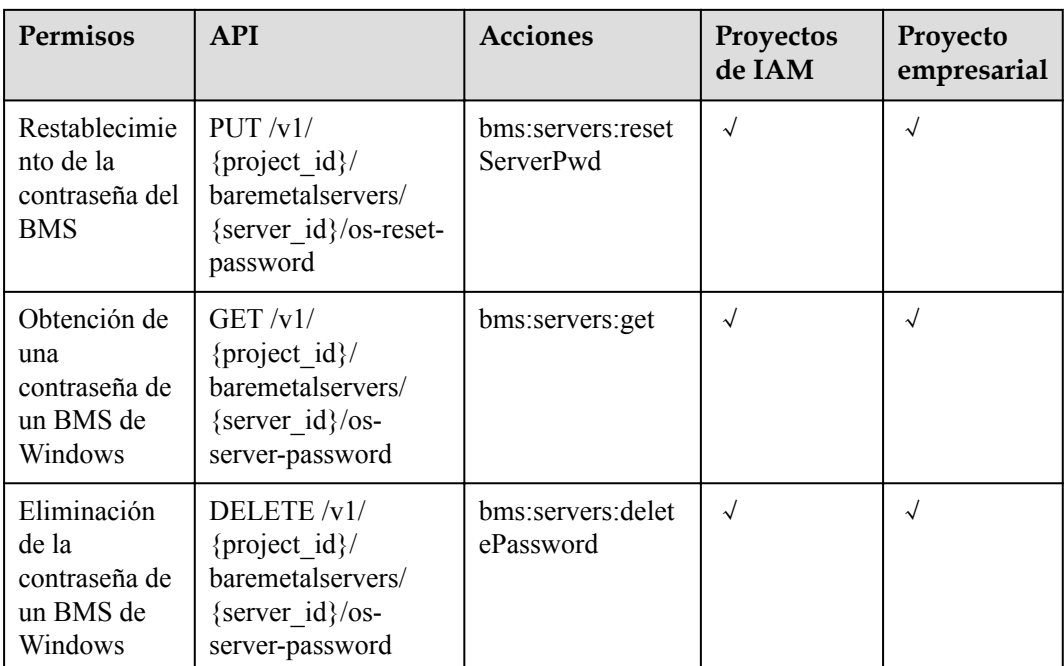

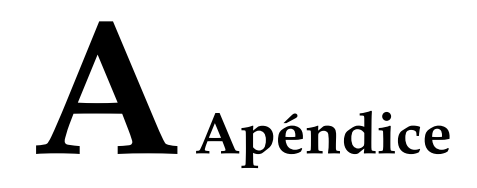

## **A.1 Obtención de un ID de proyecto**

#### **Escenarios**

Se requiere un ID de proyecto para algunas URL cuando se llama a una API. Por lo tanto, es necesario obtener un ID de proyecto por adelantado. Hay dos métodos disponibles:

- l **Obtener el ID del proyecto llamando a una API**
- l **[Obtener el ID del proyecto desde la consola](#page-246-0)**

#### **Obtener el ID del proyecto llamando a una API**

Puede obtener el ID del proyecto llamando a la API utilizada para **[consultar proyectos en](https://support.huaweicloud.com/intl/es-us/api-iam/iam_06_0001.html) [función de criterios especificados](https://support.huaweicloud.com/intl/es-us/api-iam/iam_06_0001.html)**.

La API utilizada para obtener un ID de proyecto es GET https://{Endpoint}/v3/projects. {Endpoint} es el punto final de IAM y se puede obtener del . Para obtener más información sobre la autenticación de API, consulte **[Autenticación](#page-17-0)**.

El siguiente es un ejemplo de respuesta. El valor de **id** es el ID del proyecto.

```
{
     "projects": [
         {
             "domain_id": "65382450e8f64ac0870cd180d14e684b",
            "is domain": false,
             "parent_id": "65382450e8f64ac0870cd180d14e684b",
            "name": "project name",
             "description": "",
             "links": {
                 "next": null,
                 "previous": null,
                 "self": "https://www.example.com/v3/projects/
a4a5d4098fb4474fa22cd05f897d6b99"
\},
             "id": "a4a5d4098fb4474fa22cd05f897d6b99",
             "enabled": true
         }
     ],
     "links": {
         "next": null,
```

```
 "previous": null,
     "self": "https://www.example.com/v3/projects"
 }
```
#### <span id="page-246-0"></span>**Obtener un ID de proyecto desde la consola**

}

 $\overline{1}$ 

Para obtener un ID de proyecto de la consola, realice las siguientes operaciones:

- 1. Inicie sesión en la consola de gestión.
- 2. Haga clic en el nombre de usuario y seleccione **My Credentials** en la lista desplegable. En la página **API Credentials**, vea el ID de proyecto en la lista de proyectos.

**Figura A-1** Consulta del ID del proyecto

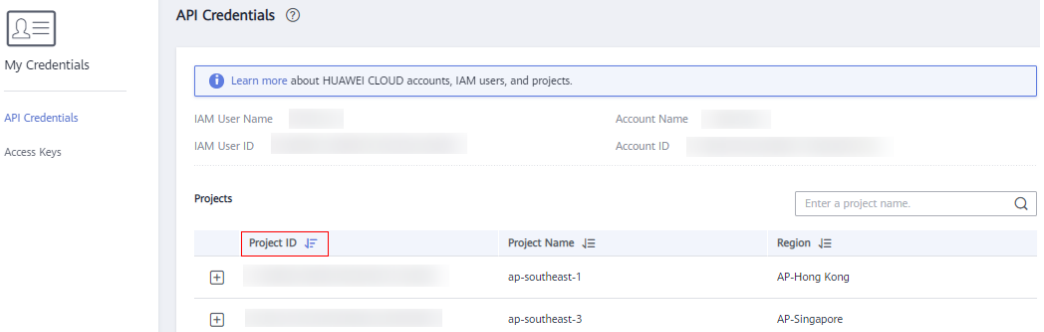

## **A.2 Obtención de un ID de cuenta**

Se requiere un ID de cuenta para algunos URL cuando se invoca a una API. Para obtener un ID de cuenta, realice las operaciones siguientes:

- 1. Inicie sesión en la consola de gestión.
- 2. Haga clic en el nombre de usuario y seleccione **My Credentials** en la lista desplegable. En la página **My Credentials**, vea el **Account ID**.

**Figura A-2** Obtención de un ID de cuenta

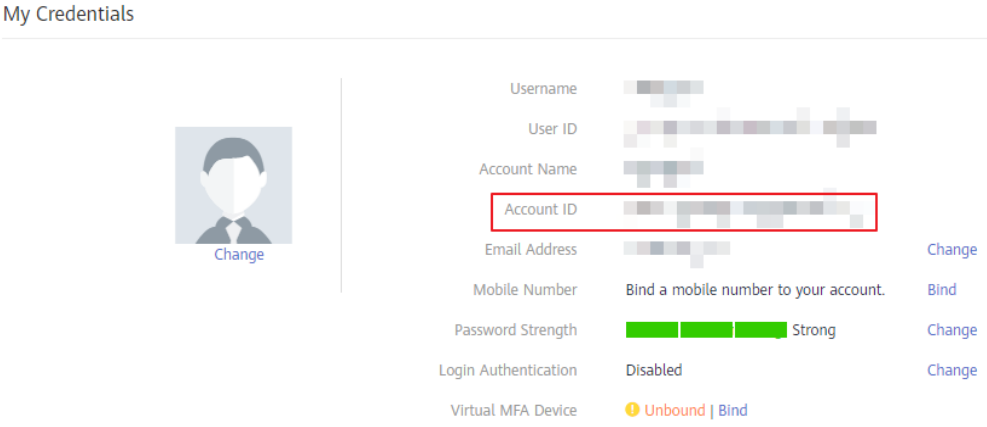

# **B Historial de revisiones**

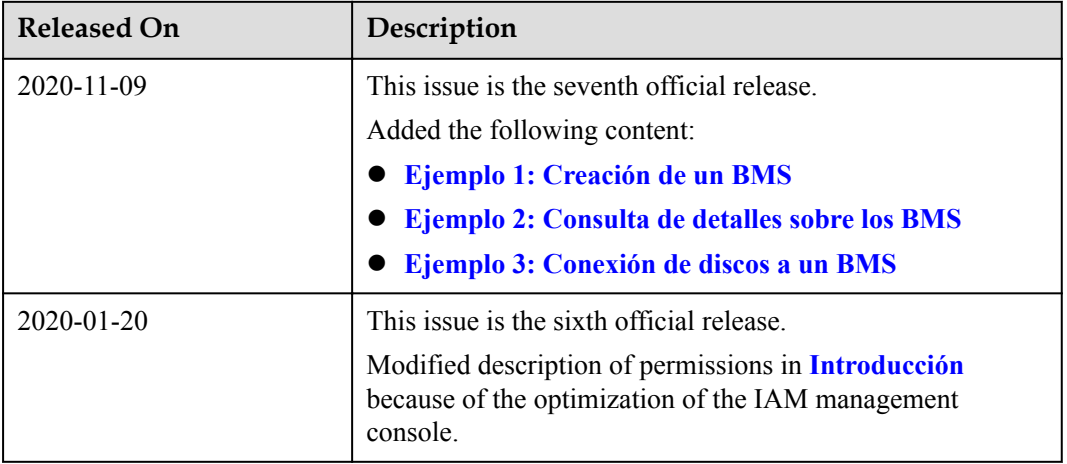

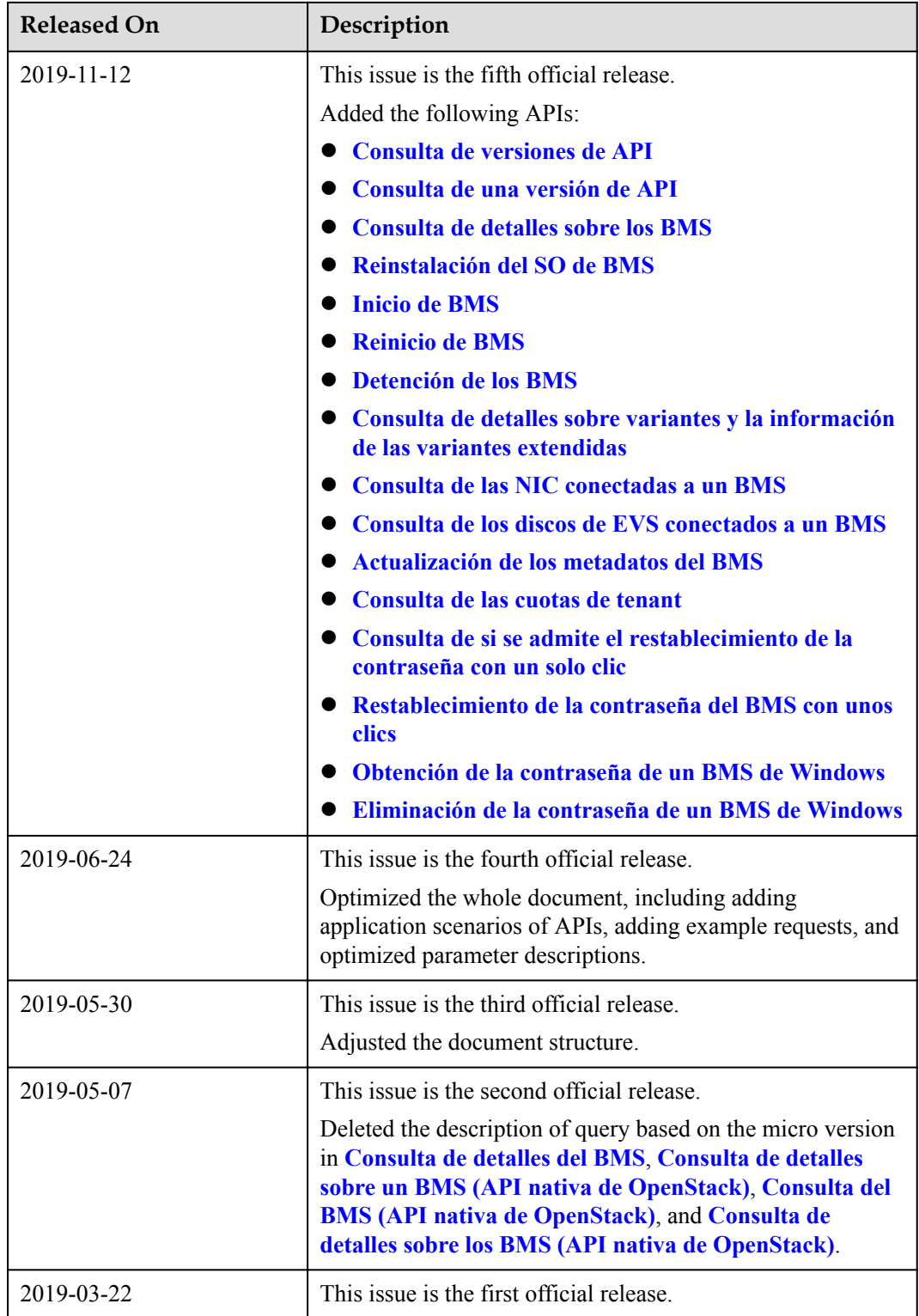